# **OPERATORíS MANUAL**

# **BOP 1000W**

# **HIGH POWER BIPOLAR POWER SUPPLY**

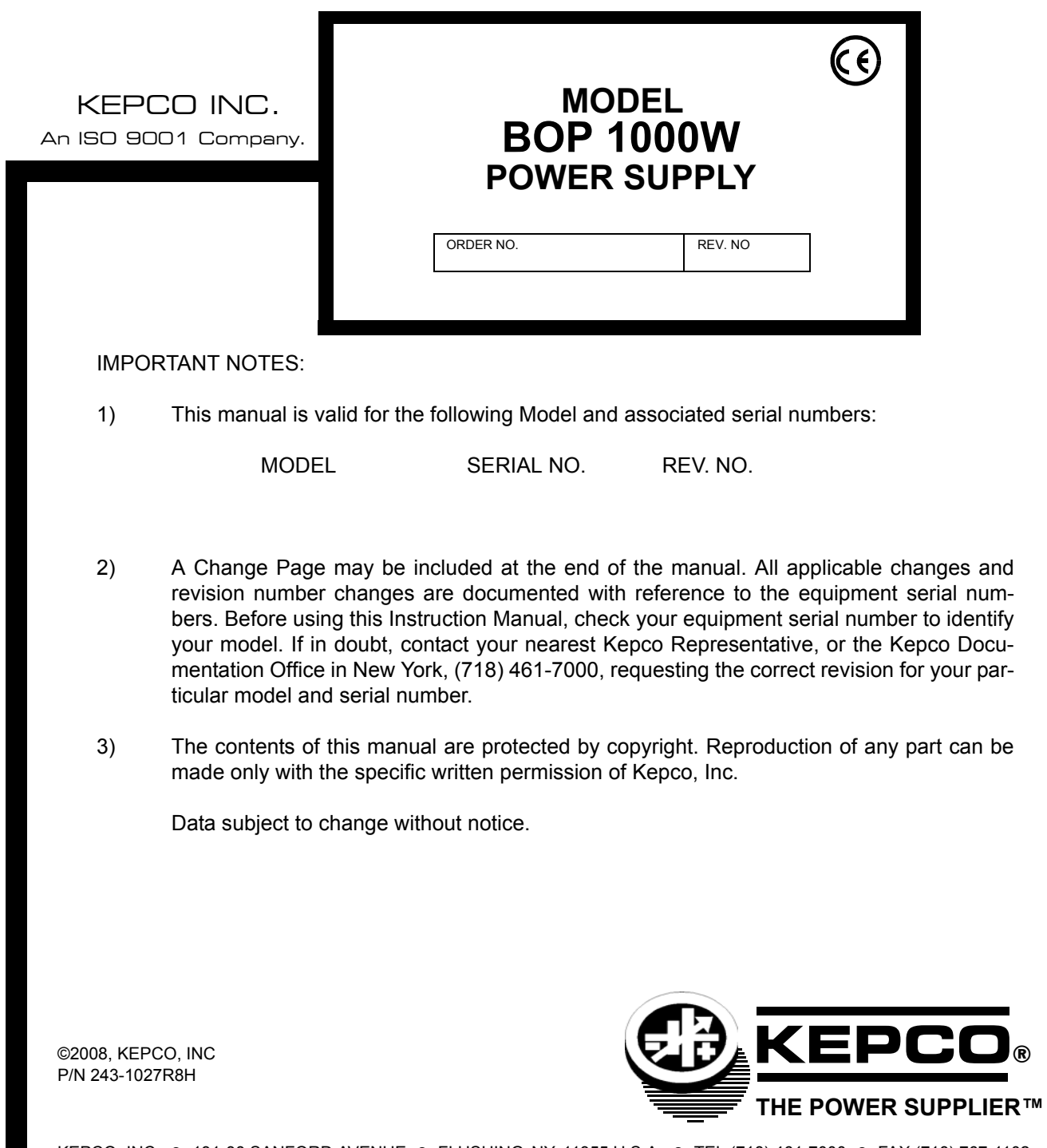

KEPCO, INC. ● 131-38 SANFORD AVENUE ● FLUSHING, NY. 11355 U.S.A. ● TEL (718) 461-7000 ● FAX (718) 767-1102 email: hq@kepcopower.com . World Wide Web: http://www.kepcopower.com

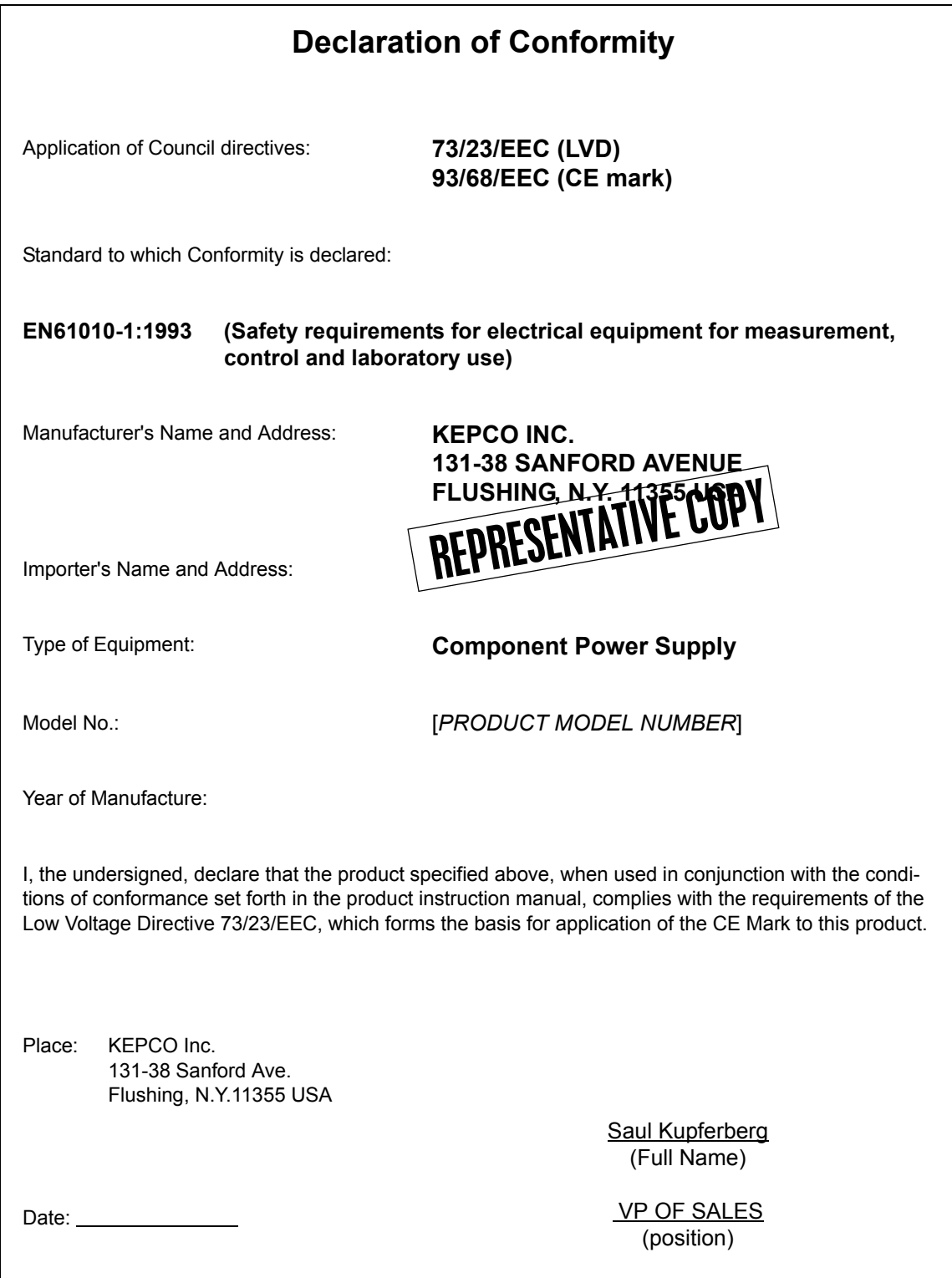

# **Conditions of Conformance**

When this product is used in applications governed by the requirements of the EEC, the following restrictions and conditions apply:

- 1. For European applications, requiring compliance to the Low Voltage Directive, 73/23/EEC, this power supply is considered a component product, designed for "built in" applications. Because it is incomplete in construction, the end product enclosure must provide for compliance to any remaining electrical safety requirements and act as a fire enclosure. (EN61010-1 Cl. 6, Cl. 7, Cl.8, Cl. 9 and EN61010- 1 annex F)
- 2. This power supply is designed for stationary installation, with mains power applied via a detachable power supply cord or via direct wiring to the source power terminal block.
- 3. This power supply is considered a Class 1 (earthed) product, and as such depends upon proper connection to protective earth for safety from electric shock. (EN61010-1 Cl. 6.5.4)
- 4. This power supply is intended for use as part of equipment meant for test, measurement and laboratory use, and is designed to operate from single phase, three wire power systems. This equipment must be installed within a suitably wired equipment rack, utilizing a three wire (grounded) mains connection. See wiring section of this manual for complete electrical wiring instructions. (EN61010-1 Cl. 6.5.4 and Cl.6.10.1)
- 5. This power supply has secondary output circuits that are considered hazardous, and which exceed 100V d-c, able to deliver current greater than 10A d-c.
- 6. The output wiring terminals of this power supply have not been evaluated for field wiring and, therefore, must be properly configured by the end product manufacturer prior to use.
- 7. This power supply employs a supplementary circuit protector in the form of a circuit breaker mounted on the front panel. This circuit breaker protects the power supply itself from damage in the event of a fault condition. For complete circuit protection of the end product, as well as the building wiring, it is required that a primary circuit protection device be fitted to the branch circuit wiring. (EN61010-1 Cl. 9.6.2)
- 8. Hazardous voltages are present within this power supply during normal operation. All operator adjustments to the product are made via externally accessible switches, controls and signal lines as specified within the product operating instructions. There are no user or operator serviceable parts within the product enclosure. Refer all servicing to qualified and trained Kepco service technicians.

# **SAFETY INSTRUCTIONS**

## **1. Installation, Operation and Service Precautions**

This product is designed for use in accordance with EN 61010-1 and UL 3101 for Installation Category 2, Pollution Degree 2. Hazardous voltages are present within this product during normal operation. The product should never be operated with the cover removed unless equivalent protection of the operator from accidental contact with hazardous internal voltages is provided:

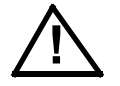

There are no operator serviceable parts or adjustments within the product enclosure. Refer all servicing to trained service technician.

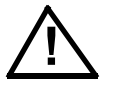

Source power must be removed from the product prior to performing any servicing.

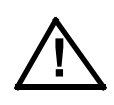

This product is factory-wired for the nominal a-c mains voltage indicated on the rating nameplate located adjacent to the source power connection on the product's rear panel. To reconfigure the product input for other nominal mains voltages as listed herein, the product must be modified by a trained service technician.

# **2. Grounding**

This product is a Class 1 device which utilizes protective earthing to ensure operator safety.

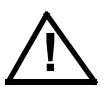

The PROTECTIVE EARTHING CONDUCTOR TERMINAL must be properly connected prior to application of source power to the product (see instructions on installation herein) in order to ensure safety from electric shock.

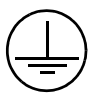

PROTECTIVE EARTHING CONDUCTOR TERMINAL - This symbol indicates the point on the product to which the protective earthing conductor must be attached.

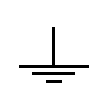

EARTH (GROUND) TERMINAL - This symbol is used to indicate a point which is connected to the PROTECTIVE EARTHING TERMINAL. The component installer/ assembler must ensure that this point is connected to the PROTECTIVE EARTH-ING TERMINAL.

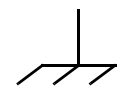

CHASSIS TERMINAL -This symbol indicates frame (chassis) connection, which is supplied as a point of convenience for performance purposes (see instructions on grounding herein). This is not to be confused with the protective earthing point, and may not be used in place of it.

# **3. Electric Shock Hazards**

This product outputs hazardous voltage and energy levels as a function of normal operation. Operators must be trained in its use and exercise caution as well as common sense during use to prevent accidental shock.

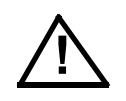

This symbol appears adjacent to any external terminals at which hazardous voltage levels as high as 500V d-c may exist in the course of normal or single fault conditions.

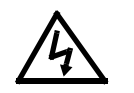

This symbol appears adjacent to any external terminals at which hazardous voltage levels in excess of 500V d-c may exist in the course of normal or single fault conditions.

# **OPERATORSAFETY INSTRUCTIONS**

Read these safety instructions, as well as the applicable installation and operating instructions contained in this manual before using the power supply.

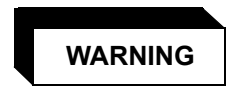

Do not touch the output terminals. The output is dangerous. Electric shock can cause injury or death.

Do not remove the cover or disassemble the unit. There are no operator serviceable components or adjustments inside the unit. High voltage components inside the unit can cause serious injury even with input power disconnected.

Service must be referred to authorized personnel. Using the power supply in a manner not specified by Kepco. Inc. may impair the protection provided by the power supply. Observe all safety precautions noted throughout this manual. The following table lists symbols used on the power supply or in this manual where applicable.

The liquid in the LCD is hazardous: do not lick or swallow. Wash skin and clothes immediately and thoroughly upon exposure.

#### **SAFETY SYMBOLS**

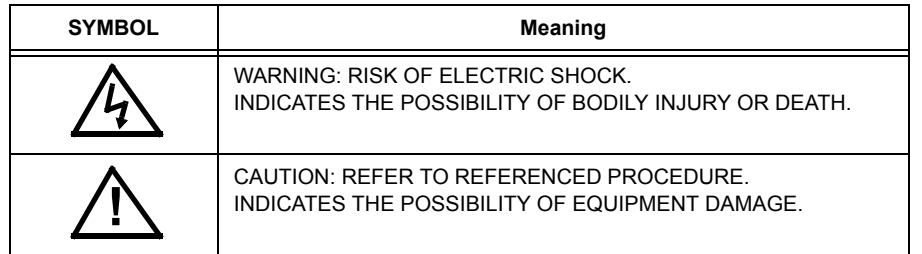

# **CAUTION**

If this power supply is used in OEM equipment, the OEM equipment manufacturer is responsible for attaching appropriate warning labels on the OEM equipment.

Operating the power supply outside the specified limits for input voltage, temperature, or other environmental conditions noted in this manual can damage the power supply and void the warranty.

DO NOT: wipe the front panel with hard materials, nor apply excessive force to the surface. DO NOT expose to extended periods of bright sunshine or UV light.

# **Safety Messages**

The BOP protection circuitry is designed to protect the load against unregulated high voltages and protect the BOP from extensive damage in the event of a component failure. Refer to Table [1-2](#page-19-0) for more information regarding the protection circuits.

# **LIST OF WARNINGS AND CAUTIONS**

<span id="page-6-0"></span>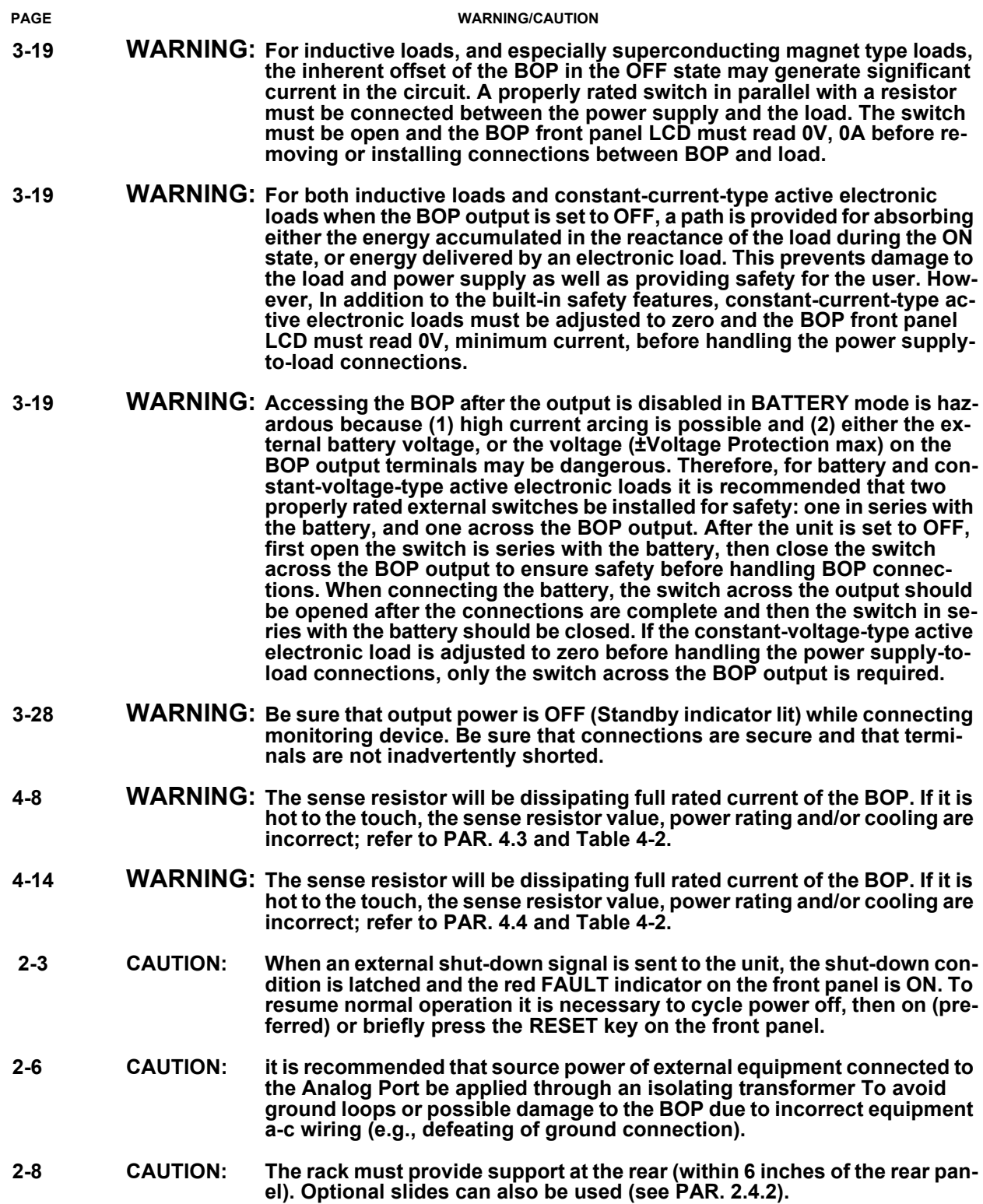

# **LIST OF WARNINGS AND CAUTIONS**

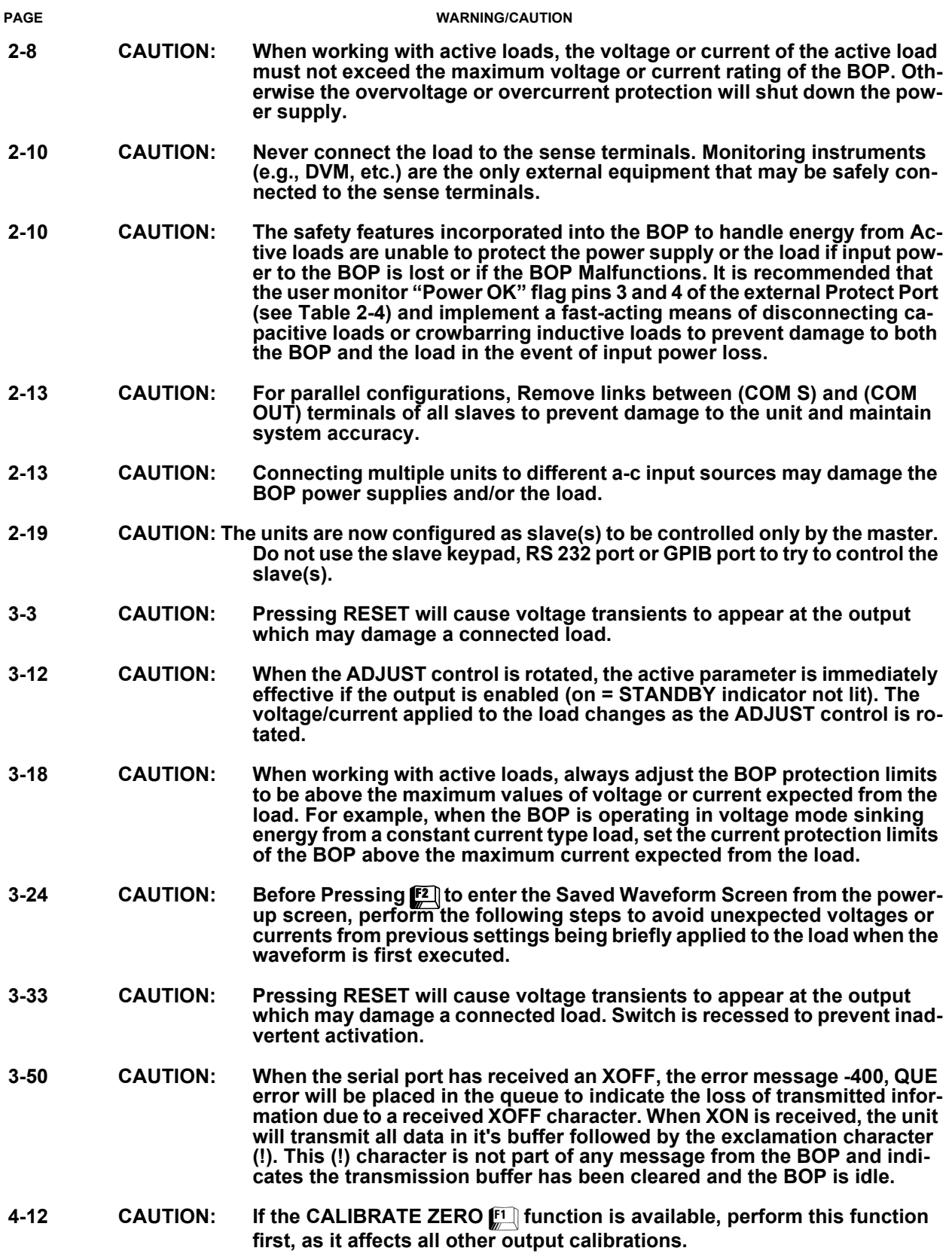

#### **SECTION**

#### **PAGE**

# **SECTION 1 - INTRODUCTION**

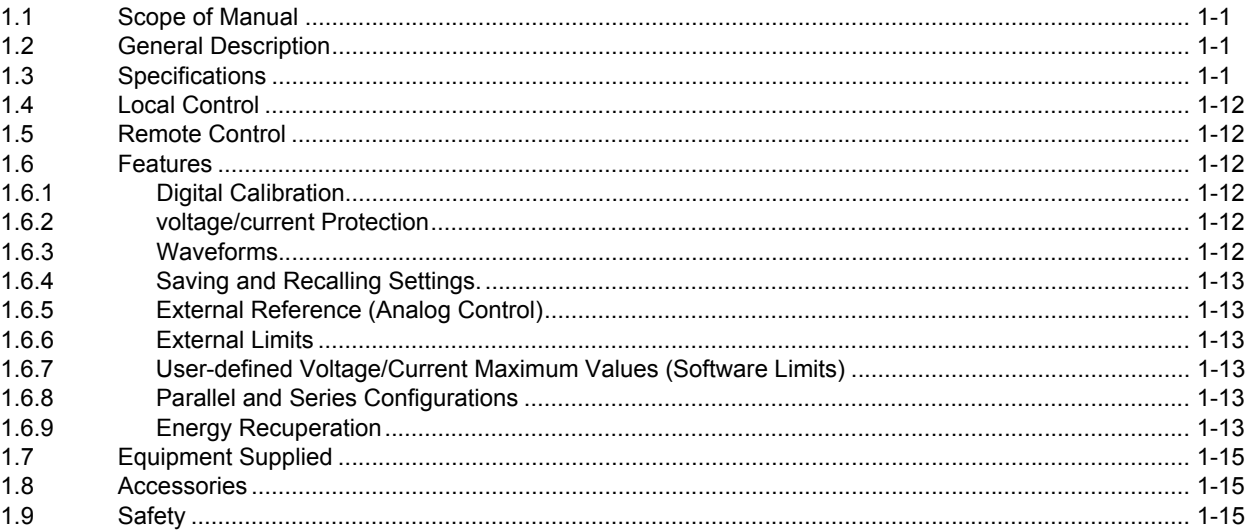

# **SECTION 2 - INSTALLATION**

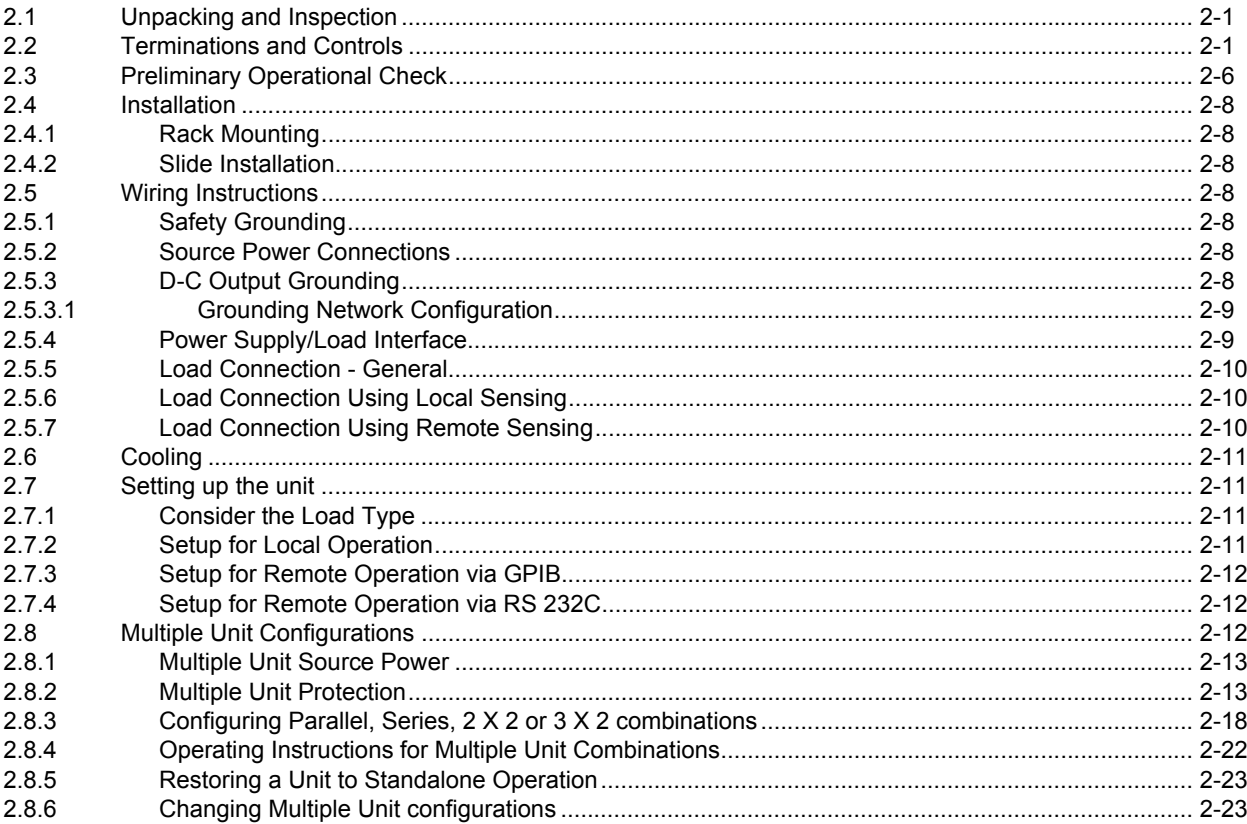

# **SECTION 3 - OPERATION**

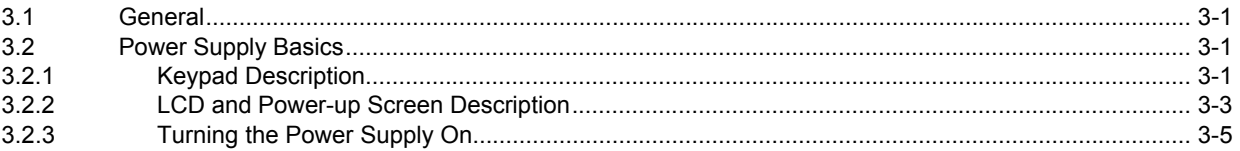

#### **SECTION**

#### $\ensuremath{\mathsf{PAGE}}$

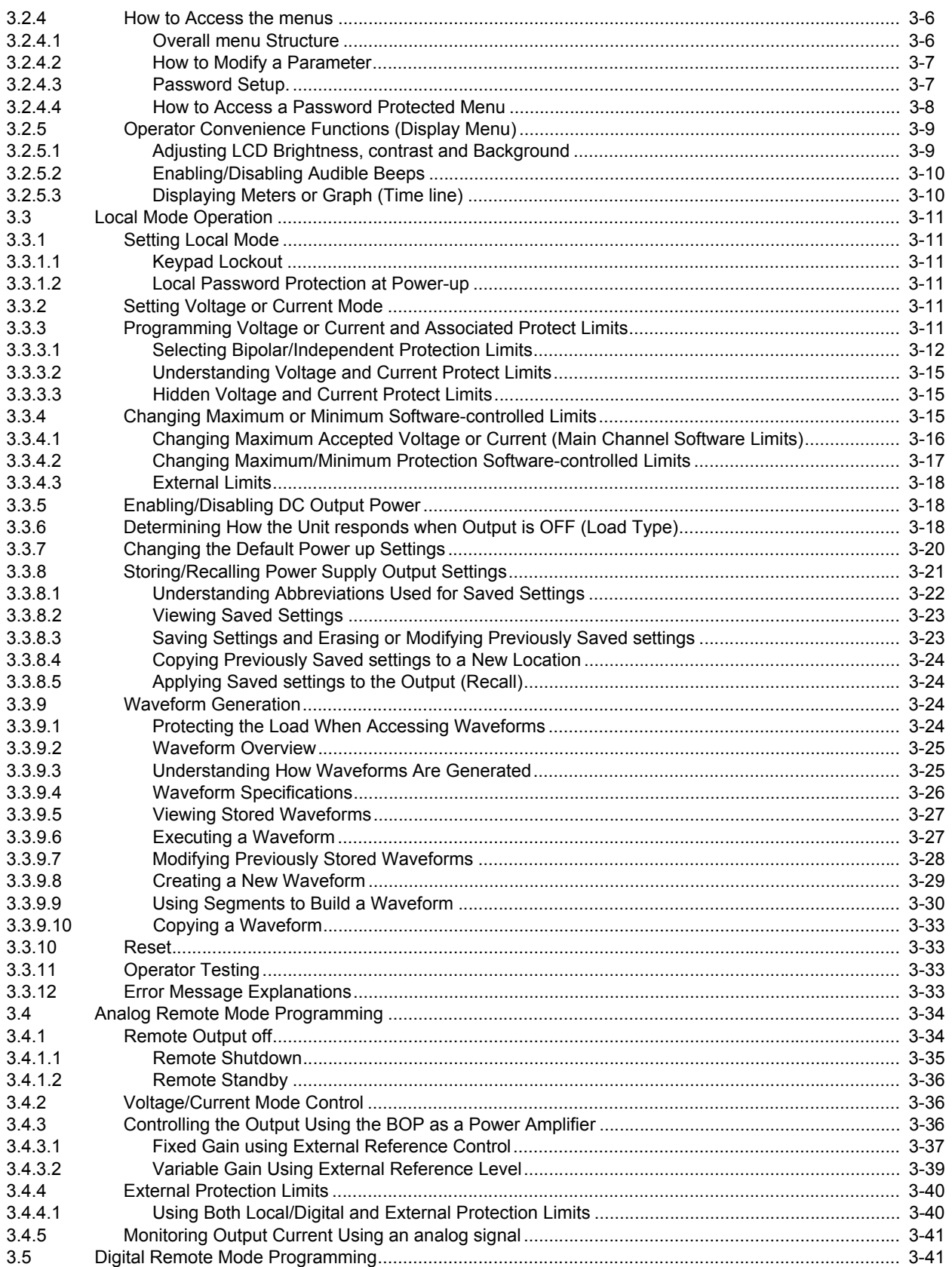

#### **SECTION**

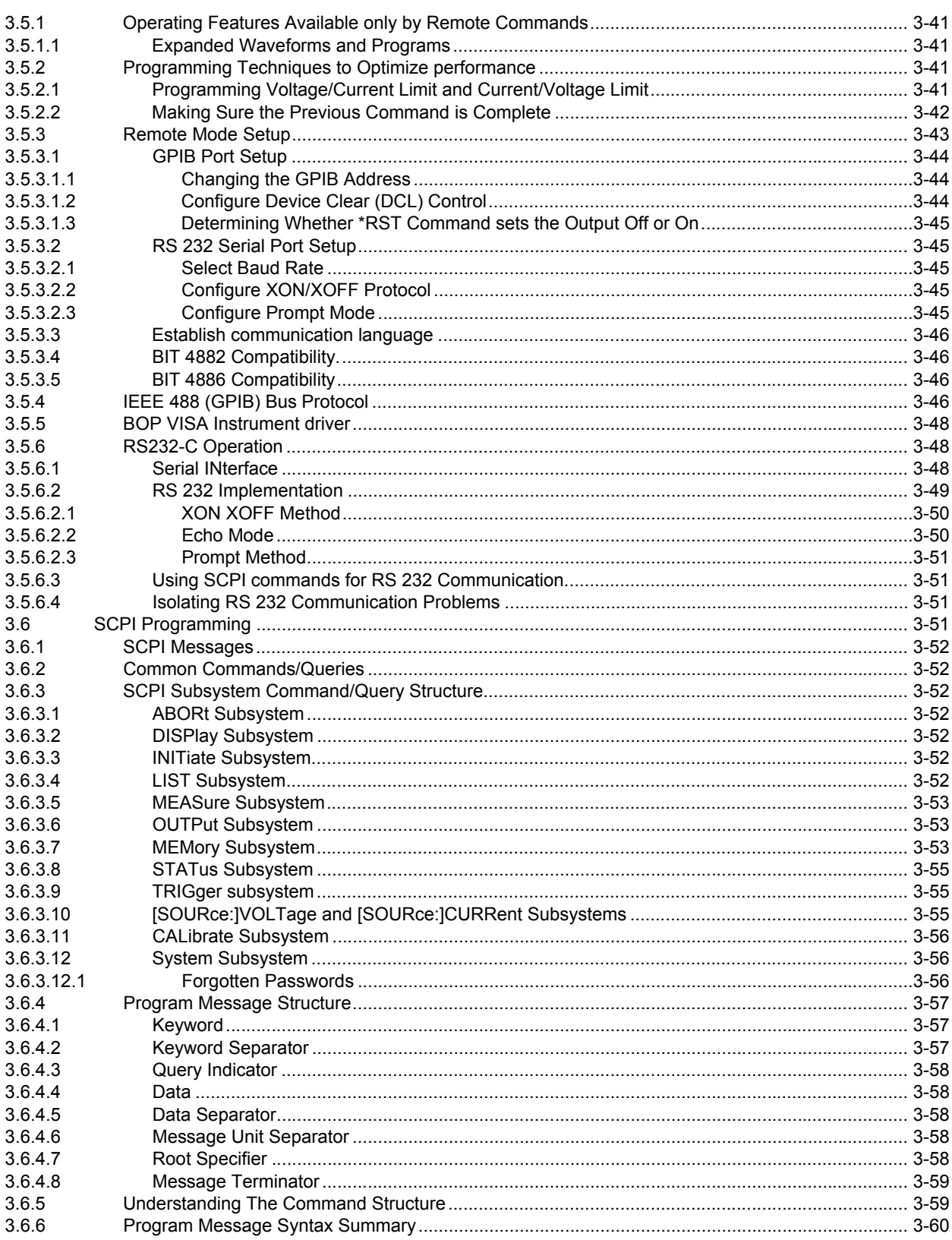

#### $\ensuremath{\mathsf{PAGE}}$

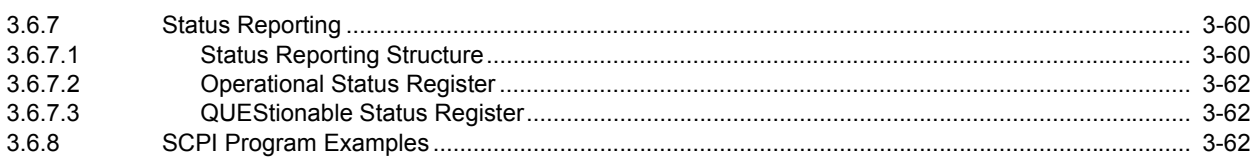

# **SECTION 4 - CALIBRATION**

**SECTION** 

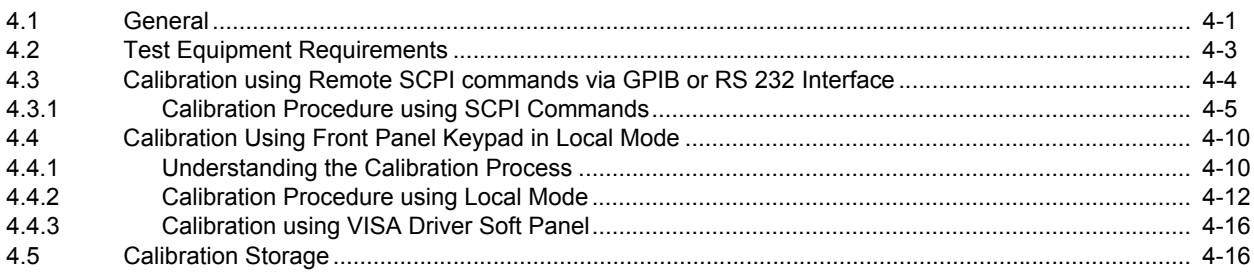

# APPENDIX A - SCPI COMMON COMMAND/QUERY DEFINITIONS

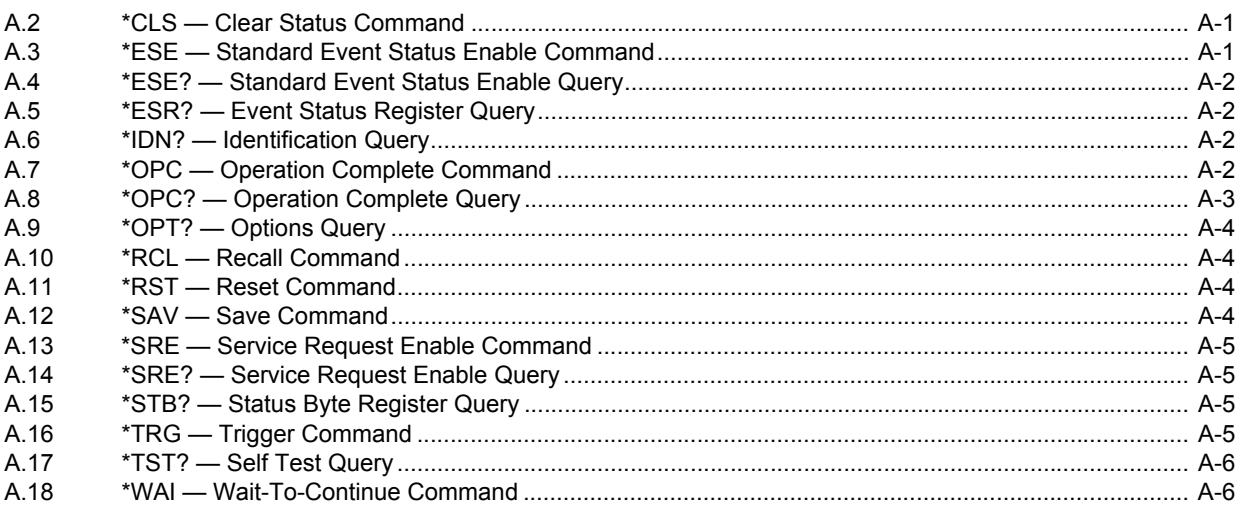

# APPENDIX B - SCPI COMMAND/QUERY DEFINITIONS

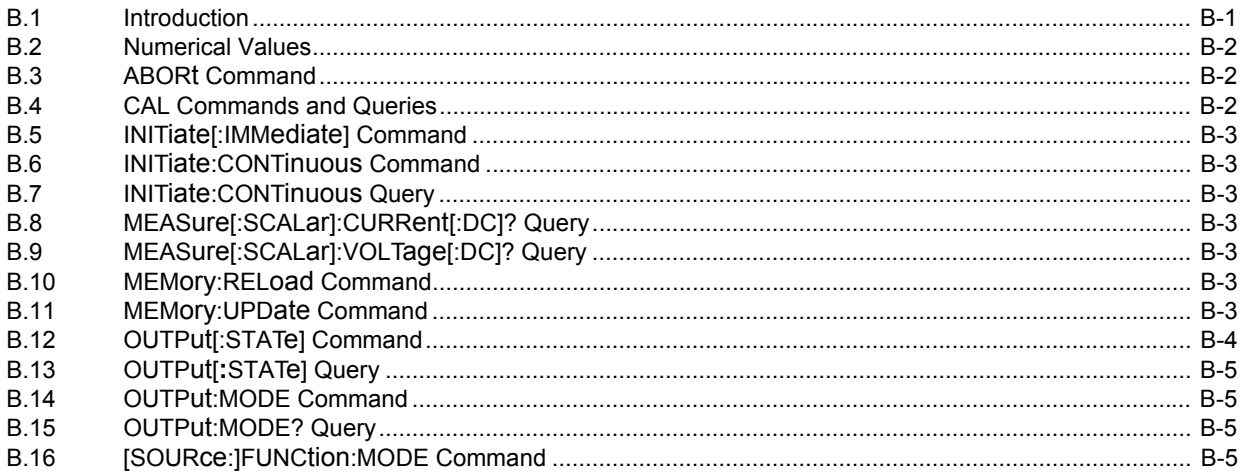

#### **SECTION**

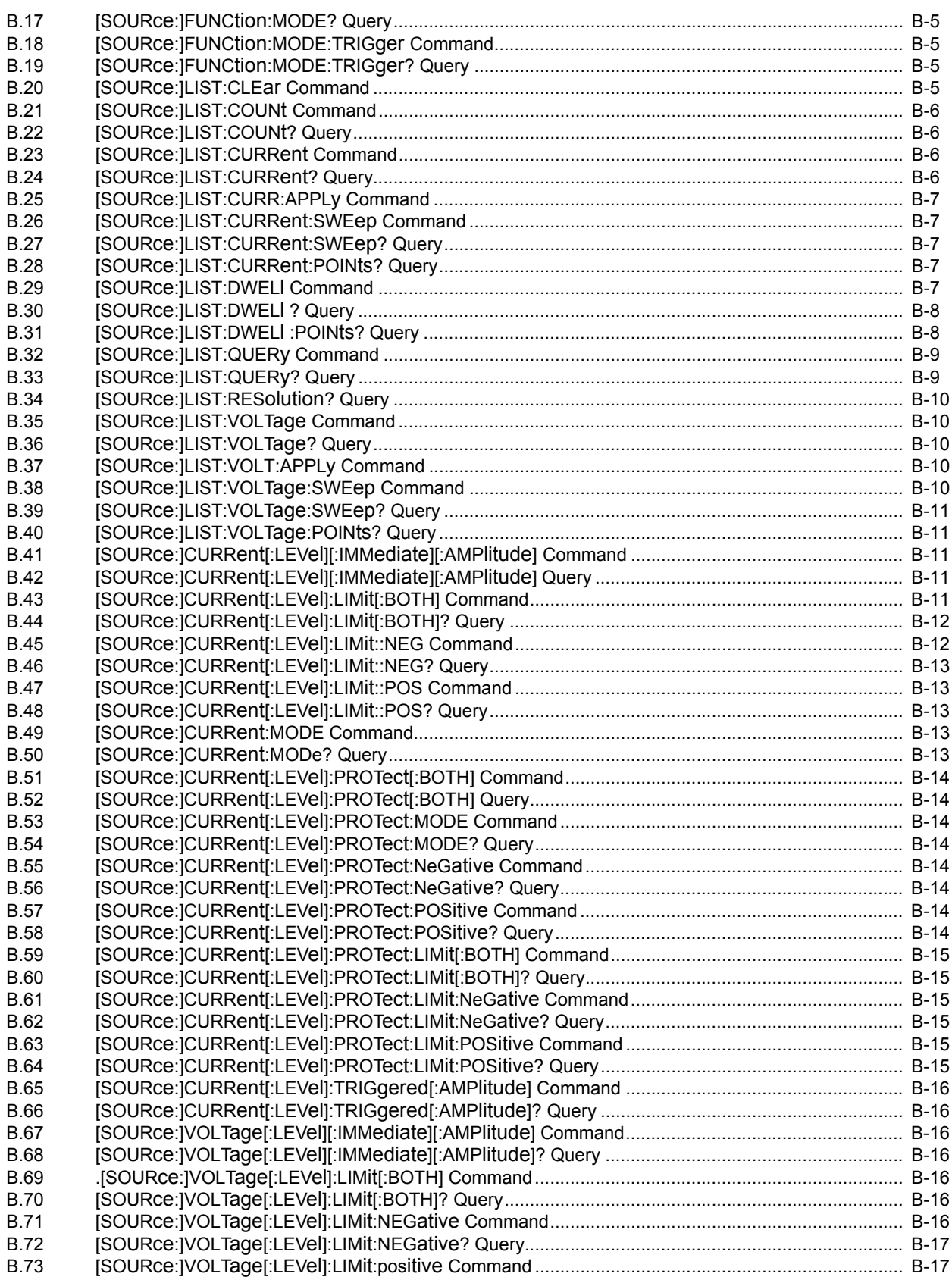

#### **SECTION**

#### $\ensuremath{\mathsf{PAGE}}$

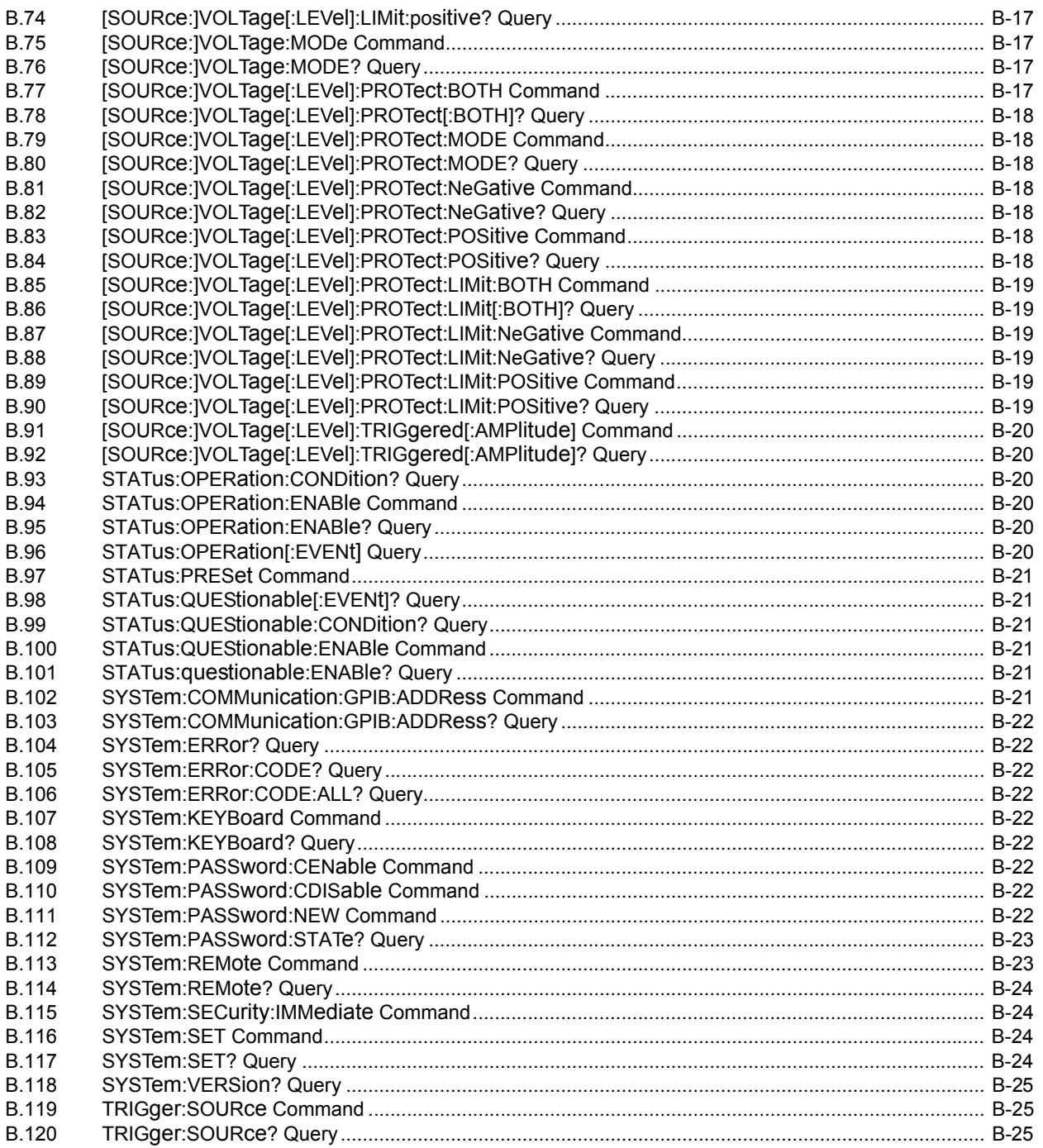

## **LIST OF FIGURES**

#### **TITLE FIGURE**  $1 - 1$  $1 - 1$  $1-2$  $2 - 1$  $2 - 2$  $2 - 3$  $2 - 4$  $2 - 5$  $2 - 6$  $2 - 7$  $2 - 8$  $2 - 9$  $2 - 10$  $2 - 11$  $2 - 12$  $3 - 1$  $3 - 2$  $3 - 3$  $3 - 4$  $3-5$  $3 - 6$  $3 - 7$  $3-8$  $3-9$  $3 - 10$  $3 - 11$  $3 - 12$  $3 - 13$  $3 - 14$  $3 - 15$  $3 - 16$  $3 - 17$  $3 - 18$  $3 - 19$  $3 - 20$  $3 - 21$  $4-1$  $4 - 2$  $4 - 3$  $A-1$  $B-1$  $B-2$  $B-3$  $B-4$  $B-5$  $B-6$

# **LIST OF TABLES**

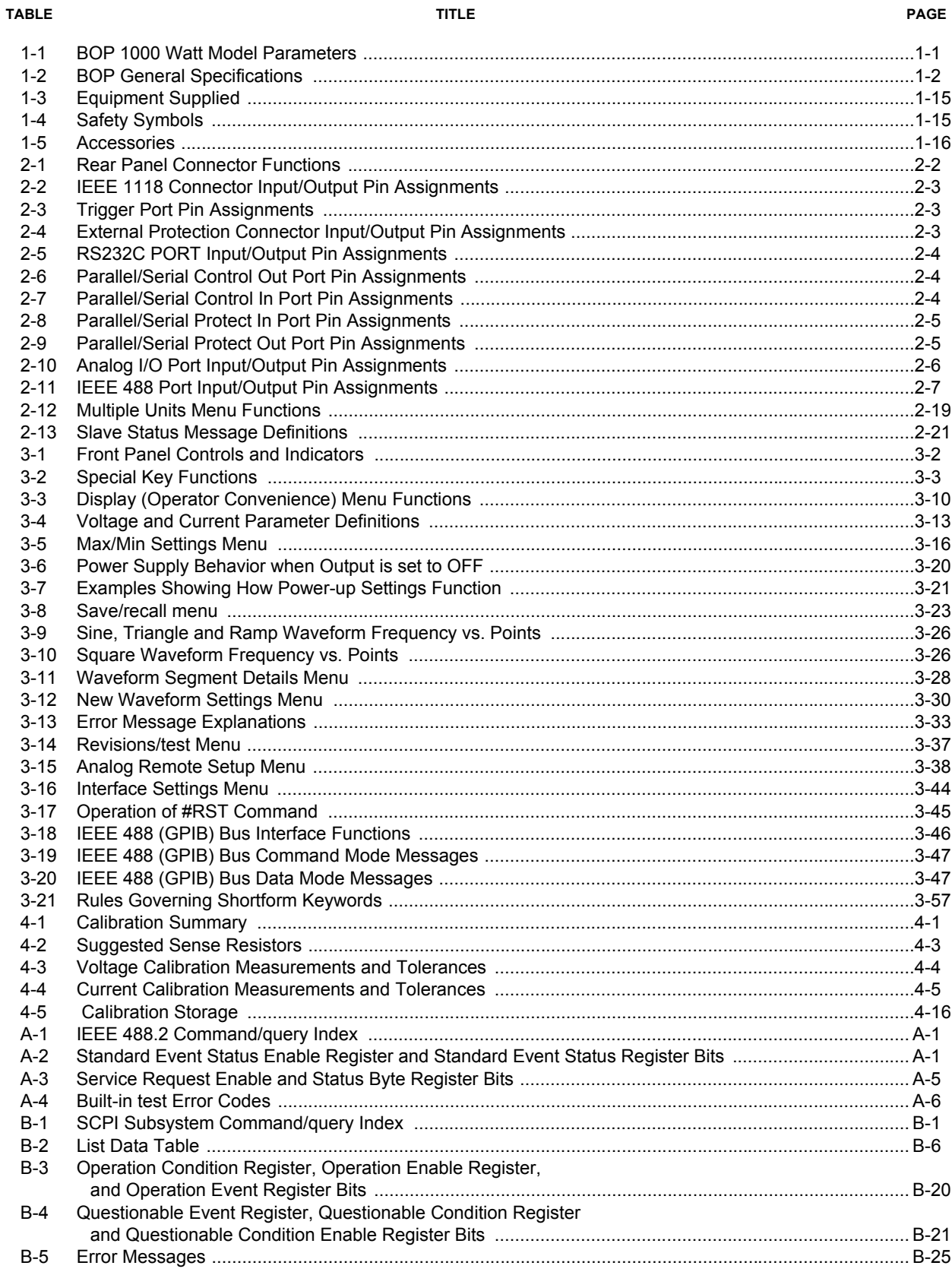

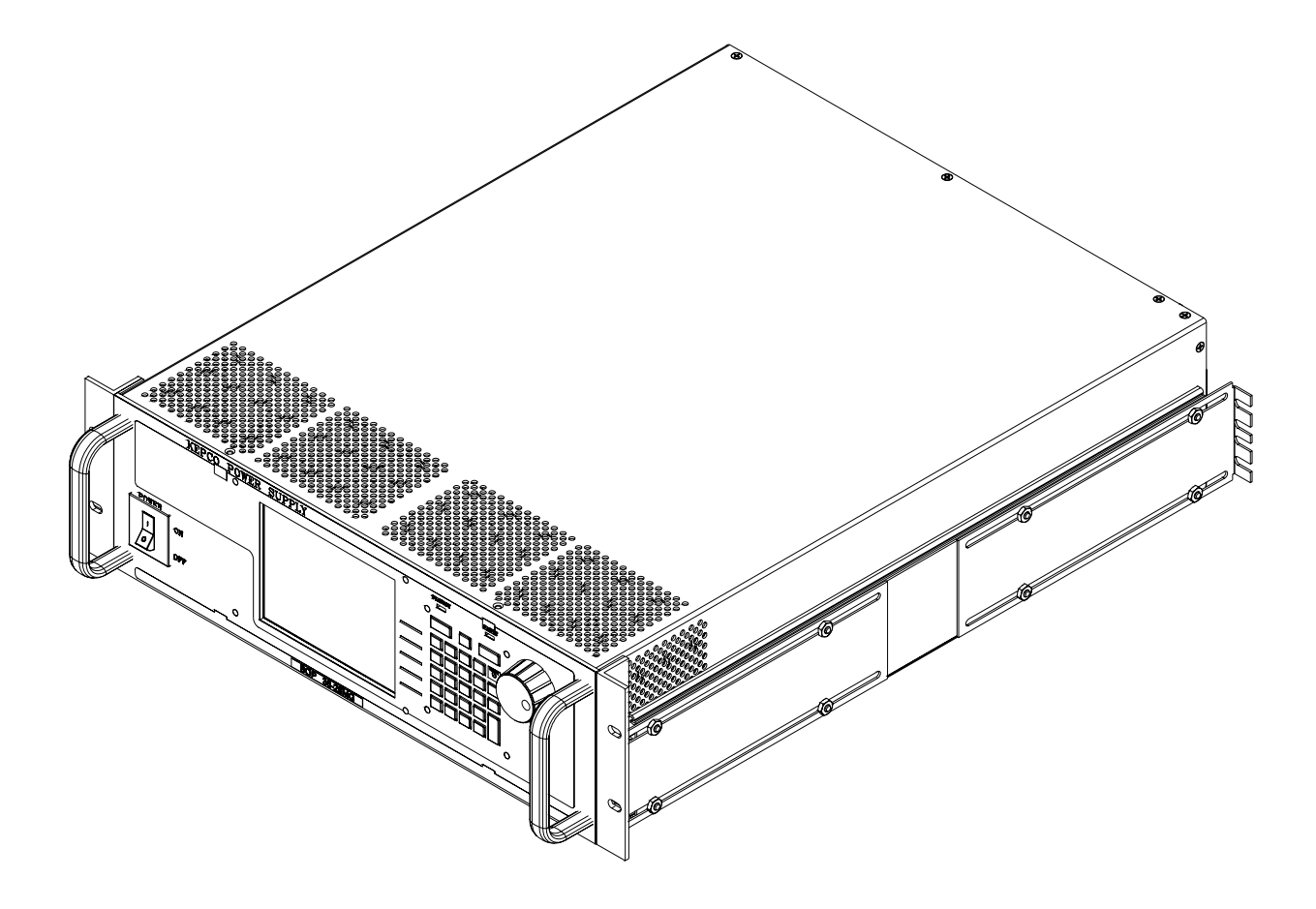

<span id="page-17-1"></span><span id="page-17-0"></span>FIGURE 1-1. HIGH POWER BOP SERIES POWER SUPPLY

### **SECTION 1 - INTRODUCTION**

#### <span id="page-18-1"></span><span id="page-18-0"></span>**1.1 SCOPE OF MANUAL**

This manual contains instructions for the installation, operation and servicing of the BOP series of 1000 Watt rack-mounted, 4-quadrant bipolar, programmable, voltage and current stabilized d-c power supplies manufactured by Kepco, Inc., Flushing, New York, U.S.A.

NOTE:This manual does not apply to units with Firmware Rev less than 2.0.

#### <span id="page-18-2"></span>**1.2 GENERAL DESCRIPTION**

The BOP Series (Figure [1-1](#page-17-1)), hereafter referred to as BOP, are true 4-quadrant programmable voltage and current power supplies, meaning they are capable of both sourcing and sinking power. These bipolar power supplies pass smoothly through zero without switching to provide true ± voltage and ± current. These BOP power supplies use switch mode technology for low dissipation. A bi-directional, isolating, a-c input power factor correcting (PFC) circuit recuperates energy sinked from an active load and sends it back into the line to maintain low dissipation.

These BOP power supplies are controlled digitally from a menu-driven front-panel keypad or one of the standard remote digital interfaces (GPIB or RS 232) to set voltage and current and the four protection limits (+voltage, -voltage, +current and -current.) A front panel rotary adjuster allows real-time adjustment of the output. A large LCD displays the settings, mode and the actual output voltage and current. Additionally, these BOP models can be remotely controlled by an analog ±10V input for the main channel (voltage or current), and a +1 to +10V input for the limit channels.

BOP models are suitable for driving inductive loads such as large magnets or motors, and for exercising batteries. They are also suitable for characterizing solar cell arrays, and powering many electrochemical reactions.

#### <span id="page-18-3"></span>**1.3 SPECIFICATIONS**

Table [1-1](#page-18-4) below indicates parameters that vary for different 1000 Watt BOP models; Table [1-2](#page-19-1) lists general specifications that apply to all 1000 Watt BOP models.

<span id="page-18-4"></span>

| Model                                                                                                    | d-c Output Range |                    | <b>Closed Loop Gain</b> |                    |
|----------------------------------------------------------------------------------------------------|------------------|--------------------|-------------------------|--------------------|
|                                                                                                    | $E_{\rm O~Max}$  | $I_{\text{O Max}}$ | Voltage<br>Channel      | Current<br>Channel |
| 1000 WATT MODELS                                                                                                    |                  |                    |                         |                    |
| <b>BOP 10-75MG</b>                                                                                                    | $±10V$ d-c       | $±75A$ d-c         | 1.0                     | 7.5                |
| BOP 20-50MG                                                                                                    | $±20V$ d-c       | $±50A$ d-c         | 2.0                     | 5.0                |
| BOP 36-28MG                                                                                                    | $±36V$ d-c       | $±28A$ d-c         | 3.6                     | 2.8                |
| BOP 50-20MG                                                                                                    | $±50V$ d-c       | $±20A$ d-c         | 5.0                     | 2.0                |
| <b>BOP 72-14MG</b>                                                                                                    | $±72V$ d-c       | $±14A$ d-c         | 7.2                     | 1.4                |
| BOP 100-10MG                                                                                                    | $±100V$ d-c      | $±10A$ d-c         | 10.0                    | 1.0                |
| NOTE: When connecting active loads, the steady-state voltage of the active load must not exceed the maximum<br>voltage rating of the BOP. Otherwise the overvoltage protection will shut down the power supply. |                  |                    |                         |                    |

**TABLE 1-1. BOP 1000 WATT MODEL PARAMETERS**

<span id="page-19-1"></span>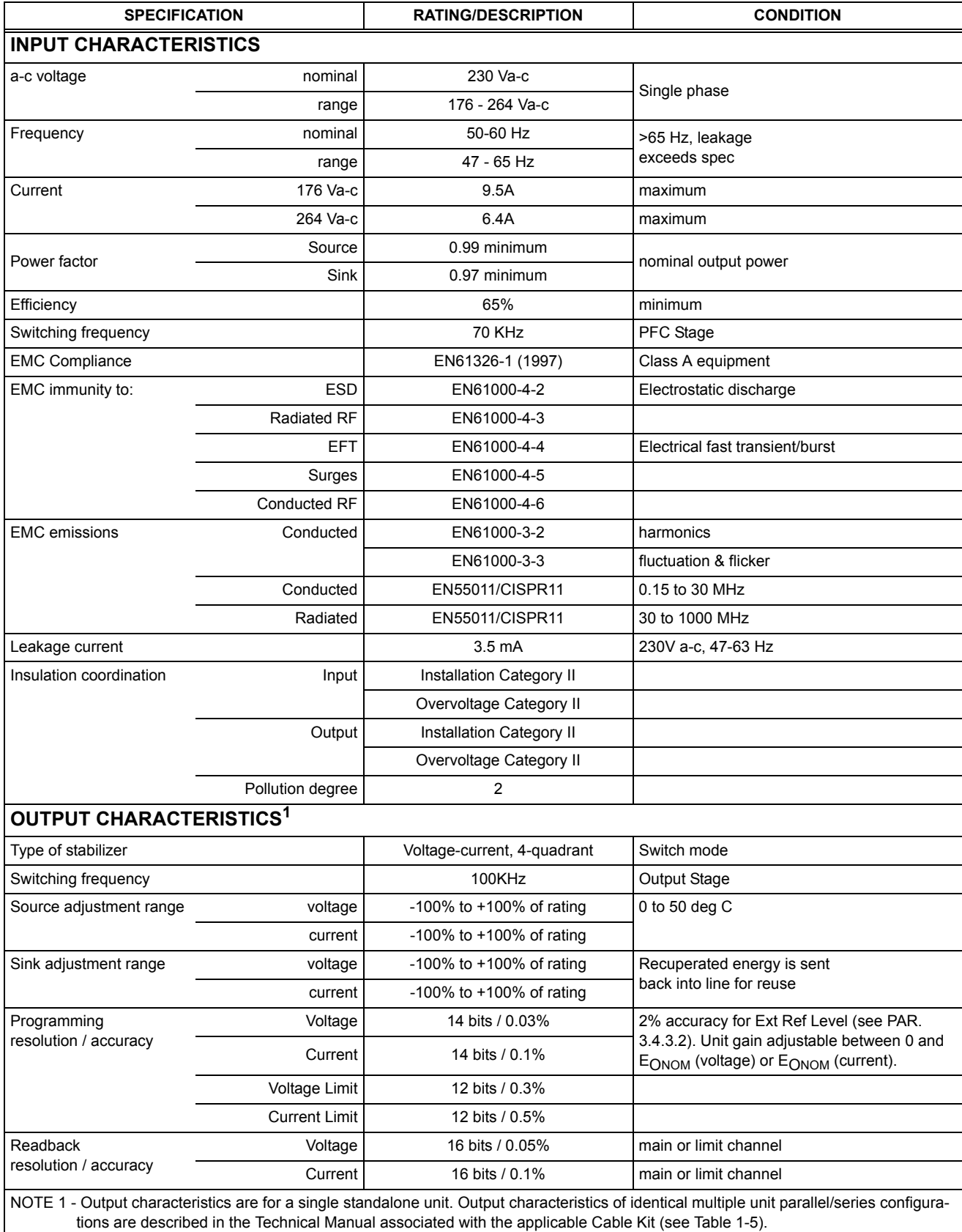

#### <span id="page-19-0"></span>**TABLE 1-2. BOP GENERAL SPECIFICATIONS**

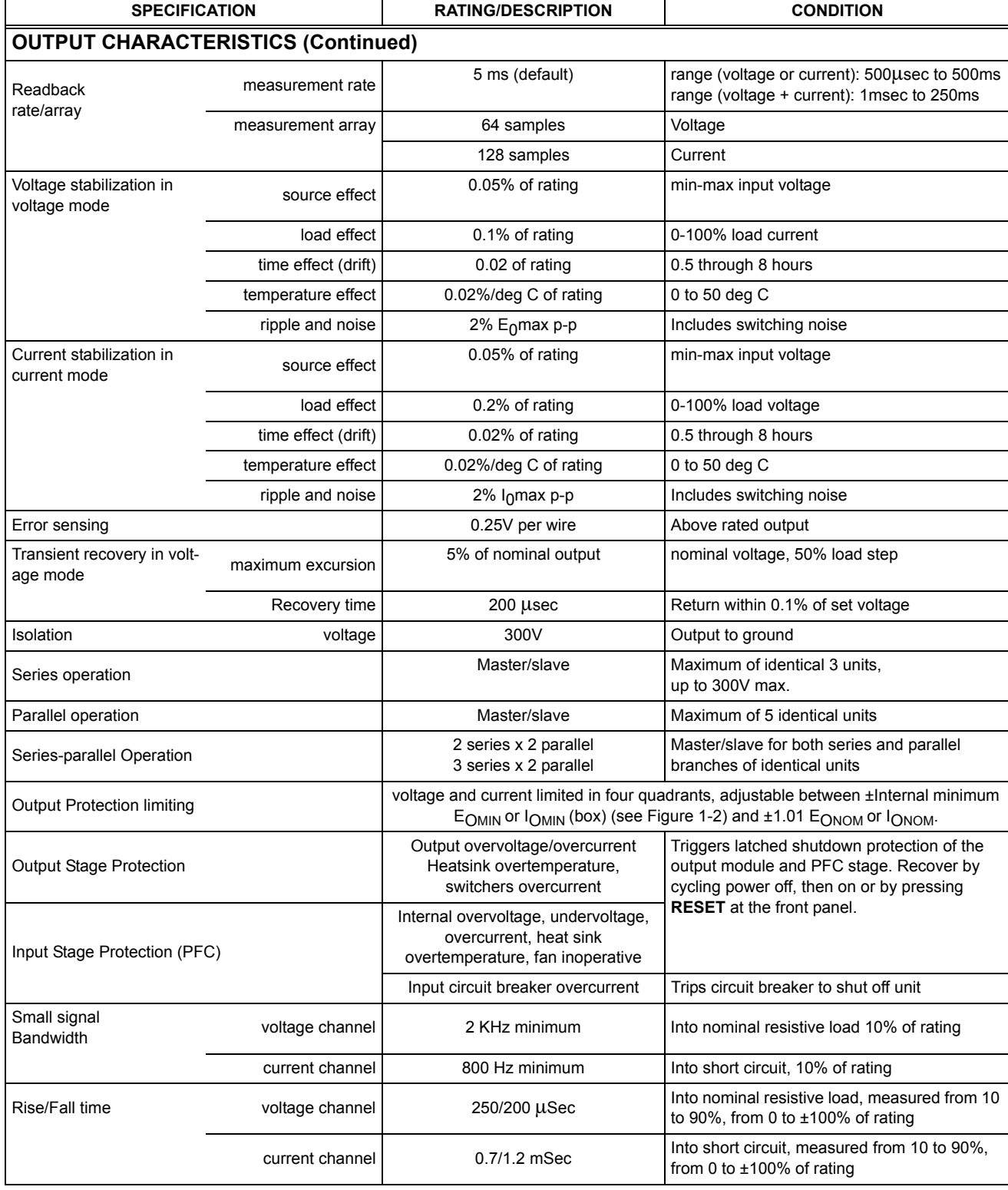

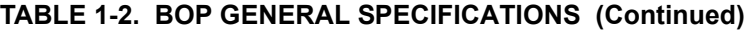

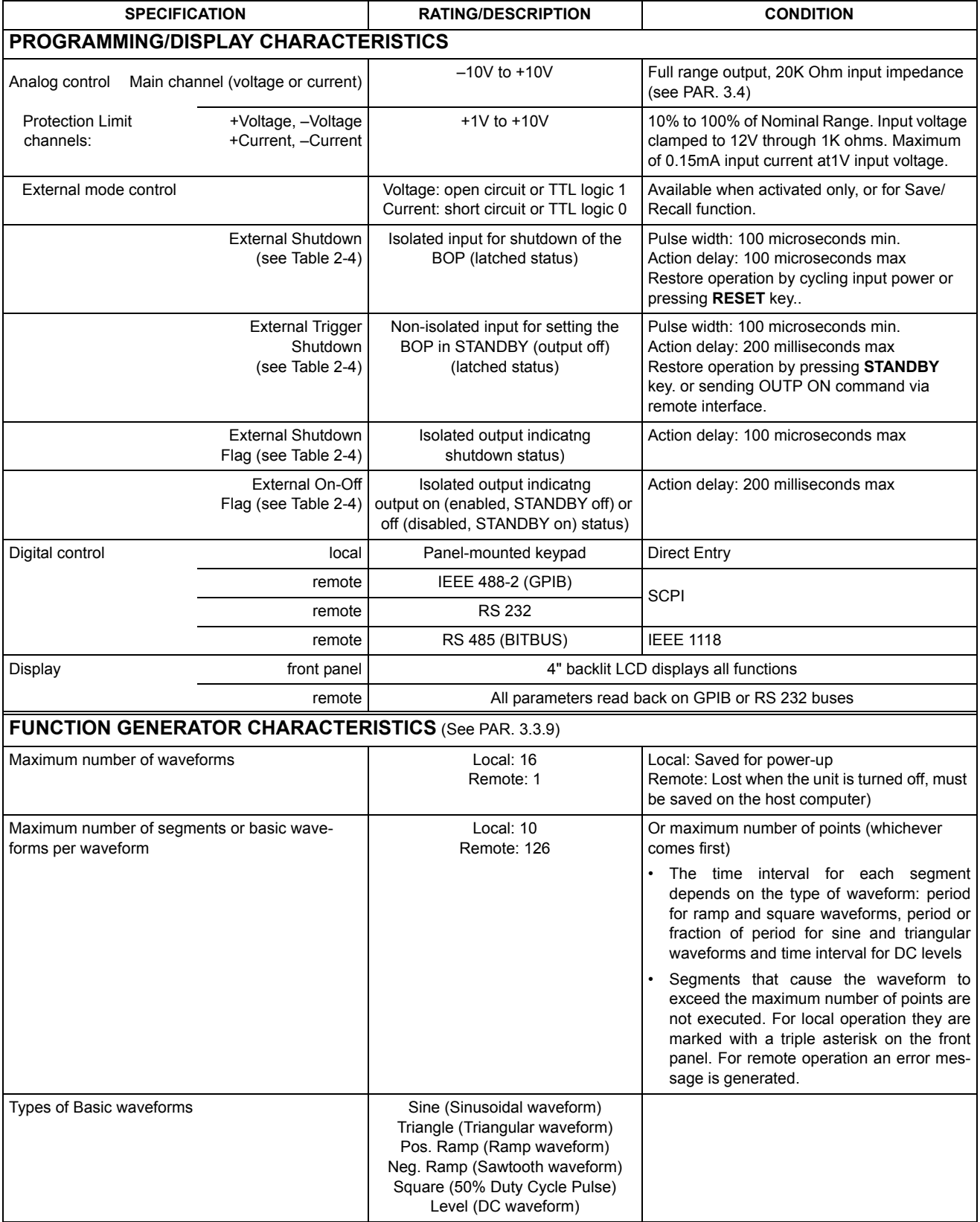

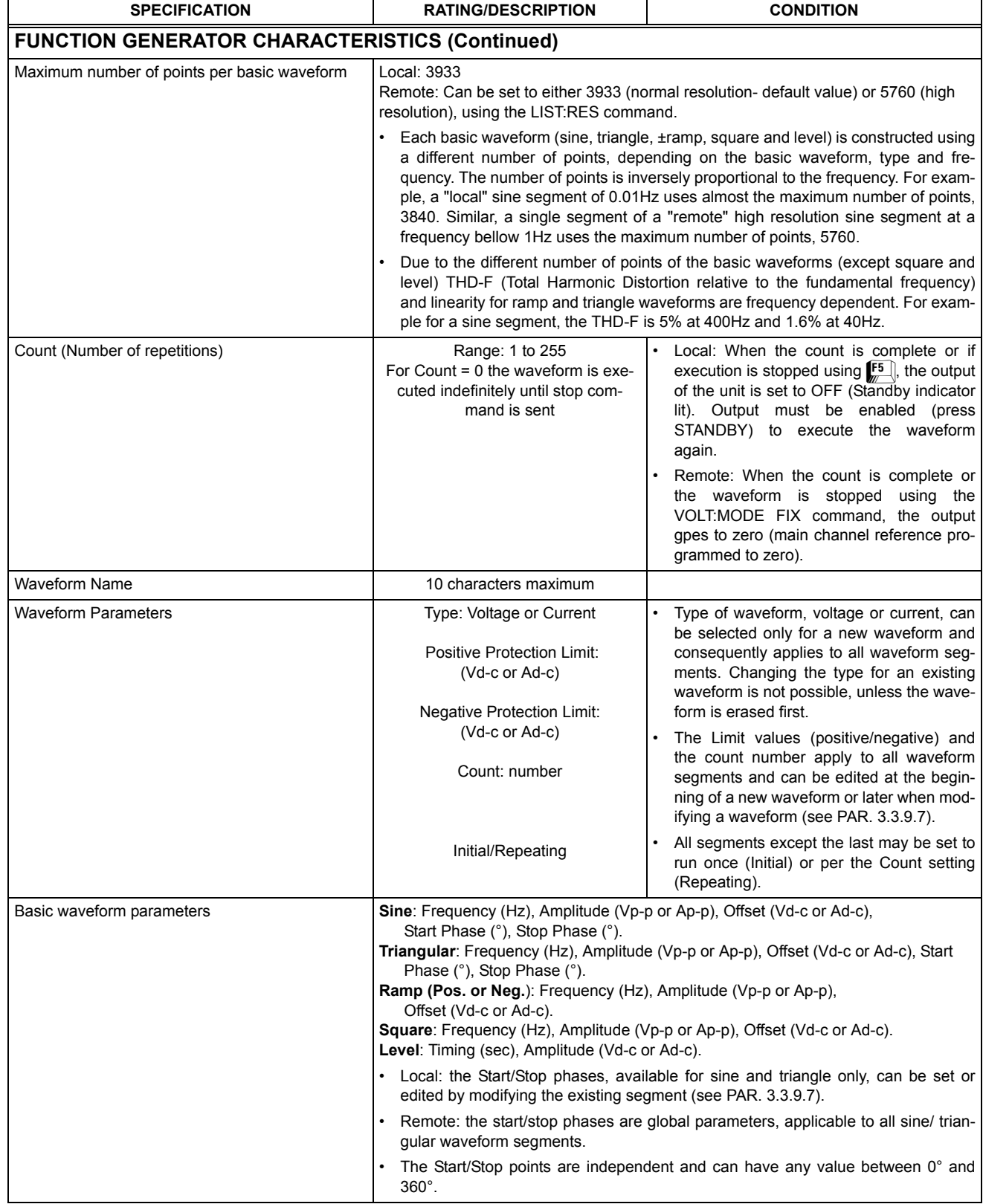

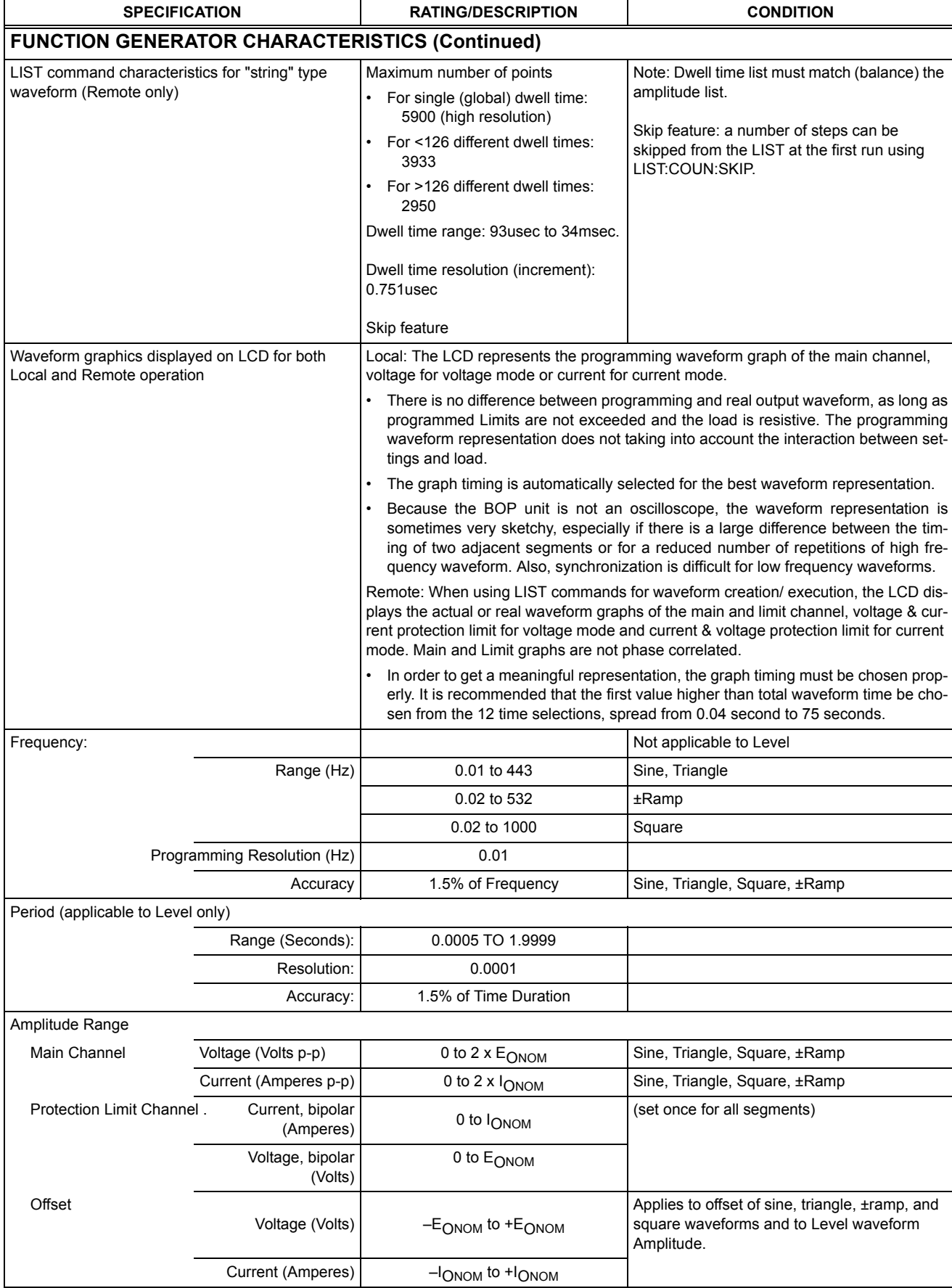

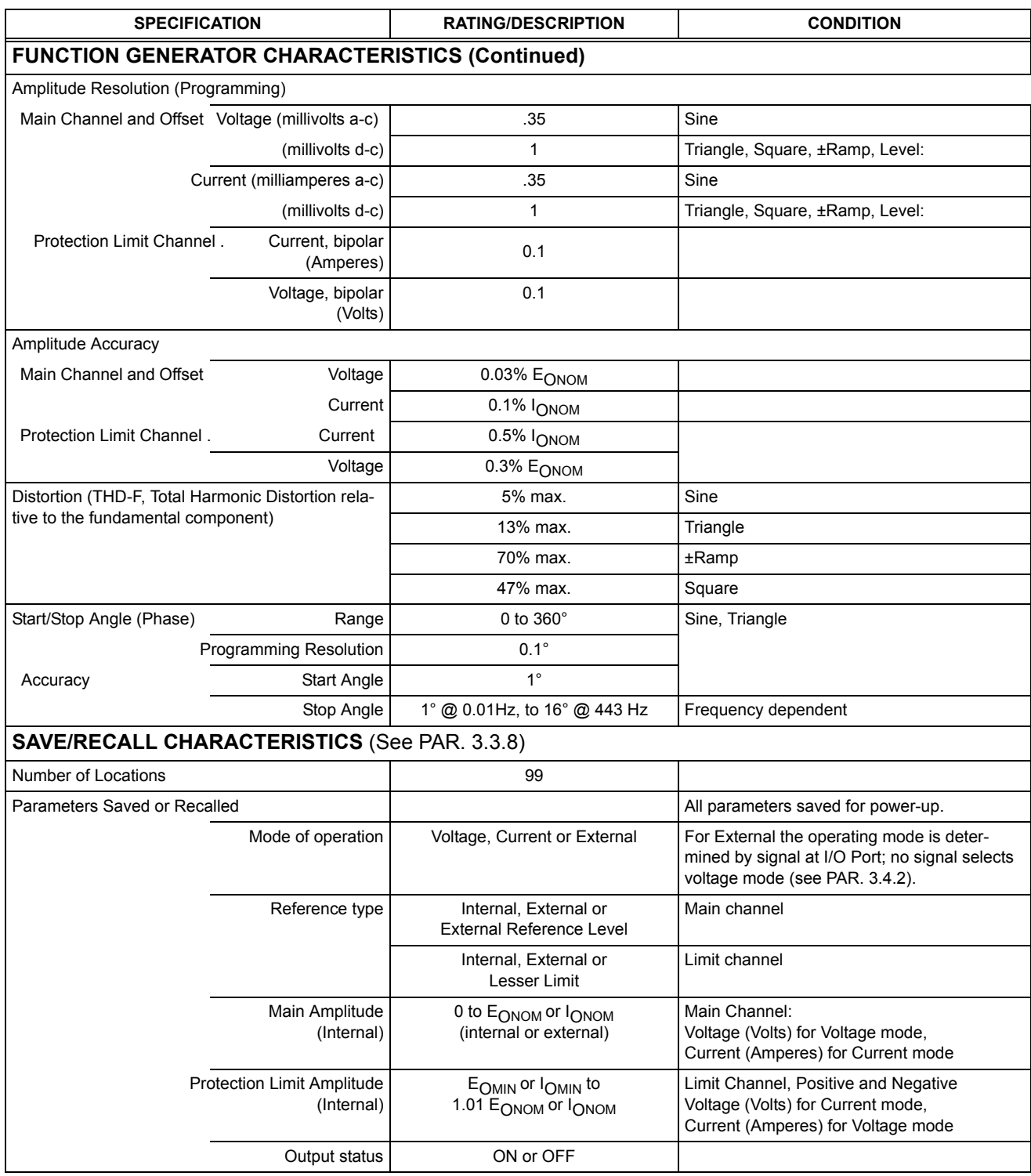

 $\Gamma$ 

٦

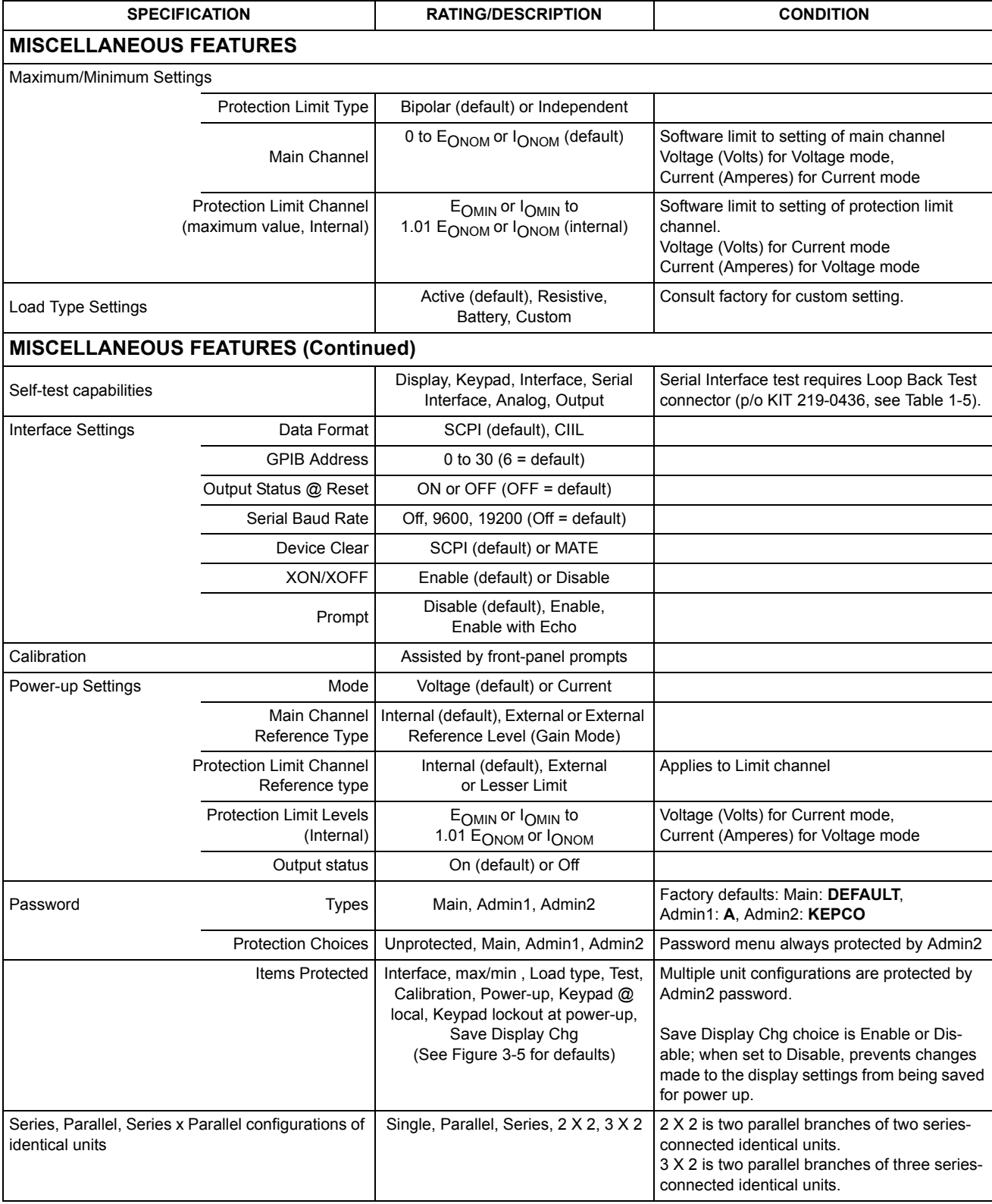

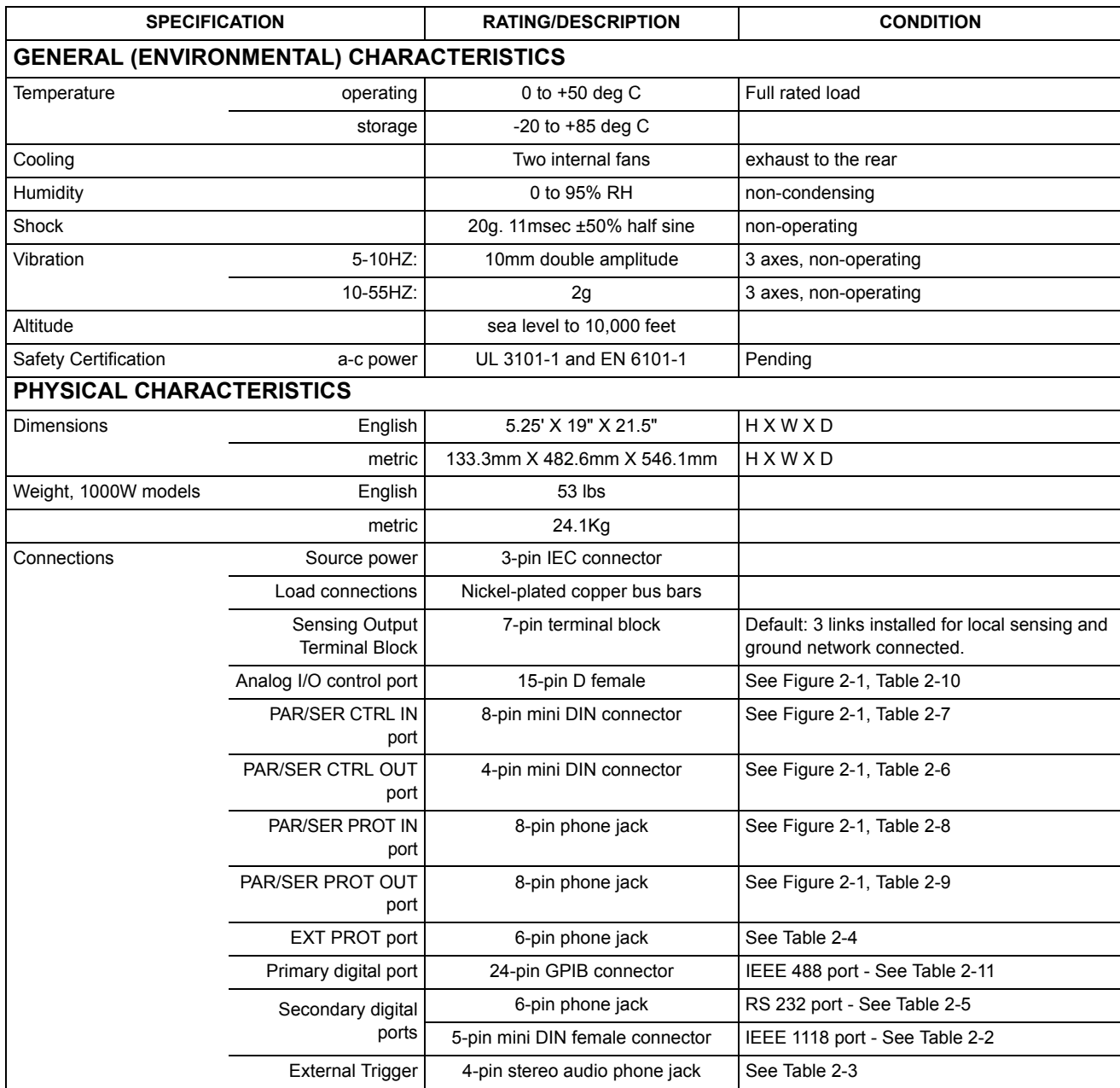

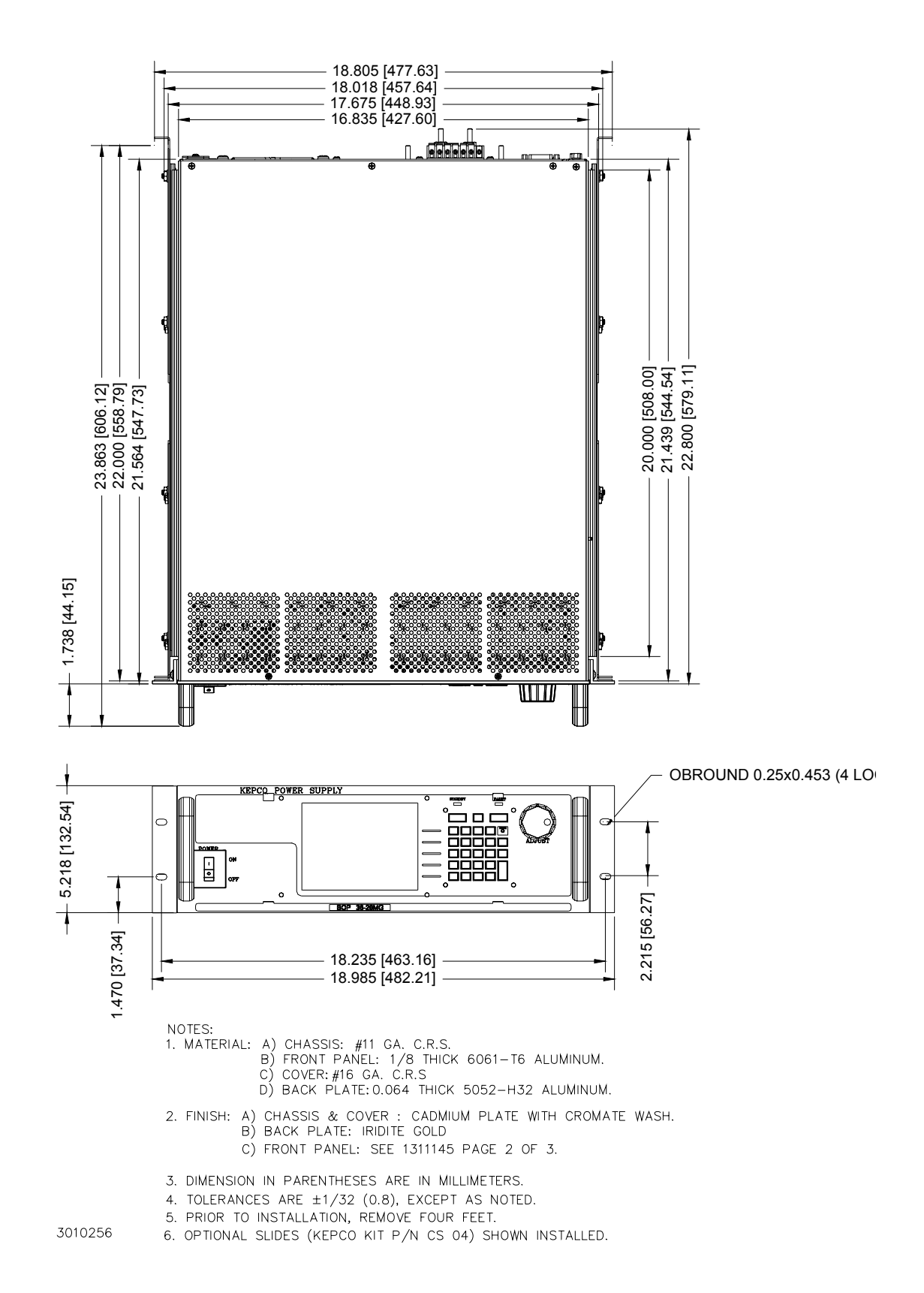

<span id="page-27-0"></span>**FIGURE 1-1. 1000W BOP POWER SUPPLY, OUTLINE DRAWING (SHEET 1 OF 2)**

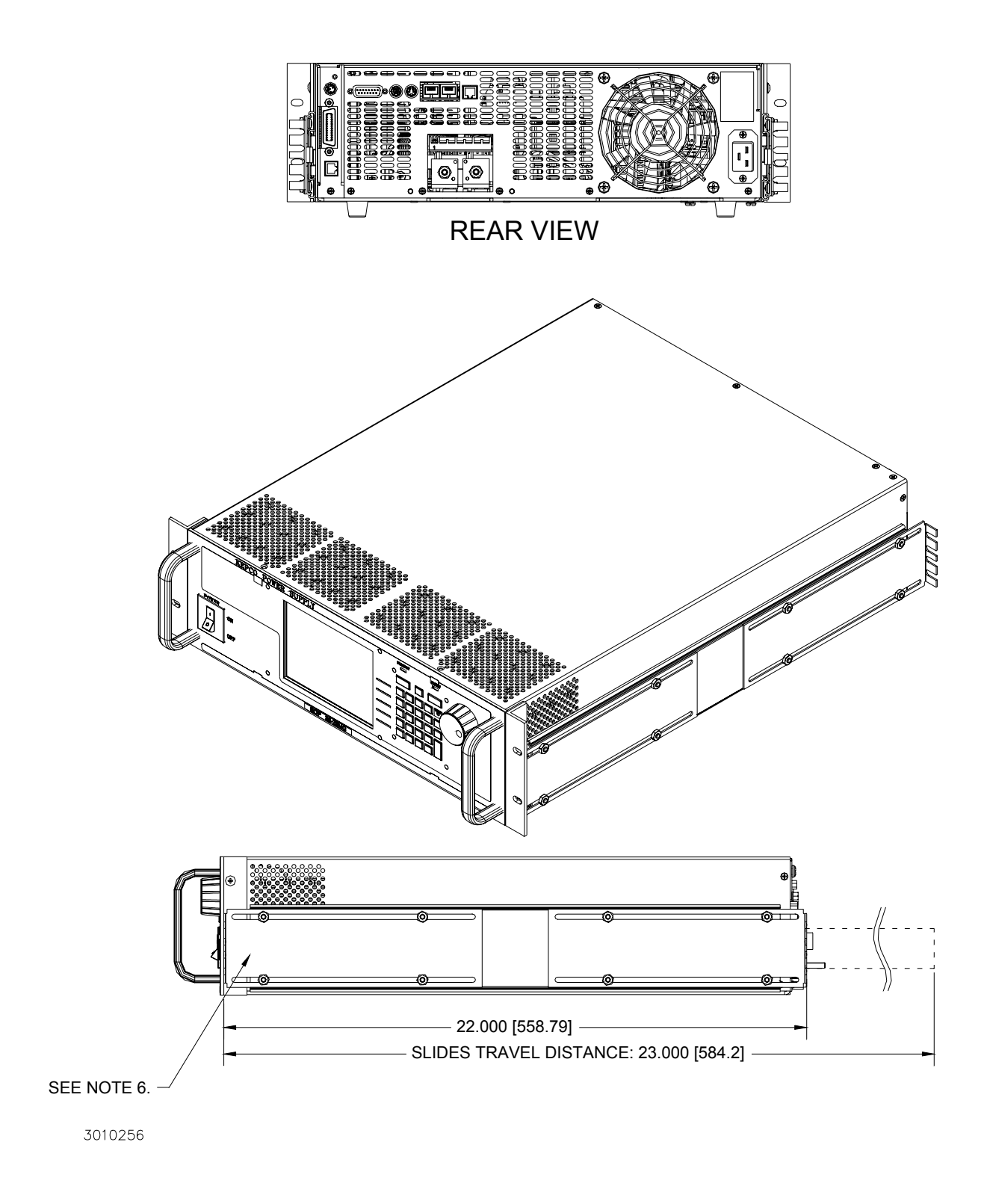

# **FIGURE 1-1. BOP POWER SUPPLY, OUTLINE DRAWING (SHEET 2 OF 2)**

#### <span id="page-29-0"></span>**1.4 LOCAL CONTROL**

Either the front panel keypad or the adjust control can set and adjust output voltage and current under local control. The display provides a digital display of output voltage and current as well as a pictorial display of real-time analog voltage and current meters.

The keypad includes five function keys which provide access to the menu-driven functions of the unit. The menu screens provide access to save the unit's settings, recall previously saved settings, configure or execute a waveform, display references or configure the unit by setting GPIB address, Serial protocols, maximum acceptable voltage and current, etc. (see PAR. [3.3](#page-70-7) for details on local control).

Context-sensitive help screens are available by pressing the HELP key. Actual output voltage and current displays are available while the help screens are displayed.

#### <span id="page-29-1"></span>**1.5 REMOTE CONTROL**

The BOP Power Supply can be remotely controlled directly via either the IEEE 488.2 (GPIB) bus (see PARs. [3.5](#page-100-6) and [3.5.4](#page-105-5)) or RS232C (see PAR.[3.5.6](#page-107-3)) interface using SCPI commands (see and Appendix A and B). Most features available in local mode can also be accessed remotely via the digital interface. The unit can be controlled with a VISA (Virtual Instrumentation Software Architecture) driver to facilitate remote programming of the BOP Power Supply (see PAR. [3.5.5](#page-107-4)). The VISA driver is an interface written in standard C language which adds the proper SCPI syntax to commands sent to the BOP.

The BITBUS is used to allow communication between identical BOP units that are connected inseries and/or parallel to expand the voltage or current range (see PAR. [2.8](#page-45-4)).

The BOP can also be controlled remotely using analog signal applied to the Analog I/O Port (see PAR. [3.4](#page-93-2) for details.)

#### <span id="page-29-2"></span>**1.6 FEATURES**

#### <span id="page-29-3"></span>**1.6.1 DIGITAL CALIBRATION**

The BOP Power Supply contains no internal adjustments. Calibration is done entirely via the keypad (or remotely via the GPIB or RS 232 interface) using digital entries and a calibrated DVM, a precision d-c reference voltage source and precision shunt resistor. Calibration instructions appear on the front panel after a password is entered; previous calibration values are saved and can be restored using the remote interface if desired. The original factory calibration values can also be restored using the remote interface. (Refer to Section 4.)

#### <span id="page-29-4"></span>**1.6.2 VOLTAGE/CURRENT PROTECTION**

Positive and negative voltage and current protection values can be individually programmed. Refer to PAR. [3.3.3](#page-70-6).

#### <span id="page-29-5"></span>**1.6.3 WAVEFORMS**

The BOP models have the capability to make the output follow complex waveforms. These may be generated either externally, using an analog reference voltage (see PAR. [1.6.6](#page-30-2)), or internally, using user-generated waveforms.

Up to 16 user-generated waveforms can be stored for later use. The user selects the operating mode, positive and negative protection levels, and a count (the number of times the waveform is

to be repeated). Each waveform consists of up to 10 segments; each segment is assigned one of six basic waveform types: square, sine, triangle, negative ramp, positive ramp and level. Depending on the waveform type, frequency, peak-to-peak amplitude, offset, and start and stop phase angle are then assigned by the user.

Segments at the beginning of the waveform can be programmed to be executed only once, or to be repeated as specified by the count. A graphic representation on the LCD shows the waveform as segments are added and is displayed prior to execution. This feature provides unique versatility for generating a waveform that meets user requirements. Refer to PAR. [3.3.9](#page-83-5) for further details.

#### <span id="page-30-0"></span>**1.6.4 SAVING AND RECALLING SETTINGS.**

The BOP offers 99 memory locations accessible from the front panel that can be used to store a set of operating parameters for later use. For each location, the user can store operating mode, output on/off, Main channel reference type and value, and protection reference type and value. The stored settings can then be recalled to quickly program the unit to the predetermined setting. Refer to PAR. [3.3.8](#page-80-2) for further details.

#### <span id="page-30-1"></span>**1.6.5 EXTERNAL REFERENCE (ANALOG CONTROL)**

An external reference, provided through the rear analog port connector (see Table [2-10](#page-39-3)), can be used to control the output of the BOP. The external reference may be applied directly or can be attenuated by the digital controls (see PAR. [3.4.3.2](#page-98-1)). The BOP will limit its output based on the user configurable limits so that, in the event of a failure in the external reference, the devices connected to the output are protected. Refer to PAR. [3.4](#page-93-2) for further details on using external signals to control the output.

#### <span id="page-30-2"></span>**1.6.6 EXTERNAL LIMITS**

When the unit is controlled by an external reference, the protection limits can also be controlled by analog signals that are digitally calibrated. The BOP samples the limit channel inputs and applies the proper limit levels at a 5 millisecond rate with the positive and negative limits being sampled alternately. The external limit inputs are hardware-protected against overvoltage. Refer to PAR. [3.4.4](#page-99-2)

#### <span id="page-30-3"></span>**1.6.7 USER-DEFINED VOLTAGE/CURRENT MAXIMUM VALUES (SOFTWARE LIMITS)**

The BOP output can be programmed not to exceed user-defined values. For example, the BOP 36-28MG, which has a maximum capacity of  $\pm 36V$ ,  $\pm 28A$ , can be limited to  $+30V$ ,  $-10V$ ,  $+5A$ , -1A for working with circuitry that might be damaged by higher levels. Once the limits are set, values exceeding the limit values will not be accepted, including external references and protection limits. Refer to PAR. [3.3.4.1](#page-75-2).

#### <span id="page-30-4"></span>**1.6.8 PARALLEL AND SERIES CONFIGURATIONS**

Identical BOP units may be configured in series, parallel or parallel-series (2 X 2 or 3 X 2) configurations. The  $2 \times 2$  configurations doubles both output voltage and output current, the  $3 \times 2$ configuration triples the output voltage and doubles the output current. If a series/parallel configuration is enabled, communication between the master BOP and those configured as slave units occurs via the BITBUS. Refer to PAR. [2.8](#page-45-4) for further details.

#### <span id="page-30-5"></span>**1.6.9 ENERGY RECUPERATION**

The BOP is a four-quadrant device as shown in Figure [1-2](#page-31-0). Operating as a source, it delivers energy into a passive load, and as a sink it operates as an electronic load, absorbing and dissipating energy from an active load. To minimize energy dissipation, the BOP employs energy recuperation, where energy sinked from an active load is passed backwards through the output circuit and the bidirectional input power factor correcting circuit to the a-c power lines, where it becomes available for reuse. This technology allows high power levels using switch-mode technology while maintaining high efficiency and reduced size and weight.

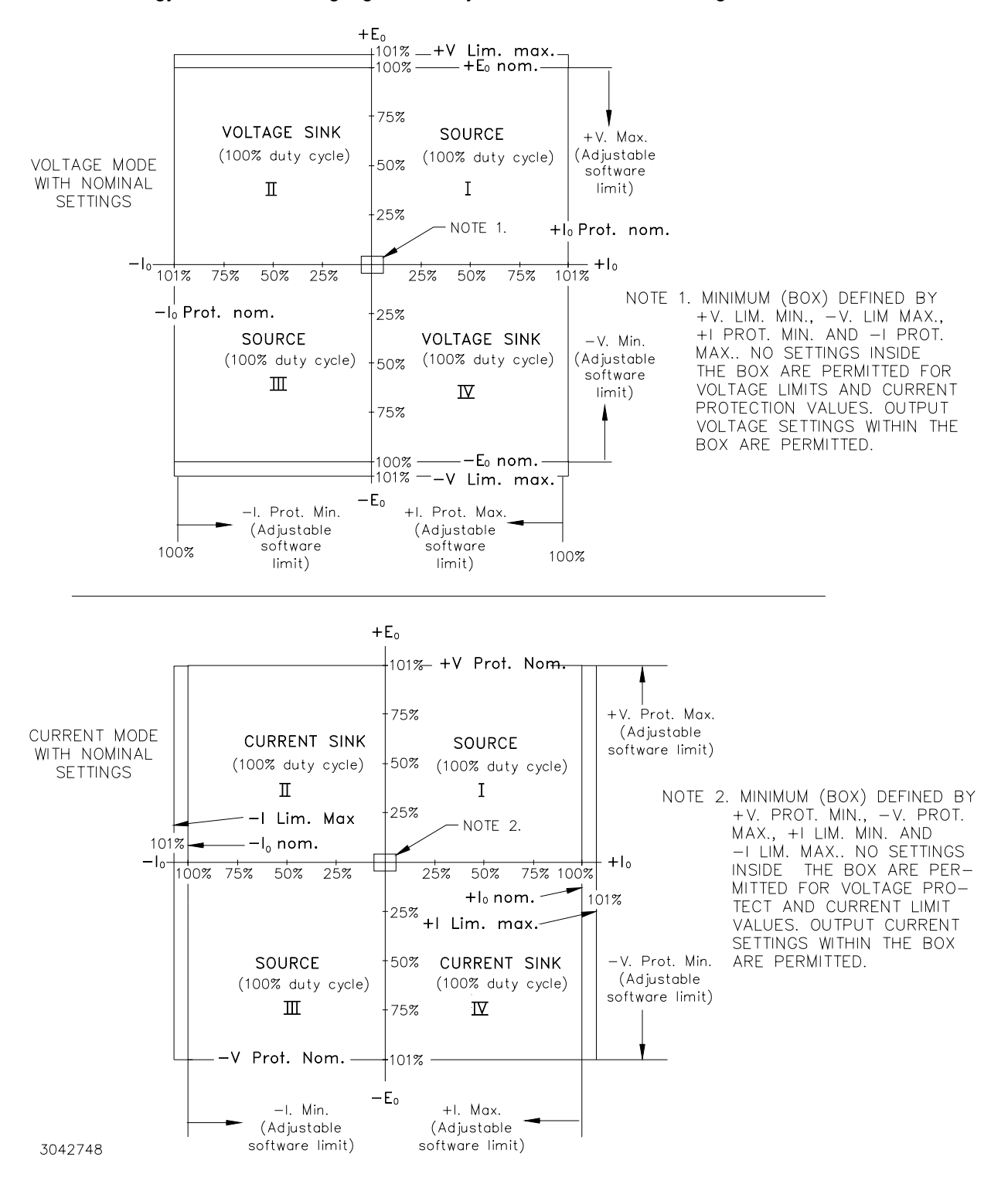

<span id="page-31-0"></span>**FIGURE 1-2. BOP OUTPUT CHARACTERISTICS**

#### <span id="page-32-0"></span>**1.7 EQUIPMENT SUPPLIED**

Equipment supplied with the BOP power supply is listed in Table [1-3](#page-32-3).

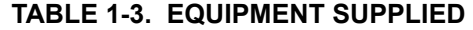

<span id="page-32-3"></span>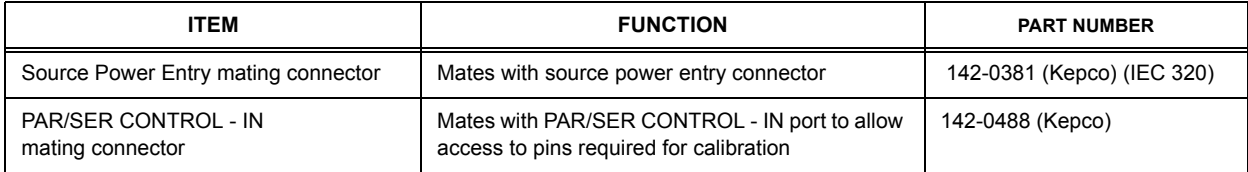

#### <span id="page-32-1"></span>**1.8 ACCESSORIES**

Accessories for the BOP Power Supply are listed in Table [1-5](#page-33-0).

#### <span id="page-32-2"></span>**1.9 SAFETY**

<span id="page-32-4"></span>Service must be referred to authorized personnel. Using the power supply in a manner not specified by Kepco. Inc. may impair the protection provided by the power supply. Observe all safety precautions noted throughout this manual (see listing on [page](#page-6-0) E, preceding the Table of Contents). Table [1-4](#page-32-4) lists symbols used on the power supply or in this manual where applicable.

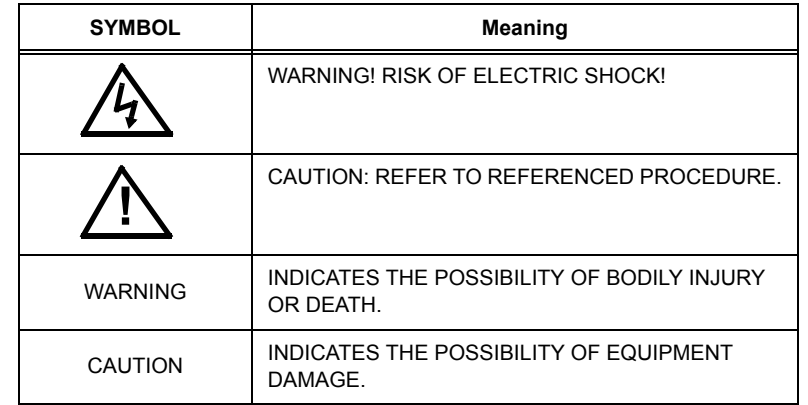

#### **TABLE 1-4. SAFETY SYMBOLS**

#### **TABLE 1-5. ACCESSORIES**

<span id="page-33-0"></span>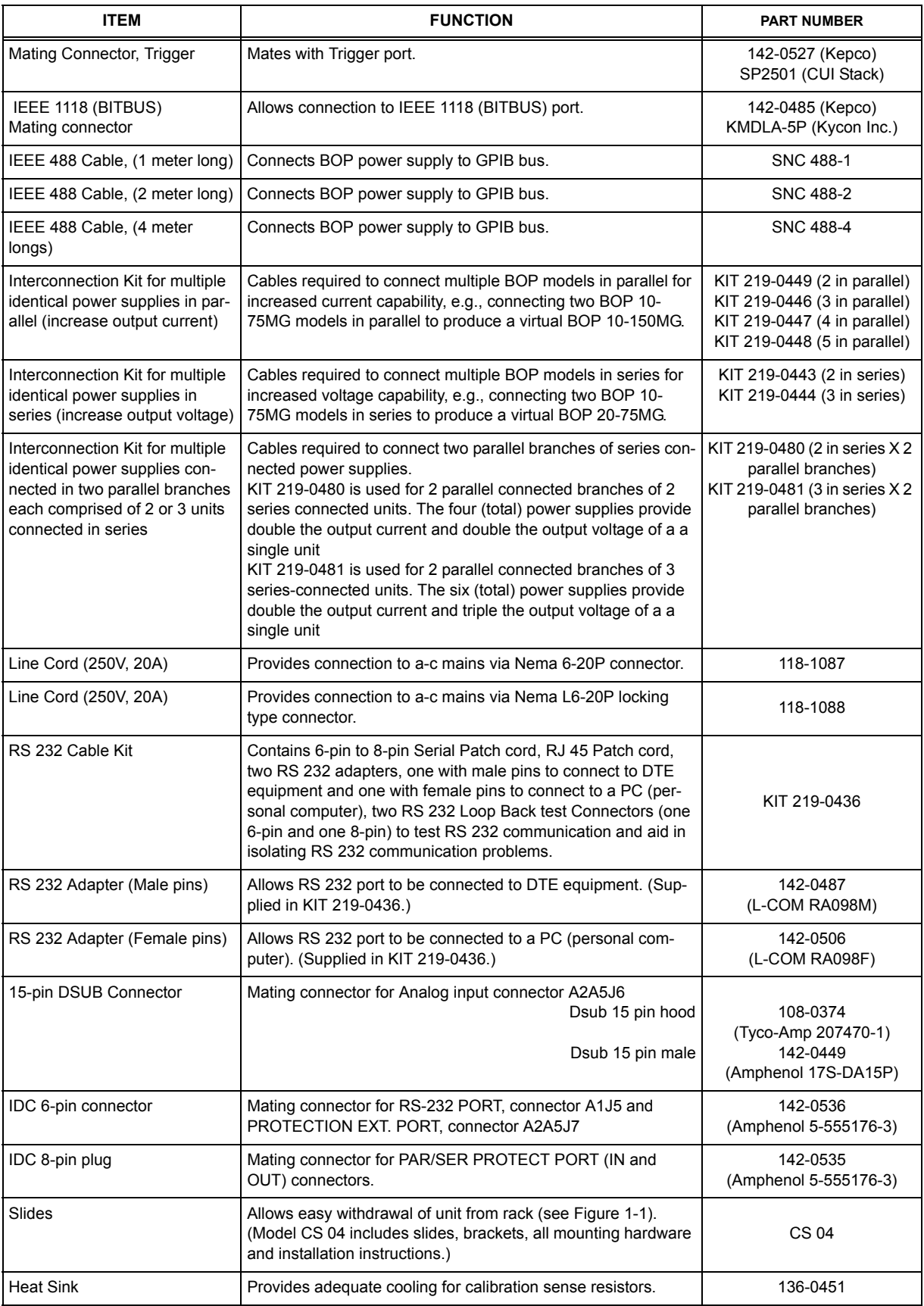

## **SECTION 2 - INSTALLATION**

#### <span id="page-34-1"></span><span id="page-34-0"></span>**2.1 UNPACKING AND INSPECTION**

This instrument has been thoroughly inspected and tested prior to packing and is ready for operation. After careful unpacking, inspect for shipping damage before attempting to operate. Perform the preliminary operational check as outlined in PAR. [2.3](#page-39-1). If any indication of damage is found, file an immediate claim with the responsible transport service.

#### <span id="page-34-2"></span>**2.2 TERMINATIONS AND CONTROLS**

a) Front Panel: Refer to Figure [3-1](#page-60-5) and Table [3-1](#page-61-2).

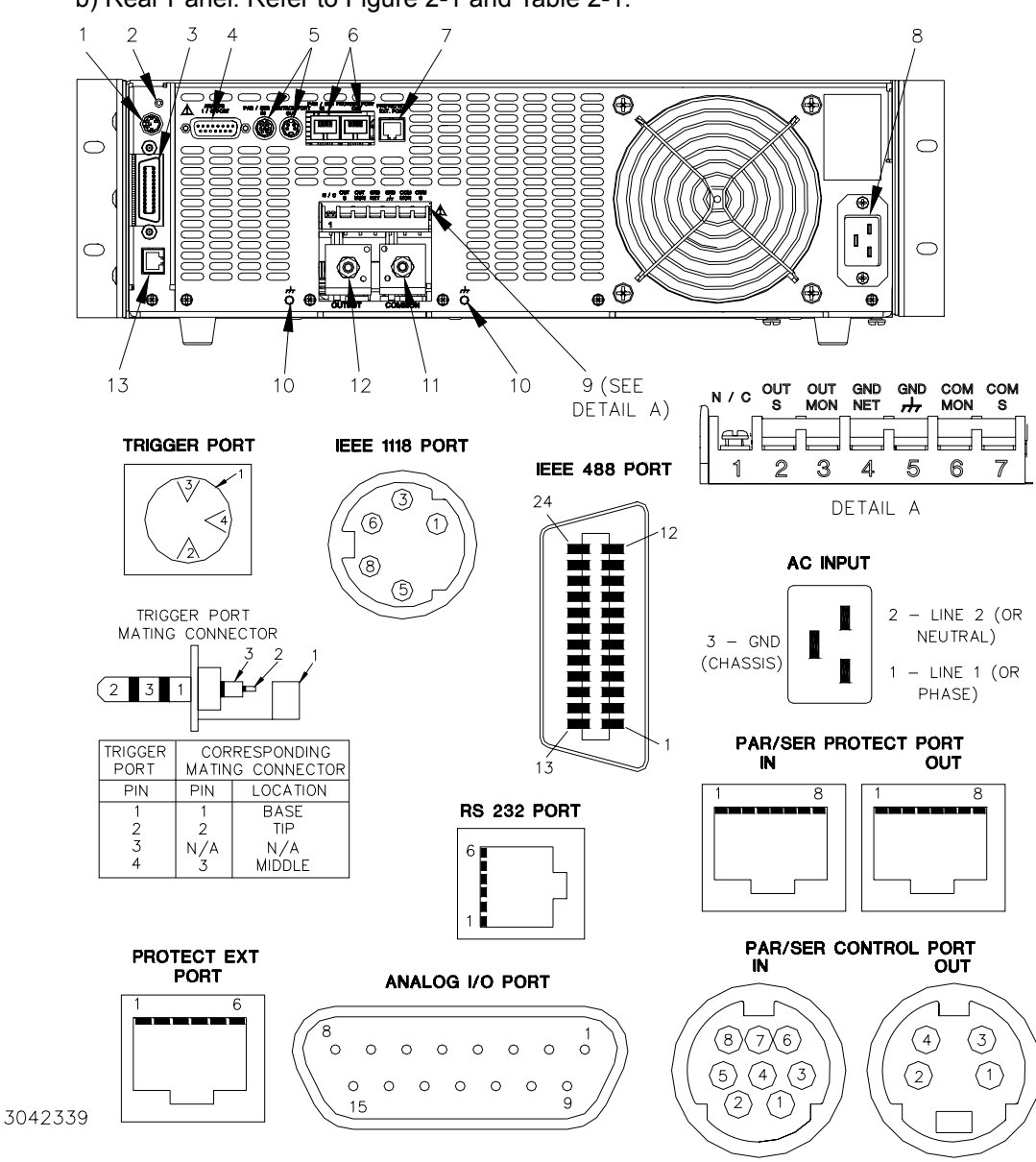

b) Rear Panel: Refer to Figure [2-1](#page-34-3) and Table [2-1](#page-35-0).

<span id="page-34-4"></span><span id="page-34-3"></span>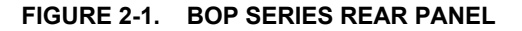

<span id="page-35-0"></span>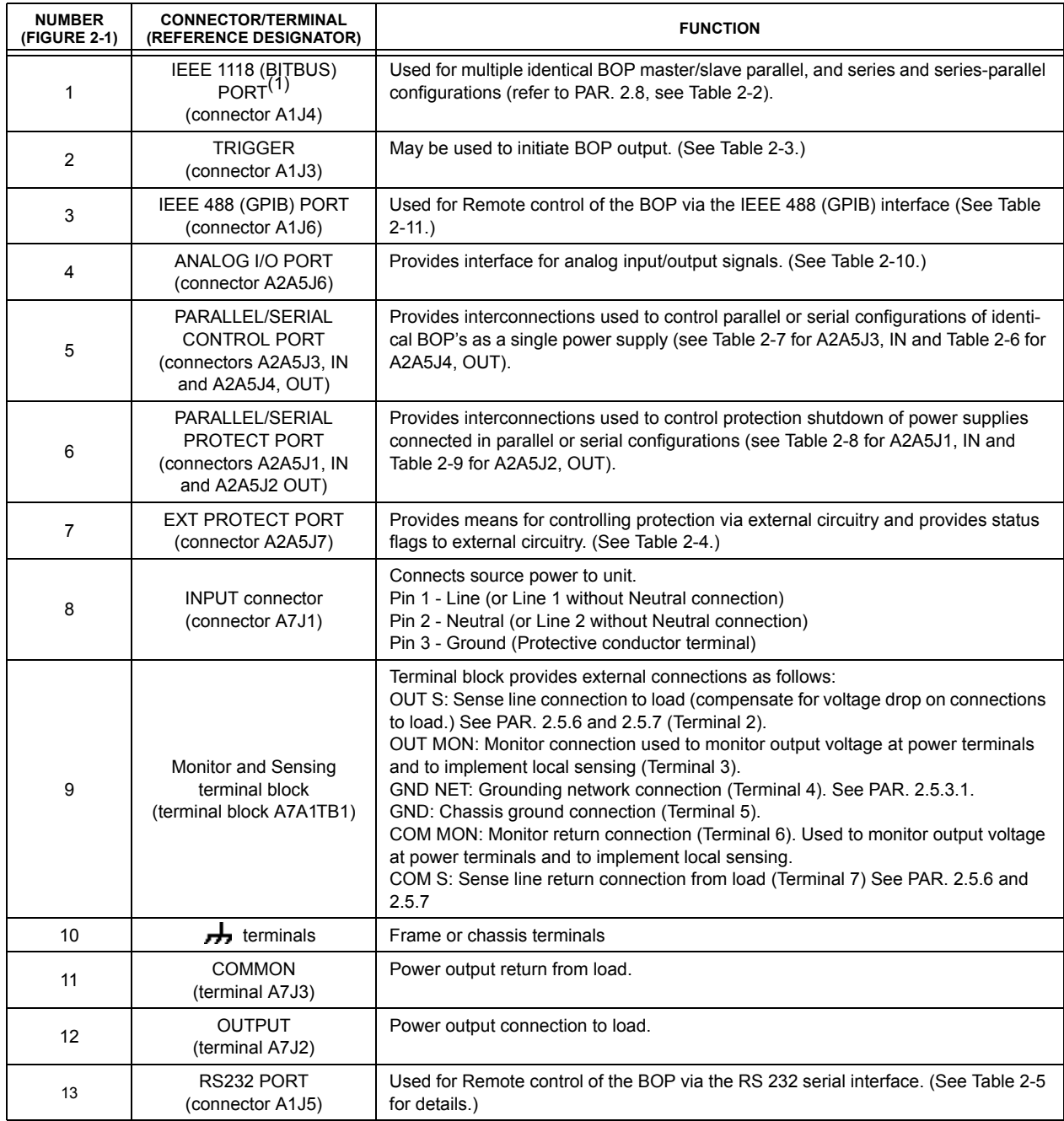

#### **TABLE 2-1. REAR PANEL CONNECTOR FUNCTIONS**
| <b>CONNECTOR</b>                                      | <b>PIN</b>       | <b>SIGNAL NAME</b>     | <b>FUNCTION</b>                                                                                         |
|-------------------------------------------------------|------------------|------------------------|----------------------------------------------------------------------------------------------------|
| IEEE 1118 (BITBUS)<br><b>PORT</b><br>(connector A1J4) | $1, 3$ (shorted) | <b>CONTROL BUS "A"</b> | IEEE 1118, referenced to pins 5, 8<br>(2-Wire Differential Interface)                                   |
|                                                       | $5, 8$ (shorted) | <b>CONTROL BUS "B"</b> | IEEE 1118, referenced to pins 1, 3<br>(2-Wire Differential Interface)                                   |
|                                                       | 6                | <b>TERMINATOR</b>      | Connect to pin 5 or 8 to add an internal termination resistor<br>to first/last unit on the daisy chain. |

**TABLE 2-2. IEEE 1118 CONNECTOR INPUT/OUTPUT PIN ASSIGNMENTS**

#### **TABLE 2-3. TRIGGER PORT PIN ASSIGNMENTS**

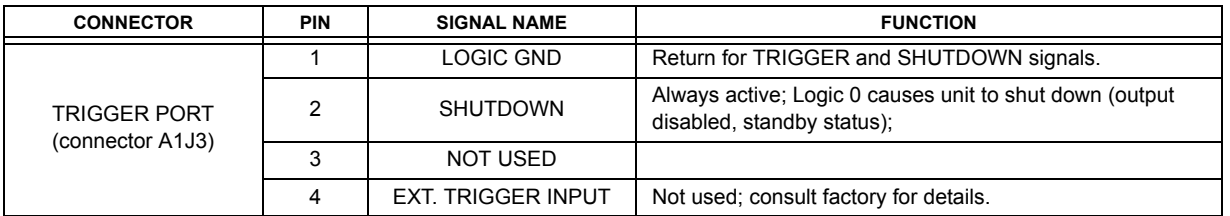

# **TABLE 2-4. EXTERNAL PROTECTION CONNECTOR INPUT/OUTPUT PIN ASSIGNMENTS**

<span id="page-36-0"></span>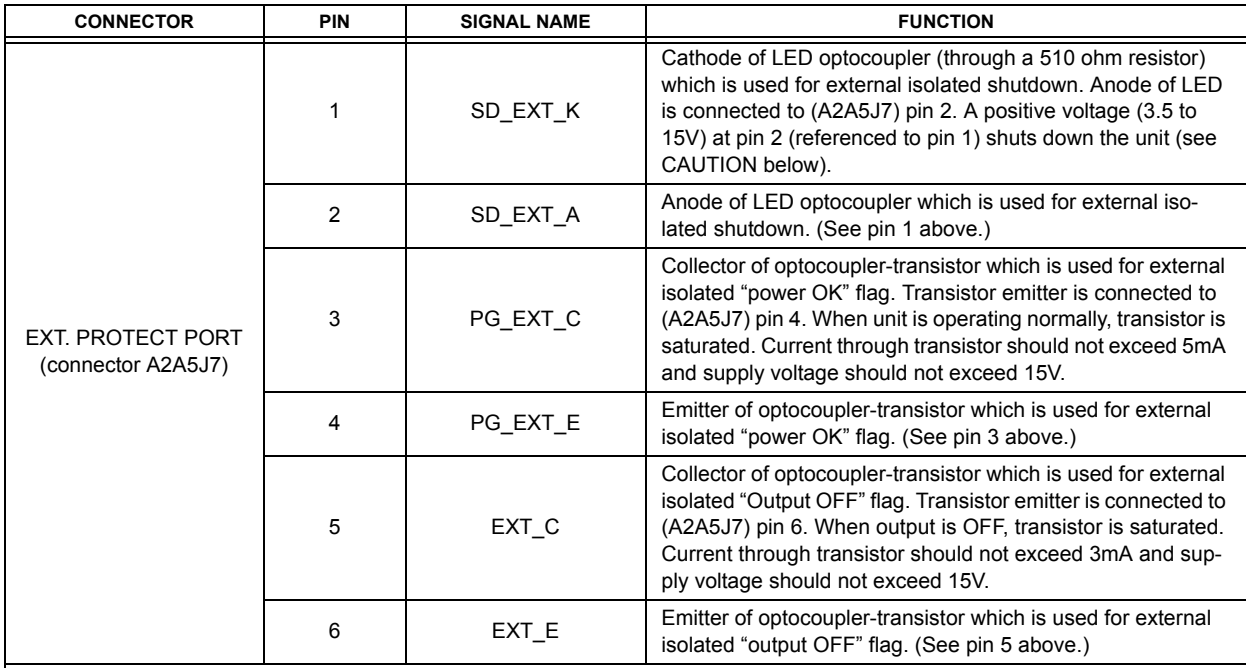

**CAUTION:When an external shut-down signal is sent to the unit, the shut-down condition is latched and the red FAULT indicator on the front panel is ON. To resume normal operation it is necessary to cycle power off, then on (preferred) or briefly press the RESET key on the front panel.** 

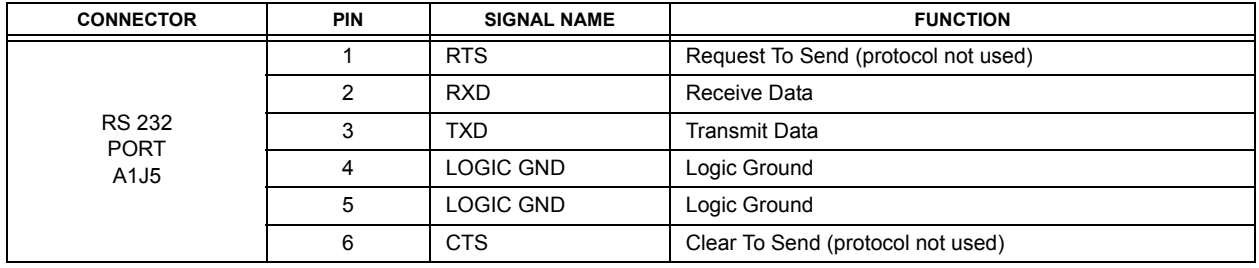

#### **TABLE 2-5. RS232C PORT INPUT/OUTPUT PIN ASSIGNMENTS**

#### **TABLE 2-6. PARALLEL/SERIAL CONTROL OUT PORT PIN ASSIGNMENTS**

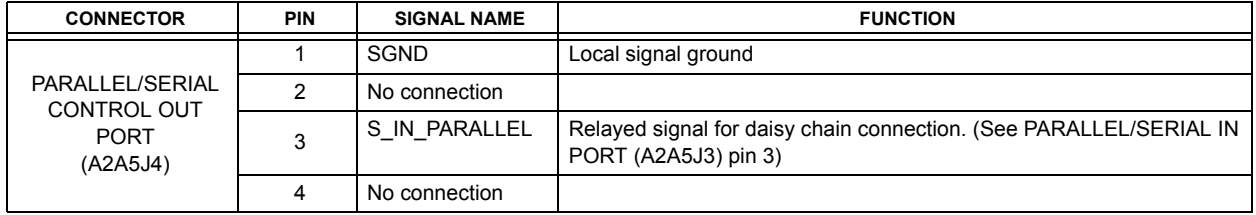

#### **TABLE 2-7. PARALLEL/SERIAL CONTROL IN PORT PIN ASSIGNMENTS**

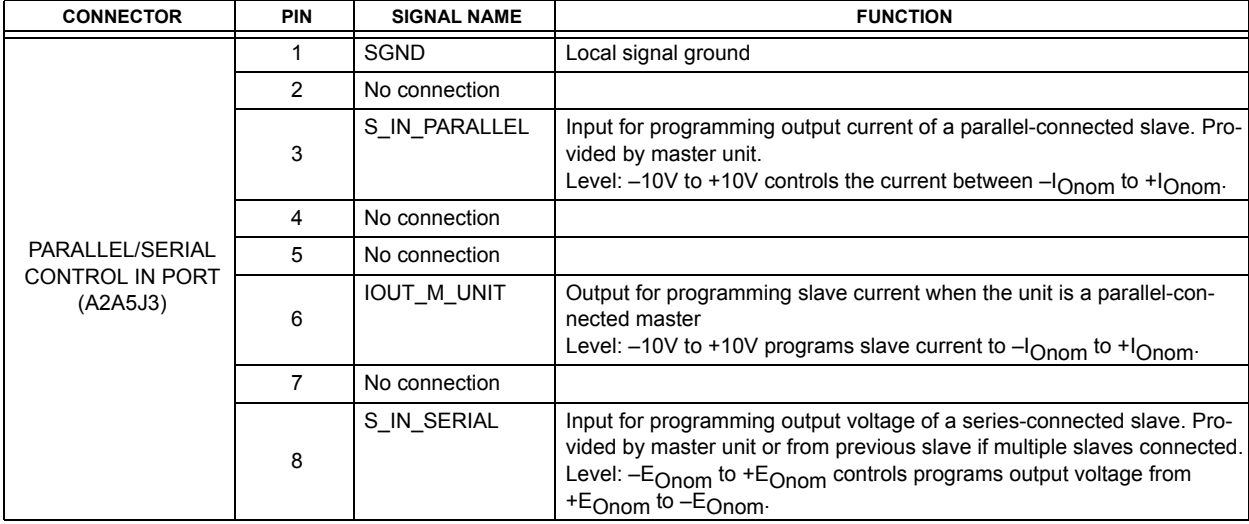

<span id="page-38-0"></span>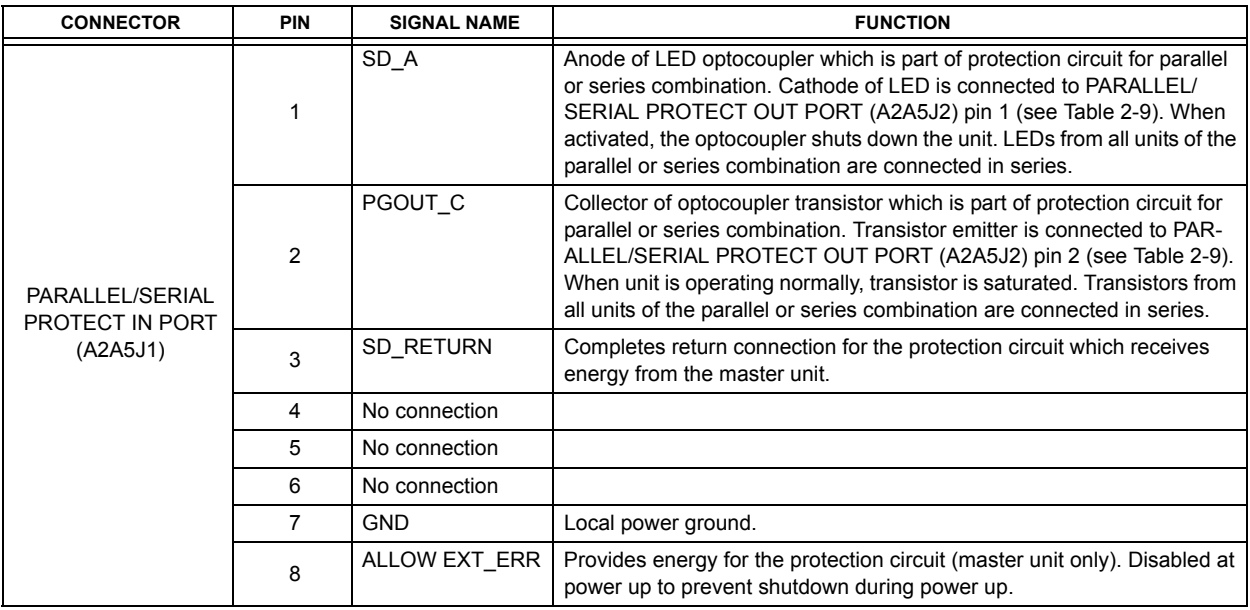

### **TABLE 2-8. PARALLEL/SERIAL PROTECT IN PORT PIN ASSIGNMENTS**

#### **TABLE 2-9. PARALLEL/SERIAL PROTECT OUT PORT PIN ASSIGNMENTS**

<span id="page-38-1"></span>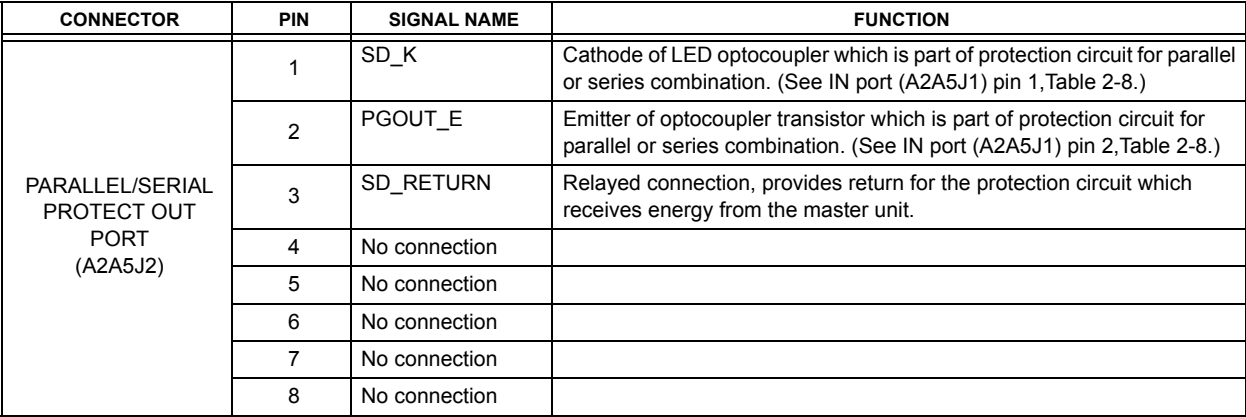

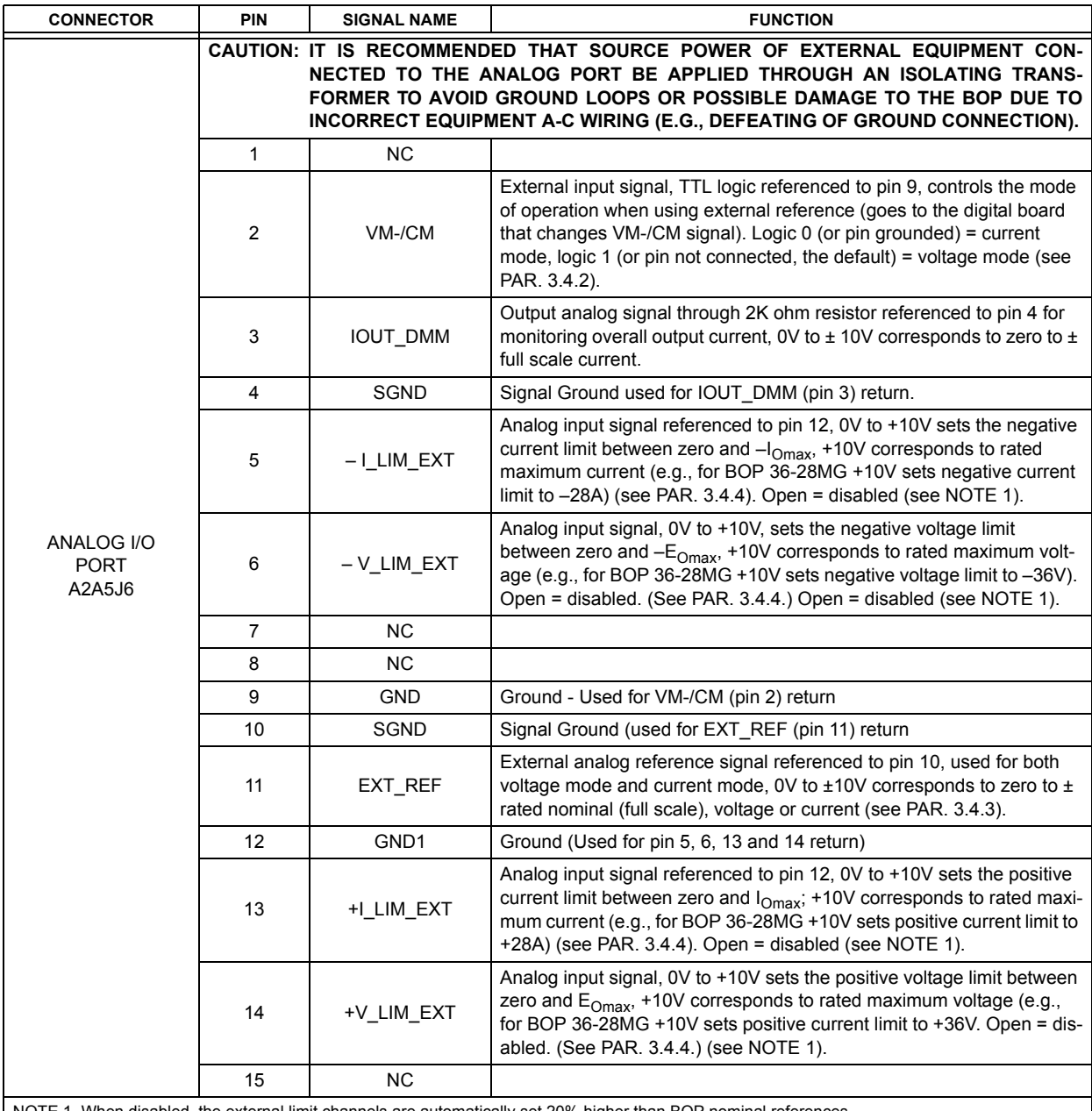

# **TABLE 2-10. ANALOG I/O PORT INPUT/OUTPUT PIN ASSIGNMENTS**

NOTE 1. When disabled, the external limit channels are automatically set 20% higher than BOP nominal references.

# **2.3 PRELIMINARY OPERATIONAL CHECK**

A simple operational check after unpacking and before equipment installation is advisable to ascertain whether the power supply has suffered damage resulting from shipping.

Refer to Figures 2-1 and [3-1](#page-60-0) for location of operating controls and electrical connections. Tables 3-1 and 3-2 explain the functions of operating controls/indicators and keypad keys, respectively. Refer to PAR. [3.2](#page-60-1) for a description of basic operating techniques.

- 1. With POWER switch set to off position, connect the power supply to source power (see PAR. [2.5.2](#page-41-0)).
- 2. With no load connected, set POWER switch to the ON position. Each time the unit is turned on an internal self-test is performed. The alphanumeric display (LCD) shows the processor firmware revision history and lists various tests performed during the internal self-test. As each test is completed, PASS or FAIL is displayed. If all tests pass, the unit goes into the default mode. If a failure occurs, the failure is displayed. Figure [3-3](#page-63-0) shows the factory configured power on defaults displayed on the LCD.

| <b>CONNECTOR</b>                          | PIN            | <b>SIGNAL NAME</b> | <b>FUNCTION</b>        |
|-------------------------------------------|----------------|--------------------|------------------------|
| IEEE 488<br><b>PORT</b><br>J <sub>5</sub> | 1              | DI01               | I/O Line               |
|                                           | $\overline{2}$ | DI02               | I/O Line               |
|                                           | 3              | DI03               | I/O Line               |
|                                           | $\overline{4}$ | DI04               | I/O Line               |
|                                           | 5              | EOI                | End or Identify        |
|                                           | 6              | <b>DAV</b>         | Data Valid             |
|                                           | $\overline{7}$ | <b>NRFD</b>        | Not Ready for Data     |
|                                           | 8              | <b>NDAC</b>        | Not Data Accepted      |
|                                           | 9              | <b>IFC</b>         | Interface Clear        |
|                                           | 10             | <b>SRQ</b>         | Service Request        |
|                                           | 11             | <b>ATN</b>         | Attention              |
|                                           | 12             | <b>SHIELD</b>      | Shield                 |
|                                           | 13             | <b>DI05</b>        | I/O Line               |
|                                           | 14             | DI06               | I/O Line               |
|                                           | 15             | <b>DI07</b>        | I/O Line               |
|                                           | 16             | DI08               | I/O Line               |
|                                           | 17             | <b>REN</b>         | Remote Enable          |
|                                           | 18             | <b>GND</b>         | Ground (signal common) |
|                                           | 19             | <b>GND</b>         | Ground (signal common) |
|                                           | 20             | <b>GND</b>         | Ground (signal common) |
|                                           | 21             | <b>GND</b>         | Ground (signal common) |
|                                           | 22             | <b>GND</b>         | Ground (signal common) |
|                                           | 23             | <b>GND</b>         | Ground (signal common) |
|                                           | 24             | <b>LOGIC GND</b>   | Logic Ground           |

**TABLE 2-11. IEEE 488 PORT INPUT/OUTPUT PIN ASSIGNMENTS**

- 3. Connect a digital voltmeter (DVM) (resolution and accuracy of 0.01% or better) to the OUTPS and COMS terminals at the rear panel terminal block.
- 4. Use the keypad to enter the rated maximum voltage of the power supply (e.g., enter 36 for a model BOP 36-28MG) and press **ENTER**. If STANDBY indicator is lit, press **STANDBY** key.
- 5. Verify DVM voltage reading agrees with programmed voltage within 0.03% of rated maximum voltage and agrees with displayed voltage on LCD within 0.05% of rated maximum voltage.

#### **2.4 INSTALLATION**

## **2.4.1 RACK MOUNTING**

The unit is shipped with four feet attached to bottom of the unit which must be removed prior to installation (see Figure [1-1](#page-27-0)). The BOP is designed to be rack mounted in a standard 19-inch wide rack using the mounting ears (supplied) attached to the front panel (see Figure [1-1](#page-27-0)). **CAUTION: THE RACK MUST PROVIDE SUPPORT AT THE REAR (WITHIN 6 INCHES OF THE REAR PANEL). OPTIONAL SLIDES CAN ALSO BE USED (SEE PAR. [2.4.2](#page-41-1)).** 

#### <span id="page-41-1"></span>**2.4.2 SLIDE INSTALLATION**

Optional slides are available for rack mounting (see Table [1-5](#page-33-0) and Figure [1-1](#page-27-0)).

#### <span id="page-41-2"></span>**2.5 WIRING INSTRUCTIONS**

Interconnections between an a-c power source and a power supply, and between the power supply and its load are as critical as the interface between other types of electronic equipment. If optimum performance is expected, certain rules for the interconnection of source, power supply and load must be observed by the user. These rules are described in detail in the following paragraphs.

#### **CAUTION: WHEN WORKING WITH ACTIVE LOADS, THE VOLTAGE OR CURRENT OF THE ACTIVE LOAD MUST NOT EXCEED THE MAXIMUM VOLTAGE OR CUR-RENT RATING OF THE BOP. OTHERWISE THE OVERVOLTAGE OR OVER-CURRENT PROTECTION WILL SHUT DOWN THE POWER SUPPLY.**

#### **2.5.1 SAFETY GROUNDING**

Local, national and international safety rules dictate the grounding of the metal cover and case of any instrument connected to the a-c power source, when such grounding is an intrinsic part of the safety aspect of the instrument. The ground terminal of the source power connector (Figure [2-1](#page-34-0)) is connected to the chassis and the instructions below suggest wiring methods which comply with these safety requirements; however, in the event that the specific installation for the power system is different from the recommended wiring, it is the customer's responsibility to ensure that all applicable electric codes for safety grounding requirements are met. As a precaution, always connect the stud marked  $\overrightarrow{H}$  at the rear panel to proper earth ground.

#### <span id="page-41-0"></span>**2.5.2 SOURCE POWER CONNECTIONS**

Source power is connected to the power supply via three-wire input power using the source power mating connector supplied (see Table [1-3](#page-32-0)). See Table [1-2](#page-19-0) for source power specifications. This power supply operates from single phase a-c mains power over the specified voltage and frequency ranges (Table [1-2](#page-19-0)) without any need for range selection.

# **2.5.3 D-C OUTPUT GROUNDING**

Connections between the power supply and the load and sensing connections may, despite all precautions such as shielding, twisting of wire pairs, etc., be influenced by radiated noise, or ìnoise pick-upî. To minimize the effects of this radiated noise the user should consider grounding one side of the power supply/load circuit. The success of d-c grounding requires careful analysis of each specific application, however, this recommendation can only serve as a general guideline.

One of the most important considerations in establishing a successful grounding scheme is to avoid GROUND LOOPS. Ground loops are created when two or more points are grounded at different physical locations along the output circuit. Due to the interconnection impedance between the separated grounding points, a difference voltage and resultant current flow is superimposed on the load. The effect of this ground loop can be anything from an undesirable increase in output noise to disruption of power supply and/or load operation. The only way to avoid ground loops is to ensure that the entire output/load circuit is fully isolated from ground, and only then establish a single point along the output/load circuit as the single-wire ground point.

The exact location of the "best" d-c ground point is entirely dependent upon the specific application, and its selection requires a combination of analysis, good judgement and some amount of empirical testing. If there is a choice in selecting either the OUTPUT or COMMON output terminals of the power supply for the d-c ground point, both sides should be tried, and preference given to the ground point producing the least noise. For single, isolated loads the d-c ground point is often best located directly at one of the output terminals of the power supply; when remote error sensing is employed, d-c ground may be established at the point of sense lead attachment. In the specific case of an internally-grounded load, the d-c ground point is automatically established at the load.

The output and common terminals of BOP power supplies are d-c isolated ("floating") from the chassis in order to permit the user maximum flexibility in selecting the best single point ground location. Care must be taken in measuring the ripple and noise at the power supply: measuring devices which are a-c line operated can often introduce additional ripple and noise into the circuit.

There is, unfortunately, no "best" method for interconnecting the load and power supply. Individual applications, location and nature of the load require careful analysis in each case. Grounding a single point in the output circuit can be of great importance. It is hoped that the preceding paragraphs will be of some assistance in most cases. For help in special applications or difficult problems, consult directly with Kepco's Application Engineering Department.

#### **2.5.3.1 GROUNDING NETWORK CONFIGURATION**

When the output is floating there is a tendency for large changes in output voltage to affect the digital programming section, possibly resulting in an erroneous output. Decoupling capacitors from each of the two output terminals to the chassis via a terminal block link form a grounding network. The grounding network is designed to reduce high frequency noise and ensure that the digital programming section is not adversely affected by the dynamic swing of the output. The power supply is shipped with the grounding network connected: a connection between terminals TB1-4 (GND NET) and TB1-5 (GND). To disconnect the grounding network from the output, remove the connection across TB1-4 and TB1-5.

#### **2.5.4 POWER SUPPLY/LOAD INTERFACE**

The general function of a voltage- or current-stabilized power supply is to deliver the rated output quantities to the connected load. The load may have any conceivable characteristic: it may be fixed or variable, it may have predominantly resistive, capacitive or inductive parameters; it may be located very close to the power supply output terminals or it may be a considerable distance away. The perfect interface between a power supply and its load would mean that the specified performance at the output terminals would be transferred without impairment to any load, regardless of electrical characteristics or proximity to each other.

The stabilized d-c power supply is definitely not an ideal voltage or current source, and practical interfaces definitely fall short of the ideal. All voltage-stabilized power supplies have a finite source impedance which increases with frequency, and all current-stabilized power supplies have a finite shunt impedance which decreases with frequency. The method of interface between the power supply output and the load must, therefore, take into account not only the size with regard to minimum voltage drop, but the configuration with regard to minimizing the impedance introduced by practical interconnection techniques (wire, bus bars, etc.). The series inductance of the load wire must be as small as possible as compared to the source inductance of the power supply: although the error sensing connection to the load compensates for the d-c voltage drop in the power leads, it cannot compensate for the undesirable output effects of the power lead inductance. These lead impedances (both power and sensing leads) are especially important if the load: is constantly modulated or step-programmed; has primarily reactive characteristics; or where the dynamic output response of the power supply is critical to load performance.

# **2.5.5 LOAD CONNECTION - GENERAL**

Load connections to the BOP power supply are achieved via the OUTPUT and COMMON bus bar-type terminals located on the rear panel. A barrier strip is provided at the rear panel for connection of the sense wires to the load (for remote sensing or multiple unit applications).

## **CAUTION: NEVER CONNECT THE LOAD TO THE SENSE TERMINALS. MONITORINGINSTRUMENTS (E.G., DVM, ETC.) ARE THE ONLY EXTERNAL EQUIPMENT THAT MAY BE SAFELY CONNECTED TO THE SENSE TERMINALS.**

NOTE REGARDLESS OF OUTPUT CONFIGURATION, EITHER LOCAL OR REMOTE OUT-PUT SENSE LINES MUST BE CONNECTED FOR OPERATION.

1. OBSERVE POLARITIES: The **OUT S** sensing wire must be connected to the **OUT-PUT** load wire, and the **COM S** sensing wire must be connected to the **COMMON** load wire.

- 2. IF LOCAL SENSING IS USED, INSTALL LINKS (see Figure [2-2](#page-44-0)).
- **CAUTION: THE SAFETY FEATURES INCORPORATED INTO THE BOP TO HANDLE ENERGY FROM ACTIVE LOADS ARE UNABLE TO PROTECT THE POWERSUPPLY OR THE LOAD IF INPUT POWER TO THE BOP IS LOST OR IF THEBOP MALFUNCTIONS. IT IS RECOMMENDED THAT THE USER MONITORìPOWER OKî FLAG PINS 3 AND 4 OF THE EXTERNAL PROTECT PORT (SEE TABLE [2-4](#page-36-0)) AND IMPLEMENT A FAST-ACTING MEANS OF DISCONNECTING CAPACITIVE LOADS OR CROWBARRING INDUCTIVE LOADS TO PREVENTDAMAGE TO BOTH THE BOP AND THE LOAD IN THE EVENT OF INPUTPOWER LOSS.**

# **2.5.6 LOAD CONNECTION USING LOCAL SENSING**

Figure [2-2](#page-44-0) shows a typical configuration using local sensing and a grounded load; for local sensing with an isolated ("floating") load, do not install the ground connection (see Figure. [2-2](#page-44-0), Note 2).

# **2.5.7 LOAD CONNECTION USING REMOTE SENSING**

Figure [2-3](#page-45-0) shows a typical configuration using remote sensing and a grounded load; for remote sensing with an isolated ("floating") load, do not install the ground connection (see Figure. [2-3](#page-45-0), Note 2).

#### **2.6 COOLING**

The power devices used within the power supply are maintained within their operating temperature range by means of internal heat sink assemblies and by two cooling fans. Periodic cleaning of the power supply interior is recommended. If the power supply is located within a confined space, take care that the ambient temperature, which is the temperature of the air immediately surrounding the power supply, does not rise above the specified limits (see Table [1-2](#page-19-0)).

#### **2.7 SETTING UP THE UNIT**

The following paragraphs describe the connections and initial BOP setup needed to operate in the desired mode.

## **2.7.1 CONSIDER THE LOAD TYPE**

The BOP can be configured to respond differently to the Output OFF command, depending on whether the load is defined as Active, Resistive or Battery. Refer to PAR. [3.3.6](#page-77-0) to configure this setting.

#### **2.7.2 SETUP FOR LOCAL OPERATION**

With all power off, connect the load to the BOP using either local or remote sensing (refer to PAR. [2.5](#page-41-2)). If units are to be connected in series or parallel, refer to PAR. [2.8](#page-45-1).) Then refer to PAR. [3.2](#page-60-1) for power supply basics and local operation. The factory default configuration allows local operation with no further setup required.

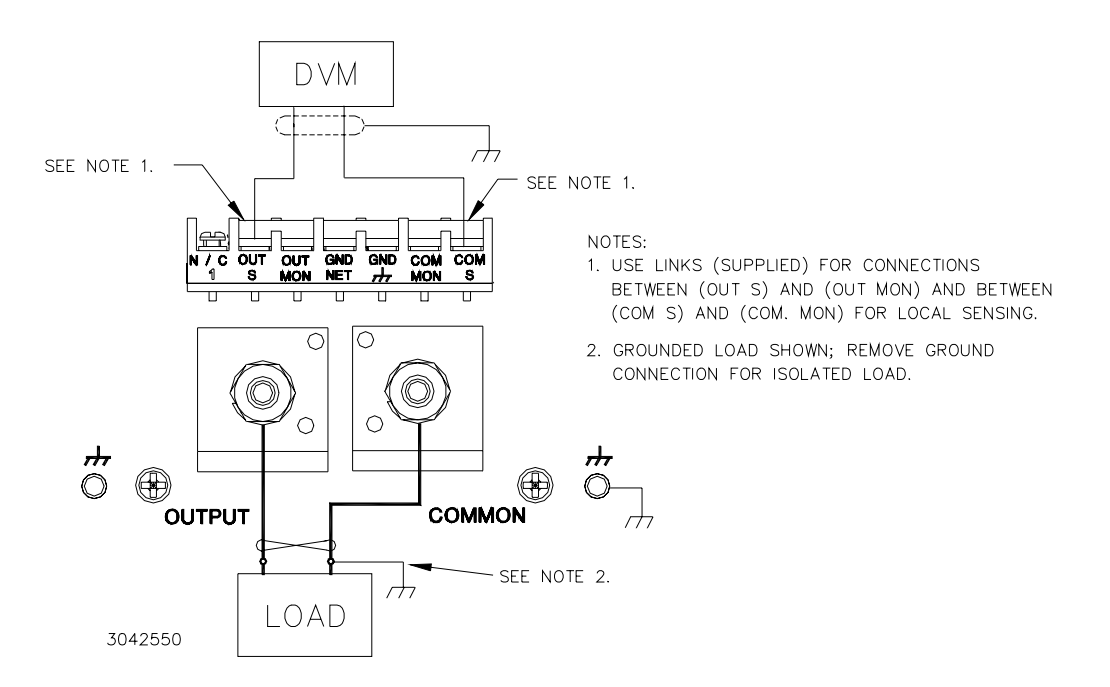

<span id="page-44-0"></span>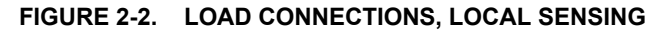

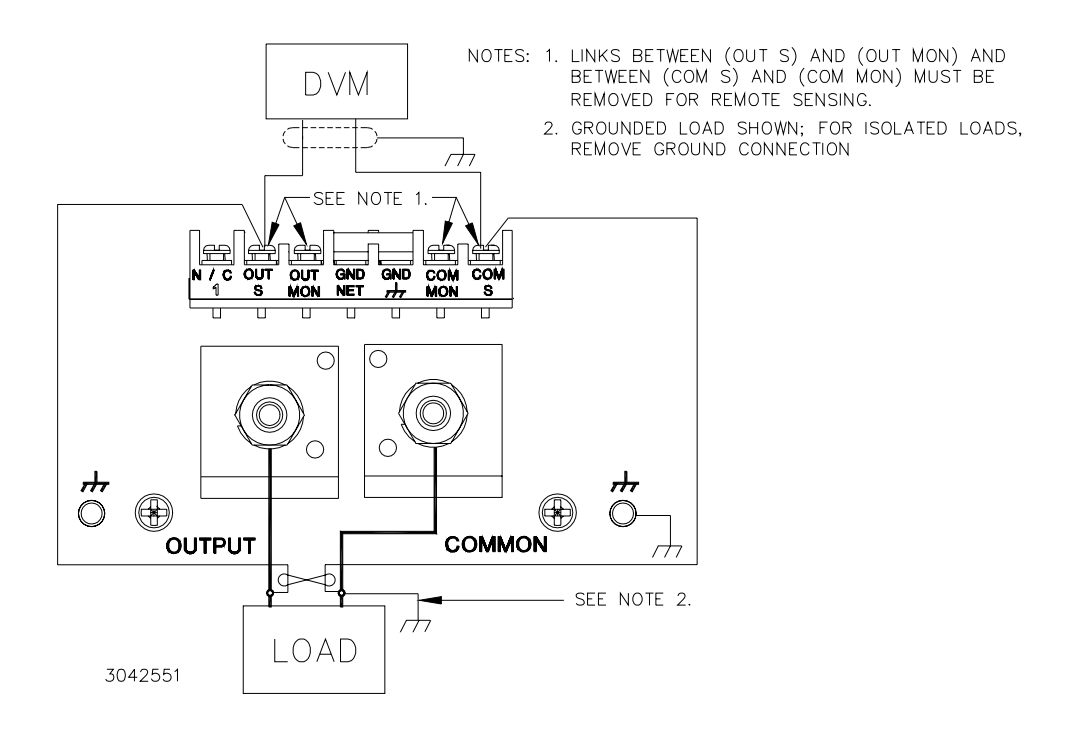

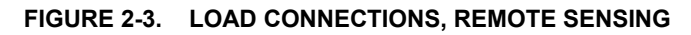

# <span id="page-45-0"></span>**2.7.3 SETUP FOR REMOTE OPERATION VIA GPIB**

With all power off, connect the load to the BOP using either local or remote sensing. If units are to be connected in series or parallel, refer to PAR. [2.8](#page-45-1). Connect the GPIB connector to the GPIB port (see Figure [2-1](#page-34-0) and Table [2-1](#page-35-0)). Turn power on and refer to PAR. [3.2](#page-60-1) for power supply basics and PAR. [3.5](#page-100-0) for remote mode programming.

The default GPIB address is 6; to change it refer to PAR [3.5.3.1](#page-103-0). The default configuration allows both local and remote operation; to prevent local operation once the unit is being controlled from the GPIB, see PAR. [B.107](#page-167-0). Refer to PAR. [3.5.3.1](#page-103-0) to configure the GPIB Port.

SCPI programming is described in PAR. [3.6](#page-110-0); Appendices A and B provide syntax for SCPI common and subsystem commands and queries implemented in this unit. All the features described for Local Mode operation can be accomplished using remote SCPI commands.

# **2.7.4 SETUP FOR REMOTE OPERATION VIA RS 232C**

With all power off, connect the load to the BOP using either local or remote sensing (refer to PAR. [2.5](#page-41-2)). If units are to be connected in series or parallel, refer to PAR. [2.8](#page-45-1). Connect the RS 232 connector to the RS 232 port (see Figure [2-1](#page-34-0) and Table [2-1](#page-35-0)). Turn power on and refer to PAR. [3.2](#page-60-1) power supply basics and PAR. [3.5.6](#page-107-0) for RS 232 operation. SCPI programming is described in PAR. [3.6](#page-110-0); Appendices A and B provide syntax for SCPI common and subsystem commands and queries implemented in this unit. Refer to PAR. [3.5.3.2](#page-104-0) to configure the RS 232 Port.

#### <span id="page-45-1"></span>**2.8 MULTIPLE UNIT CONFIGURATIONS**

Parallel, series and series-parallel configurations of identical BOP units increases the rated voltage and current range of the power supply. Up to five units can be connected in parallel to increase the current:  $I_{MAX (one unit)} \times N_P = I_{MAX (parallel combination)}$  where  $N_P =$  number of units in

parallel. Similarly, up to three units can be connected in series to increase the voltage: E<sub>MAX (one</sub> unit)  $x$  N<sub>S</sub> = E<sub>MAX (parallel combination) where N<sub>S</sub> = number of units in series. In addition, identical</sub> units may be connected in both series and parallel. The  $2 \times 2$  configuration, two parallel branches of two series-connected power supplies, doubles the output voltage and doubles the output current of a single unit. The  $3 \times 2$  configuration, two parallel branches of three seriesconnected power supplies, triples the output voltage and doubles the output current of a single unit. Multiple unit configurations require the appropriate Interconnection Kit (see Table [1-5](#page-33-0)).

For all multiple unit configurations the master reports the system output parameters: voltage and current; the slaves report the main channel parameter: voltage for voltage mode (series configurations) or current for current mode (parallel configurations).

Additional hex nuts are provided in the interconnection kit for sufficient cable separation so they can be oriented as needed to fit onto the terminal.

NOTE: Multiple unit configurations require that all individual units be properly calibrated. (Units shipped from Kepco have been factory-calibrated.) If not, refer to Section 4 to calibrate the individual units prior to connecting them in parallel or series. Using calibrated units ensures that the multiple unit configuration is calibrated; calibrating the multiple unit configuration is neither needed nor possible.

Before powering up the units to be configured, first connect the units in parallel or series. Figures [2-4](#page-47-0) (local sensing) and [2-5](#page-48-0) (remote sensing) show the connections for three parallel-connected units; Figures [2-6](#page-49-0) (local sensing) and [2-7](#page-50-0) (remote sensing) show the connections for three series-connected units. These figures allow other configurations, e.g., five parallel-connected units or two series connected units, etc. to be easily deduced Figure [2-12](#page-58-0) show the connections for a typical 3 X 2 (two parallel branches each consisting of three series-connected units) configuration, as well as simplified diagrams showing required arrangements for 2 X 2 and 3 X 2 configurations to allow the user .

## **CAUTION: FOR PARALLEL CONFIGURATIONS, REMOVE LINKS BETWEEN (COM S) AND (COM OUT) TERMINALS OF ALL SLAVES TO PREVENT DAMAGE TO THE UNIT AND MAINTAIN SYSTEM ACCURACY.**

The following connections are required.

- Power cables
- Sense connections (either local or remote)
- All interconnection cables and terminations required for parallel, series, 2 X 2 or 3 X 2 configurations are supplied in the applicable Interconnection Kit (see Table [1-5](#page-33-0) for part number).

#### **2.8.1 MULTIPLE UNIT SOURCE POWER**

Multiple units must all be connected to the same a-c input power source.

#### **CAUTION: CONNECTING MULTIPLE UNITS TO DIFFERENT A-C INPUT SOURCES MAYDAMAGE THE BOP POWER SUPPLIES AND/OR THE LOAD.**

## **2.8.2 MULTIPLE UNIT PROTECTION**

For multiple unit configurations it is necessary to configure the protection so that a fault will shut down all the interconnected power supplies. Figure [2-8](#page-51-0) is a simplified diagram showing typical interconnections for master/slave configurations.

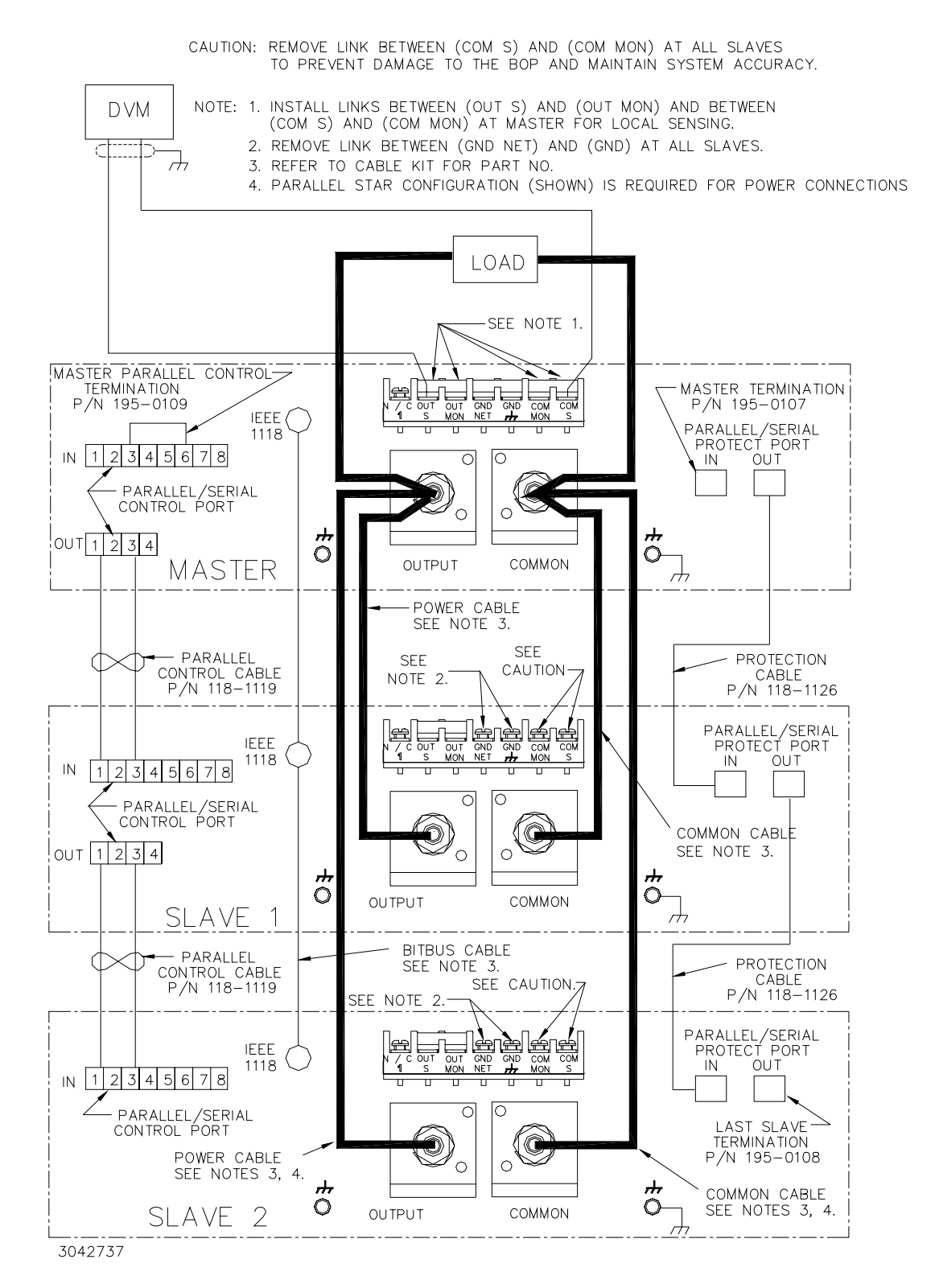

<span id="page-47-0"></span>**FIGURE 2-4. PARALLEL CONFIGURATION, LOCAL SENSING, TYPICAL**

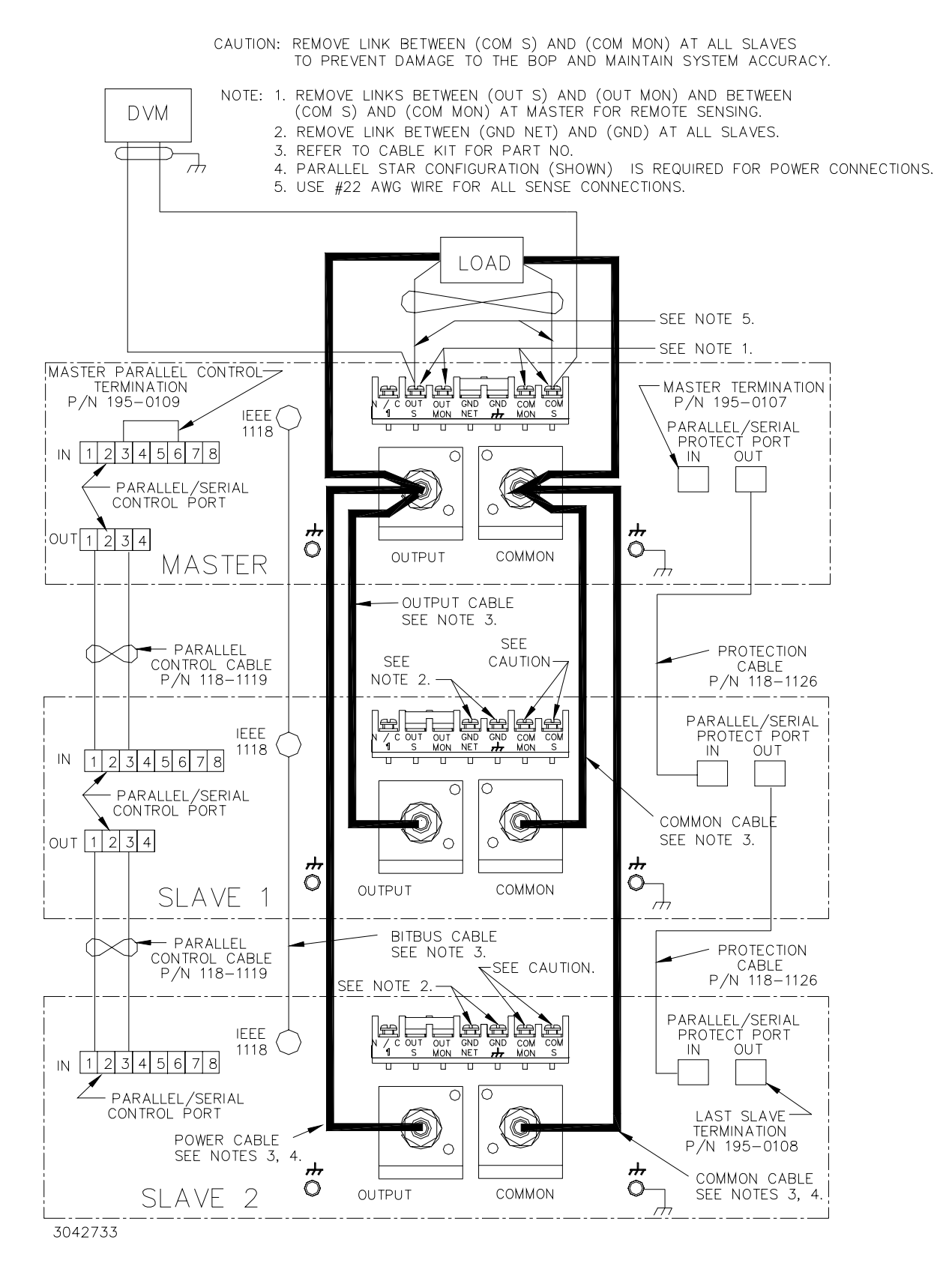

<span id="page-48-0"></span>**FIGURE 2-5. PARALLEL CONFIGURATION, REMOTE SENSING, TYPICAL**

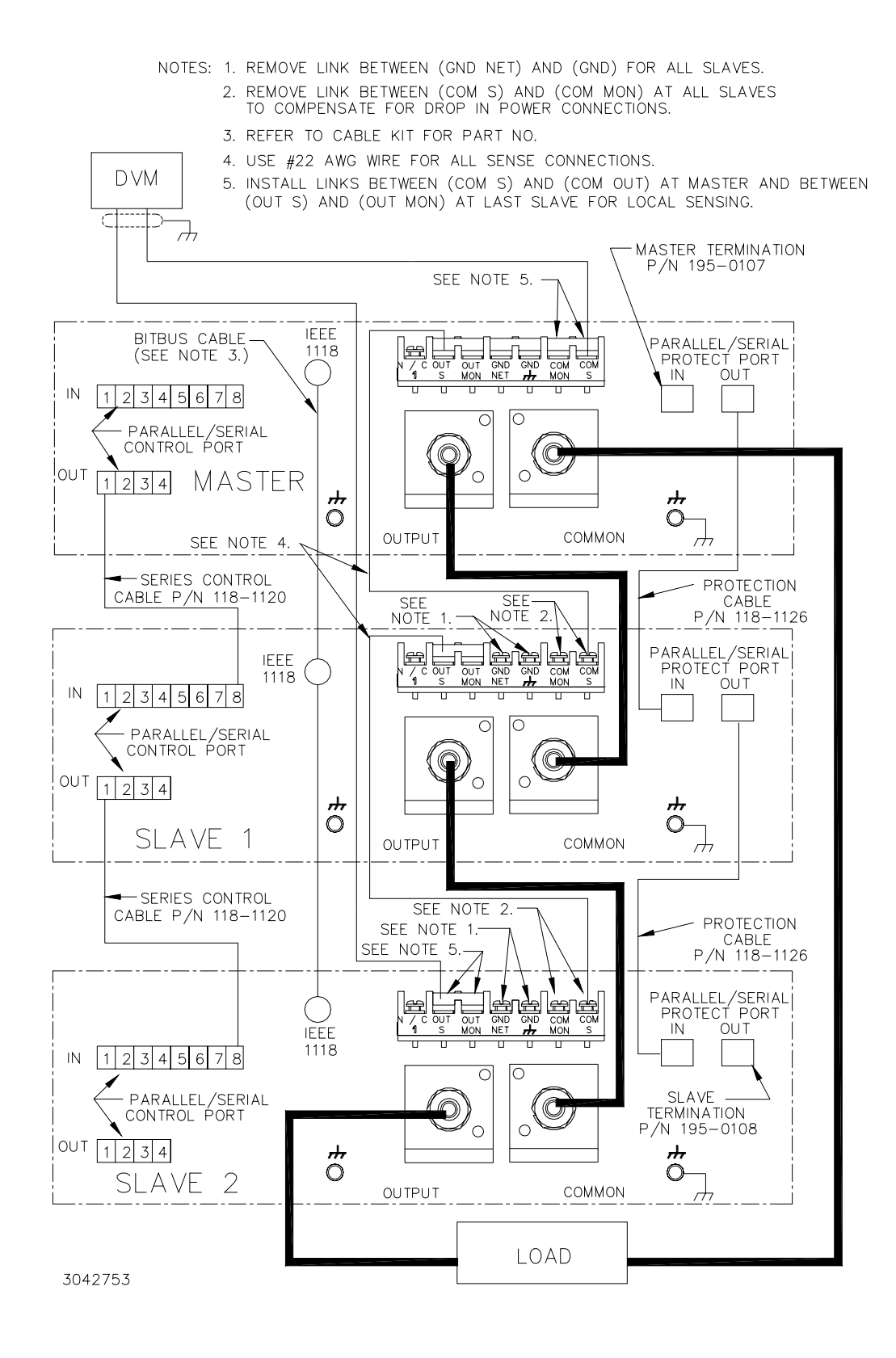

<span id="page-49-0"></span>**FIGURE 2-6. SERIES CONFIGURATION, LOCAL SENSING, TYPICAL**

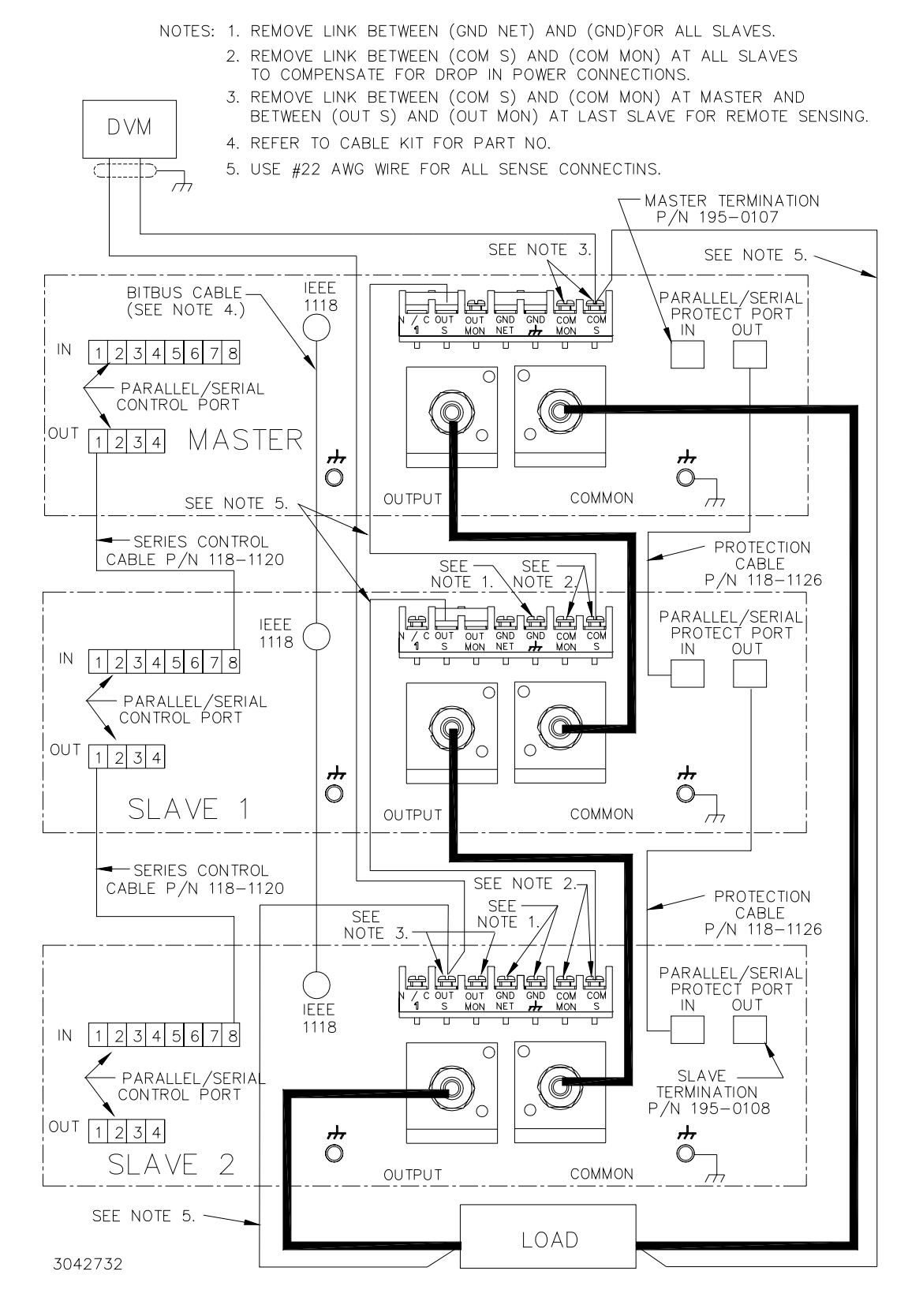

<span id="page-50-0"></span>**FIGURE 2-7. SERIES CONFIGURATION, REMOTE SENSING, TYPICAL**

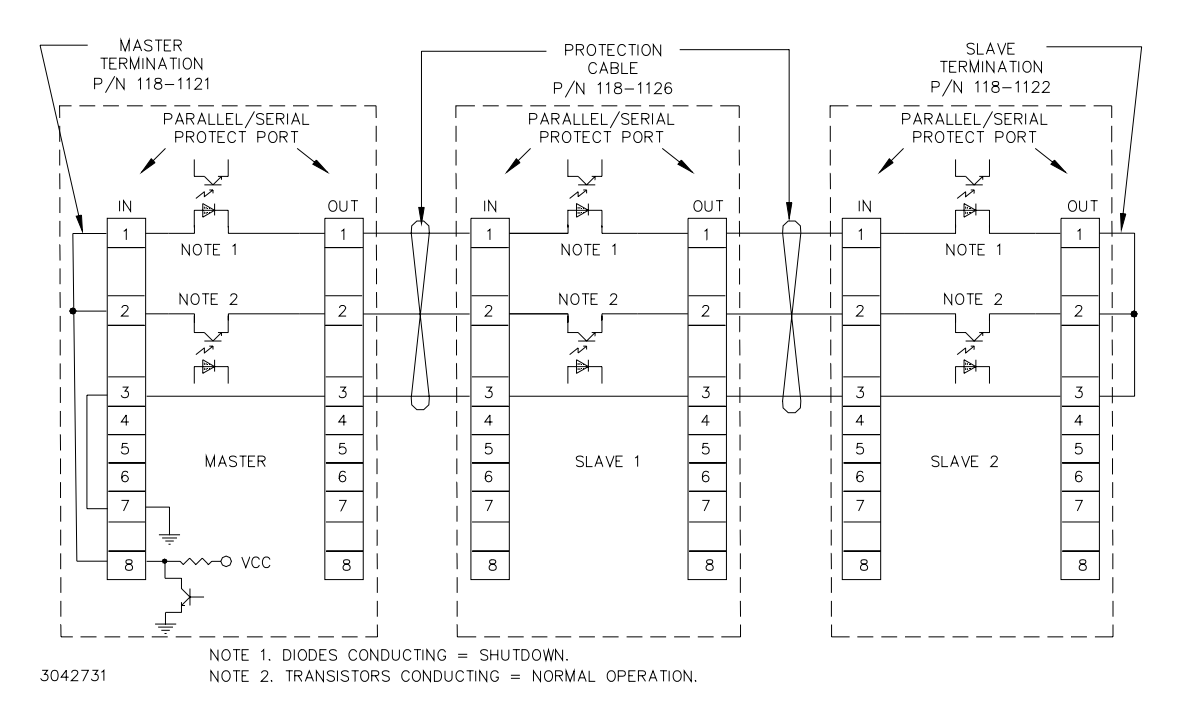

**FIGURE 2-8. TYPICAL MASTER/SLAVE PROTECTION INTERCONNECTIONS**

<span id="page-51-0"></span>Upon startup, PAR/SER PROT IN PORT pin 8 of the master goes low, and stays low until all slaves are powered up. Normal power up of a unit causes the transistor connecting PAR/SER PROT IN PORT pin 2 and PAR/SER PROT OUT PORT pin 2 to conduct. The transistors of all units are connected in series, effectively shorting out all the shutdown diodes (the shutdown diodes of all units are also connected in series) connecting PAR/SER PROT IN PORT pin 1 and PAR/SER PROT OUT PORT pin 1. After all the units are powered up and operating normally, the low at PAR/SER PROT IN PORT pin 8 changes to high, but the conducting transistors keep the voltage at pin 8 low and the diodes are cut off. If a fault occurs, the transistor between PAR/ SER PROT IN PORT pin 2 and PAR/SER PROT OUT PORT pin 2 of the defective unit is cut off, allowing current to flow through the shutdown diodes. This develops internal shutdown signals that shut down all units.

# <span id="page-51-3"></span>**2.8.3 CONFIGURING PARALLEL, SERIES, 2 X 2 OR 3 X 2 COMBINATIONS**

- NOTE: To power down the combination, first press the **STANDBY** key on the master to disable the output, then turn off the slave(s) followed by the master.
- <span id="page-51-2"></span><span id="page-51-1"></span>1. To configure a unit to be designated as a slave proceed as follows:
	- a. Turn on power only to the unit to be designated as a slave.
	- b. From the power-up screen press  $\mathbb{F}$  to enter the General Setup Menu. Highlight Series/ Parallel and press  $\mathbb{F}$  to view the Multiple Units menu (see Table [2-12](#page-52-0)). If required, enter password (see PAR. [3.2.4.4](#page-67-0)) be

<span id="page-52-0"></span>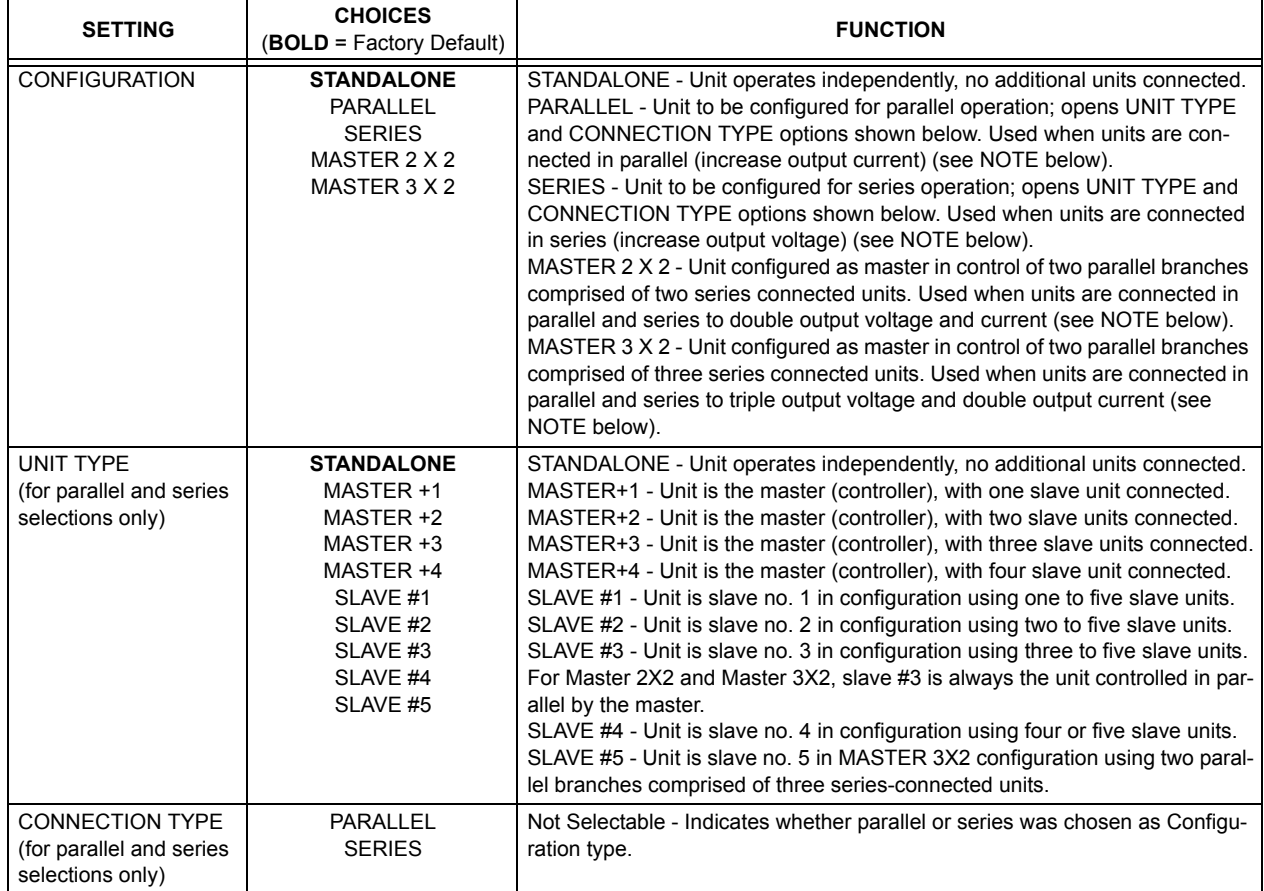

#### <span id="page-52-2"></span>**TABLE 2-12. MULTIPLE UNITS MENU FUNCTIONS**

- <span id="page-52-1"></span>c. From the Multiple Units menu, highlight  $\texttt{configuration}$  (use <code>ADJUST</code> control or the  $\textcolor{red}{\text{min}}$  or  $\textcolor{red}{\text{min}}$  keys) and press  $\textcolor{red}{\text{min}}$  to modify. When prompted, enter ADMIN2 password (see PAR.<br>.[3.2.4.4](#page-67-0)). Select se  $3.2.4.4$ ). Select series, Parallel, Master 2x2 or Master 3x2 and press  $\left[\frac{1}{2}\right]$  to apply the change.
- d. If either **Series** or **Parallel** were selected in step [c](#page-52-1) above, **Connection Type** shows  ${\tt Series}$  or  ${\tt Parallel}$  as selected. Highlight  ${\tt unit}\,$   ${\tt Type}$  and press  $\bm{{\mathbb F}}$  to modify. High-light  ${\tt SLAVE}\,$  #1 and press  $\bm{{\mathbb F}}$  to  ${\tt app}$  to  ${\tt p}$ light  $\texttt{SLAVE}$  #1 and press  $\left[\begin{matrix} 4 \\ 4 \end{matrix}\right]$  to apply the change.
- e. Exit the Multiple Units menu and return to main screen by pressing \$ to save the settings upon power-up. The unit goes to REMOTE mode, the status message reads **MASTER Module not found**, the Fault indicator is lit, and the unit continues to beep once a minute until the master is found. The only function keys displayed are  $\llbracket$  ,  $\llbracket$  and minute until the master is found. The only function keys displayed are ଯା, and <br>While the system is running, and are no longer available; functions normally.

#### **CAUTION: THE UNITS ARE NOW CONFIGURED AS SLAVE(S) TO BE CONTROLLED ONLY BY THE MASTER. DO NOT USE THE SLAVE KEYPAD, RS 232 PORT OR GPIB PORT TO TRY TO CONTROL THE SLAVE(S).**

2. Repeat step [1](#page-51-1) as necessary to configure all slaves, but at step [c](#page-52-1) highlight applicable **SLAVE #** as appropriate. **Each slave MUST have a different number that is sequentially assigned.**

- <span id="page-53-3"></span><span id="page-53-1"></span>3. Turn on the unit to be configured as a master and note that upon power up the **FAULT** light will go on (this is normal). Proceed as follows:
	- a. From the power-up screen press **solutional the Seneral Setup Menu. Highlight series/ Parallel** and press  $\lim_{n \to \infty}$  to view the Multiple Units menu (see Table [2-12](#page-52-0)). When prompted, enter ADMIN2 password (see PAR. [3.2.4.4](#page-67-0)) before continuing.
	- b. From the Multiple Units menu, highlight **Configuration** (use **ADJUST** control or the Y or U keys) and press ! to modify. Select **Series**, **Parallel**, **Master 2X2** or **Master**  $3x\overline{2}$ , press  $\mathbb{F}$  to apply the change.
	- c. If **Series** or **Parallel** was selected in step [b](#page-51-2) above, **Connection Type** shows **Series** or **Parallel** as selected above. Highlight **Unit Type** and press ! to modify. Highlight **Master +1**, **Master +2**, **Master +3**, or **Master +4** (**Master +3**, or **Mas-** $\vec{r}$  +4 not permitted for series connections) and press  $\vec{r}$  to apply the change.
	- d. Exit the Multiple Units menu by pressing  $\mathbb{F}$  to save the settings for subsequent power-up cycles. The display shows the master power-up screen (see Figure [2-9](#page-53-0)).
- <span id="page-53-2"></span>NOTE: Pressing  $\mathbb{F}$  to exit will cause the unit to revert to a standalone unit. If necessary, repeat steps [a](#page-53-1) through [d](#page-53-2) to configure the unit as a master
	- e. Turn off power to the master, then turn on power to the master.
	- f. The power-up master module screen (Figure [2-9](#page-53-0)) shows the status of the slave(s). Refer to Table [2-13](#page-54-0) for an explanation of status indications for the slave(s).

If all the slaves are recognized as ready, after about 10 seconds the master LCD reverts to the Power On Default screen (see Figure [2-10](#page-54-1)). The slaves display the Slave Power On Default screen (see Figure [2-11](#page-55-0)), except the unit will be in Current Mode for parallel configurations and Voltage mode for series configurations and the message will indicate the unit is operating as a slave. The slave number appears at the lower left of the display. For instructions to return the slave to standalone operation, refer to PAR. [2.8.5](#page-56-0). The fault indicators on all units are off.

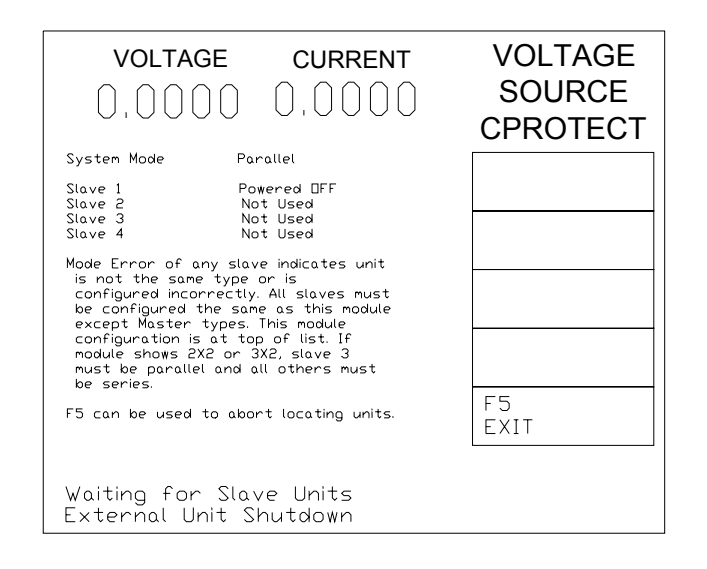

<span id="page-53-0"></span>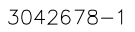

**FIGURE 2-9. MASTER POWER UP SCREEN**

<span id="page-54-0"></span>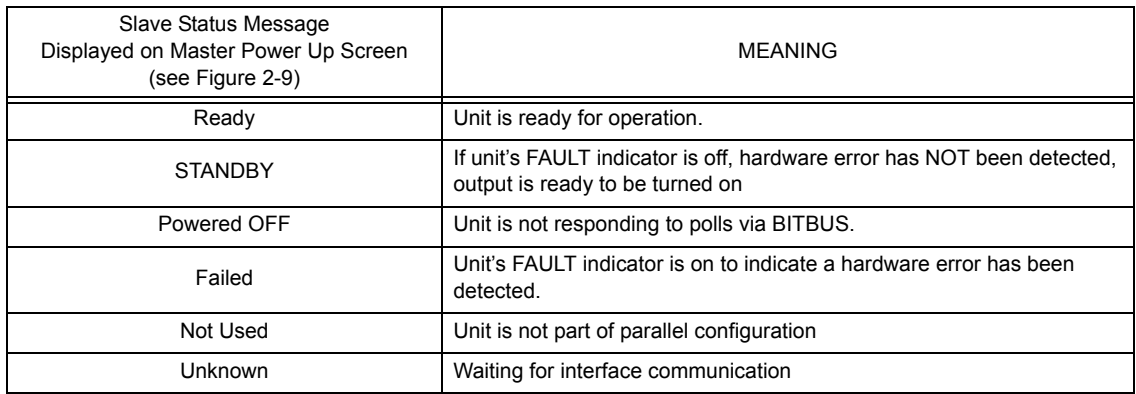

#### **TABLE 2-13. SLAVE STATUS MESSAGE DEFINITIONS**

If the master power-up screen is still displayed after 10 seconds, a slave was not properly recognized. Pressing  $\mathbb{F}$  or turning power off, then on again, reconfigures the unit as a standalone unit. Verify that the BITBUS cable is installed correctly. Verify that the slave has been properly configured as a slave per step [1](#page-51-1) above. Repeat step [3](#page-53-3). If the power up screen still does not revert to the power on default screen, refer to troubleshooting.

- 4. Adjust the limits to reflect the increased power capacity of the multiple unit combination as follows:
	- a. From the main screen, press  $f_{\text{min}}$  to enter the General Setup Menu.
	- b. From the General Setup menu, Highlight Max/Min Settings and press  $\Box$  Press  $\Box$  to restore defaults. Verify that the Max/Min settings reflect the multiple unit combination. For example, for a parallel combination the values for  $+$ Current Max,  $-$ Current Min and  $\pm$ Current Protect Max/Min now reflect the total current of the parallel combination. Voltage values and limits reflect a series combination. For 2 X 2 and 3 X 2 combinations both current and voltage are affected. NOTE: If desired, these limits may be lowered as described for a standalone unit (see PAR. [3.3.4](#page-74-0)).
	- c. Press  $\mathbb{F}$  to save the settings upon power-up, then  $\mathbb{F}$  to exit the General Setup menu and return to the power-up screen

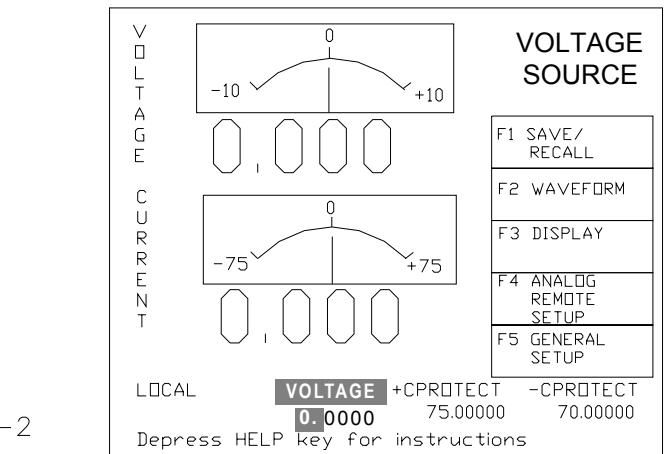

<span id="page-54-1"></span> $3042678 - 2$ 

**FIGURE 2-10. POWER ON DEFAULT SCREEN FOR MASTER UNIT**

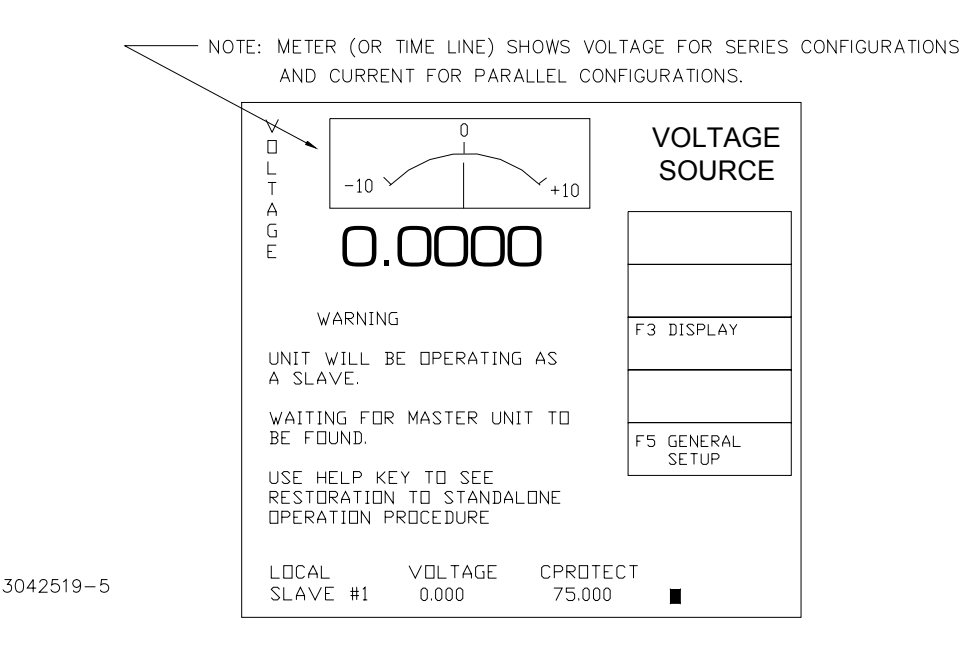

#### **FIGURE 2-11. POWER ON DEFAULT SCREEN FOR SLAVE UNIT**

#### <span id="page-55-0"></span>**2.8.4 OPERATING INSTRUCTIONS FOR MULTIPLE UNIT COMBINATIONS**

- 1. Apply power to the combination by first turning on the master, then turn on the slave(s). If the master is in STANDBY, depress **STANDBY** key on the master to apply power to the output terminals. (To power down the combination, first press **STANDBY** key on the master to disable the output, then turn off the slave, followed by the master.
- 2. When the units of a multiple unit combination are first turned on there is a brief delay until all units are communicating over the BITBUS to form the combined assembly.
	- $\cdot$  When the master is turned on, the unit initially displays the Serial number as well as the Firmware Revision levels and power up test results for the Display, Interface and Analog processors, then displays the Master Power Up screen (Figure [2-9](#page-53-0)).
	- ï When a slave is turned on, the unit initially displays the Slave Power Up screen (Figure [2-11](#page-55-0)), the Fault indicator is lit, and the unit continues to beep once a minute until the master is found. For instructions to return the slave to standalone operation, refer to PAR. [2.8.5](#page-56-0). Once the slave is up and running, the  $[1]$  key indicates LOCKOUT and the  $\left[\frac{1}{2}\right]$  key shows DISPLAY (see PAR. [3.2.5](#page-68-0)).
	- ï When the master finally recognizes all the slaves, the master LCD reverts to the Power On Default screen (see Figure [2-10](#page-54-1)). The slave(s) display the voltage meter (for series configurations) or current meter (for voltage configurations), and the message indicates the unit is operating as a slave with slave number shown at lower left corner. The fault indicators on all units are off.
	- ï Operation of a multiple unit combination is done by operating the master as described for a single unit. SCPI commands and front panel control actions applied to the master affect the multiple unit combination. The LCD display of the master refers to the multiple unit combination, while the front panel LCD of the slave shows the actual voltage (series) or current (parallel) provided by the slave.

#### <span id="page-56-0"></span>**2.8.5 RESTORING A UNIT TO STANDALONE OPERATION**

- 1. Turn off power to the master.
- 2. Turn off power to the slave(s).
- 3. Turn on power to the unit to be restored to standalone operation.
- 4. From the power-up screen press  $\mathbb{F}$  to enter the General Setup Menu. Highlight **Series/ Parallel** and press  $\mathbb{F}$  to view the Multiple Units menu (see Table [2-12](#page-52-0)). When prompted, enter ADMIN2 password (see PAR. [3.2.4.4](#page-67-0)) before continuing.
- 5. Press  $f_2$  to return to factory defaults. This configures the unit as a standalone unit.
- 6. Press  $\left[\frac{1}{n}\right]$  to save for power-up.
- 7. Turn off power to the unit, then turn power on. The unit will power up as a standalone unit.

# **2.8.6 CHANGING MULTIPLE UNIT CONFIGURATIONS**

To change a unit from series, parallel, Master 2X2 or Master 3X2 operation to a different configuration, first set the unit to Standalone by referring to PAR. [2.8.5](#page-56-0), then refer to PAR. [2.8.3](#page-51-3) and configure as desired.

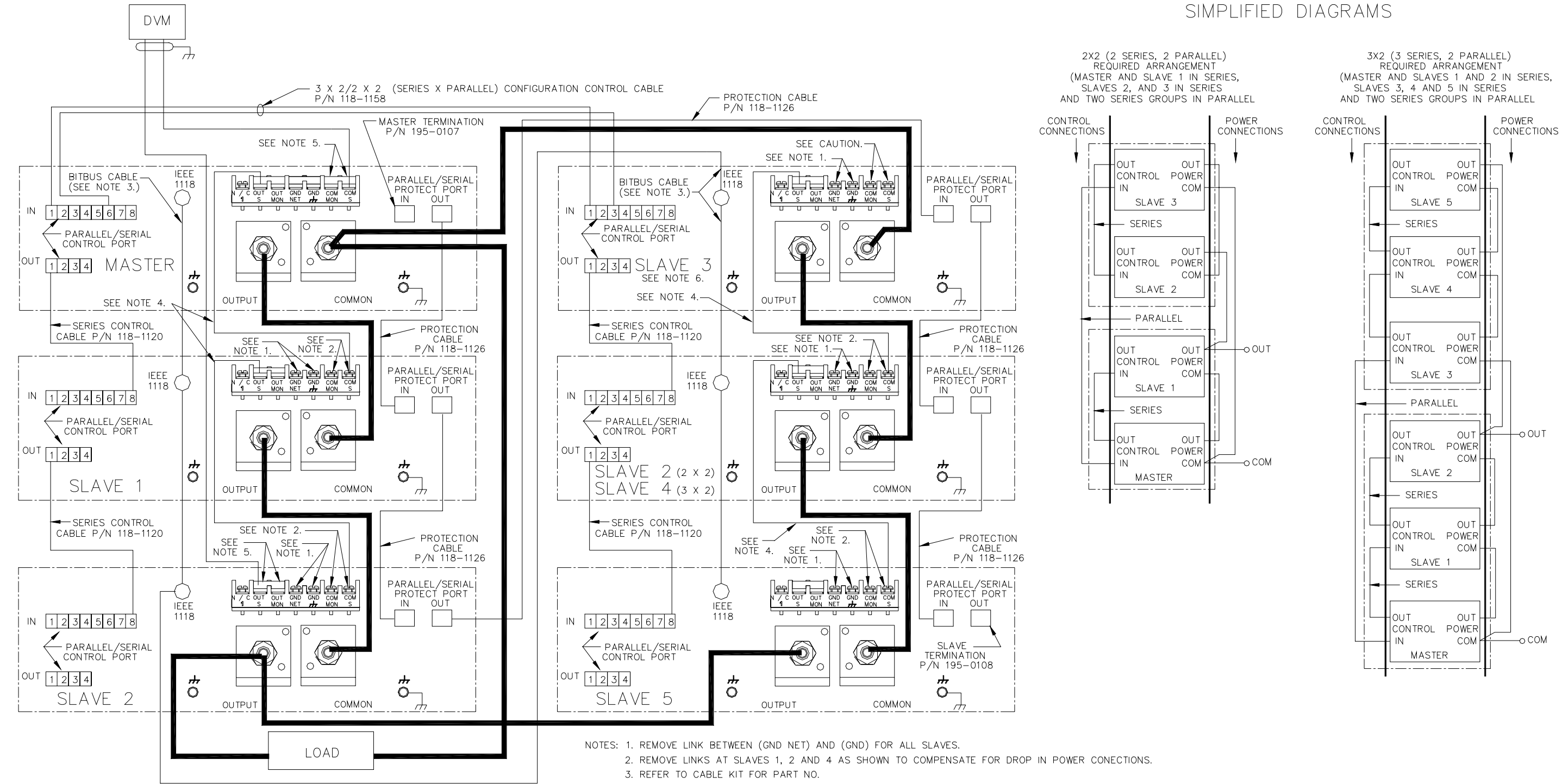

CAUTION: REMOVE LINK BETWEEN (COM S) AND (COM MON) AT SLAVE 3 TO PREVENT DAMAGE TO THE BOP AND TO MAINTAIN SYSTEM ACCURACY.

4. USE #22 AWG WIRE FOR ALL SENSE CONNECTIONS.

5. INSTALL LINKS BETWEEN (COM S) AND (COM OUT) AT MASTER AND BETWEEN (OUT S) AND (OUT MON) AT SLAVE 2 FOR LOCAL SENSING. 6. FOR 3X2 AND 2X2 CONFIGURATIONS THE MASTER CONTROLS SLAVE 3, THUS CONTROLLING THE SERIES-CONNECTED SLAVES IN PARALLEL WITH THE MASTER..

3042922

#### **FIGURE 2-12. 3 X 2 (3 SERIES X 2 PARALLEL) CONFIGURA-TION, LOCAL SENSING, TYPICAL**

<span id="page-58-0"></span>022108 C-25 2-25/(2-26 Blank)

# **SECTION 3 - OPERATION**

#### **3.1GENERAL**

This section explains how to operate the 1000 Watt BOP Power Supply. The power supply can be operated either in Local mode (see PARís. [3.2](#page-60-2) and [3.3](#page-70-0)) using the front panel keypad, ADJUST control and graphical display, or in Remote mode.

NOTE: Unless otherwise noted, operating instructions start from the power-up screen (see either Figure [3-3](#page-63-1) or Figure [3-4](#page-63-2)). Press  $\mathbb{F}$  to exit submenus and return to the power-up screen.

Remote mode can either be analog or digital. Analog remote uses analog signals from the Analog I/O port to control the output (see PAR. [3.4](#page-93-0)). Digital remote (see PAR. [3.5](#page-100-1)) uses either the built-in GPIB (IEEE 488) (see PAR. [3.5.4](#page-105-0)) or RS 232 (see PAR. [3.5.6](#page-107-2)) interface to communicate with a remote computer. GPIB or RS 232 communication is via one of two protocols: 1) SCPI commands which afford full functionality of the BOP (see PAR. [3.6](#page-110-1), Appendix A and Appendix B) or 2) CIIL commands (for compatibility with older Kepco products). Operation in remote mode can be simplified by the use of the VISA driver (see PAR. [3.5.5](#page-107-1)).

#### <span id="page-60-2"></span>**3.2POWER SUPPLY BASICS**

<span id="page-60-1"></span>The following paragraphs describe basic operation of the front panel controls, which are used to configure and operate the power supply. This includes a description of the keypad (PAR. [3.2.1](#page-60-3)), graphical display (LCD (PAR. [3.2.2](#page-62-1)), how to turn the unit on (PAR. [3.2.3](#page-64-0)), how to change the power-up defaults (see PAR. [3.3.7](#page-79-0)). An explanation of the BOP menus (PAR. [3.2.4](#page-65-0)) provides basic techniques needed to use the ADJUST control and the function, arrow and numeric keys in conjunction with the LCD to operate the power supply. Operator convenience functions (LCD background and contrast, and the audible beep) are described in PAR. [3.2.5](#page-68-1). Refer to Table [3-1](#page-61-1) and Figure [3-1](#page-60-4) for a description of front panel controls and indicators

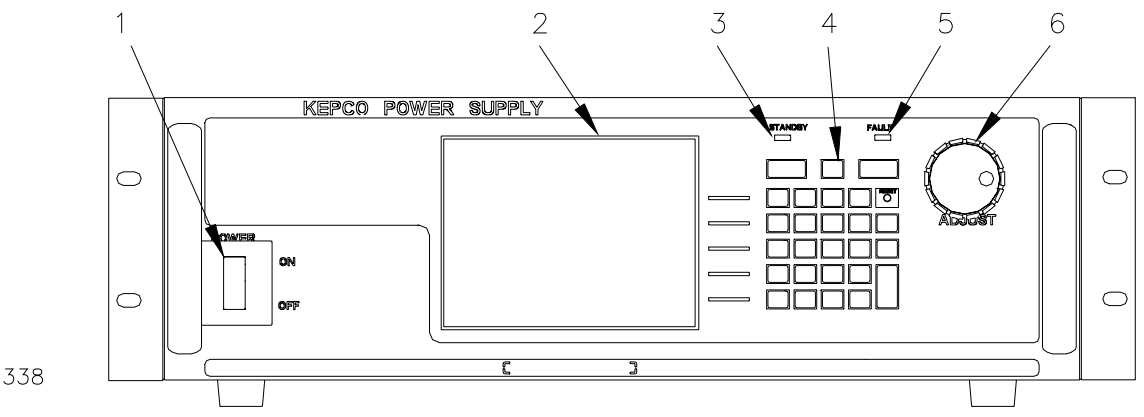

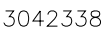

<span id="page-60-0"></span>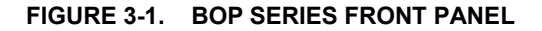

#### <span id="page-60-4"></span><span id="page-60-3"></span>**3.2.1KEYPAD DESCRIPTION (SEE FIGURE [3-2](#page-61-0))**

The front panel keypad is comprised of 27 keys, eleven for 10 digits (0 - 9) plus decimal point. five dedicated to software functions ( $\left[\begin{matrix}F1\end{matrix}\right]$  to  $\left[\begin{matrix}F5\end{matrix}\right]$ ) indicated by the display, four direction keys  $\left[\begin{matrix}F1\end{matrix}\right]$  $\mathbf{F}$ .  $\mathbf{F}$ ,  $\mathbf{F}$ ) that work with the display to select a parameter/field and highlight a numerical digit, and seven dedicated function keys (STANDBY, MODE, RESET, CLEAR, +/-, ENTER and HELP) that are defined in Table [3-2](#page-62-0).

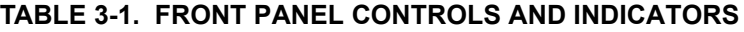

<span id="page-61-1"></span>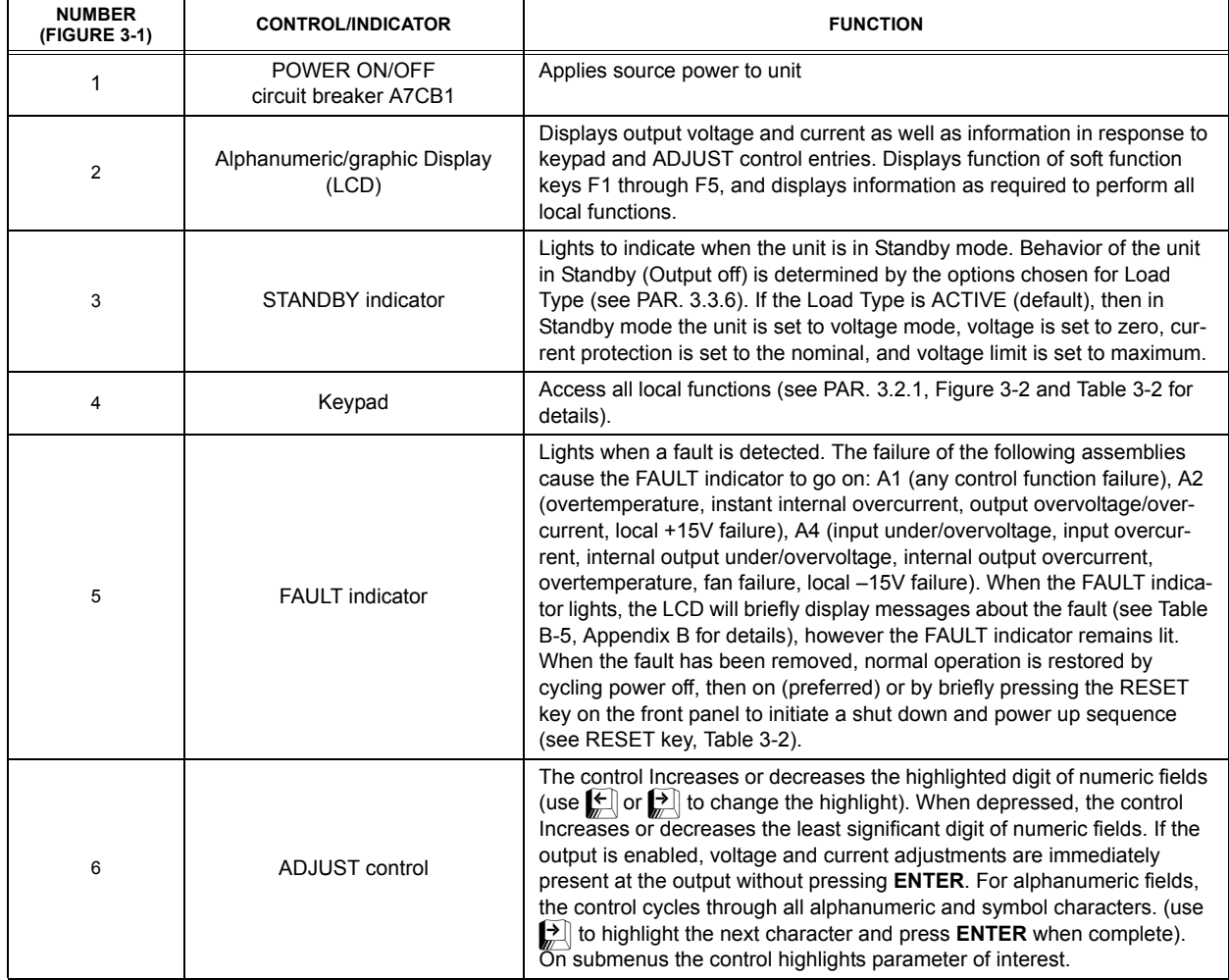

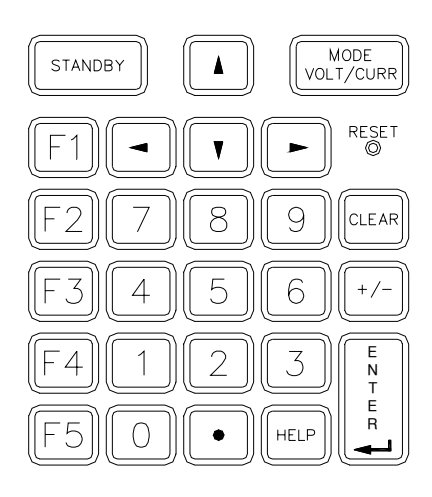

<span id="page-61-0"></span>3042534

**FIGURE 3-2. FRONT PANEL KEYPAD** 

## **TABLE 3-2. SPECIAL KEY FUNCTIONS**

<span id="page-62-0"></span>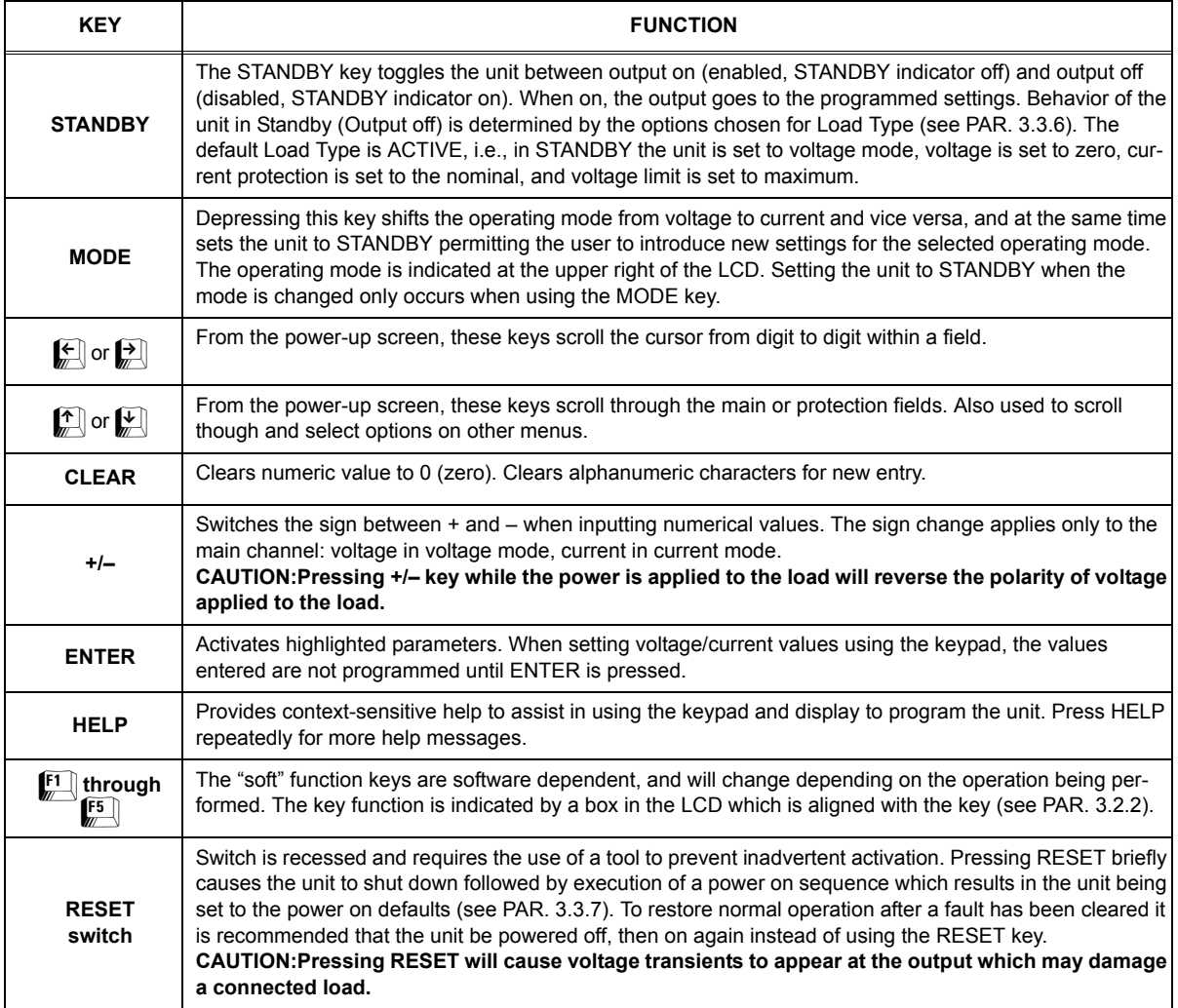

#### <span id="page-62-1"></span>**3.2.2 LCD AND POWER-UP SCREEN DESCRIPTION**

The LCD display is a 320 x 240 pixel monochrome window that displays various menus depending on the state of the power supply and operator input. At the power-up screen, the LCD will show actual voltage and current at the BOP output, the mode (at the upper right), the function of the soft keys to the right, help text at the bottom, and main and complementary limit channel settings above the help text.

The power-up screen (Figure [3-3](#page-63-1) or Figure [3-4](#page-63-2)) is presented upon power-up or when all submenus of a function have been exited. This screen shows analog and digital representations of the actual BOP output in the center of the display.

At the upper right of the display, the mode of operation is displayed:

- Voltage source
- Voltage sink
- Current source
- $\cdot$   $\,$  Current sink

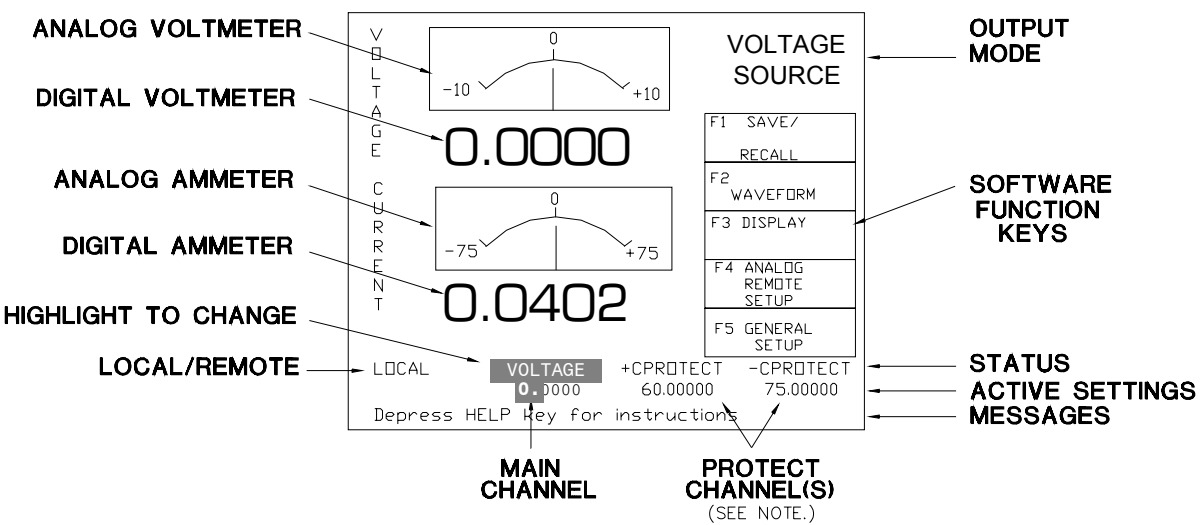

<span id="page-63-1"></span> $3042519 - 1$ 

<span id="page-63-0"></span>NOTE: .....<br>WHEN SET TO BIPOLAR, ONLY ONE PROTECTION FIELD IS DISPLAYED. WHEN SET TO INDEPENDENT, TWO PROTECTION FIELDS ARE DISPLAYED AS SHOWN HERE. SEE PAR. 3.3.3.1 FOR DETAILS.

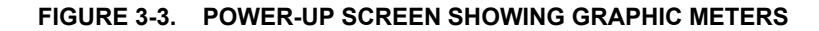

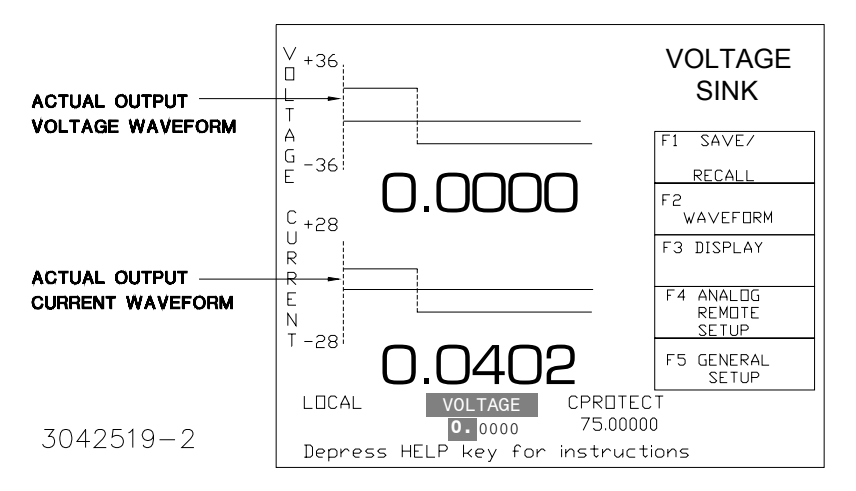

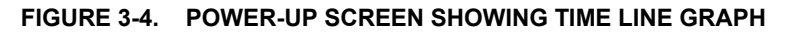

<span id="page-63-2"></span>When in Voltage mode, the power supply will (within the configured and rated limits) provide the programmed output voltage. Current is determined by the load, and cannot exceed the Current Protect limits. Mode displayed at the upper right is VOLTAGE SOURCE. If the protect limit is reached, CPROTECT is displayed.

When in Current mode, the power supply will (within the configured and rated limits) provide the programmed output current. Voltage is determined by the load, and cannot exceed the Voltage Protect limits. Mode displayed at the upper right is CURRENT SOURCE. If the protect limit is reached, VPROTECT is displayed.

If CPROTECT (current protection), VPROTECT (voltage protection) or PROTECT (analog protection, either voltage or current) is displayed, the power supply output is controlled by the protect channel and will not exceed the preprogrammed protection limit.

When in Source mode, the power supply is delivering (sourcing) energy to a passive load.

When in Sink mode, the power supply is operating as an electronic load, absorbing and recuperating the energy of an active load. Recuperated energy is passed back into the a-c source power line. Mode displayed at the upper right is VOLTAGE SINK when the unit is in voltage mode and an external constant current is injected into the BOP. Correspondingly, CURRENT SINK is displayed when the unit is in current mode and an injected current from an external constant voltage is presented at the output of the BOP. These messages are normally displayed briefly when voltage is decreased towards zero, and may also be displayed briefly during changes in a capacitive load.

The bottom lines of the display provide STATUS, ACTIVE SETTINGS and MESSAGES (including error messages).

STATUS includes whether the unit is under local or remote control, and identifies the main and protect channels.The protect channel will show either a single entry for both positive and negative VPROTECT or CPROTECT or separate entries for + and - VPROTECT or CPROTECT. This is established by selecting either Bipolar or Independent for Protect Entry (see PAR, [3.3.3.1](#page-71-0)).

ACTIVE SETTINGS show the values that will be applied to the respective channel. The highlighted settings are used to program the unit and can be changed using the keypad or **ADJUST** control after highlighting. If these are changed using the keypad, the **ENTER** key must be pressed to program the unit; if the **ADJUST** control is used, the changed setting immediately programs the unit without pressing **ENTER**. If the main channel indicates CURR-EXT or VOLT-EXT, the setting establishes the full scale output corresponding to a 10V analog signal (see PAR, [3.4.3.2](#page-98-0)). If the main or protect channel indicates EXTERNAL, the corresponding setting is determined by an analog reference (see PAR. [3.4.3.1](#page-96-0).

MESSAGES change depending on the particular screen being displayed. Error messages are displayed for both local and remote operation, and only appear briefly.

At the right of the display, five graphic boxes indicates the active function of the soft function keys,  $\left[\begin{matrix} 1 \end{matrix}\right]$  through  $\left[\begin{matrix} 5 \end{matrix}\right]$ . Depressing the corresponding key on the keypad activates the function shown on the display. These functions are arranged in a menu format (see PAR. [3.2.4](#page-65-0)).

# <span id="page-64-0"></span>**3.2.3 TURNING THE POWER SUPPLY ON**

## **CAUTION: DO NOT REPEATEDLY TOGGLE THE CIRCUIT BREAKER/SWITCH AS THISMAY DAMAGE THE UNIT.**

Set POWER ON/OFF circuit breaker/switch (1, Figure [3-1](#page-60-4)) on front panel to ON. If actuator does not lock when released, wait a few seconds before trying again. The circuit breaker is "trip-free" design; if overload exists, contacts cannot be held closed by actuator.

When the power supply is turned on, it performs a brief self-test that includes testing the three processors (analog, interface and display), then displays the power-up screen (see Figure [3-3](#page-63-1) or [3-4](#page-63-2)). If an error is detected, the FAULT indicator will light, information about the error will be briefly displayed on the LCD.

If the unit powers up in REMOTE mode, press  $\left[\begin{matrix} 1 \\ 2 \end{matrix}\right]$  (see PAR. [3.3.1](#page-70-1)) to set the unit to LOCAL mode.

NOTE: If the unit is a Slave of a multiple unit configuration, the unit will power up in REMOTE and will display LOCAL LOCKOUT once the Master has taken control of the Slave. To restore LOCAL control of a Slave, power down both master and slave, then turn on only the slave and press  $\left[\frac{1}{n}\right]$  (see PAR. [3.3.1](#page-70-1)) to set the unit to LOCAL mode.

If the display is not viewable, press  $\mathbb{F}$ ] twice. The display will cycle through the range of contrast settings. Press  $\left[\frac{1}{2}\right]$  again to lock in the preferred contrast.

To select between the meter (Figure [3-3](#page-63-1)) and time line (Figure [3-4](#page-63-2)) displays refer to PAR. [3.2.5.3](#page-69-1). To change the default power-up settings, refer to PAR. [3.3.7](#page-79-0).

# <span id="page-65-0"></span>**3.2.4 HOW TO ACCESS THE MENUS**

From the power-up screen, pressing the Function keys indicated on the LCD opens the associated menu. The menu opened may list submenus that may be opened either directly by pressing the associated Function keys, or by highlighting an item on the list and pressing the View/Modify function key. Menus and submenus will display a list of parameters, with the top one highlighted. The function key assignments can vary, but generally offer the following choices:

- $\Box$  allows the highlighted parameter to be viewed or modified. After changing the parameter, the following choices are available.
	- $\left[\frac{F4}{m}\right]$  SAVE or **ENTER** to save the change
	- $\leftarrow$   $\leftarrow$   $\leftarrow$  EXIT to abort the change and exit to the previous menu.
- $\mathbb{F}_2$  RESTORE DEFAULT restores factory defaults for the parameters displayed (except for GPIB address). The factory defaults may be saved as power-up defaults by pressing **.**
- $\leftarrow$   $\leftarrow$  The function varies, depending on the menu. In most cases  $\leftarrow$  is used to abort a change without applying the modified setting. From the power-up screen  $\mathbb{F}$  is used to adjust contrast. In the Revisions/TEST submenu of the General Setup Menu,  $\left[\mathbb{F}^3\right]$  is used to execute a test.
- $\left[\frac{1}{n}\right]$  SAVE FOR POWER-UP Saves the configuration shown as a power-up setting so the changes will not be lost when the unit is turned off.
- $\leftarrow$   $\leftarrow$  F<sub>5</sub>] APPLY EXIT applies the current (changed) setting without saving for power-up and exits to the previous menu or to the power-up screen, EXIT leaves the current menu without saving or applying changes.

#### **3.2.4.1 OVERALL MENU STRUCTURE**

The menu structure is as follows (NOTE: **BOLD** = Factory Default):

Power-up Screen (Power up menu)

- $\boxed{\mathbb{F}^1}$  Save/Recall
- ï $\vec{S}$ aved Setups (Figure [3-8](#page-81-0)): Recall one of 99 saved setups.
- · · Saved Setup Details (Table [3-8](#page-82-0)): Mode (voltage/current), main channel reference (internal/external/external reference level) and setting, protection limit (internal/external/lesser limit) and setting(s), output status (on/off)
- ï **- Waveform**

ï

ï

ï

ï

ï

- ï $\vec{S}$ aved Waveforms (Figure [3-9](#page-84-0)): Choose one of 16 saved waveforms.
- New Waveform Settings (Table [3-12](#page-89-0)): Name (max. 10 characters), protection settings, count, mode (voltage/current)
- • Waveform Settings (Figure [3-10](#page-86-0)): Name, protection settings, count, segment list, mode
	- Segment Details (Table [3-11](#page-87-0)): Type (square/±ramp/triangle/sine/level), frequency or period, p-p amplitude, offset, start/stop angle for sine and triangle, initial/repeat
- ï $\left[\begin{matrix} \overline{F3} \\ 2 \end{matrix}\right]$  - Display
- <sup>ï</sup> Display and Beep Settings (Table [3-3](#page-69-0)): Display (meters/graphics (12 choices)), background (white/black), contrast, beep (On/Off/Error only)
- ï**F4** - Analog Remote Setup
- <sup>ï</sup> Analog Remote Settings (Table [3-15\)](#page-97-0): Reference input (**internal**/external/external reference level), protection limit (**internal**/external/lesser limit), external mode (enable/**disable**)
- ï**F5** - General Setup (Figure [3-6](#page-73-0))
	- <sup>ï</sup> Interface Settings (Table [3-16\)](#page-103-1): Data format (**SCPI**/CIIL), GPIB address (default = **6**), \*RST sets Output (**on**/off), Device clear (**SCPI**/MATE), Serial Baud (**Off**/9600/19200), Xon/Xoff (**enable**/disable), prompt (enable/**disable**)
	- Max/Min Settings (Table [3-5](#page-75-0)): Protect Entry (**Bipolar**/Independent); for voltage mode: +Voltage max, -Voltage min, ±CProtect max/min; for current mode: +Current max, -Current min, ±VProtect max/min
- ï• Load Type (Figure [3-6](#page-73-0)): Active/Resistive/Battery
- <sup>ï</sup> Revisions/Test (Table [3-14](#page-96-1)): (Tests: display, keypad, interface, serial, analog and output)
- Calibration (PAR. [4.4\)](#page-133-0): Voltage, Current and External and Controls calibration
- ï <sup>ï</sup> Power-up Settings (PAR. [3.3.7](#page-79-0)): Mode (**Voltage**/Current), Main channel reference (**Internal**/External/External Reference Level), protect channel type (**Internal**/External/Lesser Limit), Voltage Protect Limit (current mode, Current Protect Limit (voltage mode) output **on**/off
- Password (See Figure [3-5](#page-68-2) for default settings)
- Password Settings: Menu protection (Interface/Max-Min/Load/Test/Power-up/Keypad @ local/Keypad@power-up), Save Display chg (Enable/**Disable**), Passwords (Main/Admin1/Admin2 or Unprotected)
- <sup>ï</sup> Series/Parallel (Table [2-12\)](#page-52-2): Configuration (Standalone/Parallel/Series/Master 2X2/Master 3X2); for parallel or series: Unit Type (Standalone/Master+1 to+4/Slave #1 to #5) and Connection Type: shows Series or Parallel).

# <span id="page-66-3"></span>**3.2.4.2 HOW TO MODIFY A PARAMETER**

ï

ï

First access the parameter by accessing the proper menu as described above (PAR [3.2.4](#page-65-0)); Tables [3-3](#page-69-0) through [3-15](#page-97-0) list the menu parameters. To modify a parameter listed in a menu or submenu, proceed as follows:

- <span id="page-66-0"></span>1. Highlight the parameter using the  $\mathbb{I}$  and  $\mathbb{I}$  keys.
- <span id="page-66-1"></span>2. When the desired choice is highlighted, press  $\mathbb{F}$  to modify the active setting. The choices are displayed with the active setting highlighted. In the case of numerals, the units digit is highlighted.
	- ï To change a numeric setting, press the number keys, then press **ENTER** to program the numbers entered. Use the **CLEAR key** to clear numbers entered and start over. The **ADJUST** control can also be used to increment or decrement the highlighted digit. Pressing **ADJUST** while rotating adjusts the least significant digit. If the output is on (unit not in Standby) changes made using the **ADJUST** control are immediately applied to the output.
	- ïFor alphanumeric characters use multiple presses of the keys for letters or symbols:  $\Box$ (space),  $\left[\begin{matrix} 1 \ \end{matrix}\right]$  (+, –, /),  $\left[\begin{matrix} 2 \ \end{matrix}\right]$  (ABC),  $\left[\begin{matrix} 3 \ \end{matrix}\right]$  (DEF),  $\left[\begin{matrix} 4 \ \end{matrix}\right]$  (GHI),  $\left[\begin{matrix} 5 \ \end{matrix}\right]$  (JKL),  $\left[\begin{matrix} 6 \ \end{matrix}\right]$  (MNO).  $\left[\begin{matrix} 7 \ \end{matrix}\right]$  (PQRS),  $\left[\frac{1}{2}\right]$  (TUV),  $\left[\frac{1}{2}\right]$  (WXYZ). Use the  $\left[\frac{1}{2}\right]$  key to highlight the next character. As an alternative, the  $\Box$  or  $\Box$  keys or **ADJUST** control will scroll through numbers, and letters and symbols. Use the **CLEAR** key to clear the entire alphanumeric field and start over
- 3. Press  $\left[\frac{a}{r}\right]$  to apply the change and return to the menu (to change another parameter, repeat steps [1](#page-66-0) and [2](#page-66-1)). To abort (return to the menu without applying the change, press  $\mathbb{F}$ .
- NOTE: Press **HELP** key for more information, press **HELP** again to see multiple screens; press **CLEAR** key to exit the help screen.

#### <span id="page-66-2"></span>**3.2.4.3 PASSWORD SETUP.**

Parameters that can be protected may be designated as Unprotected (no password required) or assigned one of three possible passwords: Main Unit, Admin 1 and Admin 2. The three passwords can be used to independently protect certain settings to prevent tampering or inadvertent

reconfiguration of the BOP, yet allow access to qualified personnel. **These password levels apply only to local operation.** When in remote, only the main password is accessible, acting as a general password (see PAR [B.111](#page-167-1))**.** The functions that can be password protected are Interface settings, Max/Min settings, Load type, Test, Calibration, Power-up Settings, and Keypad lockout at power-up. In addition, it is possible to prevent changes made to the display settings from being saved for power up by setting Save Display Chg to Disable (default).

When the unit is operating in remote mode with Keypad @ local activated, a password is required before the unit can be returned to local operation. In addition, when a waveform is executing in local mode, depressing  $\llbracket \mathfrak{s} \rrbracket$  to stop the waveform requires a password before the waveform is stopped.

To change any password you must enter the Admin 2 password to access the Password Menu. The unit is shipped with the Admin 2 password set to "**KEPCO**," the Main Unit password set to "**DEFAULT**," and the Admin 1 password set to "**a**.." To change the password or to protect one of the protected menus, proceed as follows:

- 1. Press Fan from the power-up screen to enter the General Setup menu. Highlight Password and press  $\llbracket^{\mathsf{F1}}\rrbracket$ .
- 2. Enter the Admin 2 password (see PAR. [3.2.4.4](#page-67-1) for details), then press  $\leftarrow$  to verify. The Password Protection menu (see Figure [3-5](#page-68-2)) is now displayed.
- 3.  $\,$  To change a password, highlight the Main Unit, Admin 1 or Admin 2 password and press  $\llbracket^{\text{FI}}\rrbracket$ to modify.
- 4. Press **CLEAR** to erase the previous password from memory.
- 5. Enter the new password (see PAR. [3.2.4.4](#page-67-1)) and press  $\leftarrow$  to save. Up to eight characters are permitted for passwords.
- NOTE: Do NOT use space characters for passwords
- 6. To protect or unprotect a menu highlight the password setting for the menu (Interface, Max-Min, Load, Test, Power-up, Keyboard @ Local, Keypad@power-up) and press  $\llbracket$ fl to modify. Highlight either the desired password (Main Unit, Admin 1 or Admin 2) or Unprotected and press  $\mathbb{F}^4$  to save.
- NOTE:  $\,$  To restore the password protection defaults shown in Figure [3-5](#page-68-2), press  $\rm \ell \ell \overline{2}$  ; this leaves the three individual passwords remain unchanged.
- <span id="page-67-0"></span>7. When complete, press  $f^a$  to save for power-up or  $f^{\epsilon}$  to apply the changes (without saving for power-up) and exit.

# <span id="page-67-1"></span>**3.2.4.4 HOW TO ACCESS A PASSWORD PROTECTED MENU**

An administrator can independently assign one of three passwords (Main Unit, Admin 1 or Admin 2) to eight functions. Under General Setup the Series/Parallel submenu is assigned the Admin 2 password; this cannot be changed.

When trying to modify a protected setting or access a protected menu, the message PASS-WORD IS REQUIRED appears at the top, and the first character is highlighted. Proceed as follows:

- <span id="page-68-3"></span>1. Enter the first character of the password using the keypad or ADJUST control (see PAR. [3.2.4.2](#page-66-3) for entry of alphanumeric characters). (To change the password, refer to PAR. [3.2.4.3](#page-66-2).)
- <span id="page-68-4"></span>2. Press  $\bigtriangledown$  to move to the next character and repeat step [1](#page-68-3) for the next character of the password.
- 3. Repeat steps [1](#page-68-3) and [2](#page-68-4) until the correct password is displayed, then press  $f^{\text{FI}}$  to verify. The protected setting or menu will now be accessible
- NOTE: If  $f_{\!\!\!i\!!}^{\sf FI}$  the password is incorrect, the message **Password incorrect** is displayed at the bottom of the screen. Press **CLEAR** and proceed to step [1](#page-68-3) above.

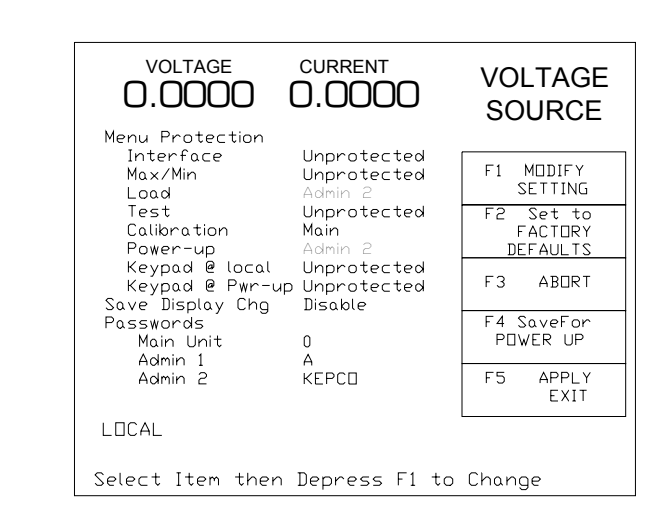

# 3042519-10

#### **FIGURE 3-5. PASSWORD PROTECTION MENU, FACTORY DEFAULTS**

#### <span id="page-68-2"></span><span id="page-68-1"></span>**3.2.5 OPERATOR CONVENIENCE FUNCTIONS (DISPLAY MENU)**

<span id="page-68-0"></span>From the power-up screen (Figure [3-3](#page-63-1)), pressing  $\left[\!\left[\mathbf{F}\right]\!\right]$  opens the operator convenience functions menu (see Table [3-3](#page-69-0)). The functions listed can be modified using the techniques described in PAR.[3.2.4](#page-65-0)). This function is always available, whether in Local, Remote or Local/Lockout mode.

NOTE: If  $\mathbb{F}^4$  is not available when the operator convenience menu is open, these functions (see PAR. [3.2.5.1](#page-68-5) to [3.2.5.3](#page-69-1)) can not be saved for power-up. To save for power-up it is first necessary to change SAVE DISPLAY CHG at the password setup from DISABLE (default) to ENABLE (see PAR. [3.2.4.3](#page-66-2) and Figure [3-5](#page-68-2)). After saving the changes for power-up, SAVE DISPLAY CHG at the password setup can be set to DISABLE to prevent future changes if desired.

#### <span id="page-68-5"></span>**3.2.5.1 ADJUSTING LCD BRIGHTNESS, CONTRAST AND BACKGROUND**

From the power-up screen, (Figure [3-3](#page-63-1)), press  $\mathbb{F}^3$  twice to initiate contrast adjustment. The contrast gradually alternates between light and dark. When the contrast is acceptable, press  $\llbracket$ 3  $\rrbracket$ to apply the change and exit contrast adjust. Use the  $\llbracket \bullet \rrbracket$  and  $\llbracket \epsilon \rrbracket$  keys for fine adjustment of contrast. Contrast can also be adjusted from the power-up screen by pressing  $\llbracket^{\rm rs} \rrbracket$  once, then pressing  $\bigcirc$  and  $\bigcirc$  as needed for fine adjustment.

To change the background, press  $\left[\frac{1}{2}\right]$  from the power-up screen, Highlight Background, press  $\mathbb{F}$ , highlight Black or White, then  $\mathbb{F}$  to save. Press  $\mathbb{F}$  exit and save for power-up or  $\mathbb{F}$  to apply the changes (without saving for power-up) and exit.

<span id="page-69-0"></span>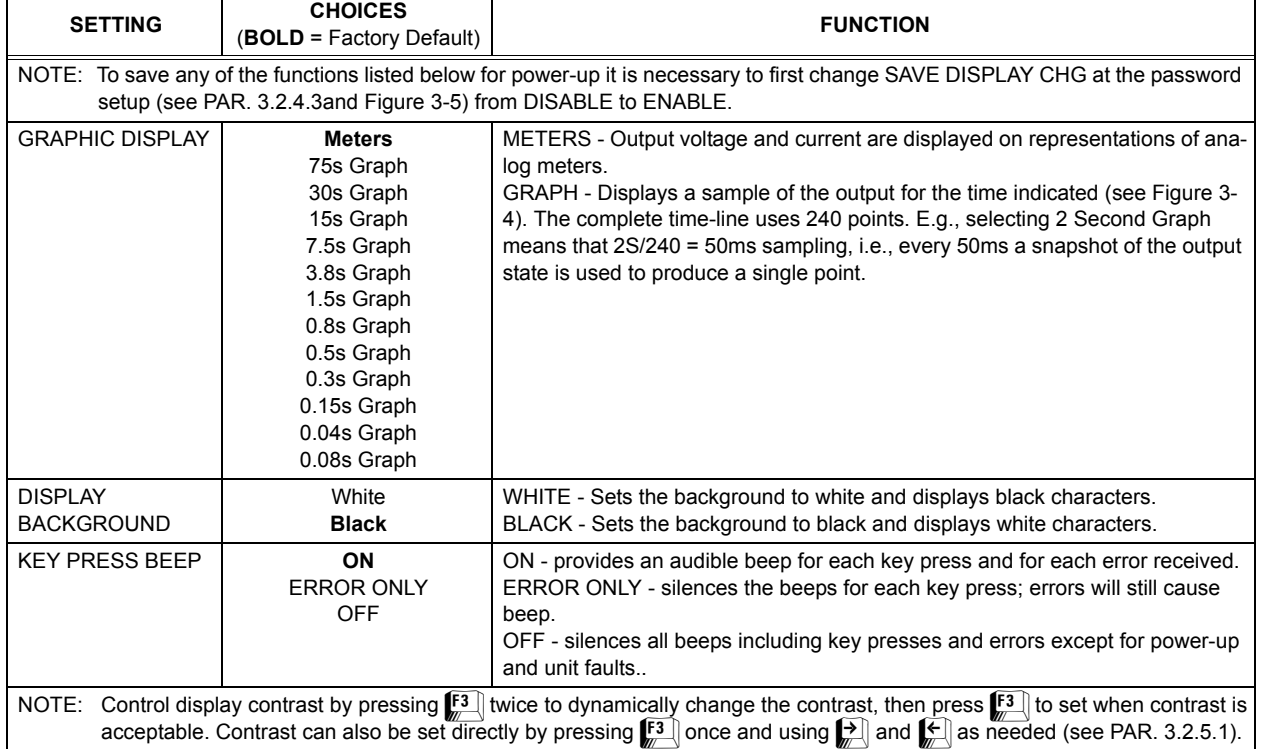

#### **TABLE 3-3. DISPLAY (OPERATOR CONVENIENCE) MENU FUNCTIONS**

#### **3.2.5.2 ENABLING/DISABLING AUDIBLE BEEPS**

From the power-up screen (Figure [3-3](#page-63-1)), press  $\binom{m}{k}$ , then refer to Table [3-3](#page-69-0) and modify the setting using the techniques described in PAR. [3.2.4](#page-65-0)). Even though audible beeps are set to off, the beeps will still sound upon power-up or detection of a power supply fault.

# <span id="page-69-1"></span>**3.2.5.3 DISPLAYING METERS OR GRAPH (TIME LINE)**

The top screen can be configured to either display graphical analog meters (Figure [3-3](#page-63-1)) showing a coarse representation of voltage and current in addition to the digital readout, or a graphical time line (Figure [3-4](#page-63-2)). The graphical time line is not an oscilloscope type display. Instead, it samples the output and refreshes the screen at a specified interval: 75, 30, 15, 7.5, 3.8, 1.5, 0.8, 0.3, 0.15, 0.08 or 0.04 seconds. This can be useful when executing a waveform, although it is not a substitute for monitoring the output with an oscilloscope for precision. There is no correlation between voltage and current graphs. For the best graphical representation choose the graph time that is closest to, but greater than, the waveform time duration.

From the power-up screen, press  $\mathbb{E}[\cdot]$ , then highlight the Graphic Display setting and press  $\mathbb{E}[\cdot]$ . Highlight any of the meters or one of the graph selections and press  $\mathbb{F}$  to save. Then press  $\mathbb{F}$ to save for power-up or  $\mathbb{F}$  to exit.

#### <span id="page-70-0"></span>**3.3 LOCAL MODE OPERATION**

Local operation of the BOP power supply can be accomplished from the front panel via the 27 key keypad, and the ADJUST knob. All indications are provided by the 4-inch graphical display (LCD).

## <span id="page-70-1"></span>**3.3.1 SETTING LOCAL MODE**

When the power supply is turned on, it is automatically set to Local mode. If the unit is in REMOTE mode and the display shows  $F1$ -**LOCAL**, pressing  $\boxed{f1}$  sets the unit to LOCAL mode.

#### **3.3.1.1 KEYPAD LOCKOUT**

To prevent the unit from entering local mode from the front panel once remote mode has been entered, refer to PAR. [3.2.4.3](#page-66-2) and assign a password to "**Keyboard @ local**." Then the unit will not permit local operation until the proper password has been entered (see PAR. [3.2.4.4](#page-67-1)). NOTE: The  $\mathbb{F}$  key can still be used to adjust display contrast before entering the password.

If the F1 key legend is F1 - LOCAL LOCK OUT, the keypad has been locked by the remote command SYST:KEYB DIS (see PAR. [B.107](#page-167-0)). To unlock the keypad, either send SYST:KEYB ENAB or turn the unit off then on again.

# **3.3.1.2 LOCAL PASSWORD PROTECTION AT POWER-UP**

It is possible to require a password before the front panel controls can function when the unit is powered up. From the power-up screen, press  $F_{\text{min}}$ , highlight password, then  $F_{\text{min}}$ . Enter Admin 2 password (see PAR. [3.2.4.4](#page-67-1)) and press  $\mathbb{F}$  to verify. Under Menu Protection, highlight Keypad @ Pwr-up and press F1. Highlight on of three password settings and press  $\left[\begin{matrix} 4 \\ 4 \end{matrix}\right]$  to save. Then press  $\left[\frac{F}{m}\right]$  to save for power-up (or  $\left[\frac{F}{m}\right]$  to exit without applying the changes). When the unit is next powered up, pressing any keypad key or rotating the **ADJUST** control requires entry of the password selected above before continuing. NOTE: The  $\mathbb{E}$ ] key can still be used to adjust display contrast before entering the password.

# **3.3.2 SETTING VOLTAGE OR CURRENT MODE**

The BOP uses two separate channels, one to set output voltage or current and one to set the corresponding protection limit. The main channel is determined by the **MODE** key (in local mode) which alternately selects either Voltage mode or Current mode or by SCPI command (in digital remote mode). The protection channel is determined automatically by the main channel selected. When Voltage mode is selected, the current protection channel is active, and when Current mode is selected, the Voltage protection channel is active.

# **3.3.3 PROGRAMMING VOLTAGE OR CURRENT AND ASSOCIATED PROTECT LIMITS**

From the power-up screen the settable voltage/current parameters are displayed at the bottom of the LCD above the HELP message (see Figure [3-3](#page-63-1)). Use  $\left[\begin{matrix} \cdot \\ \cdot \end{matrix}\right]$  to highlight the main or protect channel. (For BOP protect limits refer to PAR. [3.3.4.2](#page-76-0) and for external limits see PAR. [3.3.4.3](#page-77-2).)

1. To verify that the unit is configured for internal references press  $\mathbb{F}$  from the power-up screen and verify that Reference Input and Protection Limit are set to Internal, and External Mode is set to Disable. If necessary to change a setting, use  $\mathbb{C}$  or  $\mathbb{F}$  to highlight the parameter, and press  $\mathbb{H}$  to modify. Highlight the desired selection and press  $\mathbb{H}$  to save, then press  $\mathbb{F}$  to save for power-up or  $\mathbb{F}$  to exit. If analog programming is desired, refer to PAR. [3.4](#page-93-0).

- 2. Verify that the load has been configured properly to ensure that the unit behaves as expected when the output is off (see PAR. [3.3.6](#page-77-1) for details).
- 3. Press **MODE** key to select the main channel (VOLTAGE or CURRENT); the associated PROTECT channel is automatically selected and displayed.
- 4. Set the output on or off as desired using the **STANDBY** key. The output is off (disabled) when the **STANDBY** indicator is lit, on (enabled) when not lit.
- 5. Use  $\left(\frac{1}{k}\right)$  or  $\left(\frac{1}{k}\right)$  to highlight the main channel. There are two ways to program the output in local mode. These methods can be used either when the output is disabled (**STANDBY** indicator lit) or enabled.:

#### **CAUTION: WHEN THE ADJUST CONTROL IS ROTATED, THE ACTIVE PARAMETER IS IMMEDIATELY EFFECTIVE IF THE OUTPUT IS ENABLED (ON = STANDBY INDICATOR NOT LIT). THE VOLTAGE/CURRENT APPLIED TO THE LOAD CHANGES AS THE ADJUST CONTROL IS ROTATED.**

- a. Use the **ADJUST** control to increase or decrease the main channel setting (e.g., voltage when the unit is in voltage mode). Start with the most significant digit of the desired value, then use  $\Box$  to highlight the next digit. For fine adjustment press the **ADJUST** control in while rotating the knob to modify the least significant digit.
- b. Enter the desired value on the keypad using the number keys. For example, to program the BOP to 75.8V, press the following keys in order **1.0 then** then press **ENTER**. For fine adjustment use  $\left[\frac{1}{k}\right]$  and  $\left[\frac{1}{k}\right]$  to modify the least significant digit. To correct the entry before activation press the **CLEAR** key to set the value to zero and start over. When the desired value is displayed, press **ENTER**. This causes the new value to appear at the output and be applied to the load if the output is enabled.
- NOTE: The value entered for the main channel and the protect channel is automatically prevented from exceeding the present maximum software limit (see PAR. [3.3.4](#page-74-1)).
- 6. To program the corresponding Protect channel, press  $\mathbb{F}$  or  $\mathbb{F}$  as necessary to highlight the Protect channel. Then set the value using either of the two methods described above. If the Protect Entry setting (see PAR. [3.3.3.1](#page-71-0)) is set to Independent, separate entries for the positive and negative protect channel are possible. Otherwise the value entered is applied to both positive and negative protect channels.

# <span id="page-71-0"></span>**3.3.3.1 SELECTING BIPOLAR/INDEPENDENT PROTECTION LIMITS**

The BOP can be configured to show the protection limits as either a single value that applies to both protection channels or show individual settings for positive and negative protection limits. Selecting Independent protection limits means that the positive and negative limits are displayed (and can be modified) independently. Bipolar means that for each protection limit (voltage or current) a single value applies to both the positive and negative limits; only one value is displayed and can be edited for both ± protection limits.
<span id="page-72-0"></span>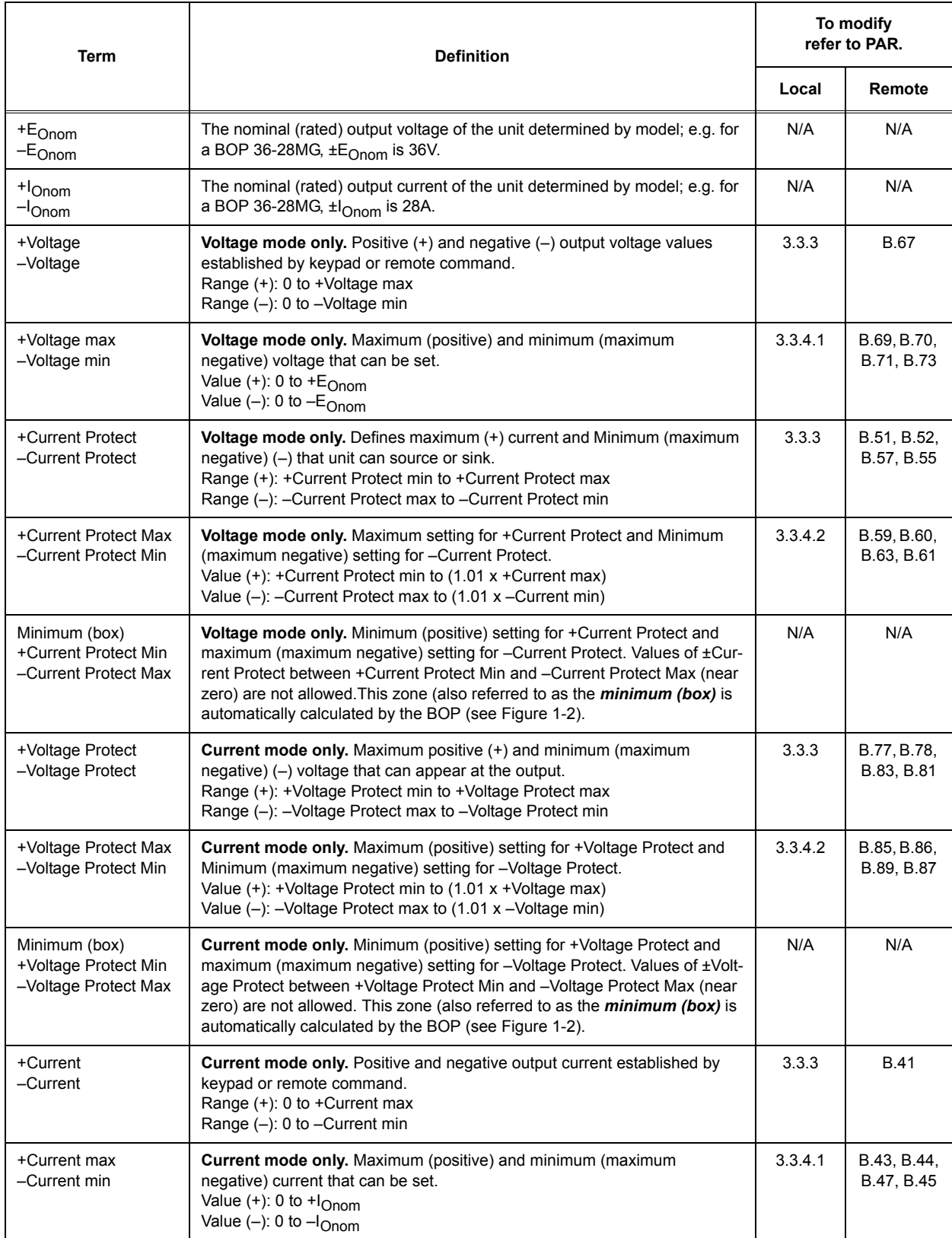

#### **TABLE 3-4. VOLTAGE AND CURRENT PARAMETER DEFINITIONS**

Press  $\binom{m}{2}$  from the power-up screen to enter the General Setup menu (Figure [3-6](#page-73-0)), then highlight Max/Min Settings. Press  $\Box$  to enter the Max/Min Settings submenu (Figure [3-7](#page-73-1)). (If a Password is required, see PAR. [3.2.4.4](#page-67-0) for instructions.) Highlight Protect Entry and press **[51]** to change it. Highlight Bipolar or Independent, then  $\llbracket \cdot \rrbracket$  to save, or  $\llbracket \cdot \rrbracket$  to abort. When complete, press  $\mathbb{F}$ ) to save for power-up, or  $\mathbb{F}$ ) to abort, or  $\mathbb{F}$ ) to apply the changes (without saving for power-up) and exit.

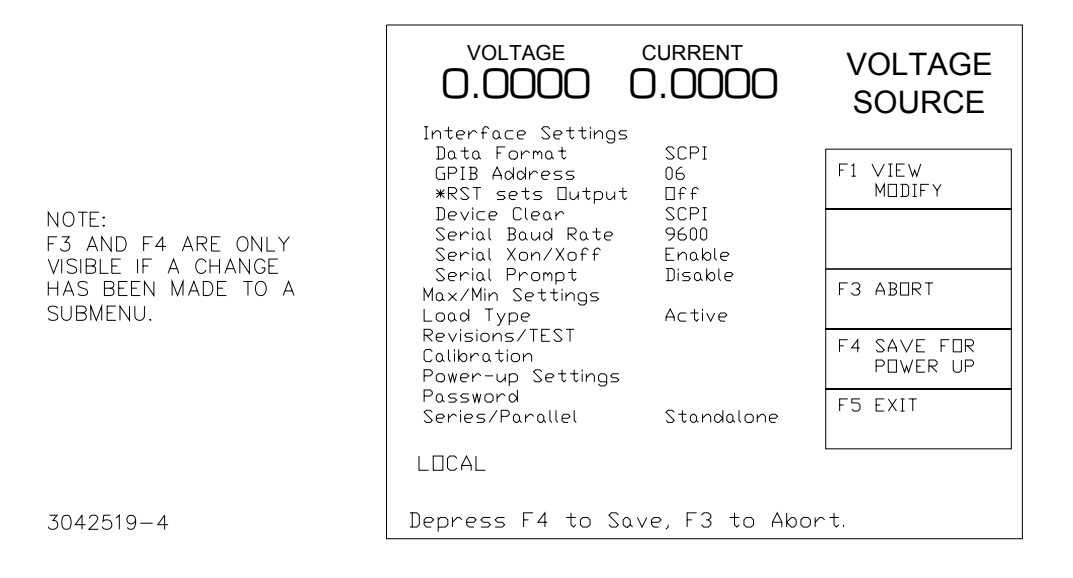

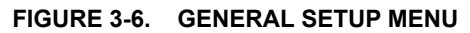

<span id="page-73-0"></span>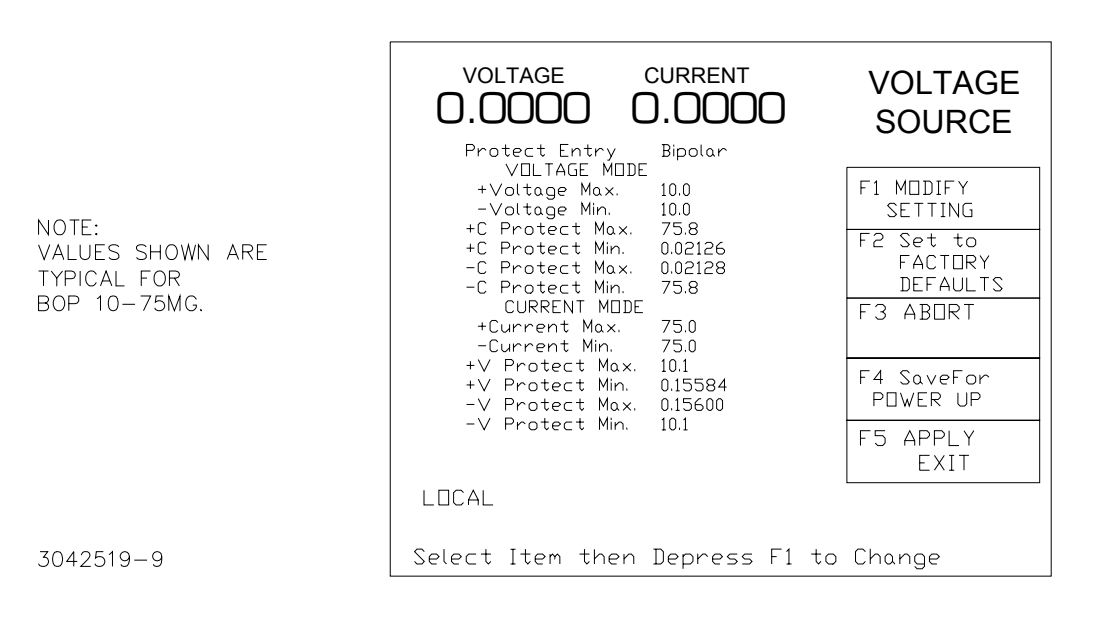

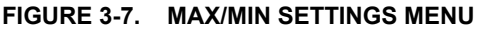

<span id="page-73-1"></span>Selection of Bipolar does not immediately change the protect limit values; it changes how the protect settings are displayed and set from the power-up screen. So if *maximum/minimum* protection limits were set to different values, (e.g, for BOP 36-28MG, current mode, no load, +V Protect Max = 25V and  $-V$  Protect Min = 7V) when BIPOLAR is selected, the previous protection values  $(+25, -7)$  will remain in place until a new value is entered in the Voltage Protection field. When a new Voltage Protect setting, e.g., 22V, is entered with BIPOLAR mode selected, +Voltage Protect is set to +22V and -Voltage Protect to -22V.

NOTE: The use of remote programming (via RS 232 or GPIB) automatically asserts Independent protection limits. Once the unit is returned to local mode, the unit is automatically returned to BIPOLAR mode.

#### **3.3.3.2 UNDERSTANDING VOLTAGE AND CURRENT PROTECT LIMITS**

These values are the references for the complementary channels: voltage in current mode and current in voltage mode. The range for these values is between a minimum (box) value (see Figure [1-2](#page-31-0)) and 1% above the rated nominal value (see PAR. [3.3.4.2](#page-76-0)). If the unit is in voltage mode, it will enter current protect mode when the load demands more current and energy than permitted by the ±current protect settings. Similarly, if the unit is in current mode, it will enter voltage protect mode if the load demands more voltage and energy than permitted by the ±voltage protect settings. When the protect settings are exceeded, the protection channel limits the output, a VPROTECT, CPROTECT or PROTECT (PROTECT may be seen only when external limits are in use) message is displayed at the upper right of the LCD, and the power supply continues operation.

#### **3.3.3.3 HIDDEN VOLTAGE AND CURRENT PROTECT LIMITS**

The BOP employs two back-up channels which function as safety backups if a main channel fails. The backup channel limits are fixed and not user accessible. These limits are set to 5% over the nominal (rated) values for voltage or current. If the software limits for a main channel is changed (PAR. [3.3.4.1](#page-75-0)) the corresponding protect channel limit is automatically changed to be 5% of the nominal (rated) value above the user-programmed software limit.

#### <span id="page-74-0"></span>**3.3.4 CHANGING MAXIMUM OR MINIMUM SOFTWARE-CONTROLLED LIMITS**

The maximum or minimum allowable voltage and current settings of the unit can be reduced from the nominal using the Max/Min Settings menu. which lists the system's software-controlled voltage and current limits (+Voltage Max, -Voltage Min, +Current Max, -Current Min) as well as the corresponding protection limits organized by operating mode. The default values of the system limits are established by the Model: the nominal (rated) values for voltage and current and 1.01 x the nominal (rated) values for protection. The default values can be reduced by modifying the highlighted parameter. The unit will not accept local or remote commands that exceed the system limits. The system limits are always in effect, even when the unit is controlled by an external reference. **If system limits are changed, the protection limits must be changed to** correspond to the new system limits. As an example, changing +Voltage Max and -Voltage Min of a BOP 36-28MG to ±3V, respectively, causes the unit to behave as if it was a BOP 3- 28MG. In this case it is important to change the  $+V$  Protect Max and  $-V$  Protect Min limits (e.g., to ±3.3V, respectively) so that the load is protected when operating in Current Mode. System limits are absolute values (do not use minus sign for negative limits).

The internal parameters +Current Protect Min and -Current Protect Max are displayed to completely define the permissible window when operating in Voltage mode. Similarly, +Voltage Protect Min, and -Voltage Protect Max are displayed to completely define the permissible window for voltage when operating in Current mode.

# **TABLE 3-5. MAX/MIN SETTINGS MENU**

<span id="page-75-1"></span>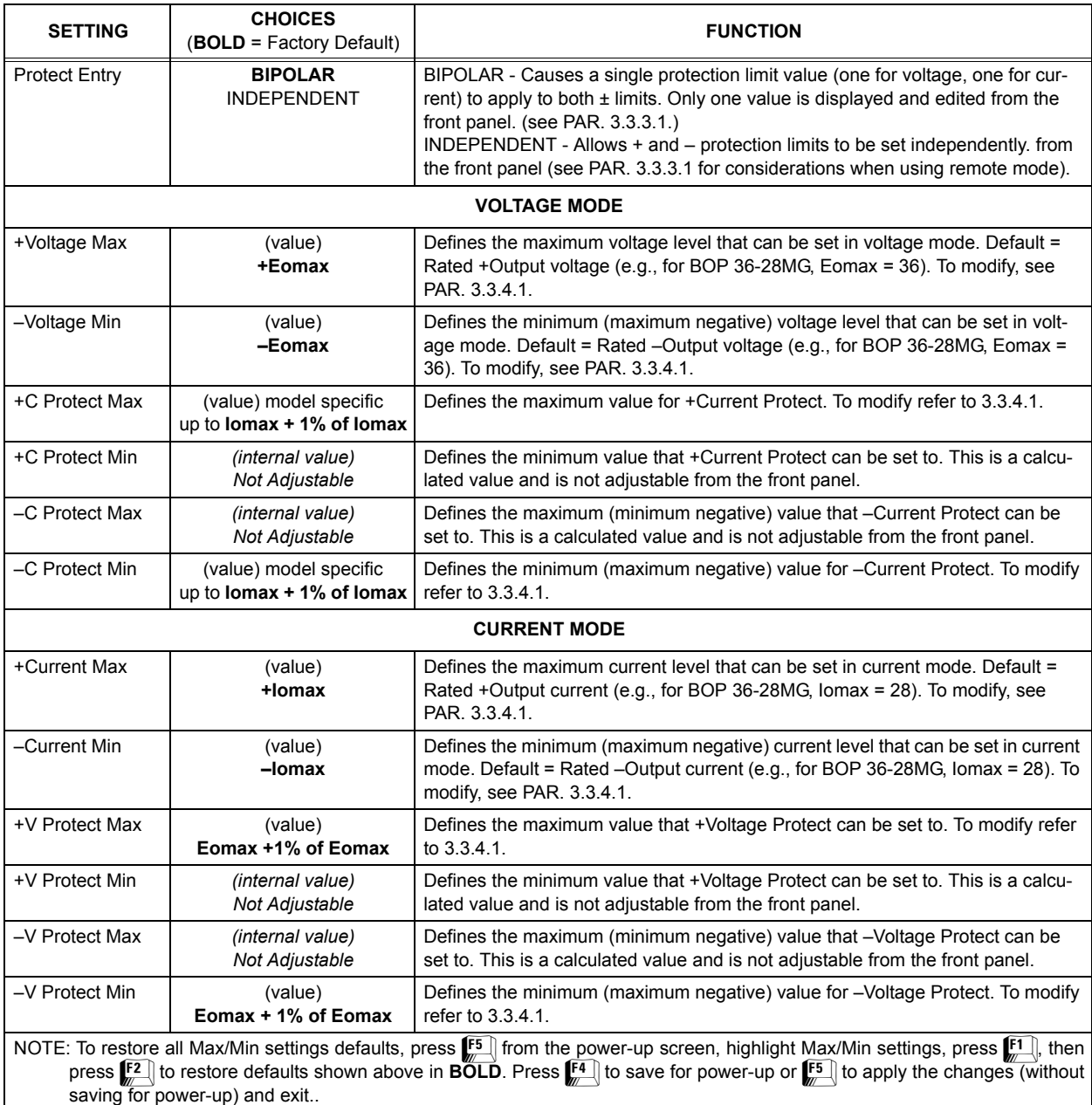

# <span id="page-75-0"></span>**3.3.4.1 CHANGING MAXIMUM ACCEPTED VOLTAGE OR CURRENT (MAIN CHANNEL SOFT-WARE LIMITS)**

The software limits for the main channels (+Voltage Max,  $-$ Voltage Min,  $+$ Current Max and  $-$ Current Min) are the maximum (positive) and minimum (Maximum negative) values allowable for voltage and current. The default software limits are determined by the model: the nominal (rated) values for voltage and current (e.g., 36V and 28A for the BOP 36-28MG). These four values can be adjusted independently. For example, a BOP 36-28MG, capable of delivering  $±36V$  in voltage mode can be configured to allow voltage to be adjusted only from  $-1V$  to +15V by setting  $–V$ oltage Min to  $-1$  and  $+V$ oltage Max to  $+15$ . Similarly, a BOP 36-28MG,

capable of delivering ±28A in current mode can be configured to allow current to be adjusted from  $-0.5A$  to +10A by setting  $-Current$  Min to  $-0.5$  and +Voltage Max to +10. Adjustment range is between 0 and  $E_{Onom}$  for voltage and 0 and  $I_{Onom}$  for current. Note that these software limits are not the same as the Protect Limits described in PAR. [3.3.4.2](#page-76-0) .

The main channel software limit values can be lowered (closer to zero) by the user, e.g., to prevent inadvertent damage to a specific circuit under test. When the maximum/minimum values are lowered, the unit will not accept values that exceed the new software limits. If the user attempts to enter a value that exceeds the software limit, the unit will continue to function. in local mode the **Exceeding Maximum Allowed Value** message is displayed, and the output will be clamped to the main channel software limit (maximum/minimum) value. In remote mode the command is considered invalid and is disregarded: a 120 error is produced and the message **Voltage Out of Range** or **Current Out of Range** is displayed on the front panel.

The main channel software limits are always in effect, even when the unit is controlled by an external reference. **If main channel software limits are changed from the default, the protection limits must be changed to correspond to the new software limits (see PAR. [3.3.4.2](#page-76-0)).** As an example, changing +Voltage Max and -Voltage Min of a BOP 36-28MG to ±3V, respectively, causes the unit to behave as if it was a BOP 3-28MG. In this case it is important to change the +V Protect Max and  $-V$  Protect Min limits (e.g., to  $\pm 3.3V$ , respectively) so that the load is protected when operating in Current Mode.

- 1. Press  $\mathbb{F}$  from the power-up screen to enter the General Setup menu, then highlight Max/Min Settings.
- 2. Press <mark>f</mark>™ to enter the Max/Min Settings submenu (Figure [3-7](#page-73-1) and Table [3-5](#page-75-1)). (If a Password is required, see PAR. [3.2.4.4](#page-67-0) for instructions.)
- 3. Highlight the voltage or current max/min value and press  $\mathbb{F}$  to change it. Software limits are absolute values (do not use minus sign for negative limits). Use number keys to change the setting, then  $\mathbb{F}^4$  to save.
- 4. When complete, press  $f^4$  to save for power-up,  $f^3$  to abort, or  $f^5$  to apply the changes (without saving for power-up) and exit.
- 5. Upon return to the power-up screen, the main channel (voltage or current) is compared against the main channel limits in effect. If the main channel exceeds the limit, it is set to zero.

#### <span id="page-76-0"></span>**3.3.4.2 CHANGING MAXIMUM/MINIMUM PROTECTION SOFTWARE-CONTROLLED LIMITS**

The ± protection limits are software limits that establish the maximum and minimum (maximum negative) allowable levels of output voltage in current mode and current in voltage mode. The default protection limits are 1% above  $E_{Omax}$  or 1% above  $I_{Omax}$ .

The protect channel limits are +V (voltage) Protect max,  $-V$  Protect min, +C (current) Protect Max and  $-C$  Protect min (see Table [3-4](#page-72-0)); these prevent the unit from delivering voltage or current that exceed these settings. In voltage mode the current protect channel is clamped to the limit value; in current mode the voltage protect channel is clamped to the limit value. Adjustment range is between a minimum (box) value (see Figure [1-2](#page-31-0)) and 1% above the nominal (rated) value.

### **CAUTION: WHEN WORKING WITH ACTIVE LOADS, ALWAYS ADJUST THE BOP PRO-TECTION LIMITS TO BE ABOVE THE MAXIMUM VALUES OF VOLTAGE ORCURRENT EXPECTED FROM THE LOAD. FOR EXAMPLE, WHEN THE BOP IS OPERATING IN VOLTAGE MODE SINKING ENERGY FROM A CONSTANTCURRENT TYPE LOAD, SET THE CURRENT PROTECTION LIMITS OF THE BOP ABOVE THE MAXIMUM CURRENT EXPECTED FROM THE LOAD.**

- 1. Press  $\mathbb{F}$  from the power-up screen to enter the General Setup menu, then highlight Max/Min Settings and press  $\llbracket$ fto view. (If a Password is required, see PAR. [3.2.4.4](#page-67-0) for instructions.)
- 2. Highlight the ±CPROTECT or ±VPROTECT max/min value and press  $\llbracket \mathbf{f} \rrbracket$  to change it. Software limits are absolute values (do not use minus sign for negative limits). Use number keys to change the setting. Press  $\mathbf{F}^4$  to save, or  $\mathbf{F}^5$  to abort.
- 3. When complete, press  $\llbracket^4\rrbracket$  to save for power-up, or  $\llbracket^3\rrbracket$  to abort, or  $\llbracket^5\rrbracket$  to apply the changes (without saving for power-up) and exit.
- 4. Upon return to the power-up screen, the new protection limit (voltage or current) is compared against the protection limits in effect. If the new protection limit setting is below the existing setting for the protection limit, the protection channel (voltage or current) is set to zero.

#### **3.3.4.3 EXTERNAL LIMITS**

These limits are external analog signals which are converted within the BOP to digital signals that program the protection channels only: current protect in voltage mode and voltage protect in current mode. The range of each analog input signal is +1V to +10V, corresponding to a range for clamping the output between minimum, 10% of nominal (positive and negative), to +max/-min of nominal rating. Refer to PAR. [3.4.4](#page-99-0) for details on implementing external limits.

Table [3-4](#page-72-0) explains the effect that these limits have in both voltage and current mode, and references the corresponding paragraph for changing the parameter in either local or remote mode.

#### <span id="page-77-1"></span>**3.3.5 ENABLING/DISABLING DC OUTPUT POWER**

The BOP output can be disabled (OFF) or enabled (ON) by toggling the **STANDBY** key in local mode or sending the SCPI OUTPut ON or OUTPut OFF command (see PAR. [B.12](#page-149-0)) via the selected digital remote control bus (see PAR. [3.5](#page-100-0)). The behavior of the unit when disabled depends on the Load Type setting (see PAR. [3.3.6](#page-77-0) and Table [3-6](#page-79-0) for details).

#### <span id="page-77-0"></span>**3.3.6 DETERMINING HOW THE UNIT RESPONDS WHEN OUTPUT IS OFF (LOAD TYPE)**

The BOP supports three Load Type selections (see Table [3-6](#page-79-0)) which determine how the power supply responds when the output is off: ACTIVE, RESISTIVE and BATTERY. (Load type CUS-TOM (not normally active) permits customized settings to be implemented; for details contact consult factory.) These selections are designed to provide proper operation with different load types. It is important to note that the Load Type selection does not affect the settings of the power supply for ON state; it only affects the main internal reference level and the protection levels during the OFF state.

**WARNING**

**For inductive loads, and especially superconducting magnet type loads, the inherent offset of the BOP in the OFF state may generate significant current in the circuit. A properly rated switch in parallel with a resistor must be connected between the power supply and the load. The switch must be open and the BOP front panel LCD must read 0V, 0A before removing or installing connections between BOP and load.** 

**ACTIVE.** Active mode (default setting) is necessary for the power supply to function properly and safely with inductive loads and constant-current-type active electronic loads. Active mode can also be used with resistive loads. Table [3-6](#page-79-0) indicates how the power supply responds to a command to go from Output ON to OFF. When the output is disabled, the unit is set to voltage mode, voltage is set to zero and both current protect and voltage limit are set to maximum. When the unit is enabled, the pre-existing settings for voltage, current protect and voltage limit are restored.

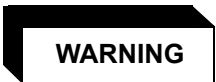

**For both inductive loads and constant-current-type active electronic loads when the BOP output is set to OFF, a path is provided for absorbing either the energy accumulated in the reactance of the load during the ON state, or energy delivered by an electronic load. This prevents damage to the load and power supply as well as providing safety for the user. However, In addition to the built-in safety features, constantcurrent-type active electronic loads must be adjusted to zero and the BOP front panel LCD must read 0V, minimum current, before handling the power supply-to-load connections.** 

**RESISTIVE.** This mode, as the name suggests, is useful for resistive loads. Table [3-6](#page-79-0) indicates how the power supply responds to a command to go from Output ON to OFF.

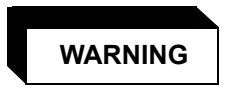

**Accessing the BOP after the output is disabled in BATTERY mode is hazardous because (1) high current arcing is possible and (2) either the external battery voltage, or the voltage (±Voltage Protection max) on the BOP output terminals may be dangerous. Therefore, for battery and constant-voltage-type active electronic loads it is recommended that two properly rated external switches be installed for safety: one in series with the battery, and one across the BOP output. After the unit is set to OFF, first open the switch is series with the battery, then close the switch across the BOP output to ensure safety before handling BOP connections. When connecting the battery, the switch across the output should be opened after the connections are complete and then the switch in series with the battery should be closed. If the constantvoltage-type active electronic load is adjusted to zero before handling the power supply-to-load connections, only the switch across the BOP output is required.**

**BATTERY.** This mode is necessary for the power supply to function properly and safely with either battery or constant-voltage-type active electronic loads. This mode prevents the battery from discharging during the OFF state. When the output is disabled (set to OFF), the BOP will go to current mode, current will be set to zero, with voltage protect and current limit set to maximum. In this way the battery will not be discharged while the output is OFF. For constant-voltage-type active electronic loads this mode stops energy flow during the OFF state. Table [3-6](#page-79-0) indicates how the power supply responds to a command to go from Output ON to OFF.

<span id="page-79-0"></span>

| <b>LOAD TYPE</b><br><b>SETTING</b> | If unit was in Voltage Mode when output OFF<br>command issued.                                                                                                 | If unit was in Current Mode when output OFF<br>command issued.                                                                                            |  |
|------------------------------------|----------------------------------------------------------------------------------------------------|----------------------------------------------------------------------------------------------------|--|
| <b>ACTIVE</b>                      | • Unit remains in voltage mode.<br>• Voltage set to zero.<br>• Both ± Current Protect set to maximum.<br>• Both ± Voltage Limit. remain at maximum.            | • Unit set to voltage mode.<br>• Voltage set to zero.<br>$\cdot$ Both $\pm$ Current Protect, remain at maximum.<br>• Both ± Voltage Limit set to maximum. |  |
| <b>RESISTIVE</b>                   | • Unit remains in voltage mode.<br>• Voltage set to zero.<br>• Both ± Current Protect set to minimum box values.<br>• Both ± Voltage Limit. remain at maximum. | • Unit set to voltage mode.<br>• Voltage set to zero.<br>• Both ± Current Protect set to minimum box values.<br>• Both ± Voltage Limit set to maximum,    |  |
| <b>BATTERY</b>                     | • Unit set to current mode.<br>• Current set to zero.<br>• Both ± Voltage Protect. remain at maximum.<br>• Both ± Current Limit set to maximum.                | • Unit remains in current mode,<br>• Current set to zero.<br>• Both ± Voltage Protect set to maximum.<br>• Both ± Current Limit remain at maximum.        |  |

**TABLE 3-6. POWER SUPPLY BEHAVIOR WHEN OUTPUT IS SET TO OFF**

To configure, press  $\left[\begin{matrix}F\\r\end{matrix}\right]$  from the power-up screen, then highlight Load Type and press  $\left[f\right]$  to modify. (If a Password is required, see PAR. [3.2.4.4](#page-67-0) for instructions.) Highlight Active, Resistive or Battery (see explanations and associated WARNINGS above) and press  $\left[\begin{matrix} 4 \\ 4 \end{matrix}\right]$  to save. Then press  $\left[\begin{matrix} 4 \\ 4 \end{matrix}\right]$  to save for power-up,  $\left[\begin{matrix} 3 \\ 2 \end{matrix}\right]$  to abort, or  $\left[\begin{matrix} 5 \\ 2 \end{matrix}\right]$  to apply the changes (without saving for power-up) and exit. After configuring, the new setting will be effective when the power supply goes from output on to output off.

To restore factory default (Active), press  $F =$  from the power-up screen, highlight Load Type, press  $\llbracket \cdot \rrbracket$ , then press  $\llbracket \cdot \rrbracket$  to restore default. Press  $\llbracket \cdot \rrbracket$  to save for power-up or  $\llbracket \cdot \rrbracket$  to exit

# <span id="page-79-1"></span>**3.3.7 CHANGING THE DEFAULT POWER UP SETTINGS**

When the BOP is shipped, the following default settings are programmed to be in effect each time the unit is turned on, however these defaults may be changed as indicated below;

- Mode: Voltage (may be voltage or current, see PARs. [3.3.2](#page-70-1) and [3.4.2](#page-95-0). Table [3-7](#page-80-0) illustrates the relationship between Mode, Main Channel, Protection Type and Levels settings.
- Main Channel: Internal (may be Internal, External, or External Reference Level, PARs. [3.3.3](#page-70-0) and [3.4.3](#page-95-1)).
- Protection type: Internal (may be Internal, External, Lesser Limit) (see PARs. [3.3.3](#page-70-0) and [3.4.4](#page-99-0))
- Levels, Voltage and Current: maximum (see PAR. [3.4.4](#page-99-0)) Represents the power-up values for protection limit channels (bipolar limits), voltage for current mode and current for voltage mode. Table [3-7](#page-80-0) illustrates the relationship between Mode, Main Channel, Protection Type and Levels settings.
- Output: on (may be on or off) (see PAR. [3.3.5](#page-77-1))

To change the default settings refer to the applicable paragraph(s) specified above as needed, then from the power-up screen press  $\mathbb{F}$ . Highlight Power-up Settings and press  $\mathbb{F}$ . (If a Password is required, see PAR. [3.2.4.4](#page-67-0) for instructions.) Highlight the parameter and press  $\mathbb{H}$  to modify. Use  $\left[\begin{matrix} \bullet \\ \bullet \end{matrix}\right]$  or the **ADJUST** control to highlight a selection, then press  $\left[\begin{matrix} \bullet \\ \bullet \end{matrix}\right]$  to save. To change a value use the number keys to enter new setting, then  $\mathbb{F}$  to save. When all power-up settings have been configured, press  $\left[\frac{F}{r}\right]$  to save for power up or  $\left[\frac{F}{r}\right]$  to exit and abort the change.

To restore the factory default power-up settings listed above, from the power-up screen press  $F_{\overline{p}}$ . Highlight Power-up Settings and press  $F_{\overline{p}}$ . Then press  $F_{\overline{p}}$  to restore the defaults. Then press  $\left[\frac{4}{3}\right]$  to save for power up or  $\left[\frac{4}{3}\right]$  to exit and abort the change.

These settings can be directly applied to a load upon power-up. Many other configurable settings can be saved for power up using the  $\left[\frac{1}{n}\right]$  key after modifying the setting

<span id="page-80-0"></span>

| Mode    | Main<br>Channel             | <b>Protection</b><br>Type      | Levels                     | Power-up condition (output ON)<br>(All referenced pins located on Analog I/O Port<br>see PAR. 3.4 and Figure 2-1)                                                                                                    |
|---------|-----------------------------|--------------------------------|----------------------------|----------------------------------------------------------------------------------------------------|
| Voltage | Internal                    | Internal                       | Voltage: 10<br>Current: 25 | Unit powers up in voltage mode, 0V, ±current protection set to 25A. Pressing<br><b>MODE</b> changes mode to current, puts unit in standby: output to 0A, ±voltage<br>protection to power-up setting of 10V, output off and STANDBY indicator on.                                                                                                    |
| Current | Internal                    | Internal                       | Voltage: 10<br>Current: 25 | Unit powers up in current mode, 0A, ±voltage protection set to 10V. Pressing<br>MODE changes mode to voltage, puts unit in standby: output to 0V, current<br>protection to power-up setting of 25A, output off and STANDBY indicator on.                                                                                                    |
| Voltage | External<br>or<br>ExtRefLvl | Internal                       | Voltage: 10<br>Current: 25 | Unit powers up in voltage mode, output voltage determined by Analog port,<br>pin 11 (see PAR. 3.4.3.1 for External, PAR. 3.4.3.2 for ExtRefLvl), ±current<br>protection set to 25A. Pressing MODE changes mode to current, puts unit in<br>standby, ±voltage protection to power-up setting of 10V. When output is on<br>(STANDBY indicator off), output current determined by pin 11.    |
| Current | External<br>or<br>ExtRefLvl | Internal                       | Voltage: 10<br>Current: 25 | Unit powers up in current mode, output current determined by Analog port,<br>pin 11 (see PAR. 3.4.3.1 for External, PAR. 3.4.3.2 for ExtRefLvI), ±voltage<br>protection set to 10V. Pressing MODE changes mode to voltage and puts unit<br>in standby, ±current protection to power-up setting of 25A. When output is on<br>(STANDBY indicator off), output voltage determined by pin 11. |
| Voltage | Internal                    | External<br>or Lesser<br>Limit | Voltage: 10<br>Current: 25 | Unit powers up in voltage mode, 0V, ± current protection determined by pins 5<br>and 13 (see PAR. 3.4.4 for External, PAR. 3.4.4.1 for Lesser Limit). Pressing<br><b>MODE</b> changes mode to current, puts unit in standby. When output is on,<br>(STANDBY indicator off), ±voltage protection determined by, pins 6 and 14.                                                             |
| Current | Internal                    | External<br>or Lesser<br>Limit | Voltage: 10<br>Current: 25 | Unit powers up in Current mode, 0A, ±voltage protection determined by pins<br>6 and 14 (see PAR. 3.4.4 for External, PAR. 3.4.4.1 for Lesser Limit). Press-<br>ing MODE changes mode to voltage, puts unit in standby. When output is on,<br>(STANDBY indicator off), output voltage is 0V, ±current protection deter-<br>mined by, pins 5 and 13.                                        |

**TABLE 3-7. EXAMPLES SHOWING HOW POWER-UP SETTINGS FUNCTION**

#### <span id="page-80-1"></span>**3.3.8 STORING/RECALLING POWER SUPPLY OUTPUT SETTINGS**

The power supply settings (mode, main channel reference type and setting, protection limit type and setting and output status) can be stored in one of 99 memory locations for later recall. This feature is accessible from the front panel by pressing  $\left[\begin{matrix} 1 \end{matrix}\right]$  from the power-up screen to view the Saved Settings screen (Figure [3-8](#page-81-0)). For a description of abbreviations used, refer to PAR. [3.3.8.1](#page-81-1) To view previously saved settings refer to PAR [3.3.8.2](#page-82-1). To save the power supply settings or modify previously saved settings refer to PAR. [3.3.8.3](#page-82-0). To recall saved settings and apply them to the output refer to PAR. [3.3.8.5](#page-83-0).

#### <span id="page-81-1"></span>**3.3.8.1 UNDERSTANDING ABBREVIATIONS USED FOR SAVED SETTINGS**

The parameters listed in Table [3-8](#page-82-2) are displayed, followed by a listing of the first 20 memory locations, displayed in two rows of ten. Use  $\llbracket \bullet \rrbracket$  and  $\llbracket \epsilon \rrbracket$  keys to display additional columns or navigate to the desired location.

Locations that are not empty show an abbreviated representation of the saved settings. (To see **aII** the pertinent settings for a particular location, highlight the location, then press  $\mathbf{F}$  ; press  $\mathbf{F}$ to exit without modifying the settings.)

If either Voltage or Current mode were saved, the main channel setting is listed under the Main heading followed by **V** (voltage) or **A** (current), followed by either **f** (Output OFF), **<sup>n</sup>** (Output ON). If the reference type is ExtRefLvl (instead of Internal or External), the uppercase **V** or **A** isreplaced by lowercase **v** or **<sup>a</sup>**. The protection setting is listed under the Prot heading.

If External mode was saved, the protection setting is followed by **C**, indicating that the mode (voltage or current is **C**onditioned by the external signal applied to pin 2 of the Analog I/O Port (see Table [2-10](#page-39-0)).

If the protection setting is followed by a minus sign ( **<sup>ñ</sup>**) it indicates that the negative protection value (displayed) is set larger (absolute value) than the positive protection value (not shown on the list). Similarly, if the protection setting is followed by a plus sign ( **+**) it indicates that the positive protection value (displayed) is set larger than the negative protection value (not shown on the list).

If Main channel reference was saved as External, **EXT** is listed under the Main heading. In this case the main channel reference uses the external voltage applied to pin 11 of the Analog I/O Input Port (see Table [2-10](#page-39-0)).

If Protection type was saved as External, **EXT** is listed under the Prot heading. In this case the protection settings are determined by the levels applied to the appropriate pins of the Analog I/O Input Port (see Table [2-10](#page-39-0)). If the main channel is voltage, the protection settings are determined by pin 5 (negative current protection) and pin 13 (positive current protection). If the main channel is current, the protection settings are determined by pin 6 (negative voltage protection) and pin 14 (positive voltage protection).

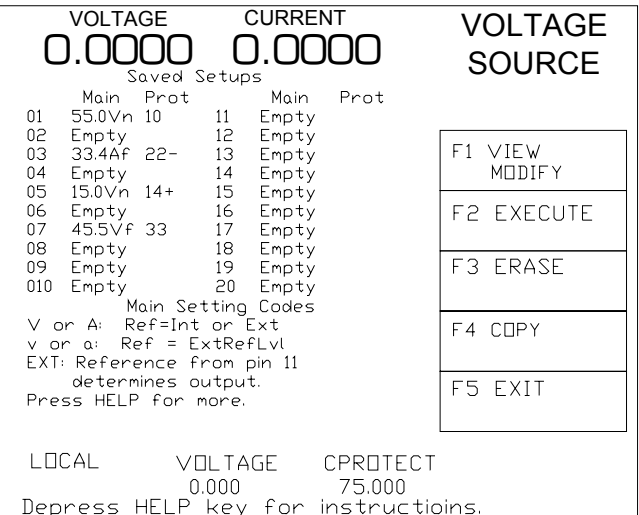

<span id="page-81-0"></span>3042519-12

#### **FIGURE 3-8. SAVED SETUPS MENU**

#### <span id="page-82-1"></span>**3.3.8.2 VIEWING SAVED SETTINGS**

- 1. Pressing  $\boxed{1}$  from the power-up screen displays the Saved Setups screen (Figure [3-8](#page-81-0)) consisting of a list of locations 1 through 20 arranged in two columns of 10 rows. Use  $\Box$  and  $\Box$ keys to display additional columns. NOTE: Use the number keys as a shortcut, e.g., pressing **4** immediately highlights location 41, showing the column with locations 41 through 50.
- 2. Use the  $\Box$  and  $\Box$  keys to highlight the desired memory location; When the desired location is highlighted, press  $\mathbb{F}$ . The details of the parameters listed in Table [3-8](#page-82-2) are displayed.

#### <span id="page-82-0"></span>**3.3.8.3 SAVING SETTINGS AND ERASING OR MODIFYING PREVIOUSLY SAVED SETTINGS**

- 1. Press  $\mathbb{H}$  from the power-up screen to enter the Saved Setups screen (Figure [3-8](#page-81-0)).
- 2. Use the  $\mathbb{F}$  and  $\mathbb{F}$  keys to highlight the desired memory location; To erase a highlighted memory location, press  $\left[\frac{3}{2}\right]$ . The list will show erased locations as **Empty**.
- 3. Press  $\left[\begin{matrix} n \\ n \end{matrix}\right]$  to see the details stored in the highlighted location.
- 4. Once the details are displayed, use the  $\mathbb{F}$  and  $\mathbb{F}$  keys to highlight the desired parameter.

<span id="page-82-3"></span><span id="page-82-2"></span>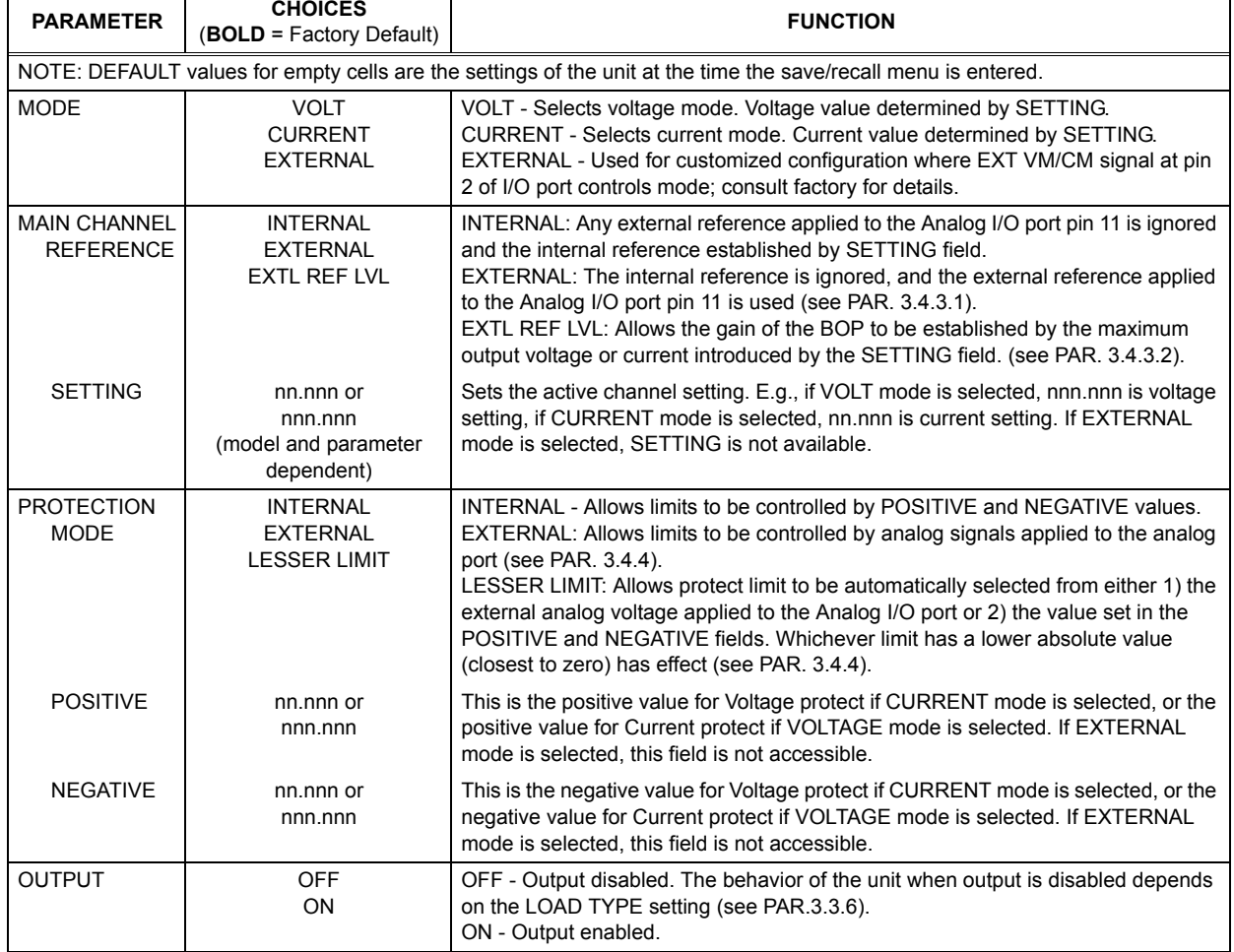

#### **TABLE 3-8. SAVE/RECALL MENU**

- NOTE: If a value to be saved is beyond the range of the unit, the value saved will be limited to the maximum value. If the Mode is changed, the numerical values for the main and protection channels must be revised accordingly.
	- To modify the parameter, press  $\llbracket f \rrbracket$ . Highlight the desired choice from a list, or use the keypad to enter a numeric value, then press  $\mathbf{F}^{\mathbf{a}}$  to save, or  $\mathbf{F}^{\mathbf{s}}$  to abort.
	- To exit without changing the parameter, press  $\mathbb{F}$ .
- 5. Continue to modify parameters as described in step [4](#page-82-3) above. When all parameters have been modified, press  $\mathbb{F}^4$  to save for power-up. Press  $\mathbb{F}^5$  to exit without storing the changes.
- NOTE: If the message CHANGES NOT ALLOWED is displayed, the memory location has been remotely locked (see PAR. [A.12](#page-143-0) for details).
- 6. After the changes have been saved, the unit returns to the Saved Settings screen, where the saved settings can now be applied to the output by pressing  $\llbracket$ .

# **3.3.8.4 COPYING PREVIOUSLY SAVED SETTINGS TO A NEW LOCATION**

- 1. Press FI from the power-up screen to enter the Saved Setups screen (Figure [3-8](#page-81-0)).
- 2. Use the  $\lbrack\!\lbrack\bullet\rbrack\!\rbrack$  and  $\lbrack\!\lbrack\uparrow\rbrack\!\rbrack$  keys to highlight the location to be copied, then press  $\lbrack\!\lbrack\bullet\rbrack\!\rbrack$ .
- 3. Highlight an **Empty** location and press  $\mathbf{F4}$  to save to the highlighted location, or press  $\mathbf{F5}$  to abort the copy.

### <span id="page-83-0"></span>**3.3.8.5 APPLYING SAVED SETTINGS TO THE OUTPUT (RECALL)**

- 1. Press  $\mathbb{F}$  from the power-up screen to enter the Save/Recall menu.
- 2. Use the  $\lbrack\!\lbrack\bullet\rbrack\!\rbrack$  and  $\lbrack\!\lbrack\bullet\rbrack\!\rbrack$  keys to highlight the desired memory location. When the desired location is highlighted, press  $\llbracket^{\mathsf{FI}}\rrbracket$  to view the detailed settings before execution, or press  $\llbracket^{\mathsf{F2}}\rrbracket$  to apply the settings to the output. Refer to PAR. [3.3.8.3](#page-82-0) to modify a setting before execution.

### **3.3.9 WAVEFORM GENERATION**

#### <span id="page-83-1"></span>**3.3.9.1 PROTECTING THE LOAD WHEN ACCESSING WAVEFORMS**

### **CAUTION: BEFORE PRESSING**  @ **TO ENTER THE SAVED WAVEFORM SCREEN FROM THE POWER-UP SCREEN, PERFORM THE FOLLOWING STEPS TO AVOID UNEXPECTED VOLTAGES OR CURRENTS FROM PREVIOUS SETTINGSBEING BRIEFLY APPLIED TO THE LOAD WHEN THE WAVEFORM IS FIRSTEXECUTED.**

- 1. Use the MODE key to set the operating mode of the unit (voltage or current) to correspond with the mode of the waveform.
- 2. Set the main channel to zero, and the protection channel to maximum. This ensures that the waveform will start from zero. Otherwise, between pressing STANDBY to turn the output on, and pressing  $\left[\!\!\left(\begin{smallmatrix} \mathbf{F} \mathbf{a} \end{smallmatrix}\!\!\right]$  to execute the waveform, the previously programmed settings of the power supply will be applied to the load until the waveform starts executing.

#### **3.3.9.2 WAVEFORM OVERVIEW**

After observing the precautions of PAR. [3.3.9.1](#page-83-1), the Saved Waveforms screen (Figure [3-9](#page-84-0)) is entered by pressing  $\left[\frac{m}{2}\right]$  from the power-up screen (Figure [3-3](#page-63-0)). Waveforms that have been previously saved will be displayed with the previously assigned names; waveforms that have been erased will appear as Empty. Up to 16 separate local waveforms can be programmed and stored from the front panel.

Each waveform has an identifying name, the operating mode (voltage or current), positive and negative protection values, and the count (the number of times the complete waveform is to be repeated). Setting the count to zero allows the waveform to repeat continuously.

A waveform is comprised of at least one, or as many as 10 segments. Each segment has an individually specified value for Type, Frequency or Period, Amplitude, Offset, Start angle, Stop angle, and Initial/Repeat; see Table [3-11](#page-87-0) for details. Refer to PAR. [3.3.9.5](#page-86-0) to view a previously saved waveform, PAR. [3.3.9.6](#page-86-1) to execute a previously saved waveform, PAR. [3.3.9.7](#page-87-1) to modify a previously saved waveform, PAR. [3.3.9.8](#page-88-0) to create a new waveform and PAR. [3.3.9.9](#page-89-0) for an example with detailed instructions on how to create a complex waveform.

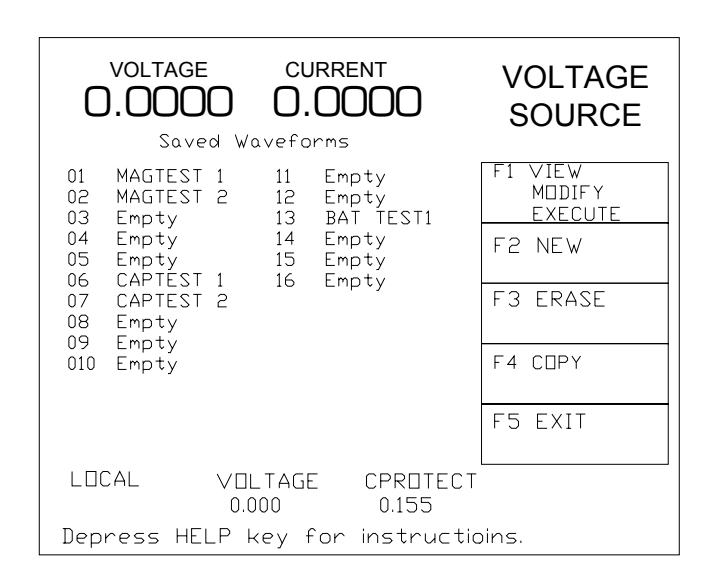

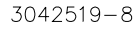

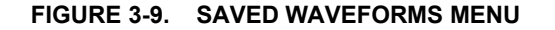

#### <span id="page-84-0"></span>**3.3.9.3 UNDERSTANDING HOW WAVEFORMS ARE GENERATED**

Waveform are generated by the BOP by producing a series of discrete output levels (points) in a prescribed pattern. In the case of sine, triangle and ramps, this produces an output that conforms to an approximation of the selected waveform type. The number of points available for a waveform is limited to 3933 for all segments. Since there are a finite number of points, the lower the frequency, the more points used, and the smoother the output waveform will appear. As the frequency increases, fewer points are available for each cycle and the resulting waveform may appear somewhat more jagged. Tables [3-9](#page-85-1) and [3-10](#page-85-0) list the number of points used for each frequency range of sine, triangle and ramp waveforms and for square waveforms, respectively. Levels use a maximum of 60 points.

This means that a waveform consisting of a single sinewave segment at 0.1 Hz will use all 3840 points to generate each cycle, while a sinewave at 440 Hz will use 24 points for each cycle.

Note that a single segment between 0.01Hz and 1.8Hz uses all available points, so subsequent segments will not be accepted. Four segments of 2.81Hz will be acceptable, while five segments at 2.81 Hz will not be accepted. Reducing the segment by using the start and stop angle will also reduce the number of points used.

Each time a segment is added, the waveform is validated. When a segment is added that causes the point total to exceed 3933, three asterisks \*\*\* will appear to the left of the segment, and the error message "LIST TOO SMALL" will be displayed briefly. This can be corrected by either reducing the number of segments, or increasing the frequency of the existing segments until the point total is acceptable.

### **3.3.9.4 WAVEFORM SPECIFICATIONS**

Refer to Table [1-2](#page-19-0) for specifications applicable to waveforms created either locally, using the BOP front panel (Local) or remotely from a host computer, using LIST commands (Remote). Differences between local and remote operation are highlighted.

| Frequency<br>(See Notes 1, 2, and 3)                                                                                                    |          | <b>Total Points</b> | <b>Frequency</b><br>(See Notes 1, 2, and 3) |             | <b>Total Points</b> |                 |
|----------------------------------------------------------------------------------------------------|----------|---------------------|---------------------------------------------|-------------|---------------------|-----------------|
| <b>From</b>                                                                                                    | To       |                     |                                             | <b>From</b> | To                  |                 |
| $0.01$ Hz                                                                                                    | $2.7$ Hz | 3840                |                                             | 55.5Hz      | 66.5Hz              | 160             |
| 2.71Hz                                                                                                    | $3.6$ Hz | 2880                |                                             | 66.6Hz      | 88.7Hz              | 120             |
| 3.71Hz                                                                                                    | $5.5$ Hz | 1920                |                                             | 88.8Hz      | 118.3Hz             | 90              |
| $5.6$ Hz                                                                                                    | $8.3$ Hz | 1280                |                                             | 118.4Hz     | 147.9Hz             | 72              |
| 8.4Hz                                                                                                    | 11.0Hz   | 960                 |                                             | $148$ Hz    | 177.4Hz             | 60              |
| 11.1Hz                                                                                                    | 14.7Hz   | 720                 |                                             | 177.5Hz     | 221.8Hz             | 48              |
| 14.8Hz                                                                                                    | 22.1Hz   | 480                 |                                             | 221.9Hz     | 295.8Hz             | 36              |
| 22.2Hz                                                                                                    | 33.2Hz   | 320                 |                                             | 295.81Hz    | 354.9Hz             | 30              |
| 33.3Hz                                                                                                    | 44.3Hz   | 240                 |                                             | 355.9Hz     | 443.7Hz             | 24 (See Note 2) |
| 44.4Hz                                                                                                    | 55.4Hz   | 192                 |                                             | 443.8z      | 532Hz               | 20 (See Note 3) |
| NOTES: 1. As the frequency varies within the range, the time interval per point varies proportionately.<br>2. Sine and Triangle segments can not exceed 443Hz.<br>3. Ramp segments can not exceed 532Hz. |          |                     |                                             |             |                     |                 |

<span id="page-85-1"></span>**TABLE 3-9. SINE, TRIANGLE AND RAMP WAVEFORM FREQUENCY VS. POINTS**

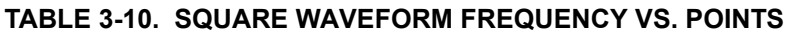

<span id="page-85-0"></span>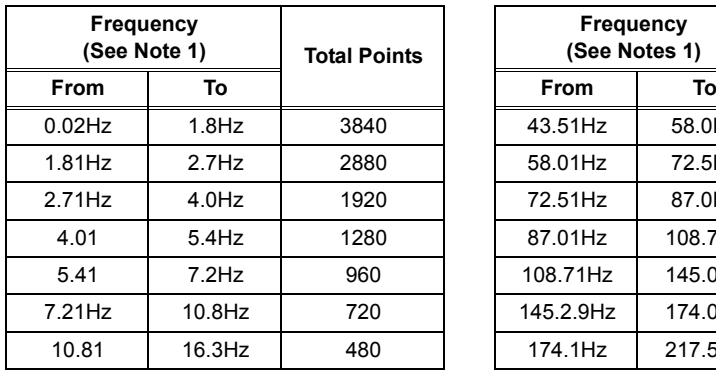

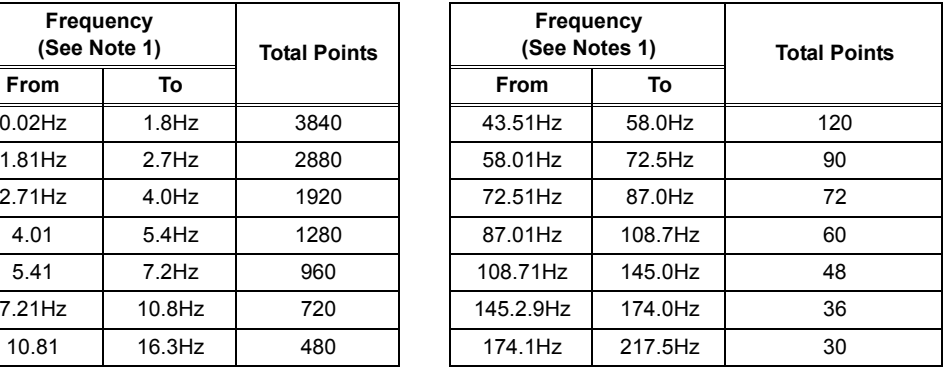

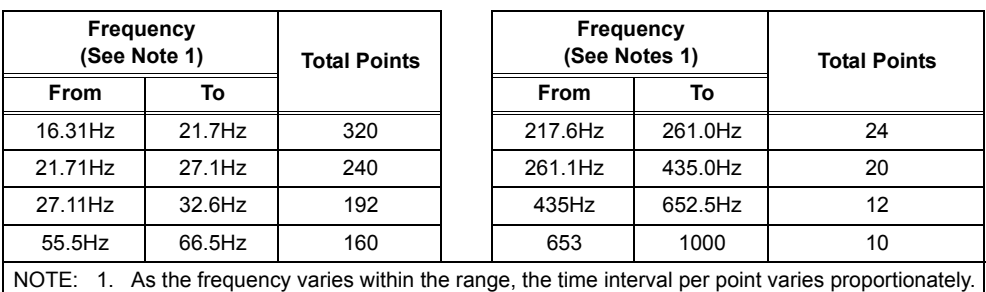

### **TABLE 3-10. SQUARE WAVEFORM FREQUENCY VS. POINTS**

#### <span id="page-86-0"></span>**3.3.9.5 VIEWING STORED WAVEFORMS**

After observing the precautions of PAR. [3.3.9.1](#page-83-1), press  $\llbracket \overline{z} \rrbracket$  from the power-up screen to access the Saved Waveforms screen (Figure [3-9](#page-84-0)). Use  $\mathbb{M}$  or  $\mathbb{M}$  or the encoder to highlight the name of a previously saved waveform, then press  $\mathbb{F}$  to view the Waveform Settings screen (see Figure [3-10](#page-86-2)). The lower half of the LCD shows a representation of the programmed waveform. The letters along the vertical axis of the graph at the lower left side indicate whether the waveform is programmed to operate in voltage or current mode. The message at the upper right indicates the actual mode of the power supply while the waveform is being executed. The upper half presents the waveform name, positive and negative protection settings, the repetition count, followed by a listing of segments. The type (square, sine, etc.), frequency, p-p amplitude, and whether the segment is initial (run only the first time) or repeating is indicated by I or R, respectively. To see the offset, start/stop angle, initial/repeat for a segment, use  $\mathbb{C}$  or  $\mathbb{U}$  or the encoder to highlight the segment, then press  $\Box$  (Initial/Repeat is not available for the last segment, since the last segment must repeat). Use use  $\llbracket \cdot \rrbracket$  or  $\llbracket \cdot \rrbracket$  to highlight the parameter, press  $\mathbb{F}$ , then set the value or highlight the desired setting and press  $\mathbb{F}$  to save for power-up or  $\mathbb{F}$ to abort and exit without changing the parameter.

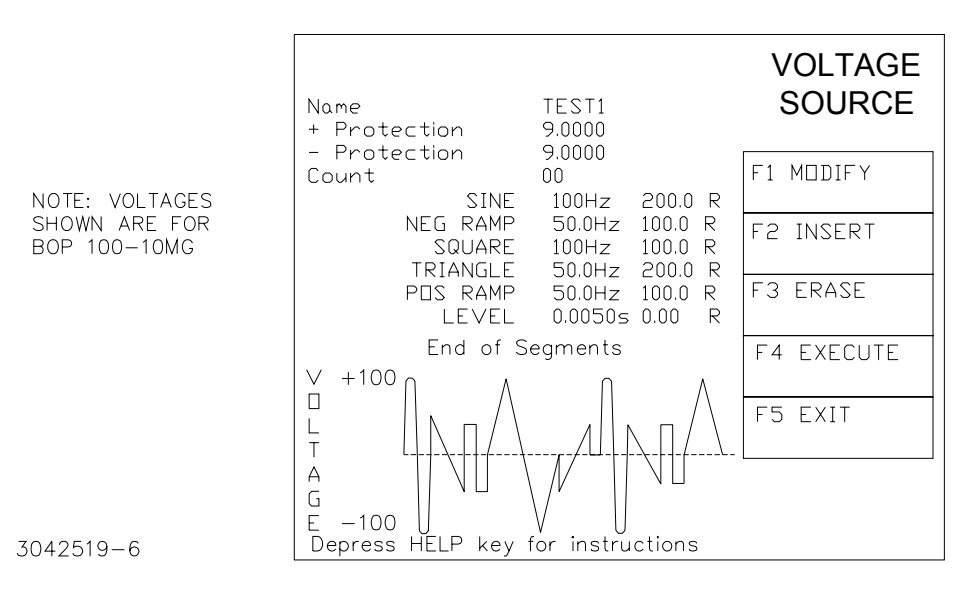

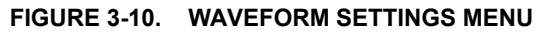

# <span id="page-86-2"></span><span id="page-86-1"></span>**3.3.9.6 EXECUTING A WAVEFORM**

After observing the precautions of PAR. [3.3.9.1](#page-83-1), press  $[2]$  from the power-up screen to enter the Saved Waveforms screen (Figure [3-9](#page-84-0)). Highlight one of the stored waveforms, then press **If the unit is in Standby, press the STANDBY** key to turn the output on, then press **If** to execute the waveform.

To stop execution, press  $\mathbb{F}$ . This stops waveform execution and puts the unit into standby (STANDBY indicator on).

While the waveform is executing, the display shows a graphic of the programmed waveform (repeating segments only) below the message **Waveform Executing**.

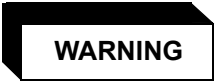

#### **Be sure that output power is OFF (Standby indicator lit) while connecting monitoring device. Be sure that connections are secure and that terminals are not inadvertently shorted.**

It is recommended that an oscilloscope be used to view the actual output. Connect the oscilloscope across OUT S and COM S terminals of the rear panel terminal block to monitor the output at the load, or between OUT MON and COM MON to monitor the BOP output at the BOP (see Figure [2-1](#page-34-0)).

# <span id="page-87-1"></span>**3.3.9.7 MODIFYING PREVIOUSLY STORED WAVEFORMS**

To edit a previously stored waveform, first observe the precautions of PAR. [3.3.9.1](#page-83-1), then view the waveform and highlight the segment to edit as specified in PAR. [3.3.9.5](#page-86-0). (The operating mode can not be edited; to change from a voltage waveform to a current waveform, refer to PAR. [3.3.9.8](#page-88-0) to start a new waveform.)

Use  $\left(\frac{1}{k}\right)$  or  $\left(\frac{1}{k}\right)$  or **ADJUST** to highlight the segment, then press  $\left[\frac{1}{k}\right]$  to edit,

When editing a segment, a submenu showing the parameters for that segment will open (see Table [3-11](#page-87-0)). Use  $\mathbb{C}$  or  $\mathbb{U}$  or the encoder to highlight the parameter, then press  $\mathbb{C}$  to edit, change the parameter, then press  $\llbracket \cdot \rrbracket$  to save or  $\llbracket \cdot \rrbracket$  to abort. Then press  $\llbracket \cdot \rrbracket$  to save for power -up or  $\left[\frac{1}{n}\right]$  to abort and exit without saving the segment parameters that were edited.

<span id="page-87-0"></span>

| <b>SETTING</b>                                      | <b>CHOICES</b>                                             | <b>FUNCTION</b>                                                                                                    |
|-----------------------------------------------------|------------------------------------------------------------|----------------------------------------------------------------------------------------------------|
| Type                                                | Square<br>Pos Ramp<br>Neg Ram<br>Triangle<br>Sine<br>Level | Square - Square wave, bipolar, starts with positive excursion (see Note 1).<br>Pos Ramp - Increasing ramp, bipolar (see Note 1).<br>Neg Ramp - Decreasing ramp, bipolar (see Note 1).<br>Triangle - bipolar, starts with positive excursion, start/stop angle may be user con-<br>trolled (see Note 1).<br>Sine - - bipolar, starts with positive excursion, start/stop angle may be user controlled<br>(see Note 1).<br>Level - value determined by offset., duration determined by Period. |
| Frequency (Hz) or<br>Period (Sec) for Level<br>only | xxxx.xxx (Hz) or<br>xx.xxxx (Seconds)<br>(see Note 3)      | Square wave: 0.02 to 1000 Hz<br>Ramp: 0.02 to 532 Hz<br>Sine or Triangle: 0.01 to 443 Hz<br>Level: Period in seconds, 0,005 to 1,9999 seconds                                                                                                    |
| Amplitude (P to P)                                  | XXX.XXX<br>(Volts or Amperes)                              | Peak to peak amplitude of segment. Volts or Amperes determined by mode selected<br>for waveform. Value within model rating acceptable (e.g., for BOP 100-10MG, maxi-<br>mum amplitude is 200V). Values that exceed the maximum or minimum software limits<br>(see PAR. 3.3.4.2) are neither acepted nor executed.                                                                                                    |

**TABLE 3-11. WAVEFORM SEGMENT DETAILS MENU**

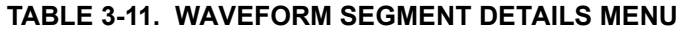

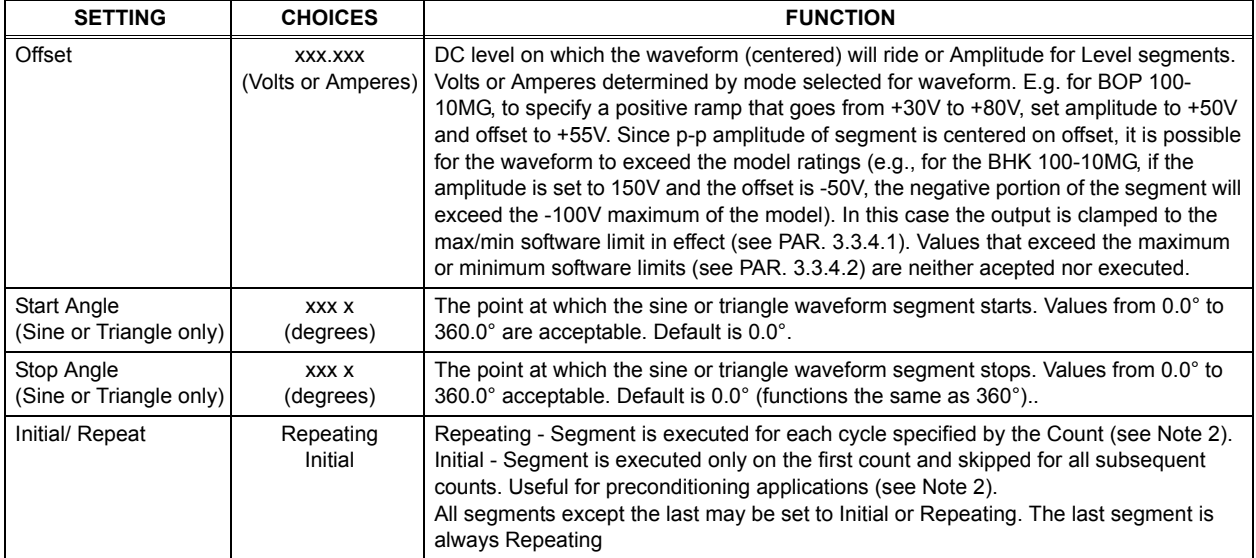

NOTES

<span id="page-88-1"></span>1. All waveforms except Level are centered on the offset. E.g. for a BOP 100-10MG, a positive ramp of 100V p-p amplitude, 10V offset, will start at -40V and increase to +60V over the time period (T) determined by the frequency (F): T = 1/F.

- <span id="page-88-3"></span>2. When starting a new waveform, the first segment is always a repeating segment. One or more initial segments can be inserted before the first repeating segment. Segments inserted before an initial segment are automatically set to initial; segments inserted after a repeating segment are automatically set to repeating. It is recommended that the repeating segments be created first. E.g. For a waveform with five segments, 1 and 2 designated Initial and 3, 4, and 5 designated Repeating, If the count was set to 10, the first waveform would be comprised of segments 1 through 5, but the next nine waveforms would only have segments 3, 4, and 5. This feature can be useful for establishing an initial delay or preconditioning the load prior to running the repeating waveform.
- <span id="page-88-2"></span>3. If the internal memory space used to process a waveform segment is exceeded, \*\*\* is displayed to the left of the segment(s) in error. This can be corrected by 1) increasing the frequency (the lower the frequency, the more memory is used), 2) reducing the number of segments.

To delete a segment, highlight the segment at the Waveform Settings screen (Figure [3-10](#page-86-2)), the press  $\mathbb{E}$ , to permanently erase the segment. This change is saved immediately and can not be undone.

To add a segment, at the Waveform Settings screen (Figure [3-10](#page-86-2)) highlight the segment following the one to be added (e.g., if there are three existing segments (1, 2, 3), to add a segment between 2 and 3, highlight 3. To add a segment following 3, highlight **End of Segments**. After highlighting the segment, press  $\mathbb{E}^2$  to insert a new segment. The parameters applicable to the waveform type selected (see Table [3-11](#page-87-0) for details) can then be modified as desired.

# <span id="page-88-0"></span>**3.3.9.8 CREATING A NEW WAVEFORM**

1. After observing the precautions of PAR. [3.3.9.1](#page-83-1), press  $\mathbb{Z}$  from the power-up screen to enter the Saved Waveforms screen (Figure [3-9](#page-84-0)), highlight one of the waveforms designated **Empty**, then press  $\left[\frac{1}{2}\right]$ . The Waveform Settings screen (Figure [3-10](#page-86-2)) opens.

2. Assign a name to the waveform: highlight Name, press  $\leftarrow$  to modify, change the name using the <mark>(↑</mark>) or (↓) keys or **ADJUST** or the multiple presses of the numeric keys (see PAR. [3.2.4.2](#page-66-0) for details). Press  $\mathbf{F}$  to save or  $\mathbf{F}$  to abort the change and exit.

<span id="page-89-1"></span>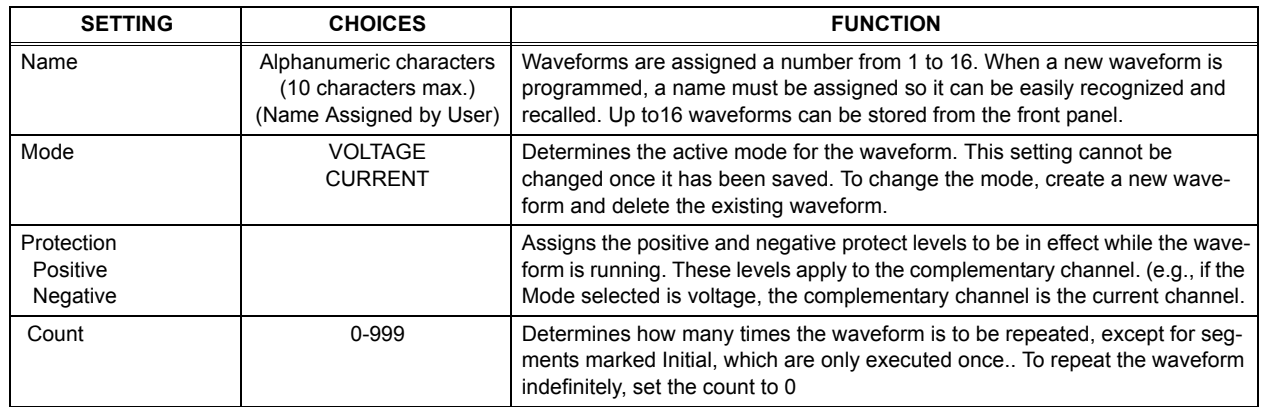

## **TABLE 3-12. NEW WAVEFORM SETTINGS MENU**

- 3. Refer to Table [3-12](#page-89-1) and enter the desired settings for Mode, Positive and Negative Protection and Count. These settings apply to all waveform segments. (Note that the setting for mode cannot be changed once it has been saved; to change the mode, create a new wave-form.) For each parameter listed in Table [3-12](#page-89-1) use  $\leftarrow$  or  $\leftarrow$  or **ADJUST** to highlight the parameter, then press  $\llbracket f \rrbracket$  to edit, change the parameter, then press  $\llbracket f \rrbracket$  to save or  $\llbracket f \rrbracket$  to abort and exit.
- 4. Refer to Table [3-11](#page-87-0) and enter the parameters for the first segment: Type, Frequency, Amplitude (p-p) and Offset. For each parameter use  $\llbracket \frac{\pi}{m} \rrbracket$  or the encoder to highlight the parameter, then press  $\llbracket f \rrbracket$  to edit, change the parameter, then press  $\llbracket f \rrbracket$  to save or  $\llbracket f \rrbracket$  to abort and exit.
- 5. When segment is complete, press  $\llbracket \frac{\mathsf{F4}}{\mathsf{m}^2} \rrbracket$  to save for power up. Continue to add segments as desired.
- NOTE: When the first segment is added, start/stop angle is not accessible, however this can be modifed once the segment has been added.
- 6. When adding a new segment, the parameters of the highlighted segment are copied. It is not possible to move or copy a segment to another location. Refer to Table [3-11](#page-87-0), Note [2](#page-88-3) for details about initial vs. repeating segments. Refer to PAR. [3.3.9.9](#page-89-0) for a detailed example of how to add segments to build a complex waveform.

#### <span id="page-89-0"></span>**3.3.9.9 USING SEGMENTS TO BUILD A WAVEFORM**

The following steps provide detailed instructions to illustrate how a complex waveform, illustrated in Figure [3-11](#page-90-0), may be created by building segments. Refer to PAR. [3.2.4](#page-65-0) for details on changing parameters if needed.

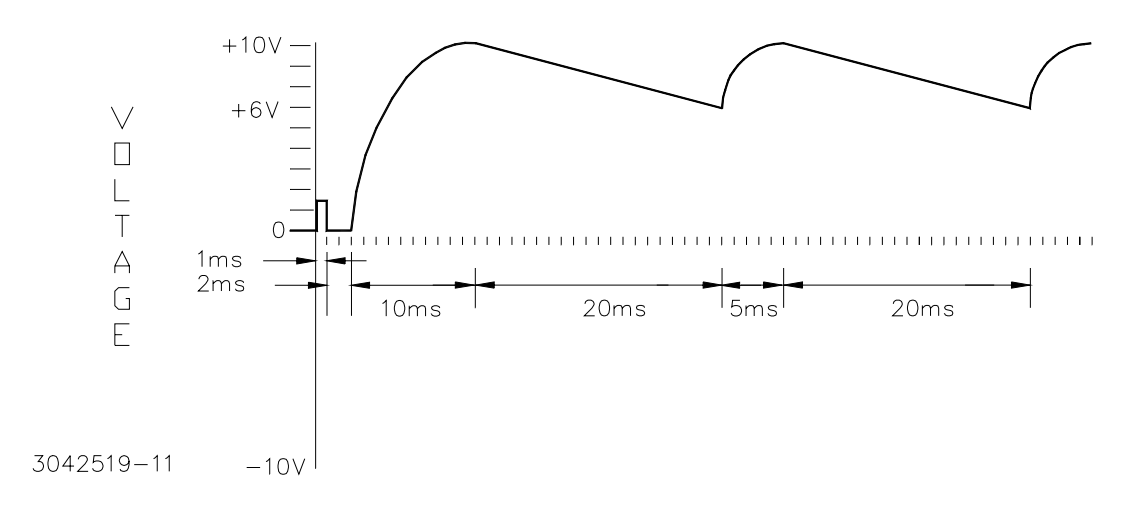

#### **FIGURE 3-11. SAMPLE WAVEFORM**

- <span id="page-90-0"></span>1. After observing the precautions of PAR. [3.3.9.1](#page-83-1), press  $E \parallel$  from the power-up screen to enter the Saved Waveforms screen (Figure [3-9](#page-84-0)), highlight a waveform designated **Empty** and press  $F_2$  to create a new waveform.
- 2. The initial waveform settings are displayed (see Table [3-11](#page-87-0) and Table [3-12](#page-89-1) for parameter details. Use  $\llbracket \cdot \rrbracket$  to modify the initial settings for the waveform. For each parameter, use  $\llbracket \cdot \rrbracket$ to save the setting.

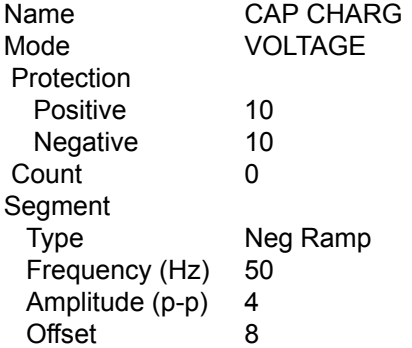

When all settings are complete, press  $\left[\frac{1}{2}\right]$  to save for power-up. This step creates a repeating negative ramp starting at +10V decreasing to +6V since it is a 4V p-p signal riding on an 8V offset. The frequency of 50 Hz establishes the time duration of 20 ms for the segment.

3. From the Waveform Settings screen, highlight segment NEG RAMP 50.0HZ 4.00 R and press  $\mathbb{E}$  to insert a new segment. Use  $\mathbb{E}$  to modify the following settings of the new segment. For each parameter, use  $\mathbb{F}^4$  to save the setting.

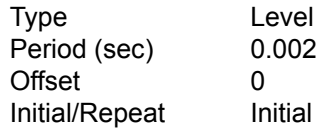

When complete, press  $\left[\begin{matrix} 4 \\ 4 \end{matrix}\right]$  to save for power-up. This step changes the 2ms, 0V level to be executed only once at the beginning of the waveform.

4. From the Waveform Settings screen, highlight segment LEVEL 0.002s 0.00 I and press [2] to insert a new segment. Use  $\mathbb{F}$  to modify the following settings of the new segment. For each parameter, use  $\left[\frac{1}{n}\right]$  to save the setting.

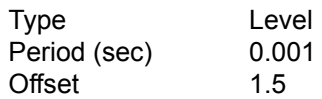

When all settings are complete, press  $\mathbb{F}$  to save for power-up. This step creates a 1.5V level of 1ms prior to the 0V level. This segment is automatically set to Initial since the previous segment is set to Initial. The first two segments form a positive 2ms, pulse, delayed 1ms from the start of execution. The pulse can be used for synchronizing an external monitoring device.

5. From the Waveform Settings screen, highlight segment NEG RANP 50.0HZ 4.00 R and press  $F_2$ ] to insert a new segment. Use  $F_1$ ] to modify the following settings for the next segment. For each parameter, use  $\mathbb{F}^4$  to save the setting.

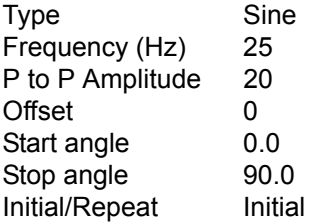

When all settings are complete, press  $\mathbb{F}$  to save for power-up. This step creates another initial segment which is the first quadrant of a 20V p-p sine wave riding on a 0V offset. It starts at 0V and rises to 10V (1/2 of 20) over 10 ms (1/4 of 40ms period established by 25Hz frequency). This segment simulates the initial charging of a capacitor.

6. From the Waveform Settings screen, highlight End of Segments and press  $\mathbb{Z}$  to insert the next segment. Use  $\left[\begin{matrix} 1 \end{matrix}\right]$  to modify the following settings for the next segment. For each parameter, use  $\left[\begin{matrix} 4 \\ 4 \end{matrix}\right]$  to save the setting

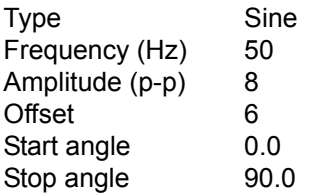

When all settings are complete, press  $\mathbb{F}$  to save for power-up. This step create a repeating 1/4 sine wave that starts at 6V and rises to 10V over 5 ms (1/4 of 20ms period established by 50Hz frequency). The waveform shown in Figure [3-11](#page-90-0) has now been saved. Note that by careful calculation of period and start/stop angle, accurate waveform simulations can be attained.

7. Either execute the completed waveform by pressing **STANDBY** (to turn the output on), then  $\left[\frac{F4}{m}\right]$ , or press  $\left[\frac{F5}{m}\right]$  to return to the Saved Waveforms screen.

#### **3.3.9.10 COPYING A WAVEFORM**

After observing the precautions of PAR. [3.3.9.1](#page-83-1), press  $\left[\frac{m}{2}\right]$  from the power-up screen to enter the Saved Waveforms screen (Figure [3-9](#page-84-0)). Highlight one of the stored waveforms, then press **[3]**. Then highlight a waveform location designated **Empty** and press **[3]** to save or **[5]** to abort the change and exit. The copied waveform may then be modified and saved with a new name if desired (see PAR. [3.3.9.7](#page-87-1)).

#### **3.3.10 RESET**

### **CAUTION: PRESSING RESET WILL CAUSE VOLTAGE TRANSIENTS TO APPEAR ATTHE OUTPUT WHICH MAY DAMAGE A CONNECTED LOAD. SWITCH ISRECESSED TO PREVENT INADVERTENT ACTIVATION.**

Pressing **RESET** causes the power supply to execute a complete power on sequence to reset the power supply to the power up settings (see PAR. [3.3.7](#page-79-1)).

#### **3.3.11 OPERATOR TESTING**

The Test System submenu is entered by pressing  $\mathbb{F}$  from the power-up screen, then highlight Revison/Test and press **[1]**. Upon power-up all tests are flagged as **Untested**. Table [3-14](#page-96-1) lists the tests that can be run. Highlight the choice and press  $\left[\frac{1}{n}\right]$  to run the selected test.

### **3.3.12 ERROR MESSAGE EXPLANATIONS**

When a key press is not accepted, an error message is displayed at the bottom of the screen. Although recovery from most operator errors is obvious and simple, Table [3-13](#page-92-0) lists all the error messages along with associated explanations as to why they occurred.

<span id="page-92-0"></span>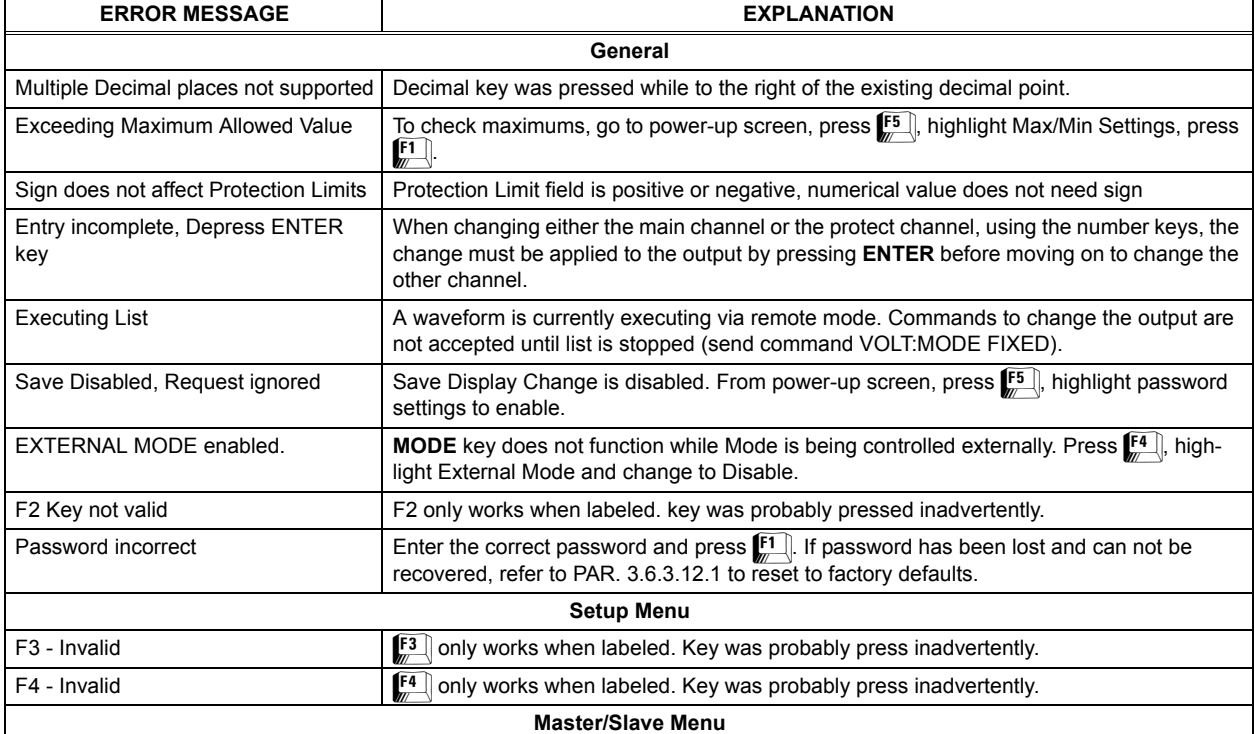

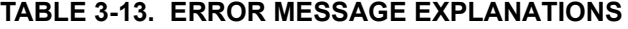

### **TABLE 3-13. ERROR MESSAGE EXPLANATIONS (CONTINUED)**

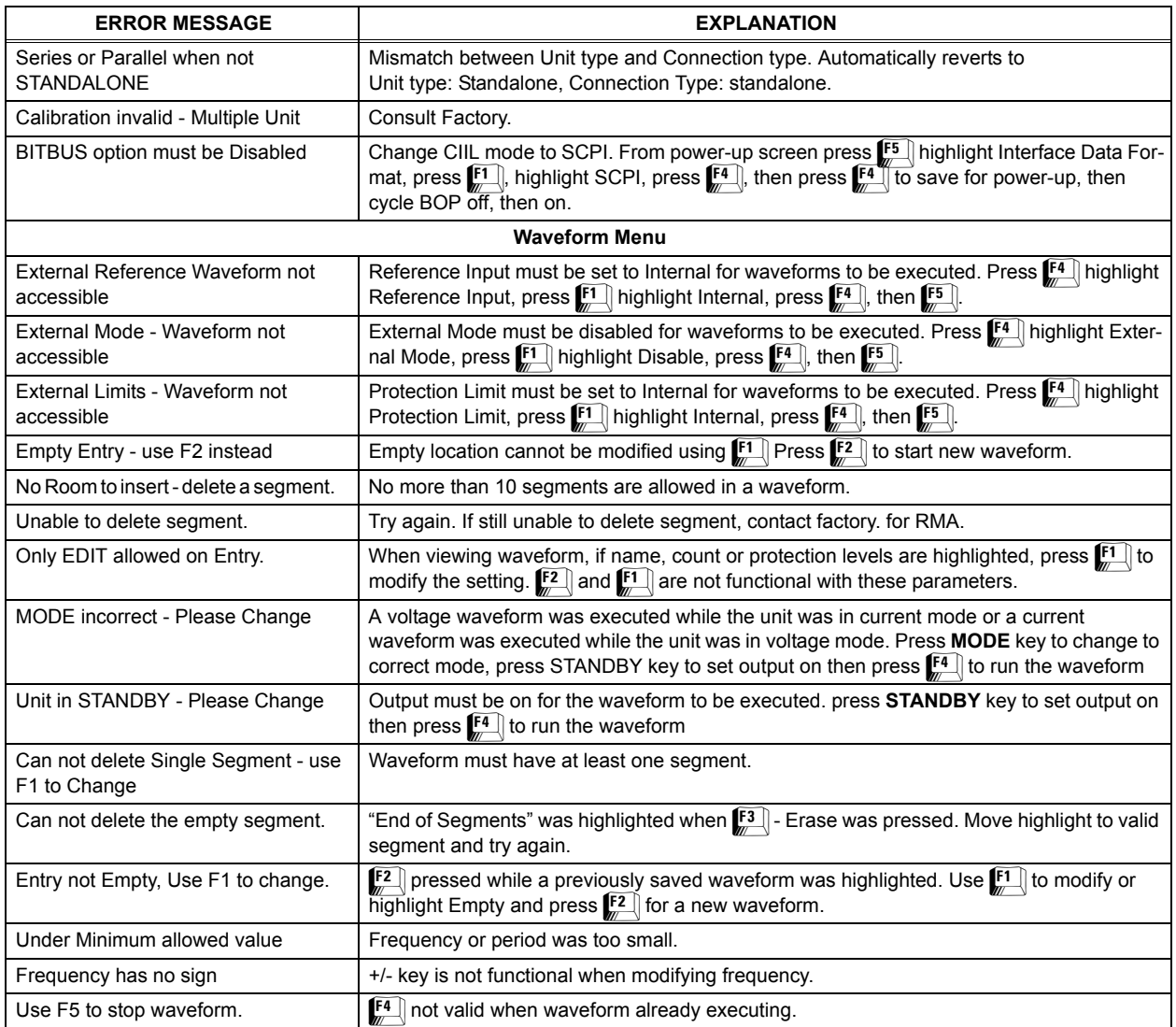

### <span id="page-93-0"></span>**3.4 ANALOG REMOTE MODE PROGRAMMING**

The BOP can be programmed remotely using analog signals applied to the remote Analog I/O port at the rear panel (see Figure [2-1](#page-34-0) and Table [2-10](#page-39-0)). Analog remote programming allows the user to 1) establish voltage or current mode (PAR. [3.4.2](#page-95-0)), 2) control the main channel using the BOP as a power amplifier (PAR. [3.4.3](#page-95-1)) and 3) establish the protection limits (PAR. [3.4.4](#page-99-0)). An output signal proportional to output current is also provided for external use (PAR. [3.4.5](#page-100-1)).

# **3.4.1 REMOTE OUTPUT OFF**

There are two ways two turn off the output using remote signals: (1) Remote Shutdown which requires the unit to be turned off, then on in order to restore operation and (2) Remote Standby which sets the output to OFF, putting the unit in STANDBY status.

#### **3.4.1.1 REMOTE SHUTDOWN**

A standalone unit can be shut down using a remote signal applied to the PROTECTION EXT. PORT as shown in Figure [3-12](#page-94-0) or [3-13](#page-94-1). A multiple unit configuration (parallel, series or seriesparallel) can be disabled by applying a remote signal to the master PAR/SER PROTECTION PORT as shown in Figure [3-12](#page-94-0) or [3-14](#page-94-2). When the signal is momentarily active (minimum 100 microseconds), power transfer between input and output is stopped (both input and output internal modules are shut off). This condition is latched and requires the unit to be turned off, then on again to restore normal operation.

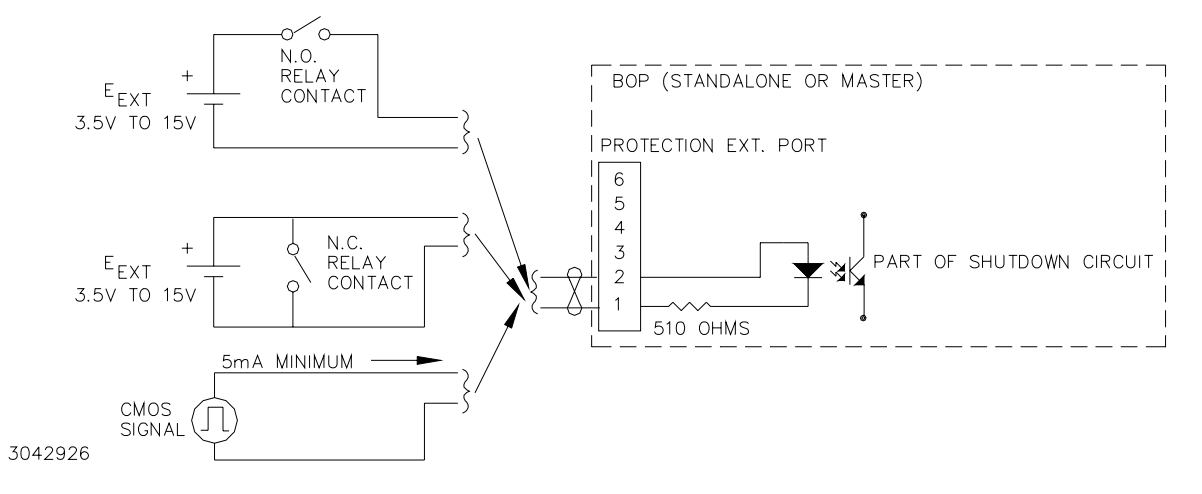

<span id="page-94-0"></span>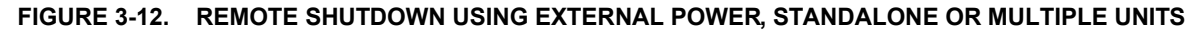

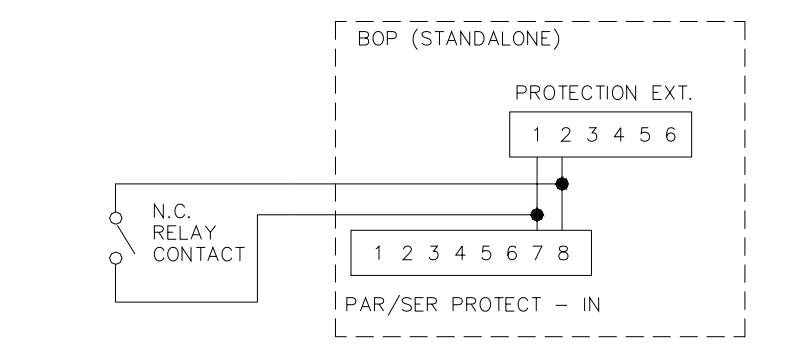

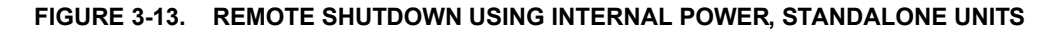

<span id="page-94-1"></span>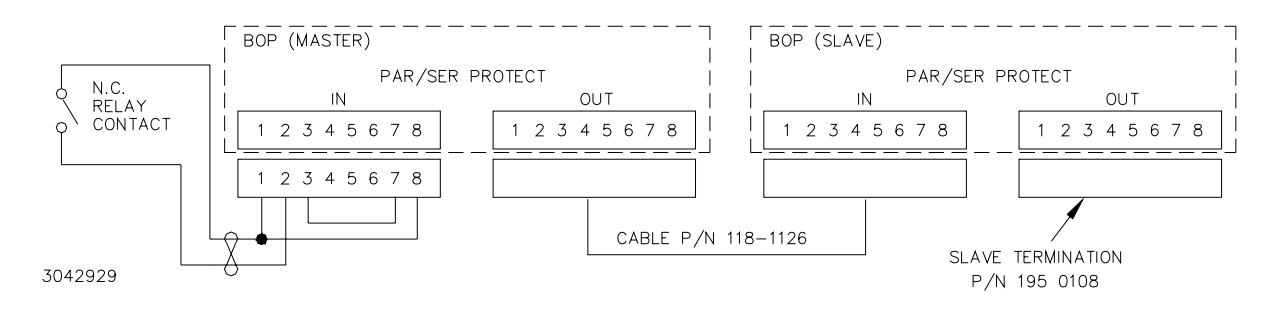

<span id="page-94-2"></span>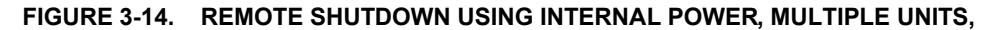

3042928

#### **3.4.1.2 REMOTE STANDBY**

A standalone unit or a multiple unit configuration (parallel, series or series-parallel) can be set to STANDBY status by applying a remote signal to the TRIGGER PORT as shown in Figure [3-15](#page-95-2). For multiple unit configurations this signal must be applied to the master. When the signal is momentarily active (short or logic 0 for a minimum of 100 microseconds), the output is set to OFF after a maximum delay of 200 milliseconds and the STANDBY indicator goes on. Depressing the STANDBY key or sending the OUTP ON command via the remote interface restores the unit to the previous state and the STANDBY indicator goes off.

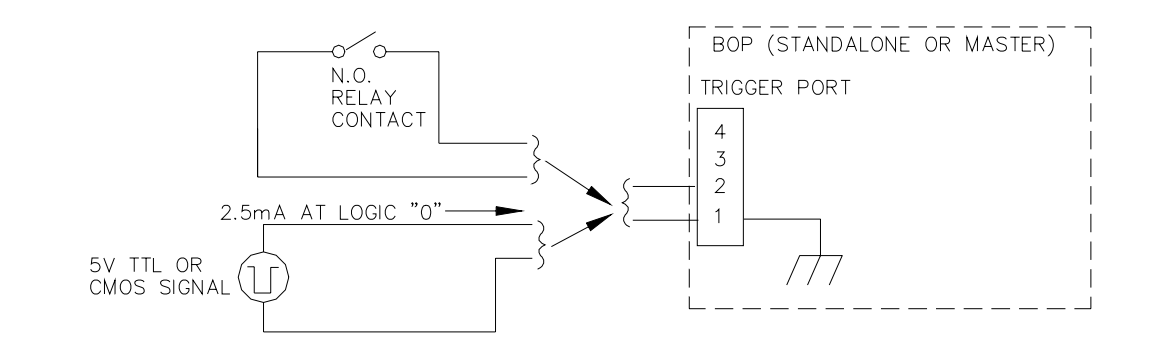

3042930

#### **FIGURE 3-15. REMOTE STANDBY, STANDALONE OR MULTIPLE UNITS**

### <span id="page-95-2"></span><span id="page-95-0"></span>**3.4.2 VOLTAGE/CURRENT MODE CONTROL**

The mode of operation, voltage or current, can be programmed externally by applying a signal at pin 2, referenced to pin 9, of the Analog I/O port. Applying a TTL logic 1 (or open circuit) programs the unit to voltage mode. Applying a TTL logic 0 (or short) programs the unit to current mode.

To be functional this feature must first be configured from the front panel. From the power-up screen press  $\left[\mathbb{F}^{\mathbb{I}}\right]$  to enter the Analog Remote Setup menu (see Table [3-15](#page-97-0)). Highlight External Mode, then press  $\left[\frac{1}{n}\right]$ , highlight Enable and press  $\left[\frac{1}{n}\right]$ . Press  $\left[\frac{1}{n}\right]$  to apply the changes (without saving for power-up) and exit to the power-up screen or  $\mathbb{F}$  to abort. The Save/Recall feature (PAR. [3.3.8](#page-80-1)) can also be used to restore this setting upon power-up.

#### <span id="page-95-1"></span>**3.4.3 CONTROLLING THE OUTPUT USING THE BOP AS A POWER AMPLIFIER**

The BOP can function as a power amplifier by means of the External Reference input at the Analog I/O port. This analog signal controls the main channel of the BOP. To use the BOP as a power amplifier see the following instructions for using the external reference: PAR. [3.4.3.1](#page-96-0) for fixed gain, PAR. [3.4.3.2](#page-98-0) for variable gain by establishing the maximum full scale output.

<span id="page-96-1"></span>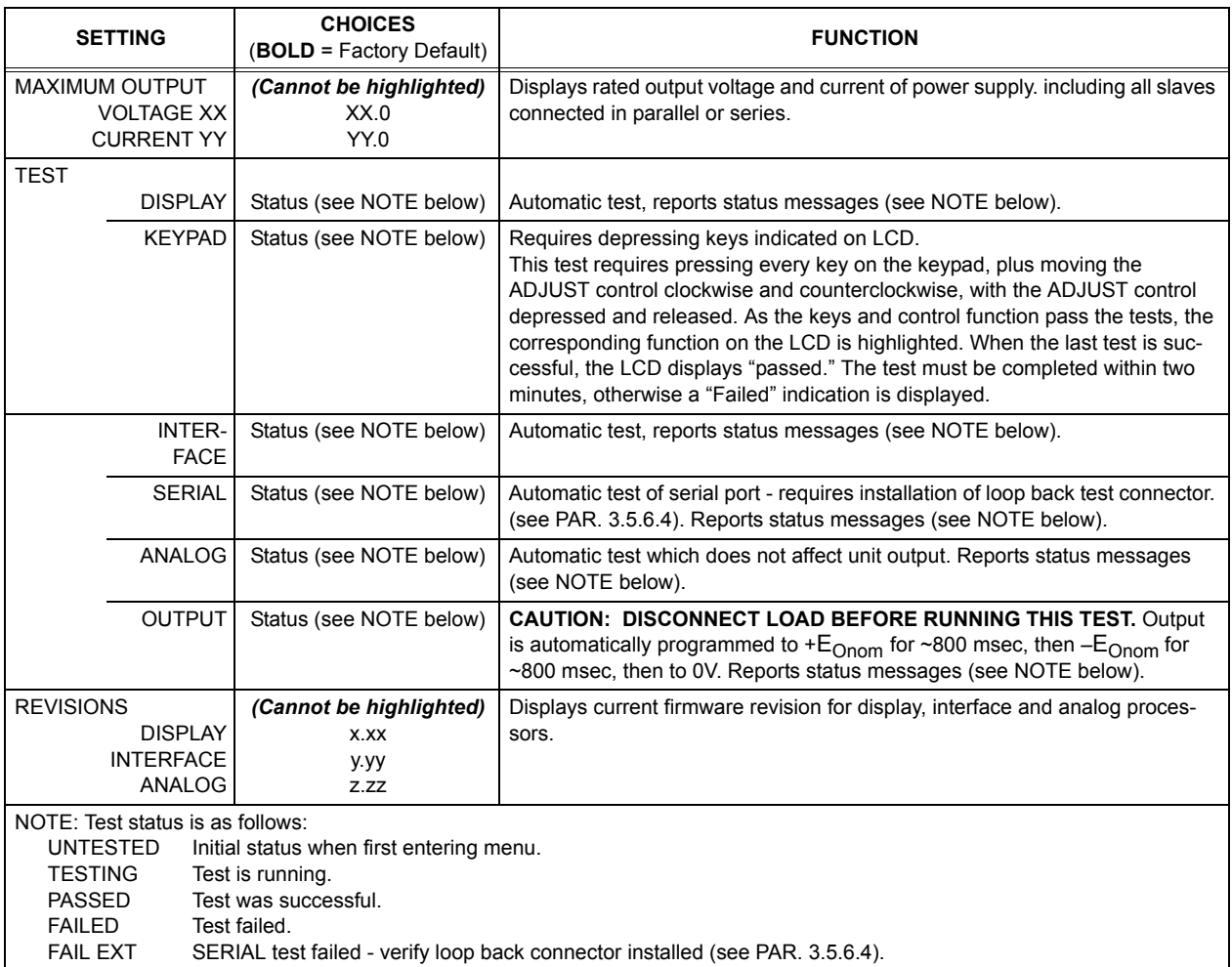

# **TABLE 3-14. REVISIONS/TEST MENU**

# <span id="page-96-0"></span>**3.4.3.1 FIXED GAIN USING EXTERNAL REFERENCE CONTROL**

The main channel of the BOP, voltage in voltage mode, and current in current mode, can be controlled by an external reference voltage, 0 to ±10V applied at pin 11, referenced to pin 4, of the Analog I/O port. The input impedance for this signal is 20K ohms. This feature is enabled as follows:

- 1. From the power-up screen, press  $\left[\frac{F}{m}\right]$ , highlight Reference Input and press  $\left[\frac{F}{m}\right]$ . Highlight External and press  $\left[\frac{4}{x}\right]$  to save. Then press  $\left[\frac{5}{x}\right]$  to apply the changes (without saving for power-up) and exit. NOTE: This setting can be saved for power-up only by using the password-protected Power-up Settings menu (see {PAR. [3.3.7](#page-79-1)), otherwise internal references are used for both main and protection channels upon power-up.
- 2. To return to digital or local control, from the power-up screen press  $\mathbb{F}$ , then highlight Reference Input and press  $\mathbb{F}$ . Highlight Internal and press  $\mathbb{F}$  to save. Then press  $\mathbb{F}$  to apply the change and exit.

# **TABLE 3-15. ANALOG REMOTE SETUP MENU**

<span id="page-97-0"></span>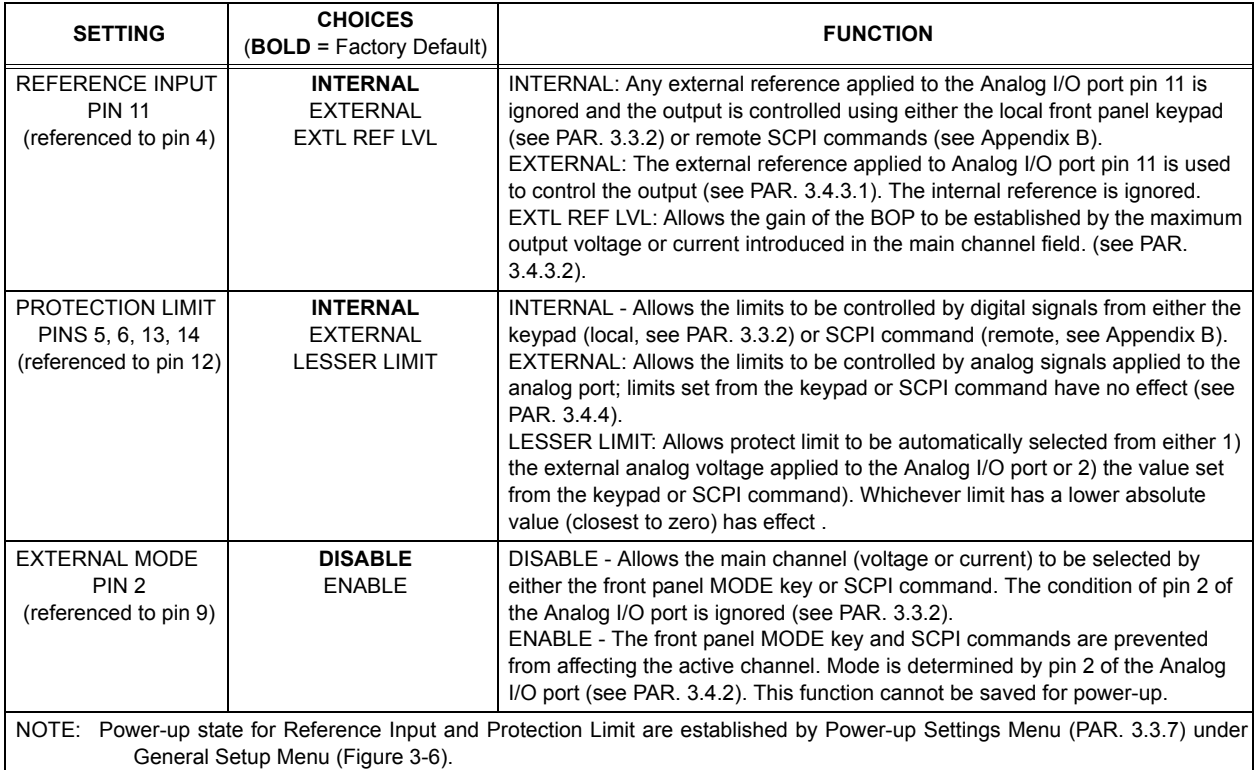

NOTE: Each time the Reference Input setting is changed, the unit generates an internal \*RST reset command (see PAR. [A.11](#page-143-1)) which requires the BOP output and/or protection limits to be reprogrammed.

When the external reference is used, the BOP functions as a power amplifier, amplifying the external reference at pin 11 to produce the output.

The nominal (inherent) voltage gain of each model is calculated by  $(G_{\text{NOM-V}}) = E_{\text{Onom}} / E_{\text{REF}}$ . and nominal (inherent) current gain is  $(G_{NOM-I}) = I_{Onom} / E_{REF}$ . Thus the nominal gain is the ratio between the nominal (rated) voltage or current ( $E_{Onom}$  or  $I_{Onom}$ ), and the external reference  $(E_{RFF})$  used to produce that output.

So for an external reference of ±10V, the nominal voltage gain  $(G_{NOM-V}) = E_{NOM-V}/10$ , e.g., the voltage gain of a BOP 36-28MG is 36/10 = 3.6. The nominal current gain  $(G_{NOM-I})$  is  $I_{NOM-V}/10$ , e.g., the current gain of a BOP 36-28MG is 28/10 = 2.8.

The external reference voltage may be d-c, a-c, or a combination of a-c plus d-c. The maximum frequency of an a-c signal should be below the inherent frequency response of the BOP (2KHz for voltage, 800Hz for current (see Table [1-2](#page-19-0)). For parallel or series combinations, the frequency response is reduced as specified in the instruction manual included with the cable kit. A frequency that exceeds the bandwidth of the BOP will cause the output to be distorted.

For linear response (input vs. output) the software limit (see [3.3.4.1](#page-75-0)) should be set to nominal and the maximum peak value (d-c plus a-c) of the reference signal must not exceed ±10V. If the input signal exceeds the limit value (either ±10V if the software limit is set to nominal, or a lesser

voltage for a user-determined software limit) clipping of the output voltage or current to the limit will occur.

NOTE: If the system limits have been modified (PAR. [3.3.4](#page-74-0)), the output of the power supply will never exceed the modified system limits. E.g, for a BOP 36-28MG, if the system voltage limit is modified to  $\pm 18V$ , applying a positive analog voltage to pin 11 that starts at zero and rises to +10V causes the output to rise from zero and reach +18V when the external reference reaches +5V. The output stays at +18V while the reference increases from +5V to +10V since the system voltage limits for this example are ±18V.

#### <span id="page-98-0"></span>**3.4.3.2 VARIABLE GAIN USING EXTERNAL REFERENCE LEVEL**

The BOP can function as a variable gain power amplifier similar to the fixed (inherent or nominal) gain amplifier as described in PAR. [3.4.3.1](#page-96-0). The user can determine a new (lower) full scale output value for the ±10V reference level (applied at pin 11, referenced to pin 4, of the Analog I/O port) by configuring the Reference input as follows:

- 1. From the power-up screen press  $\mathbb{F}^4$  and highlight Reference Input. Press  $\mathbb{F}^1$ , highlight ExtlRefLvl and press  $\left[\frac{64}{5}\right]$ . Then press  $\left[\frac{65}{5}\right]$  to apply the changes (without saving for power-up) and exit.
- 2. To return to digital or local control, from the power-up screen, press  $\left[\frac{m}{n}\right]$ , then highlight Reference Input and press  $\mathbb{F}$ . Highlight Internal and press  $\mathbb{F}$  to save. Then press  $\mathbb{F}$  to apply the changes (without saving for power-up) and exit.
- NOTE: Each time the Reference Input setting is changed, the unit generates an internal \*RST reset command (see PAR. [A.11](#page-143-1)) which requires the BOP output and/or protection limits to be reprogrammed.

For an external reference of  $\pm 10V$ , the nominal voltage gain (G<sub>NOM-V</sub>) of a BOP 36-28MG is 36/10 = 3.6. If the new full scale voltage for 10V is set to 29V, the voltage gain is changed from 3.6 to 29/10 = 2.9. The gain can be changed from the front panel, but the output is controlled by the external reference signal and can not bne changed from the front panel.

New Gain = New Full scale set at front panel / External reference that produces Full scale output. This means that the External reference voltage, from  $+10V$  to  $-10V$ , can control the full scale output voltage from  $+29V$  to  $-29V$ . The gain range is between zero and the nominal gain of each model.

Once the feature is configured, the new full scale value is entered by changing the active setting value of the main channel. This determines the full scale output to be produced by a 10V external reference.

The gain in voltage mode is  $G_V = V_{SET}/10$  where  $V_{SET}$  is the desired full scale voltage (in Volts) entered at the front panel.

The gain in current mode is  $G_A = I_{SET}/10$  where  $I_{SET}$  is the desired full scale current (in Amperes) entered at the front panel.

NOTE: If the system limits have been modified (PAR. [3.3.4](#page-74-0)), the output of the power supply will never exceed the modified system limits.

# <span id="page-99-0"></span>**3.4.4 EXTERNAL PROTECTION LIMITS**

When PROTECTION LIMIT on the Reference Menu is set to EXTERNAL, the protect limits are determined by four analog signals referenced to Ground (pin 12) which are applied to the Analog I/O Port (see PAR. [3.4.4](#page-99-0)).

To be functional this feature must first be configured from the front panel. From the power-up screen press  $\left[\begin{matrix} 4 \end{matrix}\right]$ , and highlight Protection Limit. Press  $\left[\begin{matrix} 1 \end{matrix}\right]$  to modify, then highlight External and press  $\mathbb{F}$  to save. Then press  $\mathbb{F}$  to apply the changes (without saving for power-up) and exit.

Only two signals are active, affecting the complementary protect channel, ±current protect limit for voltage mode and ±voltage protect limit for current mode. A voltage between +1V and +10V at the following pins (referenced to Ground, pin 12) will control the corresponding protection parameter between 10% of the nominal value (see Figure [1-2](#page-31-0)) and the corresponding positive or negative nominal full scale value.

- -I\_LIM\_EXT (pin 5) This +1V to +10V analog signal sets the negative current protect limit from  $10\%$  of the nominal value to  $-full$  scale current.  $+10V$  corresponds to rated minimum (maximum negative) current (e.g., for BOP 36-28MG, +10V sets negative current limit to  $-28A$ ).
- **-V\_LIM\_EXT (pin 6)** This +1V to +10V analog signal sets the negative voltage protect limit from  $10\%$  of the nominal value to  $-full$  scale voltage.  $+10V$  corresponds to rated minimum (maximum negative) voltage (e.g., for BOP 36-28MG, +10V sets negative voltage limit to  $-36V$ ).
- ï **+I\_LIM\_EXT (pin 13)** - This +1V to +10V analog signal sets the positive current protect limit from 10% of the nominal value to full scale current. +10V corresponds to rated maximum current (e.g., for BOP 36-28MG, +10V sets positive current limit to +28A).
- ï **+V\_LIM\_EXT (pin 14)** - This +1V to +10V analog signal sets the positive voltage protect limit from 10% of the nominal value to full scale voltage. +10V corresponds to rated maximum voltage (e.g., for BOP 36-28MG, +10V sets positive voltage limit to +36V).

The maximum frequency of an a-c signal used for the external protection limit must be at least 100 times lower that the sampling rate of the external signal (100Hz), resulting in a bandwidth of  $1H<sub>z</sub>$ 

The external programming circuit must be able to sink 0.15mA maximum provided by the BOP. When the input is an open circuit, the corresponding input signal automatically goes to 20% above the nominal protection limit.

NOTE: Each time Protection Limit setting is changed, the unit generates an internal \*RST reset command (see PAR. [A.11](#page-143-1)) requiring the BOP output to be reprogrammed.

#### <span id="page-99-1"></span>**3.4.4.1 USING BOTH LOCAL/DIGITAL AND EXTERNAL PROTECTION LIMITS**

When PROTECTION LIMIT on the Reference Menu is set to Lesser Limit, the protect limits are automatically selected from either 1) the external analog voltage applied to the Analog I/O port (see PAR. [3.4.4](#page-99-0)) or 2) the value set from the keypad or SCPI command. Whichever limit has a lower absolute value (closest to zero) has effect.

To be functional this feature must first be configured from the front panel. From the power-up screen press  $\left[\begin{matrix}a\end{matrix}\right]$ , and highlight Protection Limit. Press  $\left[\begin{matrix}r\end{matrix}\right]$  to modify, then highlight Lesser Limit and press  $\mathbb{F}$  to save. Then press  $\mathbb{F}$  to apply the changes (without saving for power-up) and

exit. NOTE: Each time Protection Limit setting is changed, the unit generates an internal \*RST reset command (see PAR. [A.11](#page-143-1)) requiring the BOP output to be reprogrammed.

### <span id="page-100-1"></span>**3.4.5 MONITORING OUTPUT CURRENT USING AN ANALOG SIGNAL**

The BOP provides an output analog signal, 0 to ±10V, that is proportional to the output current which is always available. For the master of a parallel or series configuration this signal is proportional to the output current of the parallel or series combination. This signal is available at pin 3, referenced to pin 10, of the Analog I/O port. To protect the BOP circuitry this signal is provided via a series 2K ohm resistor, thus requiring a high impedance monitoring device or instrument.

### <span id="page-100-0"></span>**3.5 DIGITAL REMOTE MODE PROGRAMMING**

BOP models may be digitally programmed over a control bus using SCPI (Standard Commands for Programmable Instruments). SCPI provides a common language conforming to IEEE 488.2 for instruments used in an automatic test system (see PAR. [3.6](#page-110-1)). The control bus used must be either the IEEE 488 standard communication bus (General Purpose Interface Bus, GPIB), or the RS 232C Serial Bus.

Refer to Table [2-11](#page-40-0) for input/output signal allocations for communication via the GPIB, Table [2-5](#page-37-0) for RS 232, and Table [2-2](#page-36-0) for the BITBUS. All power supply functions available from the keypad can be programmed via remote SCPI commands. In addition, some features that are not available from the keypad may be implemented using remote commands (see PAR. [3.5.1](#page-100-2)).

This section includes a discussion of GPIB bus protocols (PAR. [3.5](#page-100-0)), instructions for changing the GPIB address (PAR. [3.5.3.1.1](#page-103-0)), a discussion of the VISA (Virtual Instrumentation Software Architecture) driver supplied with the unit (PAR. [3.5.5](#page-107-0)), RS 232C Operation (PAR. [3.5.6](#page-107-1)), followed by a detailed explanation of SCPI programming (PAR. [3.6](#page-110-1)).

#### <span id="page-100-2"></span>**3.5.1 OPERATING FEATURES AVAILABLE ONLY BY REMOTE COMMANDS**

The following paragraphs describe features of the BOP that are not available from the front panel, but can be implemented using remote commands.

#### **3.5.1.1 EXPANDED WAVEFORMS AND PROGRAMS**

Refer to the documentation supplied with the VISA driver included with the BOP for more detailed information regarding waveforms and programs, including examples of how to create a table to load the variables.

#### **3.5.2 PROGRAMMING TECHNIQUES TO OPTIMIZE PERFORMANCE**

#### **3.5.2.1 PROGRAMMING VOLTAGE/CURRENT LIMIT AND CURRENT/VOLTAGE LIMIT**

Kepco's auto-crossover digital supplies can operate in either voltage mode with current limit, or current mode with voltage limit. The operating mode is determined by the voltage and current commands received, as well as the load. Each time voltage and current commands are received, the unit must evaluate the commands and the load conditions to determine the necessary operating mode. Reducing the number of times this evaluation must be made is desirable because Kepco's digital auto-crossover supplies employ two separate feedback loops. Each time there is a potential mode change, there is always an uncontrolled period of a few milliseconds while the two feedback loops compete for control of the output. By changing only the active parameter (e.g., voltage for voltage mode), there is no doubt as to what the operating

mode will be, so the unit is never uncontrolled, response is quick and no transients are possible. Recommended programming techniques are:

- 1. Minimize programmed mode (voltage or current) changes. Unless absolutely required by the test parameters, allow the power supply to automatically switch modes as determined by the load. This will improve response time and reduce undesirable transients.
- 2. Once the mode (voltage or current) is programmed, program the active parameter to zero and the complementary limit parameter to the maximum anticipated for application. Then program only the active parameter. The active parameter is the parameter that controls the output, e.g., voltage controls the output in voltage mode.
- 3. Never program both the active and complementary limit parameter to zero. This can result in long response times. Set the active parameter to zero and the complementary limit parameter to a minimum, e.g., 10% of maximum, to ensure that the active mode is defined.

### **3.5.2.2 MAKING SURE THE PREVIOUS COMMAND IS COMPLETE**

Some SCPI commands require a flash memory update and can take an indeterminate amount of time to complete. These commands are:

- ï \*SAV
- MEM:PACK
- MEM:UPD
- CAL:COPY
- CAL:SAVE
- SYST:PASS:NEW
- SYST:SEC:IMM

When sending these commands via the GPIB, these commands require a query to be added to the command string to verify the previous command is complete. When the command is complete, the unit updates the status byte and indicates MAV (Message Available, bit 4 - see Table [A-3](#page-144-0)) is true. MAV indicates that there is a response to be received by the computer, so when it becomes set, the unit is ready for its next command after reading back the data from the query that was added to the command string.

When sending the above commands via the RS 232 bus, data flow control must be enabled (XON) for the unit to properly update flash memory.

The \*OPC? query is ideal to check if the previous command is complete since it returns either a 1 or 0. It is important that it be sent as a part of the same string as the command that causes a flash update. As an example, sending CAL:SAVE 12/31/2005;:\*opc? or \*opc?;:CAL:SAVE 12/31/2005 are valid command strings. Sensing the commands separately will not verify that the previous command is complete. Figure [3-16](#page-102-0) is a program written in C, incorporating these techniques.

Failure to provide an adequate delay can result in:

- Commands that are not processed,
- $\cdot$  The following command may be received in error, causing an error in the transmission,
- Unit lock-up requiring power cycling of the unit. If working via the GPIB bus, sending Interface Clear and Device Clear followed by \*RST will unlock the unit.

```
#include <formatio.h>
#include <utility.h>
#include <gpib.h>
#include <ansi_c.h>
/*Overhead for the use of a NATIONAL INSTRUMENTS gpib interface */
int unit_desc; // handle for the national instruments controller
\begin{array}{ccc} \text{int GPIbus=0;} & & \text{ } \\ \end{array}int adr=6; \frac{1}{2} // Power Supply address
char status_byte; \frac{1}{2} // status byte from the power supply
#define MAV 0x10 /* bit 4 of the status byte is the Message AVailable bit by 488.2 specification */
/* Function Send_with_wait
  INPUT: string to be sent to power supply
 Description: adds the *OPC? query and performs serial polls to wait for the command to be completed.
*/int Send with wait(char *command);
char snd[501]; \frac{1}{2} at a to be sent to the power supply
char rcv [10]; \qquad \qquad \qquad // data from power supply
int j;
sprintf(snd, "%s;:*OPC?, command); // Add *OPC? to the command
                                        // so there is a response from the
                                        // power supply
Send(GPIbus, adr, snd, strlen(snd), 2);<br>// Send the data to the power supply
for (j=0;j<500;j++)( // loop until ready (5 seconds max)
   Delay(.05); \sqrt{a} // Wait for command to complete
```

```
}
main( \frac{1}{2} // test code to show operation of function.
unit_desc=ibdev(GPIbus,adr,adr/256,T100ms,1,0x40a);Delay(.005);
Send (GPIbus, adr, "VOLT 10; curr .01", sizeof("VOLT 10; curr .01"), NLEND;
Send_with_wait("*SAV 10");
}
```
Receive (GPIbus, adr, rev, rev\_buf\_size,10); // so the error queue will not receive a 410 error

ibrsp(unit\_desc,&status\_byte); // get status byte

if ((status\_byte& 0x10) ==0x10) break;) // by looking for data in string

#### **FIGURE 3-16. PROGRAMMING EXAMPLE TO VERIFY PREVIOUS COMMAND HAS COMPLETED**

#### <span id="page-102-0"></span>**3.5.3 REMOTE MODE SETUP**

When either of the two interface ports are in use, PAR's [3.5.3.1](#page-103-1) (GPIB), [3.5.3.2](#page-104-0) and (RS 232) describe how to configure the port to meet the user's requirements.

The BOP can be conveniently substituted for a standard BOP that is currently being used with one of Kepcoís BIT cards by using one of the Compatibility Modes provided (see PAR. [3.5.3.4](#page-105-0) and [3.5.3.5](#page-105-1).

The **SYSTem:SET** and **SYSTem:LANGuage** commands can be used to configure the BOP to operate in a manner consistent with earlier models of Kepco's 100W, 200W and 400W BOP power supplies.

# <span id="page-103-1"></span>**3.5.3.1 GPIB PORT SETUP**

The following paragraphs describe the how to configure the GPIB port.

#### <span id="page-103-0"></span>**3.5.3.1.1 CHANGING THE GPIB ADDRESS**

The default address is 6. To change the GPIB address press  $\mathbb{F}$  from the power-up screen, then press  $\left[\frac{1}{n}\right]$  to enter the Interface menu (see Table [3-16](#page-103-2)) Highlight GPIB Address and press  $\mathbb{F}$ , then use the number keys to enter the desired address and press  $\mathbb{F}$  to save. Press  $\mathbb{F}$  to save for power-up or  $\mathbb{F}$ ] to apply the changes (without saving for power-up) and exit.

<span id="page-103-2"></span>

| <b>SETTING</b>                                                                                                    | <b>CHOICES</b><br>(BOLD = Factory Default)   | <b>FUNCTION</b>                                                                                                    |  |
|----------------------------------------------------------------------------------------------------|----------------------------------------------|----------------------------------------------------------------------------------------------------|--|
| Interface<br>Data Format                                                                                                    | <b>SCPI</b><br>CIIL                          | SCPI (Standard Commands for Programmable Instruments) - see PAR.<br>3.6. and Appendix B.<br>CIIL - Provides compatibility with early Kepco power supplies and con-<br>trollers.                                                                                                    |  |
| <b>GPIB Address</b>                                                                                                    | $0 - 30(06)$                                 | Assigns address used by external GPIB controller to communicate with<br>BOP.                                                                                                    |  |
| *RST set Output                                                                                                    | <b>OFF</b><br>ON                             | OFF - Sending *RST causes output to go off (per IEEE 488.2 specifica-<br>tions) (see PAR. 3.5.3.1.3 for details).<br>ON - Sending *RST causes output to go on (see PAR. 3.5.3.1.3 for<br>details).                                                                                                    |  |
| Device Clear                                                                                                    | <b>SCPI</b><br><b>MATE</b>                   | SCPI - sending Device Clear (DCL) or selected DCL has no effect on<br>output voltage and current per IEEE specification 488.2.<br>MATE - When device clear is received, the power supply output is set<br>to zero volts.                                                                                                    |  |
| Serial Baud Rate                                                                                                    | <b>OFF</b><br>9600<br>19200                  | Selects RS 232 serial port baud rate.                                                                                                    |  |
| Xon/xoff                                                                                                    | <b>ENABLE</b><br><b>DISABLE</b>              | ENABLE - Allows BOP to control when data is received (see PAR.<br>$3.5.6.2.1$ ).<br>DISABLE - Disables XON/XOFF. If both Serial XON/XOFF and Prompt<br>functions are disabled. Echo mode is the default (see PAR, 3.5.6.2.2).                                                                                                    |  |
| Prompt                                                                                                    | <b>DISABLE</b><br><b>ENABLE</b><br>ENAB+ECHO | ENABLE - Enables Serial Prompt (see PAR. 3.5.6.2.3).<br>DISABLE - Disables Prompt. If both Serial XON/XOFF and Prompt<br>functions are disabled, Echo mode is set (see PAR. 3.5.6.2.2).<br>ENAB+ECHO - Enables Serial Prompt (see PAR. 3.5.6.2.3) and Echo<br>(see PAR. 3.5.6.2.2) modes. Prompt is returned when the unit is ready<br>and any received characters are echoed back to the sender. |  |
| NOTE: To restore all interface settings defaults, press $\frac{F5}{W}$ from the power-up screen, highlight Interface Settings, press $\frac{F1}{W}$ , then press $\frac{F2}{W}$ to restore defaults shown above in <b>BOLD</b> . Press $\frac{F4}{W}$<br>(without saving for power-up) and exit. |                                              |                                                                                                    |  |

**TABLE 3-16. INTERFACE SETTINGS MENU**

# <span id="page-103-3"></span>**3.5.3.1.2 CONFIGURE DEVICE CLEAR (DCL) CONTROL**

The device clear (DCL) and selected device clear can be set to operate in two modes. In the MATE mode, when the device clear is received, the output of the power supply is set to zero volts. In the SCPI mode sending DCL or selected DCL has no effect on output voltage and current as required by IEEE specification 488.2. The factory default value is SCPI mode.

To change the Device Clear configuration press  $\mathbb{F}$  from the power-up screen, then press  $\mathbb{F}$ to enter the Interface menu (see Table [3-16](#page-103-2)) Highlight Device Clear and press  $\mathbb{F}$ , then highlight SCPI or MATE and press  $\binom{4}{x}$  to save. Press  $\binom{4}{x}$  to save for power-up or  $\binom{5}{x}$  to apply the changes (without saving for power-up) and exit.

### <span id="page-104-1"></span>**3.5.3.1.3 DETERMINING WHETHER \*RST COMMAND SETS THE OUTPUT OFF OR ON**

The user can control whether the \*RST command (see PAR. [A.11](#page-143-1)) sets the output on or off. Table [3-17](#page-104-4) describes how the unit operates depending on how **\*RST set Output** is configured, and the load type selected.

From the power-up screen press  $\left[\begin{matrix}F_1\end{matrix}\right]$ , and note whether "**\*RST** set output" setting is as desired. To modify highlight Interface Settings (see Table [3-16](#page-103-2)) and press  $\mathbb{F}$ , then highlight On or Off and press  $\mathbb{H}$  to save. Press  $\mathbb{F}$  to save for power-up or  $\mathbb{F}$  to apply the changes (without saving for power-up) and exit.

<span id="page-104-4"></span>

| Load type when *RST                                                                       | <b>BOP Status After *RST Issued</b>                                 |                                               |  |  |  |
|-------------------------------------------------------------------------------------------|---------------------------------------------------------------------|-----------------------------------------------|--|--|--|
| <b>Issued (see NOTE)</b>                                                                  | Internal                                                            | <b>Front Panel Display</b>                    |  |  |  |
| Active or Resistive Load                                                                  | Voltage mode<br>٠                                                   | LCD shows mode is Voltage, Source             |  |  |  |
| (see PAR. 3.3.6)                                                                          | Main Channel reference set to 0.0V                                  | Vset set to 0.0V                              |  |  |  |
|                                                                                           | Current protect set to 5% of I <sub>Onom</sub>                      | ±CProt set to minimum (box) values            |  |  |  |
|                                                                                           | Voltage protect set to 5% above $E_{\text{Onom}}$                   | If *RST set to OFF, output is disabled        |  |  |  |
|                                                                                           |                                                                     | If *RST set to ON, output is enabled          |  |  |  |
| Battery Load (see PAR.                                                                    | If <b>*RST set to</b> OFF, unit is set to Voltage Mode<br>$\bullet$ | LCD shows mode is Voltage, Source             |  |  |  |
| 3.3.6                                                                                     | If <b>*RST set to</b> ON, unit is set to Current Mode               | Vset set to 0.0V<br>$\bullet$                 |  |  |  |
|                                                                                           | Main Channel reference set to 0.0A                                  | ±CProt: minimum (box) values                  |  |  |  |
|                                                                                           | Current protect set to 5% of I <sub>Onom</sub>                      | If <b>*RST set to</b> OFF, output is disabled |  |  |  |
|                                                                                           | Voltage protect set to 5% above $E_{\text{Onom}}$                   | If *RST set to ON, output is enabled          |  |  |  |
| NOTE: Prior to issuing *RST unit may be operating in either voltage mode or current mode. |                                                                     |                                               |  |  |  |

**TABLE 3-17. OPERATION OF #RST COMMAND**

#### <span id="page-104-0"></span>**3.5.3.2 RS 232 SERIAL PORT SETUP**

Paragraphs [3.5.3.2.1](#page-104-2) through [3.5.3.2.3](#page-104-3) below describe the setup required for the BOP to communicate via the RS 232C Serial bus using SCPI commands.

# <span id="page-104-2"></span>**3.5.3.2.1 SELECT BAUD RATE**

To change the Baud Rate configuration press  $\left[\begin{matrix} \overline{r} \end{matrix}\right]$  from the power-up screen, then press  $\left[\begin{matrix} \overline{r} \end{matrix}\right]$  to enter the Interface menu (see Table [3-16](#page-103-2)). Highlight Baud Rate and press  $\mathbb{H}$ , then highlight the Off (to disable the serial port), 9600 or 19,200 and press  $\mathbb{F}$  to save. Press  $\mathbb{F}$  to save for power-up or  $\mathbb{F}$  to apply the changes (without saving for power-up) and exit.

# **3.5.3.2.2 CONFIGURE XON/XOFF PROTOCOL**

From the power-up screen press  $\mathbb{F}$ , then press  $\mathbb{F}$  to enter the Interface menu (see Table [3-](#page-103-2) [16](#page-103-2)), highlight SERIAL XON/XOFF and press  $\llbracket \cdot \rrbracket$ . Highlight the desired option and press  $\llbracket \cdot \rrbracket$  to save, then press  $\left[\frac{1}{n}\right]$  to save for power-up or  $\left[\frac{1}{n}\right]$  to apply the changes (without saving for power-up) and exit.

**Enable** - Allows BOP to control when data is received (see PAR. [3.5.6.2.1](#page-109-0) for a description of Xon/Xoff protocol).

**Disable** - Disables XON/XOFF. If both Serial XON/XOFF and Prompt functions are disabled, Echo mode is set (see PAR. [3.5.6.2.2](#page-109-1) for a description of echo mode).

# <span id="page-104-3"></span>**3.5.3.2.3 CONFIGURE PROMPT MODE**

From the power-up screen press  $\mathbb{F}$ , then press  $\mathbb{F}$ ) to enter the Interface menu (see Table [3-](#page-103-2) [16](#page-103-2)). Highlight Serial Prompt and press  $\left[\begin{matrix} 1 \end{matrix}\right]$ , highlight the desired option and press  $\left[\begin{matrix} 1 \end{matrix}\right]$  to save, then press  $\mathbb{F}$  to apply the changes (without saving for power-up) and exit, or press  $\mathbb{F}^4$  to save for power-up (see PAR. [3.5.6.2.3](#page-110-2) for a description of prompt mode).

**Enable** - Enables Serial Prompt (see PAR. [3.5.6.2.3](#page-110-2) for a description of prompt mode).

**Disable** - Disables Prompt. If both Serial XON/XOFF and Prompt functions are disabled, Echo mode is the default (see PAR. [3.5.6.2.2](#page-109-1) for a description of Xon/Xoff mode).

**Enab+echo** - Enables Serial Prompt (see PAR. [3.5.6.2.3](#page-110-2)) and Echo (see PAR. [3.5.6.2.2](#page-109-1)) modes. Prompt is returned when the unit is ready and any received characters are echoed back to the sender.

#### **3.5.3.3 ESTABLISH COMMUNICATION LANGUAGE**

Communication via GPIB port can be executed using either SCPI or CIIL protocols. From the power-up screen press  $F_1$ , highlight Interface Settings and press  $F_1$  to enter the Interface menu (see Table [3-16](#page-103-2)). To change the setting, highlight Data Format, press **[1]**, highlight SCPI or CIIL and press  $\mathbb{F}$  to save, then press  $\mathbb{F}$  to apply the changes (without saving for power-up) and exit, or press  $\mathbb{F}^4$  to save for power-up.

### <span id="page-105-0"></span>**3.5.3.4 BIT 4882 COMPATIBILITY.**

To replace a standard BOP/BIT 4882 card combination with a BOP with minimal reconfiguration of existing test setups, send **SYSTem:SET 4882** followed by **MEMory:UPDate INTERFACE**.

#### <span id="page-105-1"></span>**3.5.3.5 BIT 4886 COMPATIBILITY**

To replace a standard BOP/BIT 4886 card combination with a BOP High Power with minimal reconfiguration of existing test setups, send **SYSTem:SET 4885**.

#### **3.5.4 IEEE 488 (GPIB) BUS PROTOCOL**

Table [3-18](#page-105-2) defines the interface capabilities of the BOP power supply (Talker/Listener) relative to the IEEE 488 (GPIB) bus (reference document *ANSI/IEEE Std 488: IEEE Standard Digital Interface for Programmable Instrumentation*) communicating with a Host Computer–Controller (Talker/Listener). Tables [3-19](#page-106-0) and [3-20](#page-106-1) define the messages sent by the BOP, or received by the BOP, via the IEEE 488 bus in IEEE 488 command mode and IEEE 488 data mode, respectively. These messages are enabled during the "handshake" cycle, with the BOP power supply operating as either a Talker or a Listener. (See PAR. [3.5.3.1](#page-103-1) to change the GPIB address.

<span id="page-105-2"></span>

| <b>SUBSET</b><br><b>FUNCTION</b><br><b>SYMBOL</b> |                 | <b>COMMENTS</b>                                                                                                    |  |  |
|---------------------------------------------------|-----------------|----------------------------------------------------------------------------------------------------|--|--|
| Source Handshake                                  | SH <sub>1</sub> | Complete Capability (Interface can receive multiline messages)                                                                                                    |  |  |
| Acceptor Handshake                                | AH1             | Complete Capability (Interface can receive multiline messages)                                                                                                    |  |  |
| T6<br>Talker                                      |                 | Basic talker, serial poll, unaddress if MLA (My Listen Address) (one-byte address)                                                                                                    |  |  |
| L4<br>Listener                                    |                 | Basic listener, unaddress if MTA (My Talk Address) (one-byte address).                                                                                                    |  |  |
| SR <sub>1</sub><br>Service Request                |                 | Complete Capability. The interface sets the SRQ line true if there is an enabled ser-<br>vice request condition.                                                                                                    |  |  |
| RL <sub>1</sub><br>Remote/Local                   |                 | Complete capability. Interface selects either local or remote information. In local<br>mode the BOP executes front panel commands, but can be set to remote mode via<br>IEEE 488 bus. When in Remote mode all front panel keys are disabled except<br>LOCAL function key. LOCAL function key can be disabled using keypad lockout<br>command (see Appendix B, PAR. B.107) so that only the controller or a power on<br>condition can restore Local mode. |  |  |
| Parallel Poll<br>PP <sub>0</sub><br>No Capability |                 |                                                                                                    |  |  |

**TABLE 3-18. IEEE 488 (GPIB) BUS INTERFACE FUNCTIONS**

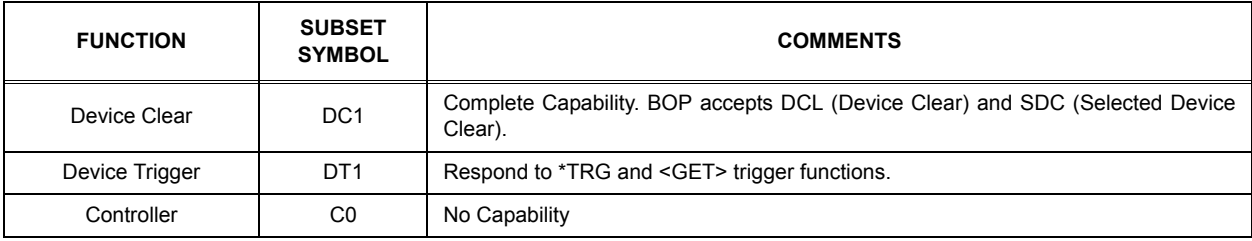

# **TABLE 3-18. IEEE 488 (GPIB) BUS INTERFACE FUNCTIONS (CONTINUED)**

# **TABLE 3-19. IEEE 488 (GPIB) BUS COMMAND MODE MESSAGES**

<span id="page-106-0"></span>

| <b>MNEMONIC</b> | <b>MESSAGE</b><br><b>DESCRIPTION</b> | <b>COMMENTS</b>               |
|-----------------|--------------------------------------|-------------------------------|
| <b>ATN</b>      | Attention                            | Received                      |
| <b>DAC</b>      | Data accepted                        | Received or Sent              |
| <b>DAV</b>      | Data Valid                           | Received or Sent              |
| <b>DCL</b>      | Device Clear                         | Received (see PAR. 3.5.3.1.2) |
| <b>IFC</b>      | Interface Clear                      | Received                      |
| <b>MLA</b>      | My Listen Address                    | Received                      |
| <b>MTA</b>      | My Talk Address                      | Received                      |
| <b>OTA</b>      | Other Talk Address                   | Received                      |
| <b>RFD</b>      | Ready for Data                       | Received or Sent              |
| <b>SDC</b>      | Selected Device Clear                | Received                      |
| <b>SPD</b>      | Serial Poll Disable                  | Received                      |
| <b>SPE</b>      | Serial Poll Enable                   | Received                      |
| <b>SRQ</b>      | Service Request                      | Sent                          |
| <b>UNL</b>      | Unlisten                             | Received                      |
| <b>UNT</b>      | Untalk                               | Received                      |

**TABLE 3-20. IEEE 488 (GPIB) BUS DATA MODE MESSAGES**

<span id="page-106-1"></span>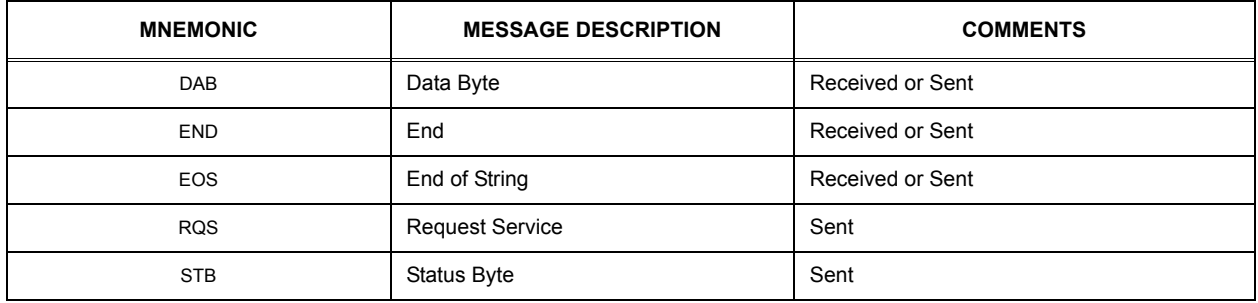

### <span id="page-107-0"></span>**3.5.5 BOP VISA INSTRUMENT DRIVER**

The VISA instrument driver for the BOP power supply, available for download at www.kepcopower.com/drivers.htm, simplifies programming with a VISA compatible GPIB controller. Included are:

- source code (C) for all VISA functions (kp\_bophi.c)
- ï a complete programming reference manual (kp\_bophi.doc)
- $\,$  a sample application of the VISA functions (written in C) which can be used to program one or more BOP power supplies using a virtual front panel observed on a computer monitor (kp\_appl.c)

Although the software drivers supplied by Kepco are VISA compliant, they also require the installation of the proper VISA driver from your GPIB card supplier. Many vendors supply this software with the hardware; National Instruments (http://www.natinst.com) has the driver for their cards available on the internet at a file transfer site (ftp://ftp.natinst.com  $-$  find the folder for support and VISA drivers).

# <span id="page-107-1"></span>**3.5.6 RS232-C OPERATION**

The BOP may be operated via an RS232-C terminal, or from a PC using a terminal emulation program. The default settings are as follows:

- Baud rate: OFF
- Parity: None
- Data Bits 8
- ïStop Bits 1
- Prompt **DISABLE**
- ï XON/XOFF ENABLE

To change baud rate, or select prompt, echo or XON/XOFF, refer to PAR. [3.5.3.2](#page-104-0) and Table [3-](#page-103-2) [16](#page-103-2).

### **3.5.6.1 SERIAL INTERFACE**

The serial interface behaves like the GPIB interface in that the command is parsed after receiving a control character of either a Line Feed or Carriage Return. The serial interface supports six special control characters. The six special control characters are:

- Escape  $(1B_H)$  Causes the input buffer to be cleared. This character is used to ensure that the buffer is empty when the host powers on since it is possible that the TMA 4882-27 controller was previously powered on and received some characters prior to the initialization of the host computer.
- Backspace  $(08_H)$  Causes the last character in the input buffer to be removed from the input buffer queue.
- Carriage Return  $(0D_H)$  Causes the input buffer to be parsed by the BOP.
- Line Feed  $(0A_H)$  Causes the input buffer to be parsed by the BOP.
#### **3.5.6.2 RS 232 IMPLEMENTATION**

The following paragraphs are provided to help the user understand how the RS 232 serial interface is implemented in the BOP. Since the RS 232 protocol does not use a parity bit, The XON/XOFF method of communication is selected as the default to ensure "handshake" control of serial communication.

The echo mode is an optional method used to ensure reliable communication between the command originator (computer) and the BOP power supply, thus avoiding a more complex "handshake" protocol. When the BOP is in the RS 232 echo mode it returns all data sent to the host controller.

The BOP provides an additional option that allow handshake communication: the Prompt method. By using the handshake options (prompt and XON XOFF) the host controller can ensure that serial data interrupts occurring after parsing of the incoming message do not result in lost data.

Figure [3-17](#page-108-0) illustrates the echo mode, the prompt method and the default XON XOFF method described in the following paragraphs.

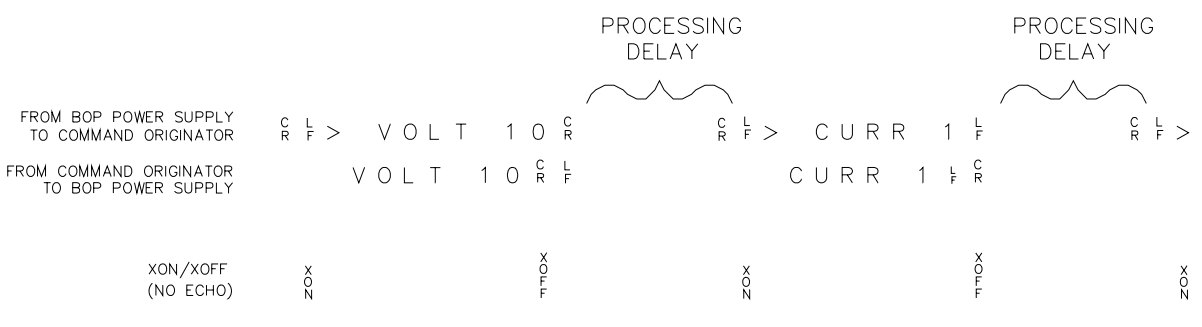

<span id="page-108-0"></span>3042536

#### **FIGURE 3-17. RS 232 IMPLEMENTATION**

Only seven control characters (characters between  $00<sub>H</sub>$  and  $1F<sub>H</sub>$ ) are acknowledged by the power supply:

- Carriage Return (CR, 0D<sub>H</sub>)
- Line Feed (LF, 0A<sub>H</sub>)
- ïBack Space (BS, 08H)
- ïEscape (ESC,  $01B_H$ )
- ï $XON(011_H)$
- ï $XOFF (013<sub>H</sub>)$
- ï $CAN (018<sub>H</sub>)$

BS deletes the last character entered, with the exception of CR or LF characters. Either the CR or LF character acts as the line terminator, initiating parsing of the ASCII data sent to the BOP

by the command originator. When the line is parsed and the commands are sent to the analog processor, the BOP sends the line terminator sequence CR LF to the command originator.

The ESC character is used for synchronization, causing the BOP to reset its input buffer and return a CR LF sequence.

The XON character enables the transmitter if XON/XOFF flow control is enabled (see PAR. [3.5.3.2.2](#page-104-0) and Table [3-16](#page-103-0)).

The XOFF character stops data transmission if XON/XOFF flow control is enabled (see PAR. [3.5.3.2.2](#page-104-0) and Table [3-16](#page-103-0)).

The CAN character resets the receive and transmit pointers and queues.

**CAUTION: When the serial port has received an XOFF, the error message** *-400, QUE error* **will be placed in the queue to indicate the loss of transmitted information due to a received XOFF character. When XON is received, the unit will transmit all data in it's buffer followed by the exclamation character (!). This (!) character is not part of any message from the BOP and indicates the transmission buffer has been cleared and the BOP is idle.**

All non-control characters are sent via the serial port of the command originator. The control character BS is echoed as BS Space BS. Only the first control character is returned in response to either a CR LF or LF CR character sequence (see Figure [3-17](#page-108-0)).

#### **3.5.6.2.1 XON XOFF METHOD**

The XON XOFF method allows the BOP to control when the command originator is allowed to send data. The command originator can only send data after the XON (transmission on) character (011 $_H$ ) has been received; the command originator stops sending data after receiving the XOFF (transmission off) character (013 $_H$ ), and waits until the XON character is received before sending additional data.

Control characters, either CR or LF, are returned as XOFF CR if echo mode is on, and as XOFF if echo mode is off. XOFF stops data from the command originator and the BOP returns the normal sequence of CR LF (if echo mode is enabled).

#### **3.5.6.2.2 ECHO MODE**

Echo mode is one method of ensuring data is transferred without errors. This mode should only be enabled when errors in operation are detected.

Each byte (character) is echoed back to the sender where it is verified as the same character that was just sent. If the wrong character is echoed back, sending the ESC character clears the line to allow retransmission of the character. It is important the CR and LF characters are NOT sent until the verification process is complete.

When working in echo mode, it is possible to receive the NAK (15 hex) from the BOP. This indicates an unknown quantity of echoed characters have been lost due to a queue overflow problem. The error queue will also contain the *-400, QUE error* message, To prevent this, please insure the received data string does not exceed 127 characters between line terminators and no more than four queries are sent between line terminators in SCPI mode of operation

All non-control characters are sent via the serial port of the command originator.

#### **3.5.6.2.3 PROMPT METHOD**

The command originator sends a message line (command) to the BOP and waits until the prompt sequence CR LF >  $(3E_{H}, 62_{10})$  is received. The BOP sends the prompt sequence  $CR$  LF  $>$  to the command originator indicating the power supply is ready to receive the next command and data will not be lost. This method is useful in an interactive mode as well as withcertain process controllers.

#### **3.5.6.3 USING SCPI COMMANDS FOR RS 232 COMMUNICATION.**

The unit must be in remote mode before the RS 232 commands to affect the output can be executed (e.g., VOLT 10;OUTP ON). This can be accomplished by sending SYST:REM ON prior to sending any commands that affect the power supply output. (See PAR. [B.113](#page-168-0) and Figure [B-5](#page-169-0))

#### **3.5.6.4 ISOLATING RS 232 COMMUNICATION PROBLEMS**

A Loop Back test can be run from the front panel to aid in isolating RS 232 communication problems. The unit is designed to pass the test only with the Loop Back test connector (part of Kit 219-0436, see Table [1-5](#page-33-0)) installed.

- 1. From the power-up screen press  $\mathbb{F}$  key to enter the General Setup menu, then highlight Revisions/TEST. press  $\left[\frac{1}{n}\right]$  to enter the Test Subsystem menu.
- 2. Highlight Serial Interface and press  $\sqrt{3}$  to run the test with the Loop Back Test connector NOT installed and verify the LCD reads **Failed**. If the LCD reads **Passed**, the power supply is defective and requires repair.
- 3. Install the loop back test connector into RS 232 port and press the  $\sqrt{2}$  key to rerun the test. If the LCD reads **Passed**, the power supply is operating properly. If the LCD reads **Failed**, the unit requires repair.
- 4. To test the integrity of the cable assembly connecting the power supply RS 232 port to the computer, remove the Loop Back test connector from the power supply RS 232 port and connect the cable in its place. With the DB9 adapter installed on the opposite end of the cable, connect a short jumper wire between pins 2 and 3 of the adapter connector and repeat the test of step 3 above. If the LCD display reads **Failed**, the cord is either the improper type (not null modem) or is defective. If the LCD display reads **Passed**, the cable is correct; remove the jumper and reconnect the cable to the computer.

If each of the above steps is completed successfully, the problem lies in the computer hardware and/or software. Refer to the Product Support area of the Kepco website for additional information regarding RS 232 communications problems: www.kepcopower.com/support.

#### **3.6 SCPI PROGRAMMING**

SCPI (Standard Commands for Programmable Instruments) is a programming language conforming to the protocols and standards established by IEEE 488.2 (reference document *ANSI/IEEE Std 488.2, IEEE Standard Codes, Formats, Protocols, and Common Commands*). SCPI commands are sent to the BOP Power Supply as ASCII output strings within the selected programming language (PASCAL, BASIC, etc.) in accordance with the manufacturer's requirements for the particular GPIB controller card used.

Different programming languages (e.g., BASIC, C, PASCAL, etc.) have different ways of representing data that is to be put on the IEEE 488 bus. It is up to the programmer to determine how to output the character sequence required for the programming language used. Address information (GPIB address) must be included before the command sequence. (See PAR.[3.5.3.1.1](#page-103-1) to establish the BOP Power Supply GPIB address.)

## **3.6.1 SCPI MESSAGES**

There are two kinds of SCPI messages: program messages from controller to power supply, and response messages from the power supply to the controller. Program messages consist of one or more properly formatted commands/queries and instruct the power supply to perform an action; the controller may send a program message at any time. Response messages consist of formatted data; the data can contain information regarding operating parameters, power supply state, status, or error conditions.

## **3.6.2 COMMON COMMANDS/QUERIES**

Common commands and queries are defined by the IEEE 488.2 standard to perform overall power supply functions (such as identification, status, or synchronization) unrelated to specific power supply operation (such as setting voltage/current). Common commands and queries are preceded by an asterisk (\*) and are defined and explained in Appendix A (see Table 4-4). Refer also to syntax considerations (PARs 3.4.3 through 3.4.6).

## **3.6.3 SCPI SUBSYSTEM COMMAND/QUERY STRUCTURE**

Subsystem commands/queries are related to specific power supply functions (such as setting output voltage, current limit, etc.) Figure [3-18](#page-113-0) is a tree diagram illustrating the structure of SCPI subsystem commands used in the BOP Power Supply with the "root" at the left side, and specific commands forming the branches. The following paragraphs introduce the subsystems; subsystem commands are defined and explained in Appendix B.

#### **3.6.3.1 ABORT SUBSYSTEM**

This subsystem allows pending trigger levels to be cancelled.

#### **3.6.3.2 DISPLAY SUBSYSTEM**

This subsystem controls the second line of the LCD. The first line will always display the LOCal or REMote operation status and the constant Voltage (CV) or constant Current functioning mode (CC).

#### **3.6.3.3 INITIATE SUBSYSTEM**

This subsystem enables the trigger system. When a trigger is enabled, the triggering action will occur upon receipt of a GPIB <GET>, \*TRG or TRIGger command. If a trigger circuit is not enabled, all trigger commands are ignored.

#### **3.6.3.4 LIST SUBSYSTEM**

The LIST subsystem allows the BOP to generate complex waveforms by executing a series of points in order. Each point contains a value for the main channel (either voltage or current) and the duration (dwell) that the value will appear at the output (from 93 microseconds to 0.034 second. The list system supports from 2950 to 5900 points per waveform, depending on the number of different dwells in the waveform: For example, if each point in the list has the same duration (a single dwell time), 5900 points are supported; if no more than 126 different dwell times are specified, 3933 points are supported, and if each point has a different dwell, a maximum of 2950 points are supported. The number of points supported is determined automatically by the BOP firmware.

The LIST subsystem includes a subsystem for waveform generation. The waveform generation is invoked with the verb APPLY. When APPLY is added to a list:volt or list:curr command, the BOP adds a series of points to the list arrays. The BOP can apply these points to approximate a SINE, Triangle, RAMP (positive or negative) or square waveform or a level. The basic command requires a type, frequency (or period for a level), a peak-to-peak amplitude (or amplitude for a level).and offset (offset not needed for a level) The unit will create an appropriate number of points in both the dwell and output control array to create the waveform centered on zero volts. An optional offset can be added to the command to cause the BOP to generate a non-centered waveform. For example, a 5 volt 400 Hertz sine wave may be centered at -3 volts. The list subsystem has controls the allow the user to modify the unit's behavior to generate parts of waveforms and to used specific dwell times as appropriate. The APPLY subsystem accommodates 126 different segments in a single waveform provided the generated points fit in the array. See paragraph [3.3.9.3](#page-84-0) for an explanation of how a waveform is generated by the BOP.

#### **3.6.3.5 MEASURE SUBSYSTEM**

This query subsystem returns the voltage and current measured at the power supply's output terminals.

## **3.6.3.6 OUTPUT SUBSYSTEM**

<span id="page-112-0"></span>This subsystem controls the power supply's voltage and current outputs

## **3.6.3.7 MEMORY SUBSYSTEM**

This subsystem controls the Flash Memory used by the BOP microprocessors and is used for storing setup parameters and for storing a list for later recall and execution

The unit's configuration, voltage and current, saved setups (\*SAV and \*RCL command) and Calibration values are stored in Flash Memory. Since the Flash EEPROM cannot be modified by writing a single data byte, the block must be erased and then the data written into the correct locations.

Saved setups are accomplished by the 99 memory locations (groups of settings) which are stored in the nonvolatile memory. Each setting contains values for: Mode, main channel setting (voltage or current), Reference setting, positive and negative protect values, External Protect setting (see Table [3-18](#page-105-0)), and the keypad state (locked/unlocked. If the keypad is locked (SYST:KEYB DISable), the \*SAV command creates a protected setting that can not be altered from the front panel.

The BOP accomplishes this by partitioning the Flash memory. As the amount of Flash memory used becomes larger with each subsequent data update, the Flash memory fills up and needs to be compressed. The compression of the Flash EEPROM, called packing, is automatically handled by the BOP microprocessor's code. The packing process can take a half a second to accomplish Because it is automatically executed, it can occur after any \*SAV or save of Calibration. When the memory is out of space, the internal microprocessor moves the any data in the first page to the end of the flash array and then erases the first flash page. The pack process can take 500 milliseconds to complete. Packing is automatically invoked during power up initialization if the BOP finds that any storage area is over 90% utilized.

The following statistics are a guide as to when a MEMORY PACK will occur.

• Save area - Approximately 300 \*SAV operations can be completed before a PACK will occur automatically.

- $\bullet$  Variable area - around 3000 updates can be completed prior to an automatic PACK occurring. Variable areas also include serial number updates and password updates.
- $\cdot$   $\,$  Calibration 64 calibrations can be saved before a PACK is required.

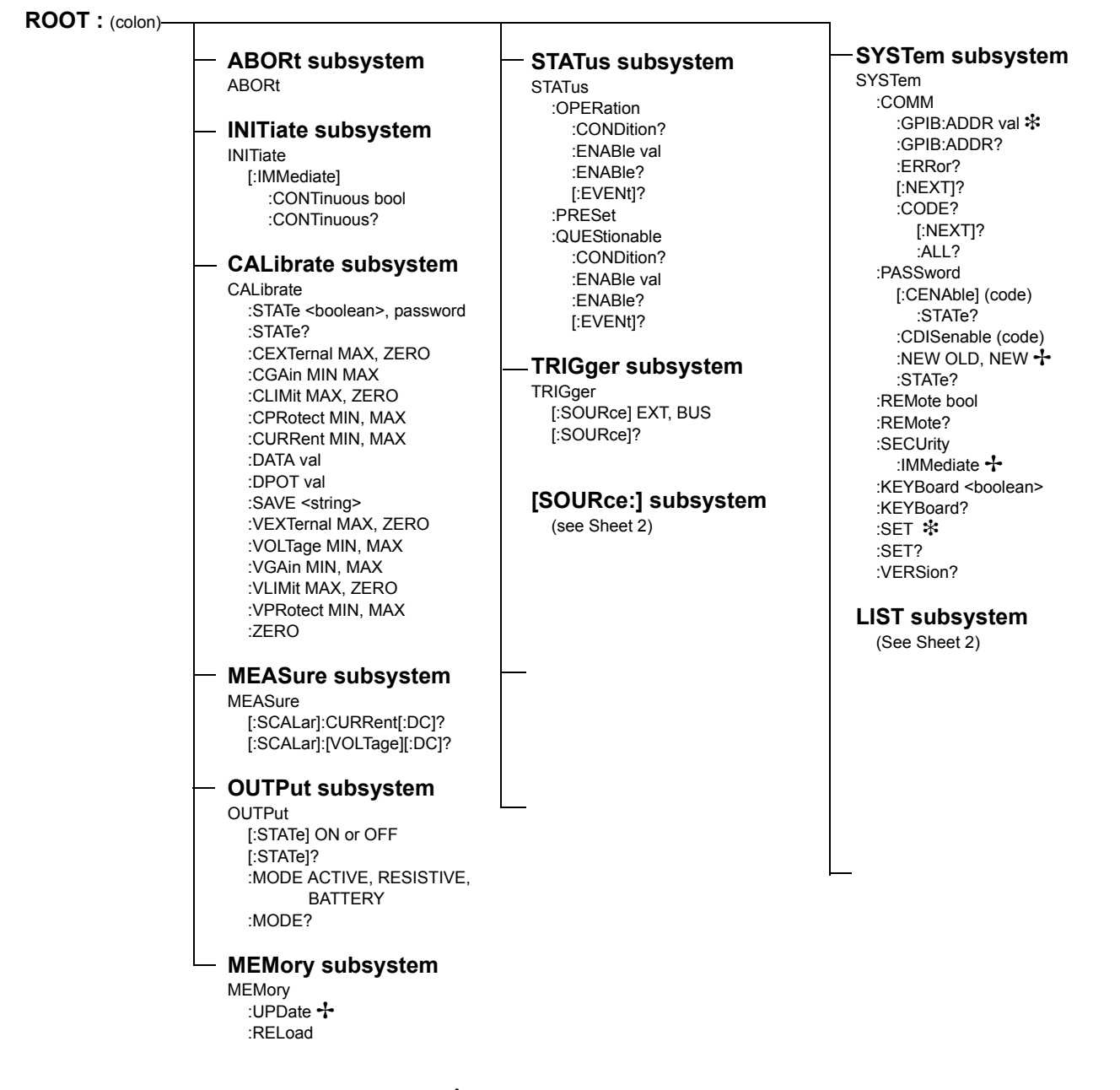

+ See PAR. [3.5.2.2](#page-101-0) and Figure [3-16](#page-102-0) for special programming considerations.

\* Requires MEM:UPD to save for power-up.

#### <span id="page-113-0"></span>**FIGURE 3-18. TREE DIAGRAM OF SCPI COMMANDS USED WITH BOP POWER SUPPLY (SHEET 1 OF 2)**

**ROOT : (colon)** 

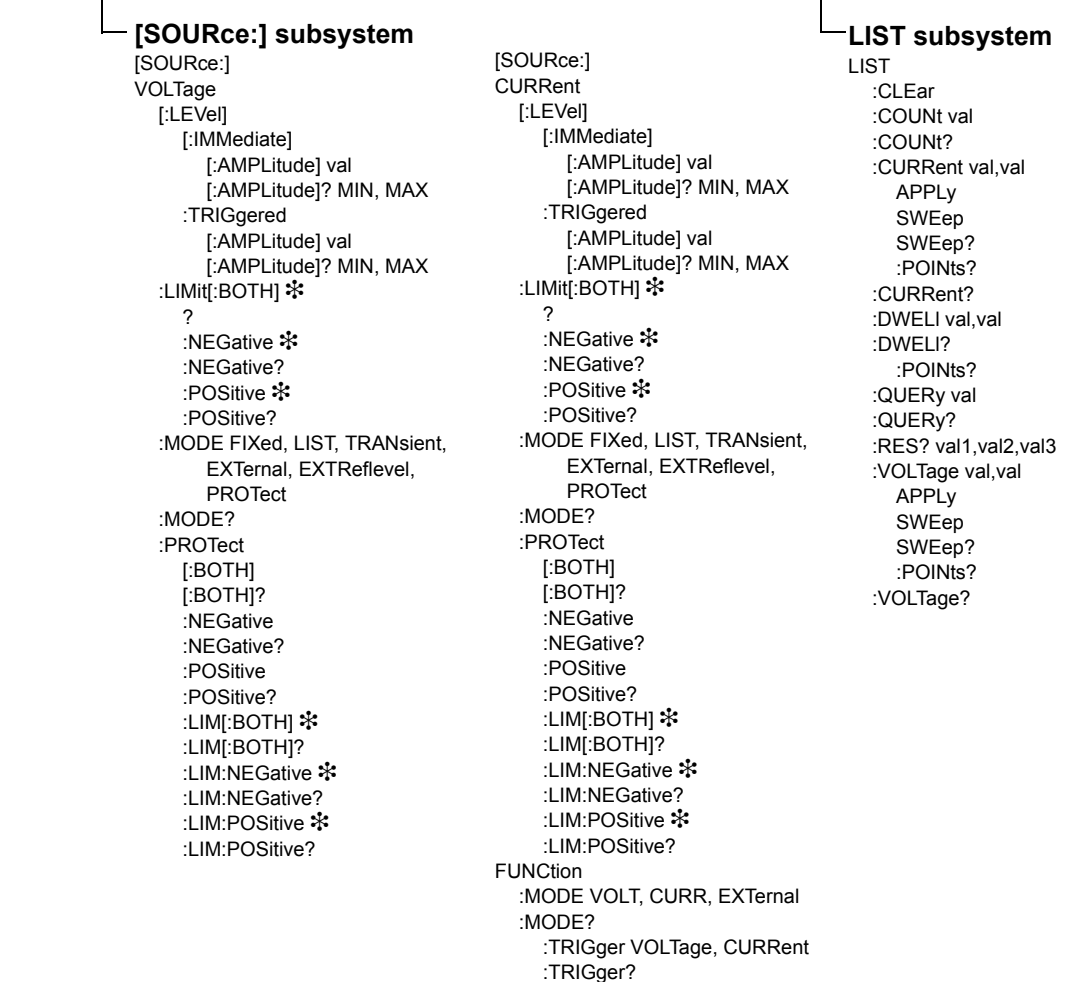

 $\overline{\mathbf{1}}$ 

\* Requires MEM:UPD to save for power-up.

#### **FIGURE 3-18. TREE DIAGRAM OF SCPI COMMANDS USED WITH BOP POWER SUPPLY (SHEET 2 OF 2)**

#### **3.6.3.8 STATUS SUBSYSTEM**

This subsystem programs the power supply status register. The power supply has two groups of status registers: Operation and Questionable. Each group consists of three registers: Condition, Enable, and Event.

#### **3.6.3.9 TRIGGER SUBSYSTEM**

This subsystem controls the remote triggering of the power supply.

#### **3.6.3.10 [SOURCE:]VOLTAGE AND [SOURCE:]CURRENT SUBSYSTEMS**

These subsystems program the output voltage and current of the power supply.

#### **3.6.3.11 CALIBRATE SUBSYSTEM**

The BOP series of power supplies support software calibration. A full calibration consist of a voltage calibration and a current calibration. These calibration procedures include steps that prepare the unit for series or parallel operation. Both voltage and current calibrations consist of a zero (performed on the main channels only) and positive and negative full scale calibrations with both internal and external references. In addition, the external reference and variable gain are also calibrated. There are two ways to perform the calibration: locally using the front panel keys, or remotely sending commands through the GPIB bus. These two ways cannot be combined.

In order to enter the calibration mode the correct calibration access code (password) must be entered. If the password has been forgotten call the factory and a secret password (which has been assigned to your power supply) will be provided. During the calibration, new calibration data is computed which is than stored in the non volatile memory.

Refer to PAR. [4.2](#page-126-0) for calibration equipment requirements.

During voltage calibration, the voltage, voltage protect and voltage readback are calibrated and during current calibration the current, current protect and current readback are calibrated. The normal procedure is to calibrate voltage first and then current. However, you do not have to do a complete calibration each time. If required, you may calibrate only the voltage or the current and then proceed to saving the calibration results. For voltage calibration all loads must be disconnected and the sense terminals connected to the corresponding output terminals. The digital voltmeter will be connected to the sensing terminals (OUT S and COM S) of the power supply. For current calibration after disconnecting all loads an appropriate shunt resistor will be connected across output terminals and the digital voltmeter will be connected across the sense terminals of the shunt resistor.

#### **3.6.3.12 SYSTEM SUBSYSTEM**

This subsystem controls system-level commands, including setup of the GPIB and Serial ports, error queries, front panel setup (keyboard lockout, display illumination, and audible beeps), passwords, command language, setup of device clear, line feed and reset, and restoring factory calibration.

#### **3.6.3.12.1 FORGOTTEN PASSWORDS**

If the password is lost, it is possible to enable the password interface by sending

#### **SYST:PASS:CEN POWERSUPPLIER**

Once enabled, the passwords can be set to the default values

#### **SYST:SEC:OVERRIDE**

This restores the passwords to the following: Main: DEFAULTAdmin2: KEPCO Admin1: (none assigned)

#### **3.6.4 PROGRAM MESSAGE STRUCTURE**

SCPI program messages (commands from controller to power supply) consist of one or more *message units* ending in a *message terminator*. The message terminator is not part of the syntax; it is defined by the way your programming language indicates the end of a line ("newline" character). Sending a character with EOL line asserted is another way of sending a message terminator. The message unit is a keyword consisting of a single command or query word followed by a message terminator (e.g., CURR?<newline> or TRIG<end-of-line>). The message unit may include a data parameter after the keyword separated by a space; the parameter is usually numeric (e.g., CURR 5<newline>), but may also be a string (e.g., OUTP ON<newline>). Figure [3-19](#page-117-0) illustrates the message structure, showing how message units are combined. The following subparagraphs explain each component of the message structure.

NOTE: An alternative to using the message structure for multiple messages defined in the following paragraphs is to send each command as a separate line. In this case each command must use the full syntax shown in Appendix B.

## **3.6.4.1 KEYWORD**

Keywords are instructions recognized by a decoder within the BOP, referred to as a "parser." Each keyword describes a command function; all keywords used by the BOP are listed in Figure [3-18](#page-113-0).

Each keyword has a long form and a short form. For the long form the word is spelled out completely (e.g. STATUS, OUTPUT, VOLTAGE, and TRIGGER are long form keywords). For the short form only the first three or four letters of the long form are used (e.g., STAT, VOLT, OUTP, and TRIG). The rules governing short form keywords are presented in Table [3-21](#page-116-0).

<span id="page-116-0"></span>

| IF NUMBER OF LETTERS IN<br>LONGFORM KEYWORD IS: | AND FOURTH LETTER<br>IS A VOWEL? | THEN SHORT FORM<br><b>CONSISTS OF:</b>      | <b>EXAMPLES</b>         |
|-------------------------------------------------|----------------------------------|---------------------------------------------|-------------------------|
| 4 OR FEWER                                      | (DOES NOT MATTER)                | ALL LONG FORM LETTERS                       | MODE                    |
| 5 OR MORE                                       | NO.                              | THE FIRST FOUR<br><b>LONG FORM LETTERS</b>  | MEASure, OUTPut, EVENt  |
|                                                 | <b>YES</b>                       | THE FIRST THREE<br><b>LONG FORM LETTERS</b> | LEVel, IMMediate, ERRor |

**TABLE 3-21. RULES GOVERNING SHORTFORM KEYWORDS**

You must use the rules above when using keywords. Using an arbitrary short form such as ENABL for ENAB (ENABLE) or IMME for IMM (IMMEDIATE) will result in an error. Regardless of which form chosen, you must include all the letters required by that form.

To identify the short form and long form in this manual, keywords are written in upper case letters to represent the short form, followed by lower case letters indicating the long form (e.g., IMMediate, EVENt, and OUTPut). The parser, however, is not sensitive to case (e.g., outp, OutP, OUTPUt, ouTPut, or OUTp are all valid).

#### **3.6.4.2 KEYWORD SEPARATOR**

If a command has two or more keywords, adjacent keywords must be separated by a colon (:) which acts as the keyword separator (e.g., CURR:LEV:TRIG). The colon can also act as a root specifier (paragraph [3.6.4.7](#page-117-1)).

## **3.6.4.3 QUERY INDICATOR**

The question mark (?) following a keyword is a query indicator. This changes the command into a query. If there is more than one keyword in the command, the query indicator follows the last keyword. (e.g., VOLT? and MEAS:CURR?).

## **3.6.4.4 DATA**

Some commands require data to accompany the keyword either in the form of a numeric value or character string. Data always follows the last keyword of a command or query (e.g., VOLT:LEV:TRIG 14 or SOUR:VOLT? MAX

## **3.6.4.5 DATA SEPARATOR**

Data must be separated from the last keyword by a space (e.g., VOLT:LEV:TRIG 14 or SOUR:VOLT? MAX

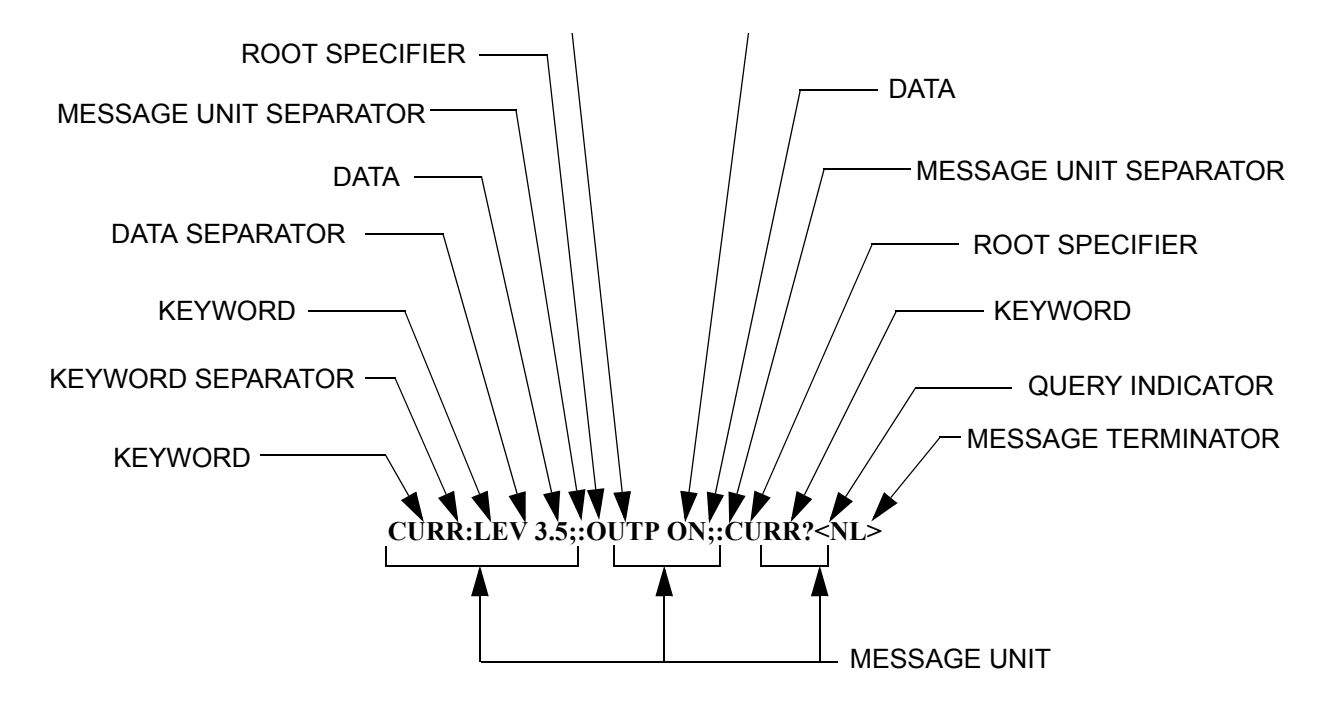

**FIGURE 3-19. MESSAGE STRUCTURE**

#### <span id="page-117-0"></span>**3.6.4.6 MESSAGE UNIT SEPARATOR**

When two or more message units are combined in a program message, they must be separated by a semicolon (;) (e.g., VOLT 15;MEAS:VOLT? and CURR 12; CURR:TRIG 12.5).

#### <span id="page-117-1"></span>**3.6.4.7 ROOT SPECIFIER**

The root specifier is a colon (:) that precedes the first keyword of a program message. This places the parser at the root (top left, Figure [3-18](#page-113-0)) of the command tree. Note the difference between using the colon as a keyword separator and a root specifier in the following examples:

VOLT:LEV:IMM 16 Both colons are keyword separators.

:CURR:LEV:IMM 4 The first colon is the root specifier, the other two are keyword separators.

VOLT:LEV 6;:CURR:LEV 15 The second colon is the root specifier, the first and third are keyword separators

:INIT ON;:TRIG;:MEAS:CURR?;VOLT? The first three colons are root specifiers.

#### **3.6.4.8 MESSAGE TERMINATOR**

The message terminator defines the end of a message. One message terminator is permitted:

- new line (<NL>), ASCII 10 (decimal) or 0A (hex)
- NOTE: Kepco power supplies *require* a message terminator at the end of each program message. The examples shown in this manual assume a message terminator will be added at the end of each message. Where a message terminator is shown it is represented as <NL> regardless of the actual terminator character.

#### **3.6.5 UNDERSTANDING THE COMMAND STRUCTURE**

Understanding the command structure requires an understanding of the subsystem command tree illustrated in Figure [3-18](#page-113-0). The "root" is located at the top left corner of the diagram. The parser goes to the root if:

- $\bullet$  a message terminator is recognized by the parser
- $\bullet$  a root specifier is recognized by the parser

*Optional keywords* are enclosed in brackets [ ] for identification; optional keywords can be omitted and the power supply will respond as if they were included in the message. The root level keyword [SOURce] is an optional keyword. Starting at the root, there are various branches or paths corresponding to the subsystems. The root keywords for the BOP Power Supply are :ABORt, :CALibrate, :DISPlay, :INITiate, :LIST, :MEASure, :OUTPut, [:SOURce], :STATus, :SYSTem and :TRIGger. Because the [SOURce] keyword is optional, the parser moves the path to the next level, so that VOLTage, CURRent, and FUNCtion commands are at the root level.

Each time the parser encounters a keyword separator, the parser moves to the next indented level of the tree diagram. As an example, the STATus branch is a root level branch that has three sub-branches: OPERation, PRESet, and QUEStionable. The following illustrates how SCPI code is interpreted by the parser:

#### **STAT:PRES<NL>**

The parser returns to the root due to the message terminator.

#### **STAT:OPER?;PRES<NL>**

The parser moves one level in from STAT. The next command is expected at the level defined by the colon in front of OPER?. Thus you can combine the following message units STAT:OPER? and STAT:PRES;

#### **STAT:OPER:COND?;ENAB 16<NL>**

After the OPER:COND? message unit, the parser moves in one level from OPER, allowing the abbreviated notation for STAT:OPER:ENAB.

## **3.6.6 PROGRAM MESSAGE SYNTAX SUMMARY**

- $\bullet$   $\,$  Common commands begin with an asterisk (\*).
- Queries end with a question mark (?).
- $\bullet$   $\;$  Program messages consist of a root keyword and, in some cases, one or more message units separated by a colon (:) followed by a message terminator. Several message units of a program message may be separated by a semicolon (;) without repeating the root keyword.
- ï If a program message has more than one message unit, then a colon (:) must precede the next keyword in order to set the parser back to the root (otherwise the next keyword will be taken as a subunit of the previous message unit).

e.g., the command **meas:volt?;curr?** will read output voltage and output current since both **volt?** and **curr?** are interpreted as subunits of the **meas** command.

- ï Several commands may be sent as one message; a line feed terminates the message. Commands sent together are separated by a semicolon (;). The first command in a message starts at the root, therefor a colon (:) at the beginning is not mandatory. E.g., the command **meas:volt?;:curr?** will read output voltage and programmed current since the colon preceding **curr?** indicates that **curr?** is not part of the **meas** command and starts at the root.
- $\,$  UPPER case letters in mnemonics are mandatory (short form). Lower case letters may either be omitted, or must be specified completely (long form) e.g., **INSTrument** (long form) has the same effect as **INST** (short form).
- $\bullet$   $\,$  Commands/queries may be given in upper/lower case (long form) e.g., **SoUrCe** is allowed.
- $\bullet$  Text shown between brackets [ ] is optional. e.g., **:[SOUR]VOLT:[LEV] TRIG** has the same effect as **:VOLT TRIG**

## **3.6.7 STATUS REPORTING**

The status reporting of the BOP power supply follows the SCPI and IEEE 488.2 requirements. The serial poll response of the BOP power supply provides summary bits of the status and error reporting system. The simplest status report is the command valid reporting and data availability, This successful decoding of a command string generates no error and is indicated by the bit 3 of the serial poll response being a zero. The setting of bit 4 in the status byte indicates data is available to the controller in response a command query message.

#### **3.6.7.1 STATUS REPORTING STRUCTURE**

The status reporting of the BOP uses four status registers, illustrated in Figure [3-20](#page-120-0). These registers are the Questionable, Operation, Standard Event and Service Request registers. The Questionable and Operation registers are 16 bit registers and the Standard Event and Service Request registers are 8 bits. These four registers are referred to as condition registers. Each of the four condition registers is associated with two related registers: an event register which holds unlatched events reported in real-time by the instrument and is cleared by reading the register, and an enable register which allows the contents of the event register to be passed through to set the associated condition register.

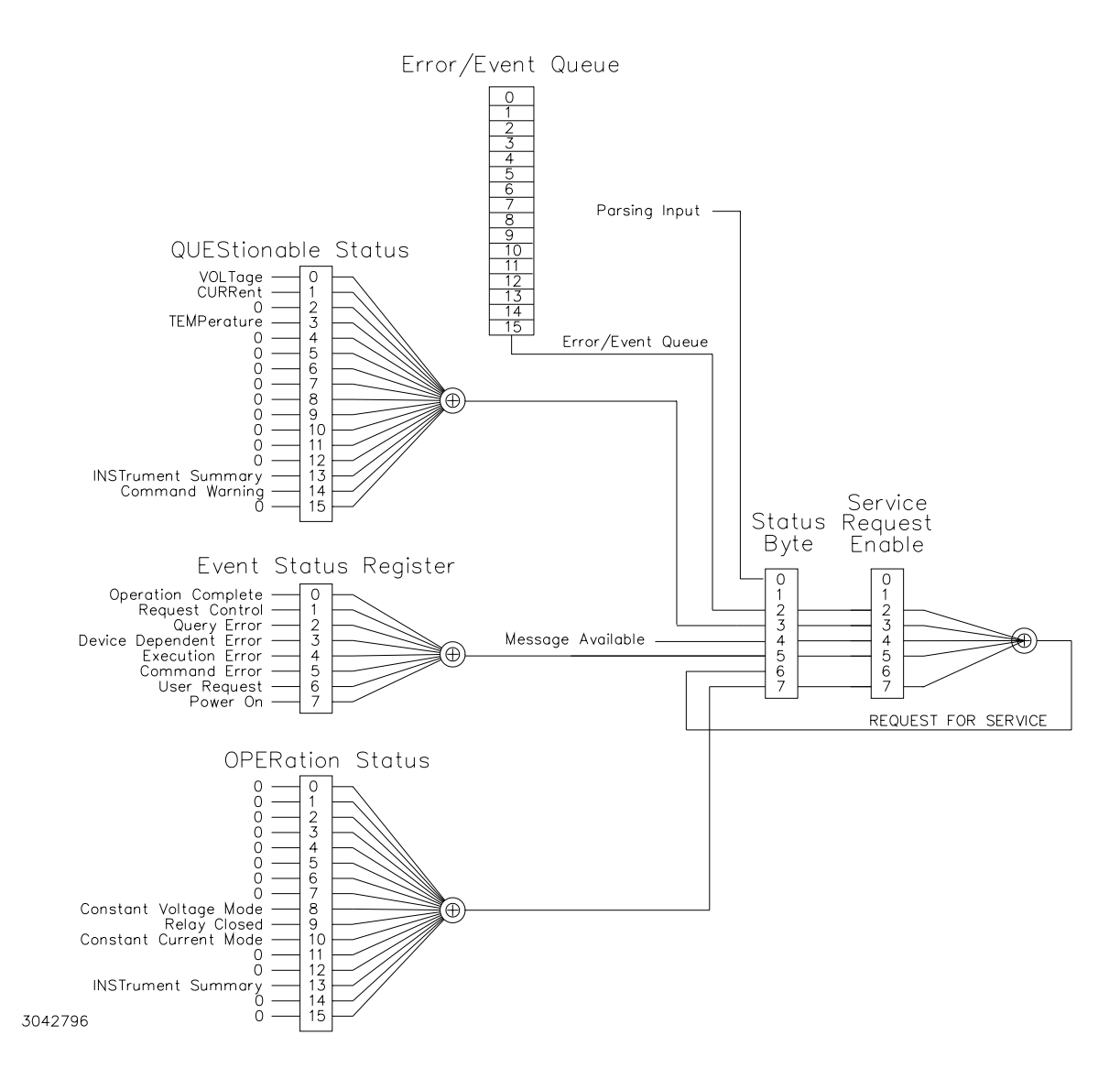

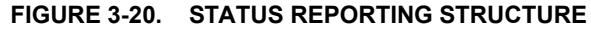

<span id="page-120-0"></span>A zero to one transition of a condition register is added to the event register if the specific bit in the enable register is also a 1. Reading an event register clears all of the bits found in the event register. If any bits are set in an event register, the following condition register bit is then set. For example, if the STAT:QUES:ENB (enable) register has bit 0 set and a voltage error is detected, the event registers bit 0 is set. The 1 in the event register causes bit 3 of the status byte to be asserted. The Service Request register is ANDed with its enable register for all bits except bit 6. The result is placed in bit 6 of the Service Request register. If bit 6 is a 1 (true), it causes the MBT-G power supply to assert the SRQ line to the host controller.

Figure [3-20](#page-120-0) also shows that if the error/event queue is not empty, bit 3 is set in the Service Request register and bit 4 indicates that a message is available in the output buffer.

## **3.6.7.2 OPERATIONAL STATUS REGISTER**

The OPERational condition register contains conditions which are a part of the instrument's normal operation. The definition of each of these bits (condition register) is as follows:

- $\cdot$   $\,$  1 through 7 Not Used always zero.
- $\cdot$   $\,$  8 Constant Voltage 1 indicates the instrument is in constant voltage mode.
- $\cdot$   $\,$  9 Not Used always zero.
- $\cdot$  10 Constant Current 1 indicates the instrument is in constant current mode.
- $\cdot$   $\,$  11 through15 Not Used always zero.

## **3.6.7.3 QUESTIONABLE STATUS REGISTER**

The QUEStionable condition register (see Figure [3-20](#page-120-0)) contains status bits representing data/signals which give an indication of the quality of various aspects of the signal.

A bit set in the QUEStionable condition register indicates that the data currently being acquired or generated is of questionable quality due to some condition affecting the parameter associated with that bit.

- $\cdot$   $\,$  0 Voltage Mode 1 indicates the instrument is in Voltage mode.
- $\:$  1 Current Mode 1 indicates the Power Supply is in Current mode. Changes in this bit do not affect the event register.
- $\cdot$   $\,$  2 Not Used always zero.
- $\cdot$   $\,$  3 Thermal Error 1 indicates a thermal error has been detected.
- 4 11 Not Used always zero.
- $\,$  12 Voltage Error 1 indicates an error has been detected in Voltage mode.
- $\,$  13 Current Error 1 indicates an error has been detected in Current mode.
- 14 15 Not Used always zero.

#### **3.6.8 SCPI PROGRAM EXAMPLES**

Refer to Appendix B, Figures [B-1](#page-149-0) through [B-6](#page-170-0) for examples illustrating the use of SCPI commands.

Figure [3-21](#page-122-0) is an example of a program using SCPI commands to program the BOP Power Supply. The program illustrated is for a configuration using an IBM PC or compatible with a National Instruments GPIB interface card. (It will be necessary to consult the manufacturer's data to achieve comparable functions with an interface card from a different manufacturer.) This program sets output voltage (Voltage mode) or voltage limit (Current mode) to 5V, and current limit (Voltage mode) or output current (Current mode) to 1A, then reads the measured (actual) voltage and current, then prints the measurements.

```
/**************************************************************************//* Sample Program For KEPCO power supply, using National Instruments */
/* GPIB interface card and IBM PC or compatible computer */
/**************************************************************************/#include <stdio.h>
#include "decl.h"char rd_str[80]; // Input buffer
char dat str[80]; // Output buffer
int bd,adr;
main() \{adr = ibfind("DEV6");<br>
bd = ibfind ("GPIB0");<br>
d = ibfind ("GPIB0");<br>
d = ibfind("GPIB0");bd = ibfind ('GPIB0'');ibsic (bd); // Send Interface Clear
   \frac{1}{s} ibsre(bd,1); // Set remote line true
   strcpy(dat_str,"VOLT 5;CURR 1"); // Define a set command
   strcat(dat_str,"\r\n"); // Append delimiter
   ibwrt(adr,dat_str,strlen(dat_str)); // Send string to power supply
   strcpy(dat_str,"MEAS:VOLT?;CURR?"); // Define a measure command
   \frac{\text{strcat}(data \ str, "r\cdot\text{n}')}; // Append delimiter
   ibwrt(adr,dat str,strlen(dat str)); // Send string to power supply
   strset(rd_str,'\0'); // Clear input buffer
   \frac{1}{\sqrt{2}} ibrd(adr,rd str,64); // Read result of measure
   printf("received : %s\n",rd_str); // Print voltage and current
```
}

<span id="page-122-0"></span>**FIGURE 3-21. TYPICAL EXAMPLE OF BOP POWER SUPPLY PROGRAM USING SCPI COMMANDS**

# **SECTION 4 - CALIBRATION**

## **4.1 GENERAL**

This section contains the calibration instructions for the Power Supply. It is recommended that the user be familiar with Local Mode operation (PAR.[3.2](#page-60-0)) before calibrating the unit.

A full calibration consist of a voltage calibration and a current calibration. Both voltage and current calibrations consist of zero, max and min, and protection limit calibration. In addition, the control signals required for series and parallel operation of multiple units are also calibrated. It is recommended that the unit be recalibrated annually.

In order to enter the calibration mode the correct password may be required (see PAR. [3.2.4.4](#page-67-0)). If the password has been lost, call the factory and a special password will be provided. During the calibration, new calibration data is computed which is then stored in the nonvolatile memory.

Calibration of the BOP is performed in one of three ways: locally using the front panel keys (PAR. [4.4](#page-133-0)), remotely by sending commands through either the GPIB or RS 232 bus (PAR. [4.3](#page-127-0)), or remotely using the graphical interface supplied with the instrument driver available at www.kepcopower.com/drivers.htm (PAR. [4.4.3](#page-139-0)). This VISA compliant driver works with many GPIB cards from suppliers like National Instruments and Hewlett-Packard. These three ways cannot be combined. Separate calibration procedures are provided for units connected in series or parallel.

NOTE: During calibration, various circuits of the BOP are verified. If an error occurs during the verification process, the unit will beep and an error 24(x), Hardware, (see PAR. [B.104](#page-167-0)) will be placed in the error queue.

| <b>Type</b>                                   | <b>Step</b>                           | <b>Reference Type</b><br>and Value                                              | <b>Monitored</b><br>Parameter                                 | <b>Output Conditions</b>              | <b>Notes</b>                                                                                                    |
|-----------------------------------------------|---------------------------------------|---------------------------------------------------------------------------------|---------------------------------------------------------------|---------------------------------------|----------------------------------------------------------------------------------------------------|
| <b>VOLTAGE</b><br><b>INTERNAL</b>             | 1. ZERO<br>2. POSITIVE<br>3. NEGATIVE | Internal                                                                        | Output Voltage<br>1.0.0v<br>2. +Voltage FS<br>3. - Voltage FS | NO LOAD<br><b>AUTOMATIC VM</b>        | 1 DVM between OUT S<br>and COM S.<br>2. Adjust for zero, posi-<br>tive and negative FS.                          |
| <b>VOLTAGE</b><br><b>PROTECTION</b>           | 1. POSITIVE<br>2. NEGATIVE            | Internal                                                                        | Output Voltage<br>1. +Voltage FS<br>2. - Voltage FS           | NO LOAD<br><b>AUTOMATIC CM</b>        | 1 DVM between OUT S<br>and COM S.<br>2. Adjust for positive<br>and negative FS.                                  |
| <b>VOLTAGE</b><br><b>EXTERNAL</b>             | 1. ZERO<br>2. POSITIVE                | External:<br>1.0.0V<br>$2. +10.0V$<br>(Analog I/O Port,<br>pin 11 ref to pin 4) | Output Voltage<br>1.0.0v<br>2. - Voltage FS                   | <b>NO LOAD</b><br><b>AUTOMATIC VM</b> | 1. DVM between OUT S<br>and COM S.<br>2. Adjust for zero, posi-<br>tive FS.                                      |
| <b>VOLTAGE</b><br>GAIN                        | 1. ZERO<br>2. POSITIVE                | External:<br>1.0.0V<br>$2. +10.0V$<br>(Analog I/O Port<br>pin 11 ref to 4)      | Output Voltage:<br>1.0.0V<br>2.0.0V                           | No Load<br>Automatic VM               | 1. DVM between OUT S<br>and COM S<br>2. Adjust for zero<br>(both Zero and Posi-<br>tive).                        |
| <b>EXTERNAL</b><br>CONTROLS.<br><b>SERIES</b> | 1. ZERO<br>2. ) POSITIVE              | External:<br>1.0.0V<br>$2. -10.0V$<br>(Par/Ser CTRL-IN<br>Port, pin 8 ref to 1) | Output Voltage:<br>1 0 0 V<br>$2. +10.0V$                     | No Load<br>Automatic VM               | 1. DVM between<br>OUT S and COM S<br>2. Adjust for zero,<br>$+10.0V$<br>3. Calibrate unit for<br>Slave in Series |

**TABLE 4-1. CALIBRATION SUMMARY**

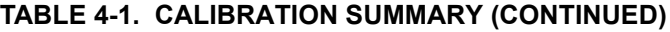

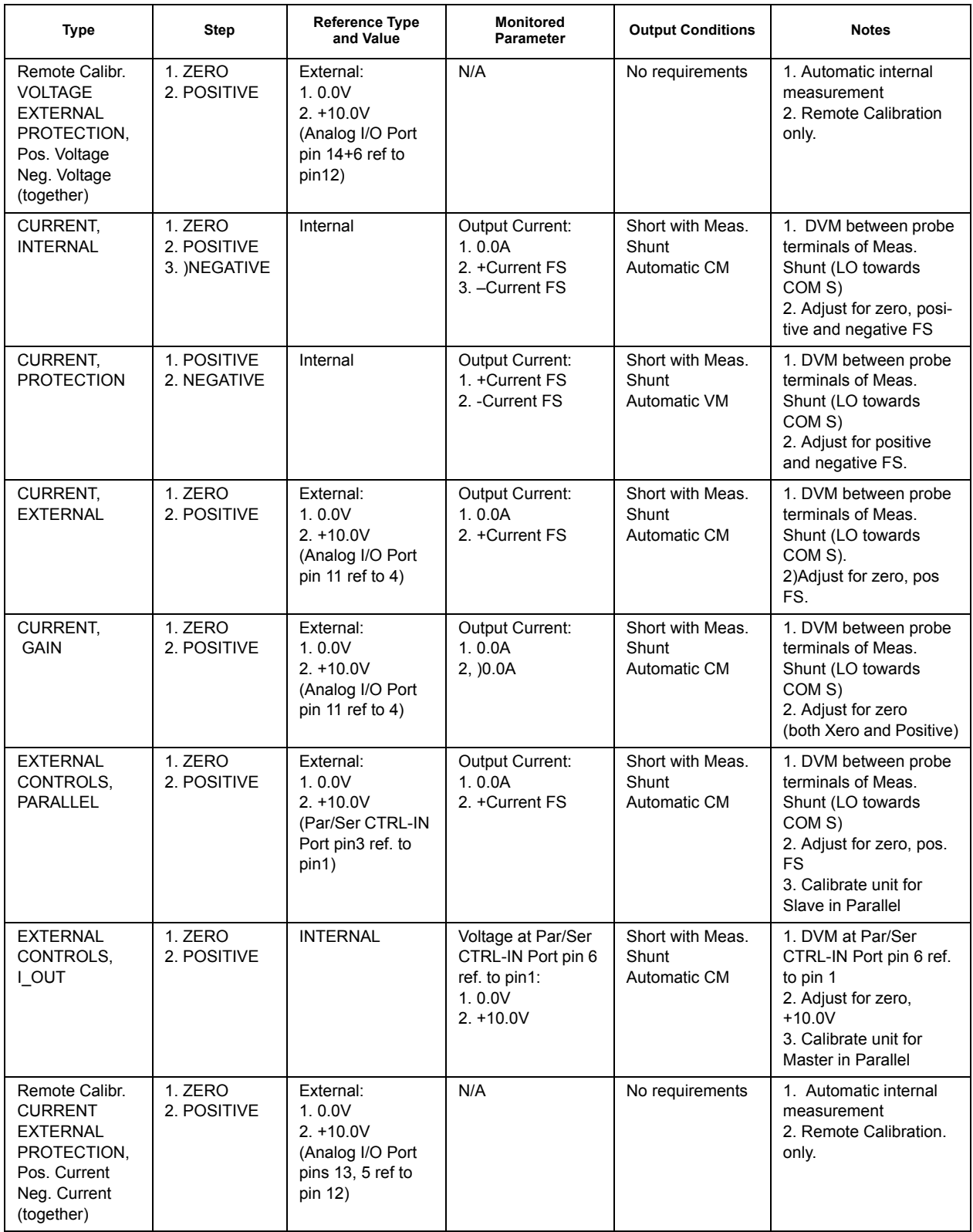

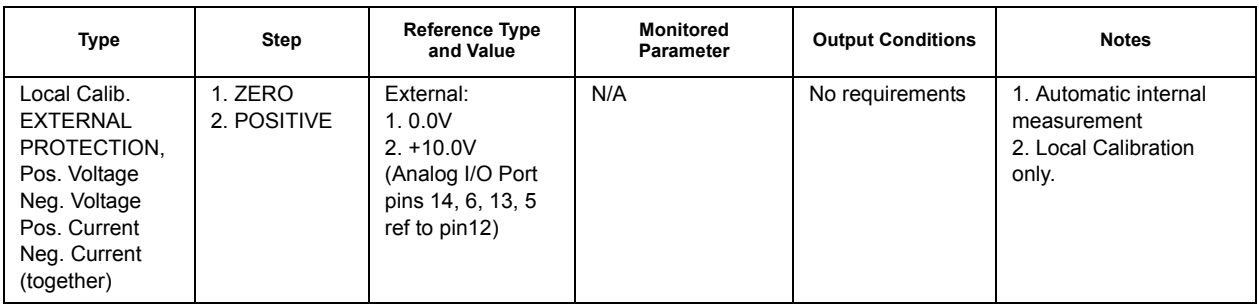

## **TABLE 4-1. CALIBRATION SUMMARY (CONTINUED)**

## **4.2 TEST EQUIPMENT REQUIREMENTS**

<span id="page-126-0"></span>Table [4-2](#page-126-1) lists sense resistors recommended for measuring current and includes Kepco and Manufacturerís part numbers. The value of the sense resistor chosen should be known with 0.001% accuracy. If other than a recommended sense resistor is to be used, it must be rated for at least 100W power dissipation (actual power dissipation will be approximately 10W). The thermal coefficient of the sense resistor chosen should be 10 ppm or better.

The digital voltmeter (DVM) used to measure output voltage and the voltage across the current sensing resistor should have at least six digits, multiple ranges, the smallest resolution must be at least one microvolt and the accuracy must be at least 0.0001%.

To calibrate the external programming capabilities of the BOP a DC reference voltage with the following minimum specifications is required.

- ïValue: 0.0V ±0.1mV and 10.0V ±0.1mV (either positive and negative or floating)
- $\bullet$ Stability: better than 10<sup>-5</sup>
- $\bullet$ Internal Impedance: better than 0.1 Ohms
- $\bullet$ Output Current: >0.5mA when sourcing, >0.15mA when sinking

<span id="page-126-1"></span>

| <b>MODEL</b>                                                                                                    | <b>VALUE</b> | <b>KEPCO PART NO.</b> | <b>MANUFACTURER</b> | <b>MANUFACTURER PART NO.</b> |  |  |
|----------------------------------------------------------------------------------------------------|--------------|-----------------------|---------------------|------------------------------|--|--|
| <b>BOP 10-75MG</b><br>BOP 20-50MG<br>BOP 36-28MG                                                                                                    | 0.001 OHM    | 115-3033              | <b>ISOTEK</b>       | RUG-Z-R001-0.1 TK10          |  |  |
| BOP 50-20MG<br>BOP 72-14MG<br>BOP 100-10MG                                                                                                    | 0.01 OHM     | 115-2997              | <b>ISOTEK</b>       | RUG-Z-R010-0.1 TK10          |  |  |
| NOTE: ALL SENSE RESISTORS MUST BE MOUNTED ON A HEATSINK WITH A MINIMUM SURFACE AREA OF 36 SQUARE<br>INCHES TO MAINTAIN THERMAL STABILITY DURING CALIBRATION; FORCED CCOOLING IS RECOMMENDED.<br>KEPCO HEATSINK P/N 136-0451 WILL PROVIDE ADQUATE COOLING FOR THE SENSE RESISTOR. |              |                       |                     |                              |  |  |

**TABLE 4-2. SUGGESTED SENSE RESISTORS**

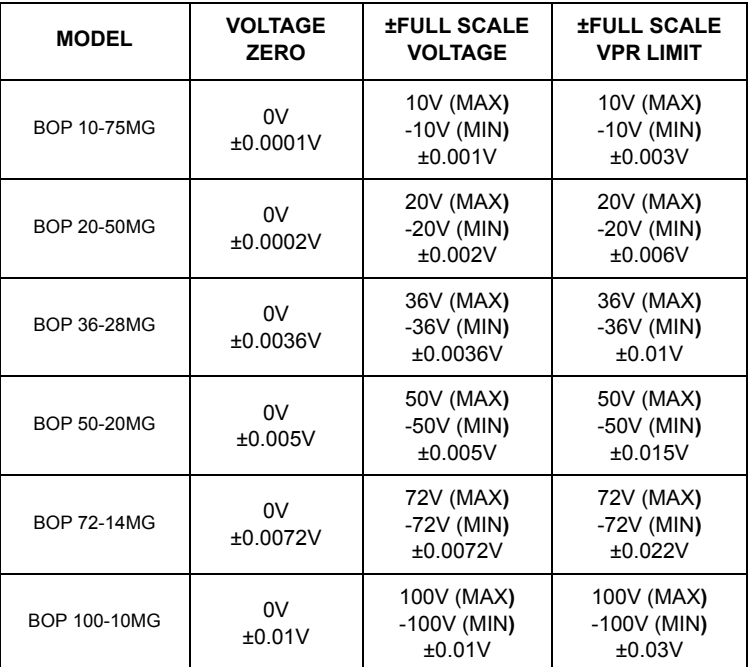

#### <span id="page-127-2"></span>**TABLE 4-3. VOLTAGE CALIBRATION MEASUREMENTS AND TOLERANCES**

#### <span id="page-127-0"></span>**4.3 CALIBRATION USING REMOTE SCPI COMMANDS VIA GPIB OR RS 232 INTERFACE**

The primary means of adjustment are the **CAL:DATA** commands. Basically these commands are fine and coarse adjustments, however there are slight differences in how they work for different types of calibrations.

<span id="page-127-4"></span>a. **ZERO Calibrations (always done first).** The only means of adjustment is the **CAL:DATA <VALUE>** command which provides a total of 4095 increments of adjustment starting at 0, with 2047 increments in either direction to achieve maximum output levels of ±2.5% of  $E_{\text{Onom}}$ . Adjust the output to obtain the closest value to zero.

<span id="page-127-1"></span>b. **MAX and MIN Calibrations.** The primary means of adjustment is the **CAL:DATA <VALUE>** command to either increase (**CAL:DATA 1**) or decrease (**CAL:DATA -1**) the output value. Adjustment can be done in larger increments by increasing the numeric value, e.g., **CAL:DATA +10** or **CAL:DATA -10**. Adjust the output to obtain the closest value above the full scale value.

<span id="page-127-3"></span>c. **VPR and CPR Calibrations.** The only means of adjustment is the **CAL:DATA <VALUE>** command which provides a total of 4095 increments of adjustment from zero to maximum. Adjust the output to obtain the closest value above the full scale value.

<span id="page-128-0"></span>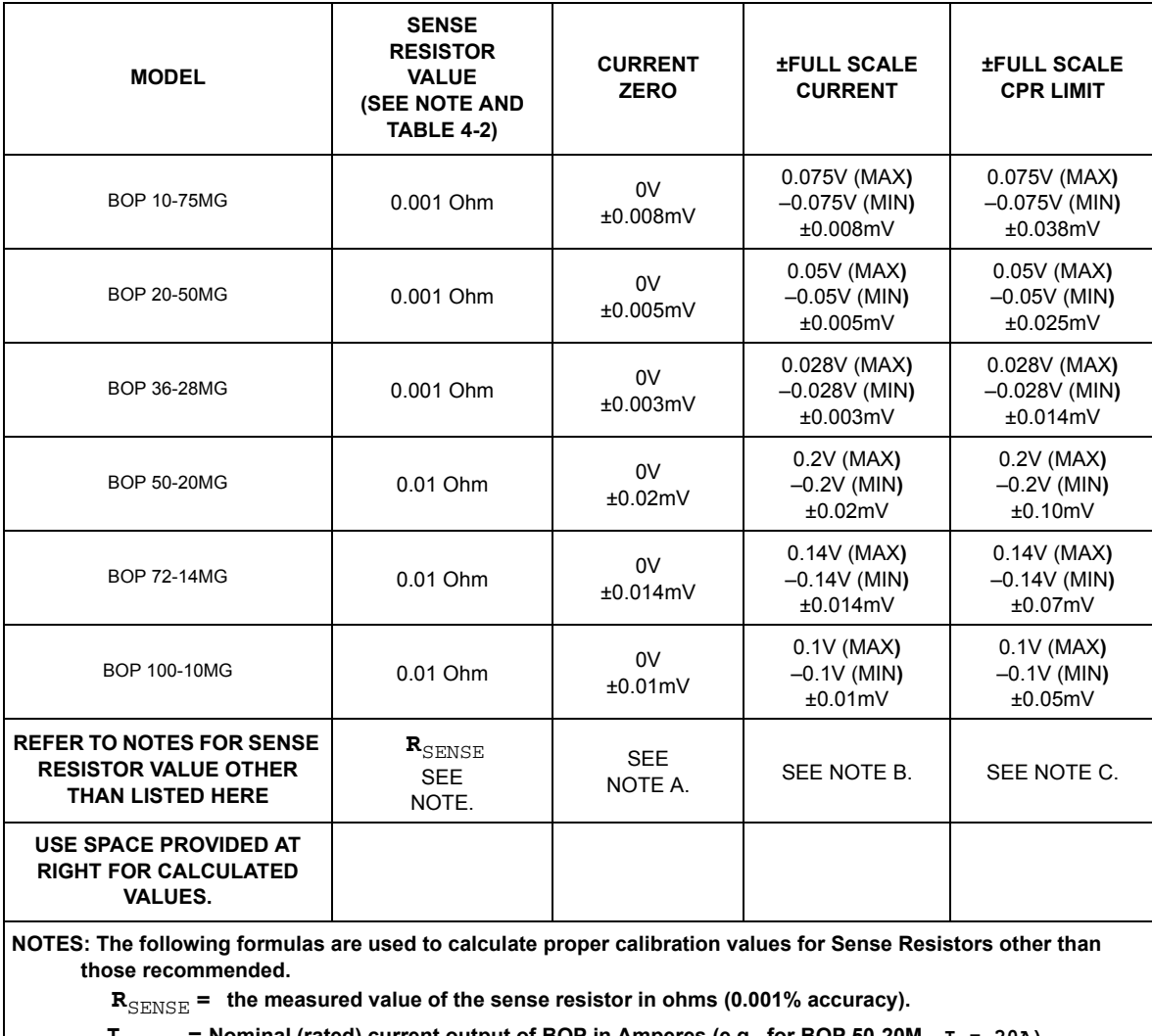

#### **TABLE 4-4. CURRENT CALIBRATION MEASUREMENTS AND TOLERANCES**

 $I_{\text{Onom}}$  = Nominal (rated) current output of BOP in Amperes (e.g., for BOP 50-20M,  $I = 20A$ )

**A.** 0V, Tolerance =  $\pm$ **(R**<sub>SENSE</sub>) x (0.1) x ( $\mathbf{I}_{\text{Onom}}$ )-- result in mV.

**B.**  $(\mathbf{R}_{\text{SENSE}}) \times (\mathbf{I}_{\text{Onom}})$ --result in V, Tolerance =  $\pm (\mathbf{R}_{\text{SENSE}}) \times (0.1) \times (\mathbf{I}_{\text{Onom}})$ --result in mV.

**B.**  $(\mathbf{R}_{\text{SENSE}}) \times (\mathbf{I}_{\text{Onom}})$ --result in V, Tolerance =  $\pm (\mathbf{R}_{\text{SENSE}}) \times (0.5) \times (\mathbf{I}_{\text{Onom}})$ --result in mV.

## **4.3.1 CALIBRATION PROCEDURE USING SCPI COMMANDS**

The following procedure provides a complete calibration of the unit. Steps [14](#page-130-0) and [15](#page-131-0) calibrate the control signal used when the unit is a slave in series configurations. Steps [29](#page-133-1) and [30](#page-133-2) calibrate the control signal used when the unit is a master in parallel configurations. Steps [31](#page-133-3) and [32](#page-133-4) calibrate the control signal used when the unit is a slave in parallel configurations. There is no need for a special calibration step when the unit is used as a master in series configurations since the BOP output voltage (which is calibrated by this procedure) is used to control the next unit in series.

NOTES: 1. For ZERO calibration, adjust output to obtain value closest to zero.

- 2. For FULL SCALE calibration adjust the output to obtain the closest value above the nominal full scale value.
- 3. Set the unit for local sensing with GND Network in (see Figure [4-1](#page-129-0)) and disconnect load from BOP output to prepare the unit for voltage calibration.

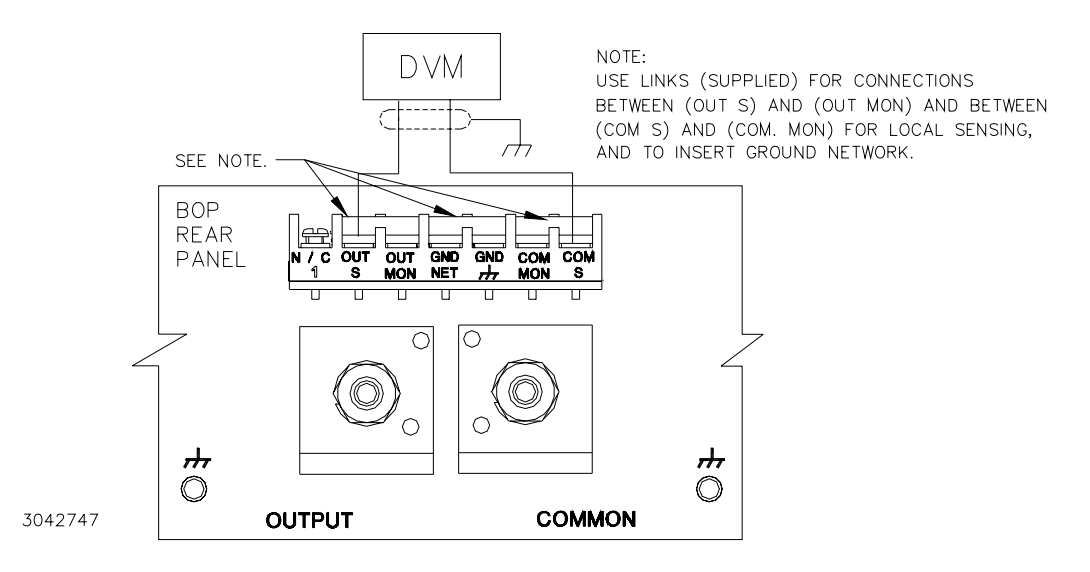

**FIGURE 4-1. CALIBRATION SETUP**

- <span id="page-129-0"></span>1. Initiate calibration by sending the SCPI command **SYSTem:PASSword:CENable DEFAULT** and then send **CAL:STATe 1**. The password **DEFAULT** has been set at the factory. If the password has been changed from **DEFAULT**, substitute the correct password for the unit in the **SYST:PASS:CEN** command. If the password has been lost, consult factory.
- 2. Set the BOP to zero volts output by sending **CAL:VOLT ZERO**. Connect a Digital Voltmeter (DVM) to the BOP OUT S and COM S terminals to measure the output voltage. Send **CAL:DATA** commands as needed (see PAR. [4.3](#page-127-0)[c](#page-127-3)) to adjust the BOP output until the DVM reads as close to zero as possible within tolerance specified in Table [4-3](#page-127-2) for VOLTAGE ZERO.
- 3. Set the BOP to maximum positive output voltage by sending **CAL:VOLT MAX**. Measure the voltage output using the DVM. To adjust, send **CAL:DATA** commands as needed (see PAR. [4.3](#page-127-0)[b](#page-127-1)) until the DVM reading is as close as possible above the nominal full scale value within the tolerance specified in Table [4-3](#page-127-2) for +FULL SCALE VOLTAGE.
- 4. Set the BOP to maximum negative output voltage by sending **CAL:VOLT MIN**. To adjust, send the **CAL:DATA** command as needed (see PAR. [4.3](#page-127-0)[b](#page-127-1)) until the reading is as close as possible above (absolute value) the nominal full scale value within the limits specified in Table [4-3](#page-127-2) for -FULL SCALE VOLTAGE.
- 5. Send **CAL:VPR MAX** to adjust the maximum positive voltage protection limit of the power supply. Send the **CAL:DATA** commands as needed (see PAR. [4.3](#page-127-0)[c](#page-127-3)) until the reading is as close as possible above the nominal full scale value within the limits specified in Table [4-3](#page-127-2) for +FULL SCALE VPR LIMIT.
- 6. Send **CAL:VPR MIN** to adjust the maximum negative protection limit of the power supply. Send the CAL: DATA commands as needed (see PAR. [4.3](#page-127-0)[c](#page-127-3)) until the reading is as close as possible above (absolute value) the nominal full scale value within the limits specified in Table [4-3](#page-127-2) for -FULL SCALE VPR LIMIT.

7. Connect a 0V ±0.1mV d-c reference to pin 11 (EXT\_REF) referenced to pin 4 (SGND) of the Analog I/O Port connector (A2A5J6). Set the BOP to zero volts output by sending CAL: VEXT **ZERO**. Connect the DVM to the BOP output and send **CAL:DATA** commands as needed (see PAR. [4.3](#page-127-0)[c](#page-127-3)) to adjust the BOP output until the DVM reads as close to zero as possible within tolerance specified in Table [4-3](#page-127-2) for VOLTAGE ZERO.

NOTE: Accuracy of the 10V d-c reference must be ±0.1mV in order for the calibrated unit to meet published specifications.

- 8. Replace 0V reference at pin 11 (EXT\_REF) of the Analog I/O Port connector (A2A5J6) with a +10V d-c reference. Set the BOP to maximum positive output voltage by sending **CAL:VEXT MAX**. Measure the voltage output using the DVM. To adjust, send **CAL:DATA** commands as needed (see PAR. [4.3](#page-127-0)[b](#page-127-1)) until the DVM reading is as close as possible above the nominal full scale value within the tolerance specified in Table [4-3](#page-127-2) for +FULL SCALE VOLTAGE.
- 9. Replace +10V reference at pin 11 (EXT\_REF) of the Analog I/O Port connector (A2A5J6) with a 0V ±0.1mV d-c reference. Set the BOP to zero volts output by sending **CAL:VGA ZERO**. Connect DVM to the BOP OUT S and OUT COM terminals to measure the output voltage. Send **CAL:DATA** commands as needed (see PAR. [4.3](#page-127-0)[c](#page-127-3)) to adjust the BOP output until the DVM reads as close to zero as possible within tolerance specified in Table [4-3](#page-127-2) for VOLT-AGE ZERO.
- 10.Replace 0V reference at pin 11 (EXT\_REF) of the Analog I/O Port connector (A2A5J6) with a +10V d-c reference. Set the BOP to maximum positive output voltage by sending **CAL:VGA** MAX. Measure the output voltage using the DVM. To adjust, send CAL:DATA commands as needed (see PAR. [4.3](#page-127-0)[b](#page-127-1)) until the DVM reading is as close to zero as possible within tolerance specified in Table [4-3](#page-127-2) for VOLTAGE ZERO.
- 11.Set the BOP to zero volts output by sending **CAL:VLIM ZERO**. Disconnect the +10V d-c reference voltage from the analog I/O port external reference pin (A2A5J6 pin 11) of the BOP, then connect 0V ±0.1mV d-c reference voltage from the external voltage source to VLIM+\_EXTERNAL and VLIM-\_EXTERNAL (pins 14 and 6) referenced to pin 12 (GND1) of the BOP analog I/O connector (A2A5J6), then send the **CAL:ZERO** command. This enables the BOP to recognize that the voltage at the VLIM\_EXTERNAL pins is 0V.
- 12.Connect +10.0V ±0.1mV d-c reference voltage from the external voltage source to VLIM+\_EXTERNAL and VLIM-\_EXTERNAL (pins 14 and 6) referenced to pin 12 (GND1) of the BOP analog I/O connector (A2A5J6), then send **CAL:VLIM MAX**, then **CAL:ZERO** commands. This enables the BOP to recognize that the voltage at the  $VLIM + EXTERNAL$  pin is 10.0V.
- 13.Set the BOP to minimum (maximum negative) output by sending **CAL:VLIM MIN**, then send the **CAL:ZERO** command. This enables the BOP to recognize that the voltage at the VLIM- \_EXTERNAL pin is 10.0V.
- <span id="page-130-0"></span>14. Connect a 0V ±0.1mV d-c reference to pin 8 (S\_IN\_SERIAL) of the PAR/SER CONTROL IN connector (A2A5J3) referenced to COM S terminal at the rear panel (use mating connector supplied with the unit, P/N 142-0488 to gain access to PAR/SER CONTROL IN connector pins). Set the BOP to zero volts output by sending **CAL:SER ZERO**. Connect the DVM to the BOP OUT S and OUT COM terminals and send **CAL:DATA** commands as needed (see PAR. [4.3](#page-127-0)b) to adjust the BOP output until the DVM reads as close to zero as possible within tolerance specified in Table [4-3](#page-127-2) for VOLTAGE ZERO.
- NOTE: Accuracy of the 10V d-c reference must be ±0.1mV in order for the calibrated unit to meet published specifications.
- <span id="page-131-0"></span>15. Connect a -10V ±0.1mV d-c reference to pin 8 (S\_IN\_SERIAL) of the PAR/SER CONTROL IN connector (A2A5J3) referenced to COM S terminal at the rear panel. Set the BOP to maximum positive output voltage by sending **CAL:SER MAX**. Measure the voltage output using the DVM. Send **CAL:DATA** commands as needed (see PAR. [4.3](#page-127-0)a) until the DVM reading is as close as possible to +10V.
- 16.Send **CAL:ZERO** to prepare for current calibration. After sending the command, the BOP output will be set to zero volts. Refer to Figure [4-2](#page-131-1) to connect the C terminals of the Kelvin type sense resistor to the BOP and connect the DVM to the P (probe) terminals of the sense resistor ((LO terminal of DVM to common P terminal). Table [4-4](#page-128-0) provides recommended sense resistor values for various BOP current outputs, as well as the formula for calculating expected measured values and tolerances for any sense resistor other than those recommended. Table [4-2](#page-126-1) lists Kepco and Manufacturer part numbers for those sense resistors recommended.

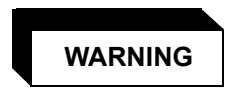

**The sense resistor will be dissipating full rated current of the BOP. If it is hot to the touch, the sense resistor value, power rating and/or cooling are incorrect; refer to PAR. [4.3](#page-127-0) and Table [4-2](#page-126-1).**

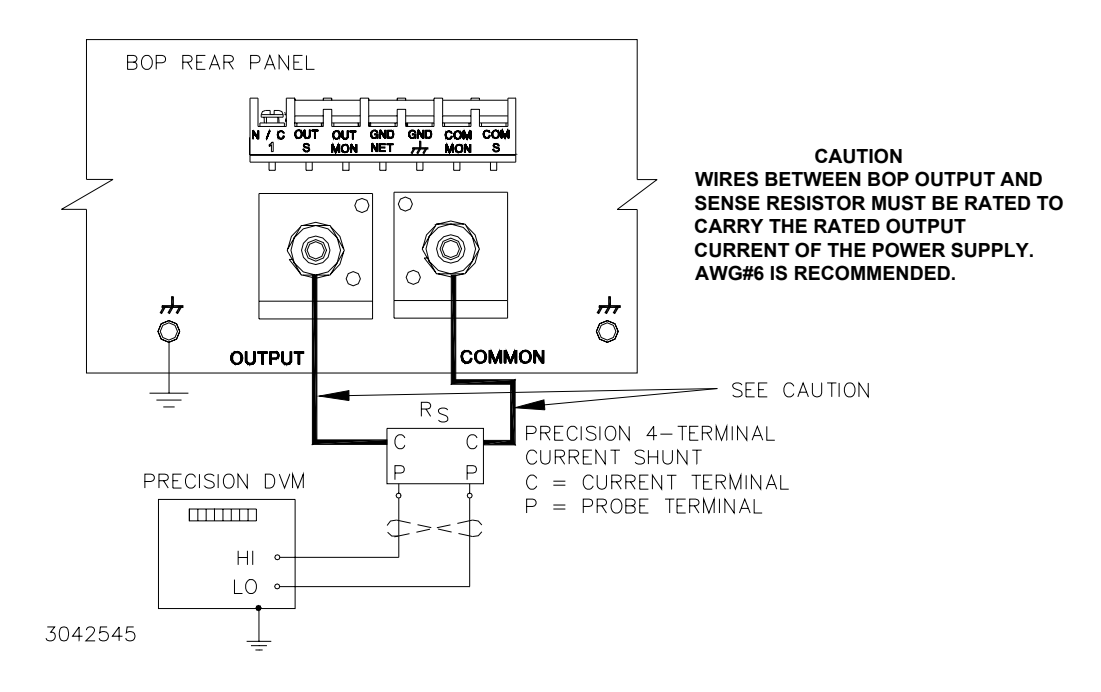

#### **FIGURE 4-2. CURRENT SHUNT (SENSE RESISTOR) CONNECTIONS**

<span id="page-131-1"></span>17.Set the BOP to zero volts across the sense resistor (corresponding to zero current) by sending **CAL:CURR ZERO**. Send **CAL:DATA** commands as needed (see PAR. [4.3](#page-127-0)[a](#page-127-4)) until the reading is as close to zero as possible within the limits specified in Table [4-4](#page-128-0) for CURRENT ZERO.

- 18.Set the BOP to maximum positive output current by sending **CAL:CURR MAX**. Measure the current by reading the voltage across the sense resistor. To adjust, send **CAL:DATA** commands as needed (see PAR. [4.3](#page-127-0)[b](#page-127-1)) to adjust the BOP output until the DVM reads as close as possible above the nominal full scale value within tolerance specified in Table [4-4](#page-128-0) for +FULL SCALE CURRENT.
- 19.Set the BOP to maximum negative output current by sending **CAL:CURR MIN**. Continue to measure the output current of the supply using the DVM connected to the sense resistor. To adjust, send **CAL:DATA** commands as needed (see PAR. [4.3](#page-127-0)[b](#page-127-1)) to adjust the BOP output until the DVM reads as close as possible above (absolute value) the nominal full scale value within tolerance specified in Table [4-4](#page-128-0) for -FULL SCALE CURRENT.
- 20.Send **CAL:CPR MAX** to adjust the maximum positive current protection limit of the power supply. To adjust, send **CAL:DATA** commands as needed (see PAR. [4.3](#page-127-0)[c](#page-127-3)) to adjust the BOP output until the DVM reads as close as possible above the nominal full scale value within tolerance specified in Table [4-4](#page-128-0) for +FULL SCALE CPR LIMIT.
- 21.Send **CAL:CPR MIN** to adjust the minimum (maximum negative) current protection limit of the power supply. To adjust, send **CAL:DATA** commands as needed (see PAR. [4.3](#page-127-0)[c](#page-127-3)) to adjust the BOP output until the DVM reads as close as possible above (absolute value) the nominal full scale value within tolerance specified in Table [4-4](#page-128-0) for -FULL SCALE CPR LIMIT.
- 22.Send **CAL:ZERO** to set the BOP output to zero. Connect 0V ±0.1mV d-c reference voltage to external reference pin 11 referenced to pin 4 (SGND) of the BOP analog I/O port (A2A5J6). Set the BOP to zero volts across the sense resistor (corresponding to zero current) by sending **CAL:CEXT ZERO**. Send **CAL:DATA** commands as needed (see PAR. [4.3](#page-127-0)[a](#page-127-4)) until the reading is as close to zero as possible within the limits specified in Table [4-4](#page-128-0) for CURRENT ZERO.
- 23. Replace the 0V d-c reference applied to analog I/O port A2A5J6 pin 11 with a +10V ±0.1mV d-c reference voltage. Set the BOP to maximum positive output current by sending **CAL:CEXT MAX**. Measure the current by reading the voltage across the sense resistor. To adjust, send **CAL:DATA** commands as needed (see PAR. [4.3](#page-127-0)[b](#page-127-1)) to adjust the BOP output until the DVM reads as close as possible above the nominal full scale value within tolerance specified in Table [4-4](#page-128-0) for +FULL SCALE CURRENT.
- 24.Replace the +10V d-c reference applied to analog I/O port A2A5J6 pin 11 with a 0V ±0.1mV d-c reference voltage. Set the BOP to zero volts across the sense resistor (corresponding to zero current) by sending **CAL:CGA ZERO**. Send **CAL:DATA** commands as needed (see PAR. [4.3](#page-127-0)[a](#page-127-4)) until the reading is as close to zero as possible within the limits specified in Table [4-4](#page-128-0) for CURRENT ZERO.
- 25.Replace the 0V d-c reference applied to analog I/O port A2A5J6 pin 11 with a +10V ±0.1mV d-c reference voltage. Set the BOP to maximum positive output current by sending **CAL:CGA MAX**. Measure the current by reading the voltage across the sense resistor. To adjust, send **CAL:DATA** commands as needed (see PAR. [4.3](#page-127-0)[b](#page-127-1)) to adjust the BOP output until the DVM reads as close as close to zero as possible within the limits specified in Table [4-4](#page-128-0) for CUR-RENT ZERO.
- 26.Set the BOP to zero amperes output by sending **CAL:CLIM ZERO**., then connect 0V ±0.1mV d-c reference voltage from the external voltage source to ILIM+\_EXTERNAL and ILIM-\_EXTERNAL pins, pins 5 and 13, referenced to pin 12 (GND1) of the BOP analog I/O

connector (A2A5J6). Then send the **CAL:ZERO** command. This enables the BOP to recognize that the voltage at the ILIM\_EXTERNAL pins is 0V.

- 27.Connect +10.0V ±0.1mV d-c reference voltage from the external voltage source to ILIM+ EXTERNAL and ILIM- EXTERNAL, pins 5 and 13, referenced to pin 12 (GND1) of the BOP analog I/O connector (A2A5J6). Then send **CAL:CLIM MAX**, then **CAL:ZERO** commands. This enables the BOP to recognize that the voltage at the ILIM+ EXTERNAL pin is 10.0V.
- 28.Set the BOP to minimum (maximum negative) output by sending **CAL:VLIM MIN**, then send the **CAL:ZERO** command. This enables the BOP to recognize that the voltage at the VLIM- \_EXTERNAL pin is 10.0V.
- <span id="page-133-1"></span>29.Send CAL: ZERO to prepare for calibration of IOUT\_M\_UNIT (master output) control signal. Connect the DVM to pin 6 (IOUT\_M\_UNIT) referenced to pin 1 (SGND) of the PAR/SER CONTROL IN connector (A2A5J3). Set the BOP to zero output current by sending **CAL:IOUT ZERO**. Send **CAL:DATA** commands as needed (see PAR. [4.3](#page-127-0)b) to adjust the BOP output until the DVM reads 0V ±1mV.
- <span id="page-133-2"></span>30.Set the BOP to maximum positive output current by sending **CAL:IOUT MAX**. With the DVM still connected to pin 6 (IOUT M\_UNIT) referenced to pin 1 (SGND) of the PAR/SER CON-TROL IN connector measure the voltage output using the DVM. Send CAL: DATA commands as needed (see PAR. 4.2.1a) until the DVM reading is +10V ±1.0mV.
- <span id="page-133-3"></span>31. Send **CAL: ZERO** to prepare for calibration of S\_IN\_PARALLEL (slave input) control signal. Connect a 0V ±0.1mV d-c reference to pin 3 (S\_IN\_PARALLEL) referenced to pin 1 (SGND) of the PAR/SER CONTROL IN connector (A2A5J3). Set the BOP to zero output current by sending **CAL:PAR ZERO**. Connect the DVM across the sense resistor to measure the BOP output current and send **CAL:DATA** commands as needed (see PAR. [4.3](#page-127-0)b) to adjust the BOP output current until the DVM reads as close to zero as possible within tolerance specified in Table [4-4](#page-128-0) for CURRENT ZERO.
- NOTE: Accuracy of the 10V d-c reference must be ±0.1mV in order for the calibrated unit to meet published specifications.
- <span id="page-133-4"></span>32.Connect a +10V ±0.1mV d-c reference to pin 3 (S\_IN\_PARALLEL) referenced to pin 1 (SGND) of the PAR/SER CONTROL IN connector (A2A5J3). Set the BOP to maximum positive output current by sending **CAL:PAR MAX**. Measure the output current using the DVM. Send **CAL:DATA** commands as needed (see PAR. [4.3](#page-127-0)a) until the DVM reading is as specified in Table 4-3 for +FULL SCALE CURRENT.
- 33.Save the calibration levels by sending **CAL:SAVE 12/21/2003**. The characters at the end are optional and represent the calibration date of the power supply. The date entered in this manner is reported in the **\*idn?** query.

## <span id="page-133-0"></span>**4.4 CALIBRATION USING FRONT PANEL KEYPAD IN LOCAL MODE**

The following paragraphs describe the screens and keys used in the calibration process.

#### <span id="page-133-5"></span>**4.4.1 UNDERSTANDING THE CALIBRATION PROCESS**

The following steps describe the calibration screens, and associated keys active during the calibration process. Refer to PAR. [4.4.2](#page-135-0) for full calibration procedure.

- 1. From the power-up screen, press  $\mathbb{F}$  to enter the General Setup menu, then highlight Calibration and press  $\left[\begin{matrix} 1 \\ 2 \end{matrix}\right]$ .
- 2. Enter the password (see PAR. [3.2.4.4](#page-67-0)), and press  $\mathbb{F}$ , The LCD shows main calibration screen (Figure [4-3](#page-134-0)) which includes explanations for the following function keys:
	- ï $\left[\frac{F}{m}\right]$  - VOLTAGE - Selects the voltage calibration of the BOP.
	- ï $\left[\frac{FZ}{m}\right]$  - CURRENT - Starts the calibration for the BOP in current mode.
	- $\bullet$  $\boxed{5}$  - EXTRL CONTROLS - Selects input and output signal calibration used for multiple units and the external protection.
	- $\leftarrow$   $\leftarrow$  SAVE Save New Calibration Setting. The information in the DATE field is saved with the Calibration.
		- VOLTAGE\*Ref Only\*CURRENT VOLTAGE0.0000 0.0000**SOURCE** CALIBRATION MODEF1 - Starts the voltage<br>calibration of the BOP. F1 VOLTAGE F2 - Current starts the<br>calibration for the BDP in<br>current mode. Prompting to<br>connect a precision<br>resistor to the output of<br>the sunnly. F2 CURRENT the supply. F3 - Starts Calibration for F3 EXTRL Source is and output lines used<br>for multiple units and<br>external protection. CONTROLS F4 - Save New Calibration<br>Settings. The information<br>in the DATE field is saved F4 SAVE with the Calibration. F5 EXIT F5 - Abort Calibration DATE FIELDLOCAL DATE Depress HELP key for instructions
	- $\cdot$  **i**s or **ENTER** EXIT

<span id="page-134-0"></span>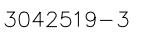

## **FIGURE 4-3. MAIN CALIBRATION SCREEN**

- 3. Press either  $\left[\begin{matrix}1\\1\end{matrix}\right]$  or  $\left[\begin{matrix}2\\2\end{matrix}\right]$  to initiate Voltage or Current calibration, respectively. To calibrate multiple units refer to the Instruction Manual Included with the associated parallel or series connection cable kit. The LCD shows the explanations for the following function keys:
	- ï $\left[\frac{F}{m}\right]$  - INTERNAL - Selects the voltage calibration of the BOP.
	- ï $E_2$  - GAIN - Starts the calibration of the external gain mode of the power supply.
	- ï $\left[\frac{1}{2}\right]$  - EXTERNAL - Starts the external reference calibration.
	- ï $\left[\frac{F}{m}\right]$  - PROTECT - Starts the protection limits calibration of the power supply.
- **•**  $\leftarrow$  **FE**] or **ENTER** EXIT Exit Voltage or Current Calibration
- 4. Pressing  $\left[\frac{f}{m}\right]$ ,  $\left[\frac{f}{m}\right]$ , or  $\left[\frac{f}{m}\right]$  displays following explanations for the function keys:

## **CAUTION: IF THE CALIBRATE ZERO** ! **FUNCTION IS AVAILABLE, PERFORM THIS FUNCTION FIRST, AS IT AFFECTS ALL OTHER OUTPUT CALIBRATIONS.**

- $\Box$  Calibrate the Zero adjustment for this operational mode. IF THIS FUNCTION IS AVAILABLE, PERFORM THIS FUNCTION FIRST, AS IT AFFECTS ALL OTHER OUT-PUT calibrations.
- $\left[\frac{FZ}{Z}\right]$  Adjust the MAXIMUM (Positive) for this operational mode.
- $\left[\frac{1}{2}\right]$  Adjusts the MINIMUM (Negative) for this operational mode
- $\leftarrow$   $\leftarrow$  PROTECT Adjusts External Protection limits. (Active for EXTERNAL screen only.)
- **Foll** or **ENTER** to exit this menu.
- <span id="page-135-1"></span>5. Selecting one of the above options begins calibrating the output. The screen describes the function of the active keys:
	- **[Fi**] or clockwise rotation of the **ADJUST** control adjust the output by approximately 10 increments in the positive direction.
	- $\mathbb{F}^2$  or clockwise rotation of the **ADJUST** control while ppressed adjusts the output by one increment in the positive direction.
	- **[** $\frac{1}{2}$ ] or counterclockwise rotation of the **ADJUST** control adjusts the output by 10 increments in the negative direction.
	- $\leftarrow$  **F4** or counterclockwise rotation of the **ADJUST** control adjust the output by approximately 10 increments in the negative direction.
	- $\left[\frac{FS}{m}\right]$  Exits the active calibration and allows you to select other calibrations that are required.
	- $\left[\bigcirc\right]$  Increments the output D to A by 100, causing the output to increase.
	- $\Box$  Decrements the output D to A by 100, causing the output to decrease.

## <span id="page-135-0"></span>**4.4.2 CALIBRATION PROCEDURE USING LOCAL MODE**

- NOTES: 1. For ZERO calibration, adjust output to obtain value closest to zero.
	- 2. For FULL SCALE calibration adjust the output to obtain the closest value above (absolute value) the nominal full scale value.
	- 3. Set the unit for local sensing with GND Network in (see Figure [4-1](#page-129-0)) and disconnect load from BOP output.
	- 4. When adjustment is needed refer to PAR. [4.4.1](#page-133-5), step [5](#page-135-1).
- 1. From the power-up screen, press  $\mathbb{H}$  to enter the General Setup menu, then highlight Calibration and press  $\Box$  Enter the password (see PAR. [3.2.4.4](#page-67-0)), and press  $\Box$ , The LCD shows main calibration screen.
- 2. Press  $\mathbb{E}$  VOLTAGE,  $\mathbb{E}$  INTERNAL,  $\mathbb{E}$  ZERO to set the BOP to zero volts output. Connect a Digital Voltmeter (DVM) to the BOP OUT S and COM S terminals to measure the output voltage. Adjust the BOP output as needed until the DVM reads as close to zero as possible within tolerance specified in Table [4-3](#page-127-2) for VOLTAGE ZERO. Press  $\mathbb{F}$  once.
- 3. Press  $\mathbb{Z}$  POSITIVE. Measure the voltage output using the DVM. Adjust as needed until the DVM reading is as close as possible above the nominal full scale value within the toler-ance specified in Table [4-3](#page-127-2) for +FULL SCALE VOLTAGE. Press  $\mathbb{F}$  once.
- 4. Press  $\boxed{3}$  NEGATIVE to set the BOP to maximum negative output voltage and adjust as needed until the reading is as close as possible above the nominal full scale value within the limits specified in Table [4-3](#page-127-2) for  $-FULL$  SCALE VOLTAGE. Press  $\mathbb{F}^5$  twice.
- 5. Press  $\mathbb{F}$  PROTECT,  $\mathbb{F}$  POSITIVE to adjust the maximum positive voltage protection limit of the power supply while working in current mode. Adjust as needed until the reading is as close as possible above the nominal full scale value within the limits specified in Table [4-3](#page-127-2) for +FULL SCALE VPR LIMIT. Press  $\mathbb{F}$  once.
- 6. Press  $\boxed{3}$  NEGATIVE to adjust the maximum negative protection limit of the power supply. Adjust as needed until the reading is as close as possible above the nominal full scale value within the limits specified in Table [4-3](#page-127-2) for  $-FULL$  SCALE VPR LIMIT. Press  $\mathbb{F}$  three times.
- 7. Press  $\boxed{3}$  EXTRL CONTROLS,  $\boxed{4}$  EXTERN PROTECT,  $\boxed{4}$  ZERO to set the BOP to zero volts output. Connect  $0V \pm 0.1$ mV d-c reference voltage from the external voltage source to the following pins of analog I/O connector (A2A5J6) referenced to pin 12 (GND1): VLIM+\_EXTERNAL (pin 14), VLIM-\_EXTERNAL (pin 6), ILIM+\_EXTERNAL (pin 13), ILIM-EXTERNAL (pin 5). Then press  $\Box$  - ZERO. This enables the BOP to recognize that the voltage at the four  $EXTERNAL$  pins (14, 6, 13, and 5) is 0V. Press  $\mathbb{F}$  once.
	- NOTE: Accuracy of the 10V d-c reference must be ±0.1mV in order for the calibrated unit to meet published specifications.
- 8. Replace 0V ±0.1mV d-c reference voltage at pins 14, 6, 13, and 5 with +10.0V ±0.1mV d-c reference voltage from the external voltage source referenced to pin 12 (GND1) of the analog I/O connector (A2A5J6), then press  $\mathbb{Z}$  - MAXIMUM. This enables the BOP to recognize that the voltage at the four  $EXTERNAL$  pins (14, 6, 13, and 5) is 10.0V. Then press  $\mathbb{F}$ three times.
- 9. Disconnect +10.0V d-c reference voltage from pins 14, 6, 13 and 6 of analog I/O connector (A2A5J6). Connect a +0V ±0.1mV d-c reference voltage to EXT\_REF, pin 11, referenced to pin 12 (GND1), of the BOP analog I/O port (A2A5J6).
- 10. Press  $\mathbb{E}$  VOLTAGE,  $\mathbb{E}$  EXTERNAL,  $\mathbb{E}$  ZERO to set the BOP to zero volts output. Adjust as needed until the DVM reads as close to zero as possible within the limits specified in Table [4-4](#page-128-0) for VOLTAGE ZERO. Press  $\mathbb{F}$  twice.
- 11. Press  $\mathbb{Z}$  GAIN,  $\mathbb{H}$  ZERO to set the BOP to zero volts output. Adjust as needed until the DVM reads as close to zero as possible within the limits specified in Table [4-4](#page-128-0) for VOLTAGE ZERO. Press  $\mathbb{F}$  twice.
- 12.Connect +10.0V ±0.1mV d-c reference voltage from the external voltage source to EXT\_REF, pin 11, referenced to pin 4 (SGND) of Analog I/O Port connector (A2A5J6), Press  $\left\lceil \frac{FZ}{T} \right\rceil$  -  $\mathsf{POSITIVE}.$  Adjust as needed until the DVM reads as close to zero as pos-sible within the limits specified in Table [4-3](#page-127-2) for VOLTAGE ZERO. Press  $\mathbf{F}\$  twice.
- 13.Press  $\left[\begin{smallmatrix}FZ\end{smallmatrix}\right]$  EXTERNAL,  $\left[\begin{smallmatrix}FZ\end{smallmatrix}\right]$  POSITIVE. Adjust as needed until the DVM reads as close as possible above the nominal full scale value within tolerance specified in Table [4-3](#page-127-2) for +FULL  $\sf{SCALE~VOLTAGE.~Press}$   $\bf \llbracket \mathbb{F} \rrbracket$  three times.
- 14. Connect a 0V ±0.1mV d-c reference to pin 8 (S\_IN\_SERIAL) of the PAR/SER CONTROL IN connector (A2A5J3) referenced to pin 1 (use mating connector supplied with the unit, P/N 142-0488 to gain access to PAR/SER CONTROL IN connector pins). Press  $\left[\!\left[\mathbf{s}\right]\!\right]$  - EXTER-NAL CONTROLS,  $[[2]$  - SERIES, and  $[[1]]$  - ZERO to set the BOP output to zero volts. Adjust as needed until DVM reads within tolerance specified in Table [4-3](#page-127-2) for VOLTAGE ZERO. Press  $\left[\begin{smallmatrix}\mathsf{FS}\end{smallmatrix}\right]$  once when done.
- 15. Connect a -10.0V ±0.1mV d-c reference to pin 8 (S\_IN\_SERIAL) of the PAR/SER CON-TROL IN connector (A2A5J3) referenced to pin 1. Press  $\mathbb{F}_2$  - POSITIVE to set the BOP to +10.0V output. Adjust as needed until DVM reads as close as possible to +10V. Press  $\llbracket$ 5 three times when done.
- 16.Refer to Figure [4-2](#page-131-1) to connect the C terminals of the Kelvin type sense resistor to the BOP and connect the DVM to the P (probe) terminals of the sense resistor ((LO terminal of DVM to common P terminal). Table [4-4](#page-128-0) provides recommended sense resistor values for various BOP current outputs, as well as the formula for calculating expected measured values and tolerances for any sense resistor other than those recommended. Table [4-2](#page-126-1) lists Kepco and Manufacturer part numbers for those sense resistors recommended.

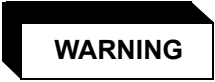

**The sense resistor will be dissipating full rated current of the BOP. If it is hot to the touch, the sense resistor value, power rating and/or cooling are incorrect; refer to PAR. [4.4](#page-133-0) and Table [4-2](#page-126-1).**

- 17.Press  $\mathbf{F2}$  CURRENT,  $\mathbf{F1}$  INTERNAL,  $\mathbf{F3}$  ZERO to set the BOP to zero volts across the sense resistor (corresponding to zero current). Adjust as needed until the reading is as close to zero as possible within the limits specified in Table [4-4](#page-128-0) for CURRENT ZERO. Press  $\llbracket$  5 once.
- 18.Press  $\mathbf{F}$ ] POSITIVE to set the BOP to maximum positive output current. Measure the current by reading the voltage across the sense resistor. Adjust as needed until the DVM reads as close as possible above the nominal full scale value within tolerance specified in Table [4-](#page-128-0) [4](#page-128-0) for +FULL SCALE CURRENT. Press  $\mathbb{F}$  once.
- 19.Press  $\left[\!\left[\mathbf{s}\right]\!\right]$  NEGATIVE to set the BOP to maximum negative output current. Continue to measure the output current of the supply using the DVM connected to the sense resistor. Adjust as needed until the DVM reads as close as possible above the nominal full scale value within tolerance specified in Table [4-4](#page-128-0) for –FULL SCALE CURRENT. Press  $\mathbf{F}\$  twice.
- 20.Press  $\left[\begin{matrix} \cdot & \cdot \\ \cdot & \cdot \end{matrix}\right]$   $\tt{PSN}$  POSITIVE to set to adjust the maximum positive current protection limit of the power supply in voltage mode. Adjust as needed until the DVM reads as close as possible above the nominal full scale value within tolerance specified in Table [4-4](#page-128-0) for +FULL SCALE CPR LIMIT. Press  $\left[\!\left[\mathsf{F}\right]\!\right]$  once.
- 21. Press  $\boxed{3}$  NEGATIVE to adjust the minimum (maximum negative) current protection limit of the power supply. Adjust as needed until the DVM reads as close as possible above the nominal full scale value within tolerance specified in Table [4-4](#page-128-0) for -FULL SCALE CPR LIMIT. Press  $F_{\infty}$  twice.
- 22.Connect a +0V ±0.1mV d-c reference voltage to external reference, A2A5J6 pin 11, referenced to pin 12 (GND1) of the BOP analog I/O port.
- 23. Press  $\boxed{3}$  EXTERNAL,  $\boxed{5}$  ZERO to set the BOP to zero volts across the sense resistor (corresponding to zero current). Adjust as needed until the DVM reads as close to zero as possible within the limits specified in Table [4-4](#page-128-0) for CURRENT ZERO. Press  $\mathbb{F}$  twice.
- 24. Press  $\boxed{2}$  GAIN,  $\boxed{5}$  ZERO to set the BOP to zero volts across the sense resistor (corresponding to zero current). Adjust as needed until the DVM reads as close to zero as possible within the limits specified in Table [4-4](#page-128-0) for CURRENT ZERO. Press  $\mathbb{F}$  twice.
- 25.Connect +10.0V ±0.1mV d-c reference voltage from the external voltage source to External reference, pin 11, referenced to pin 4 (SGND) of the BOP Analog I/O Port connector  $(A2A5J6)$ , Press  $[2]$  - GAIN,  $[2]$  - POSITIVE. Measure the current by reading the voltage across the sense resistor. Adjust as needed until the DVM reads as close to zero as possible within the limits specified in Table [4-4](#page-128-0) for CURRENT ZERO. Press  $\mathbb{F}$  twice.
- 26. Press  $\boxed{3}$  EXTERNAL,  $\boxed{2}$  POSITIVE. Measure the current by reading the voltage across the sense resistor. Adjust as needed until the DVM reads as close as possible above the nominal full scale value within tolerance specified in Table [4-4](#page-128-0) for +FULL SCALE CURRENT. Press  $F_5$  three times.
- 27. Connect the DVM to pin 6 (IOUT\_M\_UNIT) referenced to pin 1 (SGND) of the PAR/SER CONTROL IN connector (A2A5J3). Press  $\mathbb{F}$  - EXTRL CONTROLS,  $\mathbb{F}$ ,  $\Box$  - lout, and  $\mathbb{F}$ . ZERO to set the BOP output current to zero. Adjust as needed until DVM reads 0V  $\pm 1$ mV d-c. Press  $\mathbb{F}$  once.
- 28. Press  $\sqrt{\frac{p}{n}}$  POSITIVE. With DVM still connected to pin 6 (IOUT\_M\_UNIT) referenced to pin 1 (SGND) of the PAR/SER CONTROL IN connector, adjust as needed until DVM reads +10V  $\pm$ 1mV d-c. Press  $\left[\frac{F5}{m}\right]$  twice.
- 29. Connect a 0V ±0.1mV reference to pin 3 (S\_IN\_PARALLEL) referenced to pin 1 (SGND) of the PAR/SER CONTROL IN connector (A2A5J3). Press  $\sqrt{\frac{1}{2}}$  - PARALLEL, and  $\sqrt{\frac{1}{2}}$  - ZERO to set the BOP output current to zero. Connect DVM across the sensing resistor. Adjust as needed until DVM reads as close to zero as possible within tolerance specified in Table [4-4](#page-128-0) for CURRENT ZERO. Press  $\left[\frac{F}{m}\right]$  once.
- NOTE: Accuracy of the +10V d-c reference must be ±0.1mV d-c in order for the calibrated unit to meet published specifications.
- 30.Connect a +10.0V ±0.1mV d-c reference to pin 3 (S\_IN\_PARALLEL) of the PAR/SER CON-TROL IN connector (A2A5J3). Press  $[2]$  - POSITIVE to set the BOP to maximum output current. Adjust as needed until DVM reads as close as possible above the nominal full scale value within tolerance specified in Table [4-4](#page-128-0) for +FULL SCALE CURRENT. Press  $\left[\begin{matrix} 5 \\ 2 \end{matrix}\right]$  three times.
- 31.Save the calibration levels by first using the keys or the **ADJUST** control to enter data such as the calibration date, e.g., **12/21/2004** in the ASCII area of the display. The date entered in this manner is reported in the \*idn? query. Then press  $\left[\frac{F}{m}\right]$  - SAVE.

#### <span id="page-139-0"></span>**4.4.3 CALIBRATION USING VISA DRIVER SOFT PANEL**

Refer to help text included with VISA Driver. Calibration of series-connected or parallel-connected configurations is not supported by the demonstration program supplied with the VISA Driver soft panel, stand-alone calibrations may be performed using the VISA driver soft panel.

#### **4.5 CALIBRATION STORAGE**

The BIOPO maintains the calibration tables in Flash Memory until a PACK is executed. There are six calibration areas maintained in Flash Memory: Working, Prior, Oldest, Factory, Master, and First.

The calibration can be copied to another area using the CAL:DUMP? and CAL:COPY command. The syntax is as follows: CAL:DUMP? [source];:CAL:COPY [destination], where [source] and [destination] refer to the areas of Flash memory where calibration data is stored, designated as: WORKing, PRIor, OLDest, FACTory, MASTer, FIRst. Source refers to the calibration area that is to be copied, destination to the area that the calibration will be copied into.

The ability to save to the FACTORY area is prohibited. If a user needs to overwrite the factory calibration, a special firmware needs to be created to provide a special password for this capability. Each customer that requests this capability will be provided a password that the company can specify. it must contain at least one alpha, one numeric and one punctuation character (!@#\$%^&\*) and be at least 6 characters long and not longer than 20 characters in length. All alpha data must be upper case and no control nor space characters are allowed.

The Master calibration should never be overwritten. Factory, Master, and First are set to the same values when the BOP is calibrated at the factory. The Working calibration is the active calibration. Each time a CAL:SAV is executed, the values are saved in the Working (active) area. At the same time, the values previously stored in Working are moved to Prior, and the values previously stored in Prior are moved to Oldest. The values previously stored in Oldest are no longer available. Table [4-5](#page-139-1) illustrates calibration storage and the use of the CAL:DUMP? query and CAL:COPY command.

<span id="page-139-1"></span>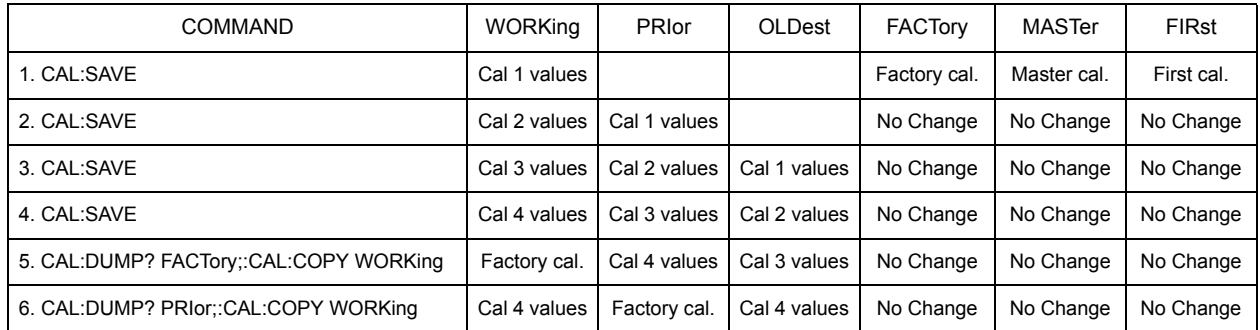

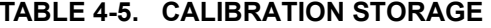

# **APPENDIX A - SCPI COMMON COMMAND/QUERY DEFINITIONS**

## **A.1 INTRODUCTION**

This appendix defines the SCPI common commands and queries used with the BOP power supply. Common commands and queries are preceded by an asterisk (\*) and are defined and explained in paragraphs [A.2](#page-140-0) through [A.18](#page-145-0), arranged in alphabetical order. Table A-1 provides a quick reference of all SCPI common commands and queries used in the Interface Card.

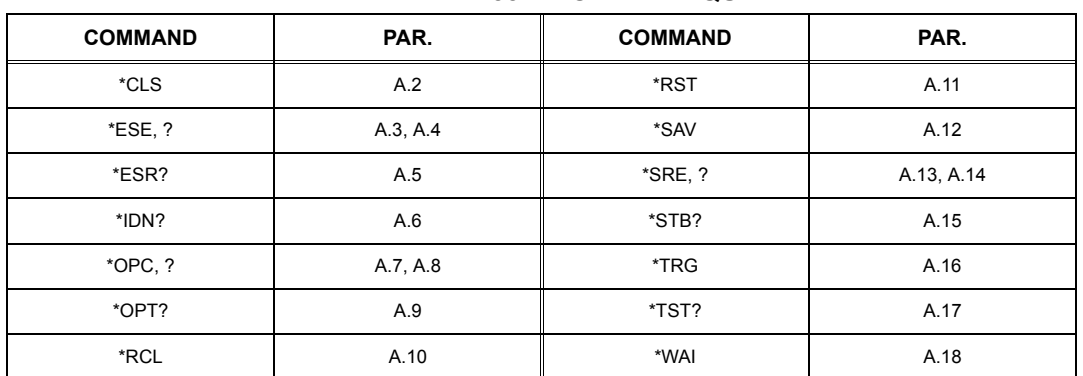

#### **TABLE A-1. IEEE 488.2 COMMAND/QUERY INDEX**

# <span id="page-140-0"></span>**A.2**  $*$ CLS — CLEAR STATUS COMMAND **A.2** *\*CLS*

Syntax: \*CLS

Description: **Clears status data.** Clears the error queue of the instrument. Forces power supply to "operation complete idle" and "operation complete query" state. Clears all Event Registers summarized in Status Byte Register without affecting the corresponding Enable Registers: Standard Event Status Register (ESR), Operation Status Event Register, Questionable Status Event Register, and Status Byte Register (STB). Related commands: \*OPC, \*OPC?. (See example, Figure [A-1](#page-142-0).)

# <span id="page-140-1"></span>**A.3 \*ESE ó STANDARD EVENT STATUS ENABLE COMMAND \*ESE**

- Syntax: \*ESE <integer> where <integer> = positive whole number: 0 to 255 per Table A-2. Default Value: 0
- Description: **This command programs the standard Event Status Enable register bits.** The contents function as a mask to determine which events of the Event Status Register (ESR) are allowed to set the ESB (Event Summary Bit) of the Status Byte Register. Enables the Standard events to be summarized in the Status Byte register  $(1 = set = enable function, 0 = reset = disable function)$ . All of the enabled events of the standard Event Status Enable register are logically ORed to cause ESB (bit 5) of the Status Byte Register to be set  $(1 = set = enable, 0 = reset = disable)$ . (See example, Figure [A-1](#page-142-0).)

<span id="page-140-2"></span>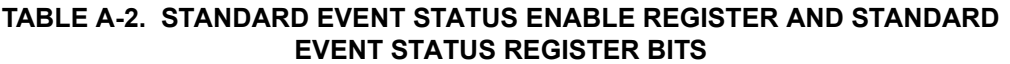

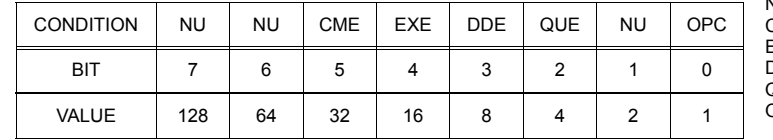

NU (Not Used)<br>CME Command I Command Error EXE Execution Error **DDE** Device Dependent Error<br>QUE Query Error Query Error

OPC Operation Complete

# <span id="page-141-0"></span>**A.4 \*ESE? ó STANDARD EVENT STATUS ENABLE QUERY \*ESE?**

Syntax: \*ESE? Return value: Integer> value per Table A-2.

Description: **Returns the mask stored in the Standard Event Status Enable Register.** Contents of Standard Event Status Enable register (\*ESE) determine which bits of Standard Event Status register (\*ESR) are enabled, allowing them to be summarized in the Status Byte register (\*STB). All of the enabled events of the Standard Event Status Enable Register are logically ORed to cause ESB (bit 5) of the Status Byte Register to be set (1 = set = enable function,  $0$  = reset = disable function). (See example, Figure [A-1](#page-142-0).)

# <span id="page-141-1"></span>**A.5 \*ESR? ó EVENT STATUS REGISTER QUERY \*ESR?**

#### Syntax**:** \*ESR?

Return value: <integer> (Value = contents of Event Status register as defined in Table [A-2](#page-140-2).)

- Description: **Causes the power supply to return the contents of the Standard Event Status register. After it has been read, the register is cleared.** The Standard Event Status register bit configuration is defined in Table [A-2](#page-140-2) (1 = set, 0 = reset). The error bits listed in Table [A-2](#page-140-2) are also related to error codes produced during parsing of messages and to errors in the power supply (see PAR. [B.104](#page-167-0))
	- Any 1xx type error sets the Command error bit (5) see.
	- ïAny 2xx type error sets the Execution error bit (4).
	- ï Any 3xx type error sets the Device error bit (3). The Device error bit will be set when Current Error or Voltage Error is detected and the corresponding Status Questionable bit is set (see PAR. B.28).
	- ïAny 4xx type error sets the Query error bit (2).

Related Commands: \*CLS, \*ESE, \*OPC. (See example, Figure [A-1](#page-142-0).)

# <span id="page-141-2"></span>**A.6 \*IDN? ó IDENTIFICATION QUERY \*IDN?**

Syntax**:** \*IDN?

Return value: Character string

Description: **Identifies the instrument.** This query requests identification. The power supply returns a string which contains the manufacturer name, the model, the serial number and the firmware level. The character string contains the following fields: <Manufacturer>, <Model>, <Voltage>, <Current>, <Serial Number>, <Main revision>-<Flash revision> where: <Manufacturer> = KEPCO, <Model> = BOP 1000W, <Serial Number> = SSSSSS <date> = (string of up to 12 contiguous characters denoting calibration date) <Main revision=n.m, e.g, 1.0) > (See example, Figure [A-1](#page-142-0).)

# <span id="page-141-3"></span>**A.7 \*OPC ó OPERATION COMPLETE COMMAND \*OPC**

Syntax**:** \*OPC

Description: **Causes power supply to set status bit 0 (Operation Complete) when pending operations are complete** This command sets Standard Event Status Register bit 0 (see Table A-2) to "1" when all previous commands have been executed and changes in output level have been completed. This command does not prevent processing of subsequent commands, but bit 0 will not be set until all pending operations are completed.  $(1 = set = enable function, 0 = reset = disable function)$ . (See example, Figure [A-1](#page-142-0).) As an example, the controller sends command(s), then sends \*OPC. If controller then sends \*ESR?, the power supply responds with either a "0" (if the power supply is busy executing the programmed commands), or a "1" (if the previously programmed commands are complete). (See example, Figure [A-1](#page-142-0).)

# <span id="page-142-1"></span>A.8 **\*OPC?** – OPERATION COMPLETE QUERY **ALL** *\*OPC?*

## Syntax**:** \*OPC?

Return value: <1> (ASCII) placed in output queue when power supply has completed operation.

Description: **Indicates when pending operations have been completed.**When all pending operations are complete (all previous commands have been executed and changes in output level have been completed) a "1" is placed in the Output Queue. Subsequent commands are inhibited until the pending operations are completed. \*OPC? is intended to be used at the end of a command line so that the application program can monitor the bus for data until it receives the "1" from the power supply Output Queue. (See example, Figure [A-1](#page-142-0).)

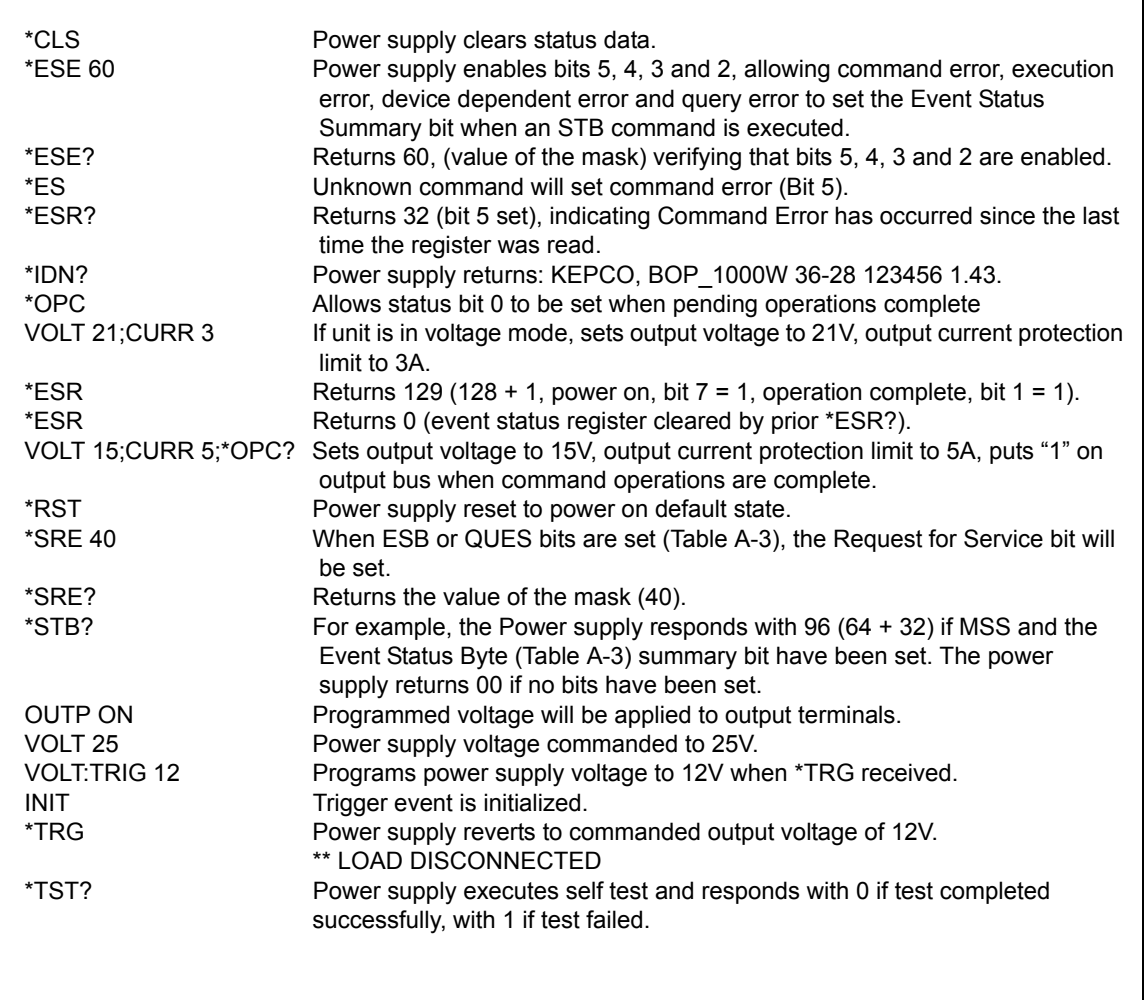

<span id="page-142-0"></span>**FIGURE A-1. GPIB COMMANDS**

# BIT 4886 022108

# <span id="page-143-2"></span>**A.9 \*OPT? ó OPTIONS QUERY \*OPT?**

#### Syntax**:** \*OPT?

Returns string determined by power supply model.

Description: **Causes the power supply to return an ASCII string which defines the functionality of the power supply.** The functionality is defined as follows:

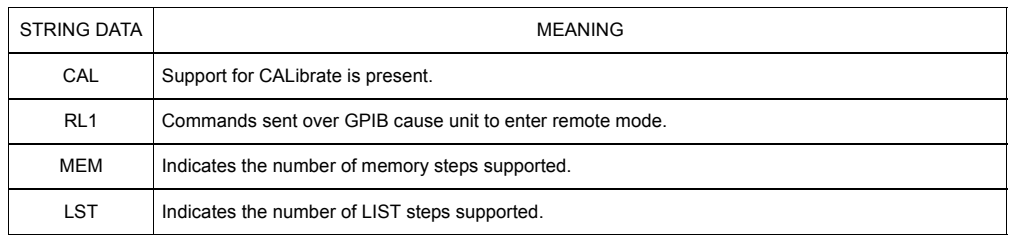

# <span id="page-143-3"></span>**A.10 \*RCL ó RECALL COMMAND \*RCL**

Syntax**:** \*RCL <integer> (1 to 99)

Description: **Restores power supply to previously defined levels of output voltage, output current and triggers.** This command selects one of the 99 power supply memory locations, each of which stores values for output current and output voltage. Executing a \*RCL recalls the stored settings (see \*SAV, PAR. [A.12](#page-143-1), for details) from the specified location (whether stored locally or using SCPI commands) and applies them to the unit.

# <span id="page-143-0"></span>**A.11 \*RST ó RESET COMMAND \*RST**

Syntax**:** \*RST

Description: **Resets power supply to the power on default state.** The power supply output set to power-on default state (see PAR. [3.3.7](#page-79-0)). The factory settings for power-on default are: output set to off and the power supply is programmed as follows: CURR[:LEV][:IMM] <sup>=</sup> 0, VOLT[:LEV][:IMM] <sup>=</sup> 0, MODE <sup>=</sup> VOLT for all load types (except battery where MODE <sup>=</sup> CURR). A front panel setting and the load type influence how the unit responds to this command; refer to PAR. [3.5.3.1.3](#page-104-1) and Table [3-17](#page-104-2) for details. After sending \*RST it is necessary to send OUTPut ON for programmed values to appear at the output.

# <span id="page-143-1"></span>**A.12 \*SAV ó SAVE COMMAND \*SAV**

Syntax: \*SAV <integer> (1 to 99)

- Description: **Saves the present state of output voltage, output current and trigger values, to the specified memory location.** This command stores the present state of the power supply to one of 99 memory locations in Flash Memory (see PAR. [3.6.3.7](#page-112-0)). The following parameters are stored by \*SAV: FUNC:MODE, VOLT:MODE, CURR:MODE, CURR:LIM, VOLT:LIM, VOLT:PROT, and CURR:PROT. Settings stored are:
	- ïMode of operation (voltage or Current) FUNC:MODE < >
	- Main channel reference type (internal or external) and setting (if internal) VOLT:MODE < > or CURR:MODE < >, VOLT < > or CURR < >
	- Protection channel reference type (internal or external) and setting (if internal) VOLT:PROT:MODE < > or CURR:PROT:MODE < >, VOLT < > or CURR < >
	- Output status (on or off) OUTP < >

The stored values can be restored by the \*RCL command. See PAR. [3.5.2.2](#page-101-1) and Figure [3-16](#page-102-1) for special programming considerations.

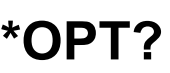

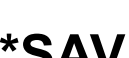
BIT 4886 022108

#### **A.13 \*SRE — SERVICE REQUEST ENABLE COMMAND**

- Syntax: \*SRE<integer> where <integer> = value from 0 255 per Table A-3, except bit 6 cannot be programmed.
- Description: **Sets the condition of the Service Request Enable register.** The Service Request Enable register determines which events of the Status Byte Register are summed into the MSS (Master Status Summary) and RQS (Request for Service) bits. RQS is the service request bit that is cleared by a serial poll, while MSS is not cleared when read. A "1" (1 = set = enable, 0 = reset = disable) in any Service Request Enable register bit position enables the corresponding Status Byte bit to set the RQS and MSS bits. All the enabled Service Request Enable register bits then are logically ORed to cause Bit 6 of the Status Byte Register (MSS/RQS) to be set. Related Commands: \*SRE?, \*STB?. (See example, Figure [A-1](#page-142-0).)

#### **TABLE A-3. SERVICE REQUEST ENABLE AND STATUS BYTE REGISTER BITS**

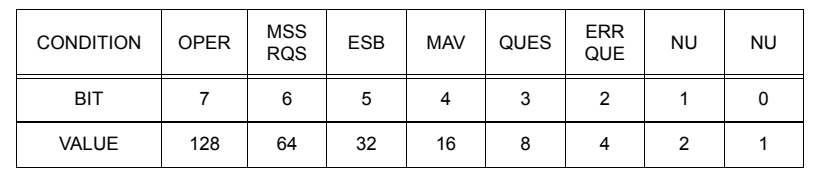

OPER Operation Status Summary MSS Master Status Summary<br>ROS Request for Service RQS Request for Service<br>
FSB Fyent Status Byte su ESB Event Status Byte summary<br>MAV Message available MAV Message available<br>QUES QUEStionable State QUES QUEStionable Status Summary<br>ERR QUE 1 or more errors occurred (see 1 or more errors occurred (see PAR. [B.104\)](#page-167-0) NU (Not Used)

# **A.14 \*SRE? ó SERVICE REQUEST ENABLE QUERY \*SRE?**

Syntax: \*SRE? Response: <integer> = value from 0 - 255 per Table A-3.

Description: **Reads the Service Enable Register.** Used to determine which events of the Status Byte Register are programmed to cause the power supply to generate a service request  $(1 = set = function$  enabled,  $0 =$ reset = function disabled). Related Commands: \*SRE, \*STB? (See example, Figure [A-1](#page-142-0).)

# **A.15 \*STB? ó STATUS BYTE REGISTER QUERY \*STB?**

Syntax**:** \*STB? Response: <integer> value from 0 to 255 per Table A-3.

Description: **Reads Status Byte Register without clearing it.** This Query reads the Status Byte Register (bit 6 = MSS) without clearing it (1 = set = function enabled,  $0$  = reset = function disabled). The register is cleared only when subsequent action clears all set bits. MSS is set when the power supply has one ore more reasons for requesting service. (A serial poll also reads the Status Byte Register, except that bit 6 = RQS, not MSS; and RQS will be reset.) Related Commands: \*SRE, \*SRE?. (See example, Figure [A-1](#page-142-0).)

# **A.16 \*TRG ó TRIGGER COMMAND \*TRG**

Syntax**:** \*TRG

Description: **Triggers the power supply to be commanded to preprogrammed values of output current and voltage.** When the trigger is armed (checked by examining WTG bit in Status Operational Condition register) \*TRG generates a trigger signal. The trigger will change the output of the power supply to the output voltage and current levels specified by VOLT:TRIG and CURR:TRIG commands and clear the WTG bit in the Status Operation Condition register. If INIT:CONT 1 has been issued, the trigger subsystem is immediately rearmed for subsequent triggers, and the WTG bit is again set to 1. \*TRG or GET are both addressed commands (only devices selected as listeners will execute the command). If output is set to OFF, \*TRG is ignored. Related Commands: ABOR, INIT, TRIG, CURR:TRIG, VOLT:TRIG. (See example, Figure [A-1](#page-142-0).)

A-5

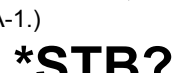

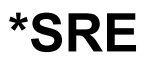

# **A.17 \*TST? ó SELF TEST QUERY \*TST?**

Syntax: \*TST? Returned value: 0 or 1 (0 = pass test, 1 = fail test)

Description: **Power Supply test.**This query causes the power supply to do a self test and provide the controller with pass/fail results. A 0 is returned if the unit passes the test. If the unit fails, a number from 1 through 1023 is returned to indicate the cause of the error. The test executes each of the subtests even when any one fails. If any test fails an error code bit is set which is returned to the user. The error codes returned are listed in Table [A-4](#page-145-0)

<span id="page-145-0"></span>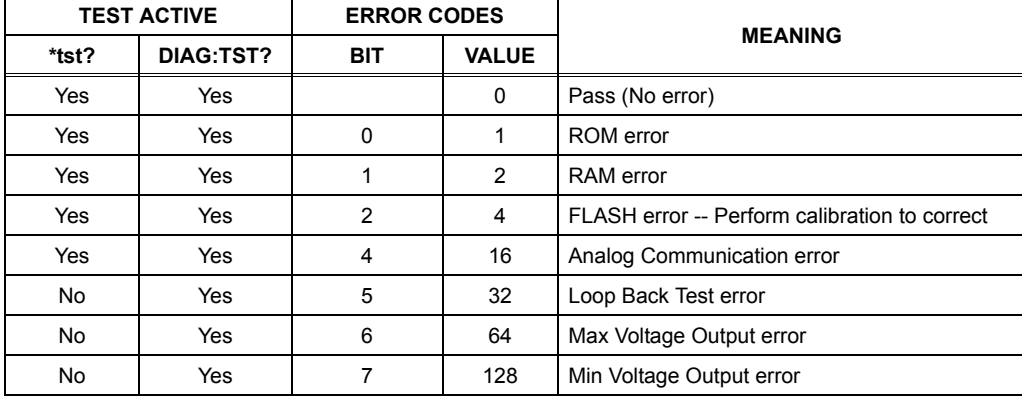

#### **TABLE A-4. BUILT-IN TEST ERROR CODES**

# **A.18**  $\cdot$  **WAI – WAIT-TO-CONTINUE COMMAND** *\*WAI*

Syntax: \*WAI Response:

Description: **Causes the power supply to wait until all previously issued commands and queries are complete before executing subsequent commands or queries.** This command can be used to guarantee sequential execution of commands and queries. When all pending operations are complete (all previous commands have been executed, changes in output level have been completed), the WAI command is completed and execution of subsequent commands can continue.

#### **APPENDIX B - SCPI COMMAND/QUERY DEFINITIONS**

#### **B.1 INTRODUCTION**

This appendix defines the SCPI subsystem commands and queries used with the BOP power supply. Subsystem commands are defined in PAR. [B.3](#page-147-0) through [B.120](#page-170-0), arranged in groups as they appear in the tree diagram, Figure [3-18](#page-113-0). Table [B-1](#page-146-0) provides a quick reference of all SCPI subsystem commands and queries used in the BOP.

<span id="page-146-0"></span>

| <b>COMMAND</b>                                                               | PAR.        | <b>COMMAND</b>                  | PAR.         |
|------------------------------------------------------------------------------|-------------|---------------------------------|--------------|
| <b>ABOR</b>                                                                  | <b>B.3</b>  | [SOUR:]CURR:PROT:MODE, ?        | B.53, B.54   |
| CAL                                                                          | <b>B.4</b>  | [SOUR:]CURR:PROT:NEG, ?         | B.55, B.56   |
| INIT[:IMM]                                                                   | <b>B.5</b>  | [SOUR:]CURR:PROT:POS, ?         | B.57, B.58   |
| INIT:CONT, ?                                                                 | B.6, B.7    | [SOUR:]CURR:PROT:LIM[:BOTH], ?  | B.59, B.60   |
| MEAS:CURR?                                                                   | <b>B.8</b>  | [SOUR:]CURR:PROT:LIM:NEG, ?     | B.61, B.62   |
| MEAS:VOLT?                                                                   | <b>B.9</b>  | [SOUR:]CURR:PROT:LIM:POS, ?     | B.63, B.64   |
| MEM:REL                                                                      | <b>B.10</b> | [SOUR:]CURR:TRIG, ?             | B.65, B.66   |
| MEM:UPD                                                                      | <b>B.11</b> | [SOUR:   VOLT                   | B.67, B.68   |
| OUTP[:STAT], ?                                                               | B.12, B.13  | [SOUR:   VOLT: LIM[: BOTH], ?   | B.69, B.70   |
| OUTP:MODE, ?                                                                 | B.14, B.15  | [SOUR:]VOLT:LIM:NEG, ?          | B.71, B.72   |
| [SOUR:]FUNC:MODE, ?                                                          | B.16, B.17  | [SOUR:   VOLT: LIM: POS, ?      | B.73, B.74   |
| [SOUR:]FUNC:MODE:TRIG, ?                                                     | B.18, B.19  | [SOUR:   VOLT: MODE, ?          | B.75, B.76   |
| [SOUR:]LIST:CLE                                                              | <b>B.20</b> | [SOUR:   VOLT: PROT [: BOTH], ? | B.77, B.78   |
| [SOUR:]LIST:COUN, ?                                                          | B.21, B.22  | [SOUR:   VOLT: PROT: MODE, ?    | B.79, B.80   |
| [SOUR:]LIST:CURR, ?                                                          | B.23, B.24  | [SOUR:]VOLT:PROT:NEG, ?         | B.81, B.82   |
| [SOUR:]LIST:CURR:APPL                                                        | <b>B.25</b> | [SOUR:   VOLT: PROT: POS, ?     | B.83, B.84   |
| [SOUR:]LIST:CURR:SWE, ?                                                      | B.26, B.27  | [SOUR:]VOLT:PROT:LIM[:BOTH], ?  | B.85, B.86   |
| [SOUR:]LIST:POIN?                                                            | <b>B.28</b> | [SOUR:]VOLT:PROT:LIM:NEG, ?     | B.87, B.88   |
| [SOUR:]LIST:DWEL, ?                                                          | B.29, B.30  | [SOUR:]VOLT:PROT:LIM:POS, ?     | B.89, B.90   |
| [SOUR:]LIST:DWEL:POIN?                                                       | <b>B.31</b> | [SOUR:   VOLT: TRIG             | B.91, B.92   |
| [SOUR:   LIST: QUER, ?                                                       | B.32, B.33  | STAT:OPER:COND?                 | <b>B.93</b>  |
| [SOUR: ]LIST: RES?                                                           | <b>B.34</b> | STAT:OPER:ENAB, ?               | B.94, B.95   |
| [SOUR:]LIST:VOLT, ?                                                          | B.35, B.36  | STAT:OPER[:EVEN]?               | <b>B.96</b>  |
| [SOUR:]LIST:VOLT:APPL                                                        | <b>B.37</b> | STAT:PRES                       | <b>B.97</b>  |
| [SOUR: ]LIST: VOLT: SWE, ?                                                   | B.38, B.39  | STAT:QUES[:EVEN]?               | <b>B.98</b>  |
| [SOUR:]LIST:VOLT:POIN?                                                       | <b>B.40</b> | STAT:QUES:COND?                 | <b>B.99</b>  |
| [SOUR: CURR, ?                                                               | B.41, B.42  | STAT:QUES:ENAB, ?               | B.100, B.101 |
| [SOUR: CURR: LIM[: BOTH], ?                                                  | B.43, B.44  | SYST:COMM:GPIB:ADDR, ?          | B.102, B.103 |
| [SOUR:]CURR:LIM:NEG, ?                                                       | B.45, B.46  | SYST:ERR?                       | <b>B.104</b> |
| [SOUR:]CURR:LIM:POS, ?                                                       | B.47, B.48  | SYST:ERR:CODE?                  | B.105, B.106 |
| [SOUR:]CURR:MODE, ?                                                          | B.49, B.50  | SYST:KEYB, ?                    | B.107, B.108 |
| [SOUR:]CURR:PROT[:BOTH], ?                                                   | B.51, B.52  | SYST:PASS:CEN                   | <b>B.109</b> |
| NOTE: Commands listed above that are followed by ", ?" have a related query. |             |                                 |              |

**TABLE B-1. SCPI SUBSYSTEM COMMAND/QUERY INDEX**

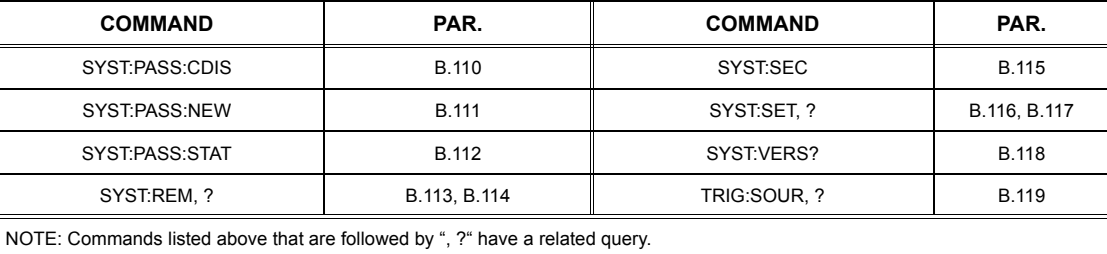

#### **TABLE B-1. SCPI SUBSYSTEM COMMAND/QUERY INDEX (CONTINUED)**

#### <span id="page-147-2"></span>**B.2 NUMERICAL VALUES**

The SCPI data parser on the BOP supports a maximum of 8 digits after the decimal point and a maximum integer of 4 x 10<sup>8</sup>. Any values greater than these are not processed by the device and no error is generated. The largest string that can be received or transmitted by the BOP is 253 characters. All numerical data is returned in scientific notation, digits with decimal point and Exponent, e.g., 2.71E1 for 27.1.

The BOP's SCPI data parser for all **decimal** values supports a maximum of eight digits after the decimal point<br>and a maximum integer of 4 x 10<sup>8</sup>. Any values greater than these are not processed by the device and no error is generated.

The unit also supports keywords of MAXimum and MINImum to set the numeric entry to the most positive and negative allowable values, respectively. For example, If the user has established the volt:limit to be 6, sending the command VOLT MAX causes the output to be set to 6 volts. This syntax can be very useful in the setting of a limit, e.g., VOLT:PROT:LIM MAX sets the positive voltage protection limit to the maximum voltage ( $E<sub>O</sub>$ max + 1%) and the negative voltage protection limit to (-1.01 x  $E<sub>O</sub>$ max).

### <span id="page-147-0"></span>**B.3** ABORt COMMAND **ABOR**

Syntax: Short Form: ABOR Long Form: ABORt

Description: **Cancels previously stored trigger levels, resets WTG.** The ABORt command cancels any pending trigger levels previously stored by the CURR:TRIG or VOLT:TRIG commands. The pending level is set equal to the corresponding immediate value. ABORt also resets the WTG (Wait TriGger) bit in the Operation Condition status register. If INIT:CONT ON has been programmed, the trigger system rearms itself immediately after ABORt, thereby setting WTG. WTG is bit 5 in the STATUS OPERATION CONDITION register. The ABORt is executed each time power is turned on. Related Commands: INIT, \*RST, \*TRG. (See example, Figure [B-1](#page-149-1).)

### <span id="page-147-1"></span>**B.4 CAL COMMANDS AND QUERIES CAL**

CAL commands and queries are used to perform calibration of the unit via the control interface. These commands must be issued in a specific sequence in order to properly calibrate the unit. To use these commands, refer to Kepcoís website (www.kepcopower.com/drivers) and download the LabWindows/ CVI Version 5 driver for BOP or refer to PAR. [4.3.1](#page-128-0). This file provides remote calibration capability and uses the following supported commands and queries:

CAL:CEXT commandCAL:CGA commandCAL:CLIM commandCAL:CPR command CAL:CURR[:DATA] command CAL:DATA value command CAL:DPOT commandCAL:SAVE commandCAL:STAT command and query CAL:VEXT commandCAL:VGA command CAL:VLIM commandCAL:VOLT[:DATA] command CAL:VPR commandCAL:ZERO command

#### <span id="page-148-0"></span>B.5 **INITiate[:IMMediate] COMMAND INIT[:IMM]**

- Syntax: Short Form: INIT:[IMM] Long Form: INITiate[:IMMediate]
- Description: **Enables a single trigger.** This command enables a single trigger. A \*TRG command completes the sequence. Upon receipt of the \*TRG command, the power supply will return to the commanded values of voltage and current established by the VOLT:TRIG and CURR:TRIG commands. After a \*TRG command has been received, subsequent \*TRG commands have no effect unless preceded by INIT or INIT:CONT ON. Related Commands: \*TRG, TRIG. (See example, Figure [B-1](#page-149-1).)

### <span id="page-148-1"></span>**B.6 INITiate:CONTinuous COMMAND INIT:CONT**

- Syntax: Short Form: INIT:CONT  $\{ON \mid OFF\}$  or  $\{1 \mid 0\}$  (1 = on, 0 = off) Long Form: INITiate:CONTinuous  $\{ON \mid OFF\}$  or  $\{1 \mid 0\}$  (1 = on, 0 = off)
- Description: **INIT:CONT ON enables continuous triggers.; INIT:CONT OFF disables continuous triggers.** If INIT:CONT is OFF, then INIT[:IMM] arms the trigger system for a single trigger. If INIT:CONT is ON, then the trigger system is continuously armed and INIT[:IMM] is redundant. Executing \*RST command sets INIT:CONT to ON. (See example, Figure [B-1](#page-149-1).)

### <span id="page-148-2"></span>**B.7** INITiate:CONTinuous QUERY **INIT:CONT?**

- Syntax: Short Form: INIT:CONT? Long Form: INITiate:CONTinuous? Return Value: 1 or 0
- Description: **Determines whether continuous triggers are enabled or disabled.** Power supply returns value of INIT:CONT flag: "1" = continuous triggers are enabled (INIT:CONT ON); "0" = continuous triggers disabled (INIT:CONT OFF). (See example, Figure [B-1](#page-149-1).)

# <span id="page-148-3"></span>B.8 MEASure[:SCALar]:CURRent[:DC]? QUERY **MEAS:CURR?**

- Syntax: Short Form: MEAS[:SCAL]:CURR[:DC]? Long Form: MEASure[:SCALar]:CURRent[:DC]? Return Value: <num\_value> (digits with decimal point and Exponent)
- Description: **Measures actual current.** This query returns the actual value of output current as determined by the programmed value of voltage and current and load conditions. During calibration this command returns the measurement tolerance (See example, Figure [B-1](#page-149-1).)

## <span id="page-148-4"></span>B.9 MEASure[:SCALar]:VOLTage[:DC]? QUERY **MEAS:VOLT?**

- Syntax: Short Form: MEAS[:SCAL]:VOLT[:DC]? Long Form: MEASure[:SCALar]:VOLTage[:DC]? Return Value: <num\_value> (digits with decimal point and Exponent)
- Description: **Measures actual voltage.** This query returns the actual value of output voltage (measured at the sense terminals) as determined by the programmed value of voltage and current and load conditions. (See example, Figure [B-1](#page-149-1).)

#### <span id="page-148-5"></span>**B.10 MEMory:RELoad COMMAND MEM:REL**

- Syntax: Short Form: MEM:REL Long Form: MEMory:RELoad
- Description: **Restores variables to power-up state by reloading all saved variables with data from non-volatile RAM.**

### <span id="page-148-6"></span>**B.11 MEMory:UPDate COMMAND MEM:UPD**

Syntax: Short Form: MEM:UPD {INT | REF | LIM | SER | CONT | OUTP}

#### Long Form: MEMory:UPDate {INTerface | SERial | LIMits | REFerence | CONTrast | OUTPut}

Description: **Saves selected variables.** MEM:UPD INT saves GPIB address, Language (SCPI or CIIL) and all SYST:SET (PAR. [B.116](#page-169-2)) variables. MEM:UPD REF saves Reference Input state (Fixed, External, or Ext Ref Lvl) and the Protection Limit reference state (Fixed, External or Lesser) described in Table [3-](#page-97-0) [15](#page-97-0). MEM:UPD SER saves the serial communication state, baud rate, pace control and echo information. MEM:UPD LIM saves limits for voltage and current and the maximum allowable protection values for voltage and current. MEM:UPD CONT saves the display contrast and background settings for the next power-up cycle. MEM:UPD OUTP saves the power supply on/off state and the mode of operation. Related commands: SYST:COMM:GPIB:ADDR, SYST:LANG, SYST:SET, VOLT:LIM, CURR:LIM, CURR:PROT:LIM, VOLT:PROT:LIM, DISP:COL, DISP:CONT. See PAR. [3.5.2.2](#page-101-0) and Figure [3-16](#page-102-0) for special programming considerations.

NOTES: 1. The power supply is assumed to be operating in constant voltage mode.

2 Examples below are intended only to illustrate command functions. Refer to PAR. [3.5.2](#page-100-0) for programming techniques to optimize performance.

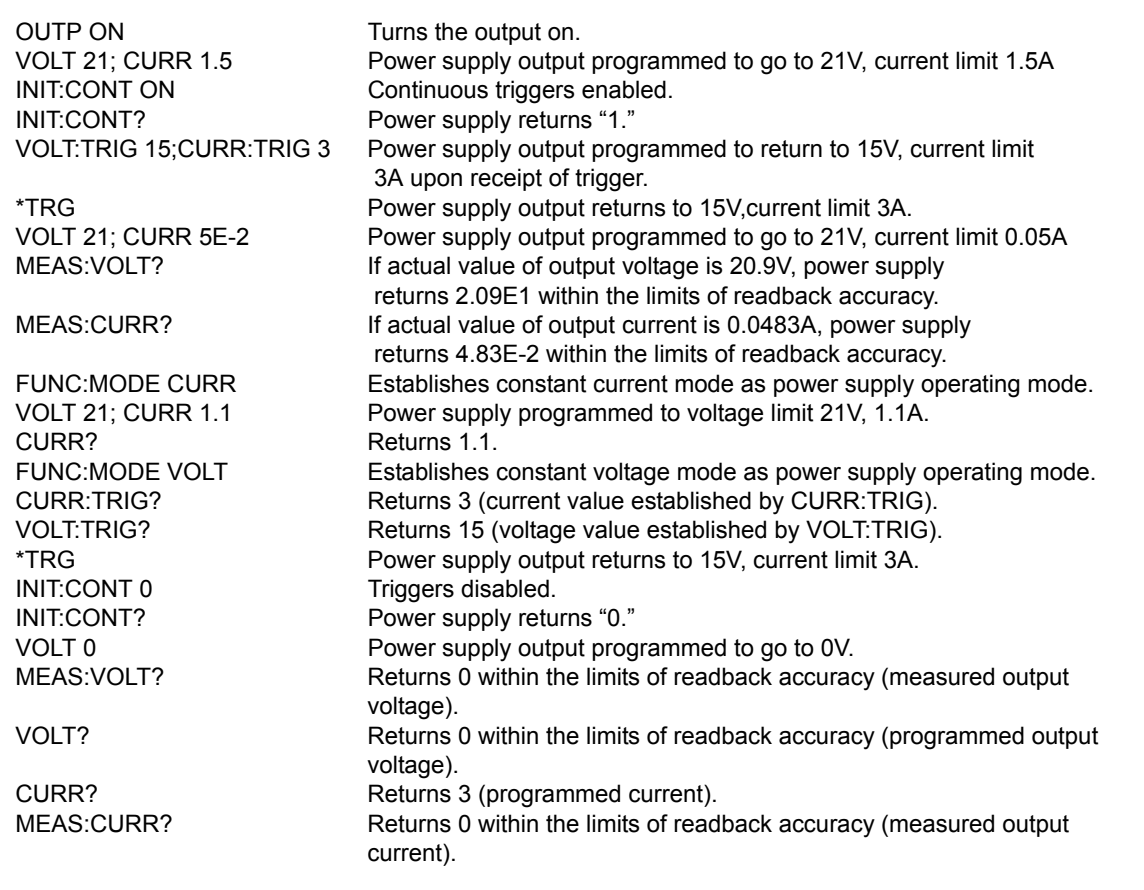

#### **FIGURE B-1. PROGRAMMING THE OUTPUT**

### <span id="page-149-1"></span><span id="page-149-0"></span>**B.12 OUTPut[:STATe] COMMAND OUTP**

Syntax: Short Form: OUTP[:STAT] <br/>boolean> Long Form: OUTPut[:STATe] <br/>boolean> <boolean>=(0 or OFF, 1 or ON)

Description: **Enables or disables the power supply output.** The factory default for power-up is Local mode, the output is on and the front panel controls affect the unit's operation; however note that the factory default for power-up can be changed from the front panel (see PAR. [3.3.7](#page-79-0)). Upon entering Remote mode, the output. status is not affected.

> For passive loads, when OUTP OFF is executed, the programmed values of voltage and current are saved, then voltage and current are programmed as follows: when the unit is operating as a voltage source, voltage is programmed to zero and current protect is programmed to a low value; when operating as a current source, current is programmed to zero and voltage protect is programmed to a low value. When OUTP ON is executed, the power supply output is restored to the previously saved programmed values. The saved values of voltage and current can be viewed by VOLT? and CURR? queries.

> For active loads (inductive, capacitive, battery or other electronic loads) programming the appropriate settings for mode, voltage and current is recommended instead of using the OUTP OFF command. Follow the guidelines presented in Table [3-6](#page-79-1) to understand how the unit responds to OUTP OFF.

instead of using OUTP OFF, program the unit to current mode using the FUNC:MODE command, then program output current to zero.

Related Commands: FUNC:MODE, OUTP?.

### <span id="page-150-0"></span>**B.13 OUTPut[:STATe]** QUERY **OUTP?**

Syntax: Short Form: OUTP[:STAT]? Long Form: OUTPut[:STATe]? Return Value: <int\_value> (0 or 1)

Description: **Indicates whether power supply output is enabled or disabled.** Returns 0 if output disabled, returns 1 if output enabled. Related Commands: OUTP.

## <span id="page-150-1"></span>B.14 OUTPut:MODE COMMAND **COMMAND COMMAND OUTP:MODE**

Syntax: Short Form: OUTP:MODE {ACTIVE | RESISTIVE | BATTERY} Long Form: OUTPut:MODE {ACTIVE | RESISTIVE | BATTERY}

Description: **Determines how the unit functions when output is turned off depending on the type of load in use: active, resistive or battery.** See PAR. [3.3.6](#page-77-0) for description of ACTIVE, RESISTIVE and BAT-TERY modes.

#### <span id="page-150-2"></span>**B.15 OUTPut:MODE?**

- Syntax: Short Form: OUTP:MODE? Long Form: OUTPut:MODE]? Return Value: ACTIVE | RESISTIVE | BATTERY
- Description: **Indicates whether power supply is configured for ACTIVE, RESISTIVE or BATTERY type loads.** See PAR. [3.3.6](#page-77-0) for description of ACTIVE, RESISTIVE and BATTERY modes. Related Commands: OUTP:MODE.

### <span id="page-150-3"></span>B.16 [SOURce:]FUNCtion:MODE COMMAND **FUNC:MODE**

- Syntax: Short Form: FUNC:MODE {VOLT | CURR} Long Form: [SOURce:]FUNCtion:MODE {VOLT | CURR}
- Description: **Establishes the operating mode of the power supply.** VOLT = Constant Voltage mode (CV). CURR = Constant Current mode (CC). FUNC:MODE VOLT commands power supply to Voltage mode, FUNC:MODE CURR commands power supply to Current mode. Commanded mode establishes parameters (voltage or current) monitored for error conditions. Actual mode depends upon load conditions. When commanded to Voltage mode, if load conditions cause the power supply to try to exceed the current limit, the unit will flag an error condition. When commanded to Current mode, if load conditions cause the power supply to try to exceed the voltage limit, the unit will flag an error condition.

#### <span id="page-150-4"></span>B.17 *ISOURce:]FUNCtion:MODE?* **QUERY FUNC:MODE?**

Syntax: Short Form: FUNC:MODE? Long Form: ISOURce: IFUNCtion: MODE? **Return value:** 0 (voltage mode) or 1 (current mode)

Description: **Returns the operating mode of the power supply.** 0 = Constant Voltage mode (CV). 1 = Constant Current mode (CC).

# <span id="page-150-5"></span>**B.18 [SOURce:]FUNCtion:MODE:TRIGger COMMAND FUNC:MODE:TRIG**

Syntax: Short Form: FUNC:MODE:TRIG {VOLT | CURR} Long Form: [SOURce:]FUNCtion:MODE:TRIGger {VOLT | CURR}

Description: **Establishes the operating mode of the power supply when a TRIGger command is sent.** VOLT = Constant Voltage mode (CV). CURR = Constant Current mode (CC). FUNC:MODE:TRIG VOLT commands power supply to Voltage mode when a TRIGger command is sent, FUNC:MODE:TRIG CURR commands power supply to Current mode when a TRIGger command is sent.

### <span id="page-150-6"></span>**B.19 [SOURce:]FUNCtion:MODE:TRIGger? QUERY FUNC:MODE:TRIG?**

- Syntax: Short Form: FUNC:MODE:TRIG? Long Form: [SOURce:]FUNCtion:MODE:TRIGger? **Return value:** 0 = voltage mode or 1 = current mode
- Description: **Returns the operating mode which the power supply will enter when a trigger command is sent.** VOLT = Constant Voltage mode (CV). CURR = Constant Current mode (CC).

#### <span id="page-150-7"></span>**B.20 [SOURce:]LIST:CLEar COMMAND LIST:CLE**

Syntax: Short Form: LIST:CLE Long Form: LIST:CLEar>

Description: **Clears all list entries by setting all pointers to 0.** Also sets LIST:DIR to UP, LIST:GEN to DSEQ, Related Commands: All LIST commands (See example, Figure [B-2](#page-153-2).)

# **QUERY OUTP:MODE?**

### <span id="page-151-0"></span>**B.21 [SOURce:]LIST:COUNt COMMAND LIST:COUN**

Syntax: Short Form: LIST:COUN<int\_value 0 to 255> Long Form: LIST:COUNt> <int\_value 0 to 255>

Description: **Establishes how many times the list is executed.** Allows user to establish how many times the list (established by LIST:GEN DSEQ or LIST:GEN SEQ and LIST:SEQ) is executed. The order (beginning to end or end to beginning) is determined by LIST:DIR. For LIST:COUN 0, the unit will execute the sequence indefinitely until either a VOLT:MODE FIXED, or PROG:STOP command is received. Commands: LIST:GEN, LIST:SEQ, LIST:DIR. (See example, Figure [B-2](#page-153-2).)

### <span id="page-151-1"></span>**B.22 [SOURce:]LIST:COUNt? QUERY LIST:COUN?**

Syntax: Short Form: LIST:COUNT? Long Form: LIST:COUNt? Return Value: <int\_value>

Description: **Identifies how many times the list will be executed.** Returns value set by LIST:COUN command. (See example, Figure [B-2](#page-153-2).)

### <span id="page-151-2"></span>**B.23 [SOURce:]LIST:CURRent COMMAND LIST:CURR**

Syntax: Short Form: LIST:CURR <exp\_value>, <exp\_value>, . . . (to max of 5900 data points for global dwell time)

> Long Form: LIST: CURRent <exp\_value>, <exp\_value>, . . . (to max of 5900 data points for global dwell time)

 $\epsilon$  value = digits with decimal point and Exponent, e.g., 2.71E1 for 27.1

Description: **Adds the current value (in Amps) to list.** This command sequentially adds LIST:CURRent values to the main channel List Data Table locations illustrated in Table [B-2](#page-151-4). Starting location is indicated by LIST:CURR:POIN? The maximum number of entries is 2950,3933 or 5900. Since the input buffer of the BOP has a limit of 253 characters, multiple commands are necessary to complete the full 3933 entries of the list. If LIST:VOLT has any entries, an error message: -221,"Settings conflict" is posted in the error queue. Related Commands: LIST:CURR:POIN?. (See example, Figure [B-2](#page-153-2).)

<span id="page-151-4"></span>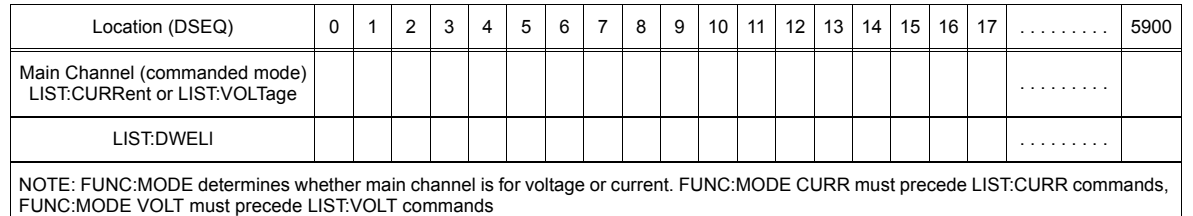

#### **TABLE B-2. LIST DATA TABLE**

## <span id="page-151-3"></span>**B.24** [SOURce:]LIST:CURRent? QUERY LIST:CURR?

Syntax: Short Form: LIST:CURR? Long Form: LIST:CURRent? Return Value: <value1>, <value2>, . . . to <value16>

Description: **Identifies the parameters (main channel) entered for the list.** Starting at location established by LIST:QUERy, returns comma-separated list of up to 16 values indicating the main channel parameters entered. i.e., the contents of main channel locations of Table [B-2](#page-151-4). Related Commands: LIST: CURR, LIST:QUERy. If LIST:VOLT has any entries, an error message: -221,"Settings conflict" is posted in the error queue. (See example, Figure [B-2](#page-153-2).)

#### B-6

### <span id="page-152-0"></span>**B.25 [SOURce:]LIST:CURR:APPLy COMMAND LIST:CURR:APPL**

Syntax: Short Form: LIST:CURR:APPL <type>,<value1>,<value2>[,<value3>]

Long Form: LIST:CURRent:APPLy <type>,<value1>,<value2>[,<value3>]

Where <type> is {SQUARE | RAMP+ | RAMP- | TRIANGLE | SINE | LEVEL}

<value1> is frequency (or period (duration) for LEVEL

<value2> is p-p amplitude (or amplitude (offset) for LEVEL

<value3> is offset (optional, default is 0, not applicable to LEVEL)

Description: **Causes the unit to add a series of points to both the list:curr array and the list:dwell array to make either a level or a waveform of one of five types.** Refer to table [3-11](#page-87-0) for a description of the waveform types. The waveform type specified is generated at the frequency specified with a peak-topeak amplitude centered on zero. If the optional offset value is specified, the center of the generated series of points is moved off zero. The apply generator takes into account the soft limits for the current channel and insures the generated array does not exceed the unit's capabilities.

### <span id="page-152-1"></span>**B.26 [SOURce:]LIST:CURRent:SWEep COMMAND LIST:CURR:SWE**

Syntax: Short Form: LIST:CURR:SWE <value1>,<value2> Long Form: LIST:CURRent:SWEep <value1>,<value2> Where <value1> is start angle. Valid from 0 to 359.99 degrees.

<value2> is stop angle. Valid from 0.01 to 360.00 degrees

Description: **Allows the user to provide a starting angle for either triangle and sine waveforms and an optional stop angle.** If the stop angle is not supplied, the unit defaults to 360 degrees. This command should be placed at the beginning of the waveform program to be applicable to all sine and triangle waveform segments.

## <span id="page-152-2"></span>**B.27 [SOURce:]LIST:CURRent:SWEep? QUERY LIST:CURR:SWE?**

- Syntax: Short Form: LIST:CURR:SWE? Long Form: LIST:CURRent:SWEep? Return Value: <value1>, <value2>(0.01 to 360)
- Description: **Returns start** <value1> **and stop** <value2> **angle in degrees for either triangle and sine waveforms.**

### <span id="page-152-3"></span>**B.28 [SOURce:]LIST:CURRent:POINts? QUERY LIST:CURR:POIN?**

- Syntax: Short Form: LIST:CURR:POIN? Long Form: LIST:CURRent:POINts? Return Value: <n> where n = number of points
- Description: **Identifies the total number of points present in a list and the next location to be filled by LIST:CURR command.** The LIST:CURR pointer is initially at 0 via LIST:CLE. For each data point entered by a LIST:CURR command the list pointer is incremented If LIST:CURR:POIN? returns 5, the LIST:CURR pointer is at 5 indicating there are 6 data points comprising the list. If LIST:VOLT has any entries, an error message: -221,"Settings conflict" is posted in the error queue.Related Commands: LIST:CURR. (See example, Figure [B-2](#page-153-2).)

#### <span id="page-152-4"></span>**B.29 [SOURce:]LIST:DWELl COMMAND LIST:DWEL**

Syntax: Short Form: LIST:DWEL <value> (0.0001 to 0.0334),<value>,<value>, . . . to maximum of 5900 values.

> Long Form: LIST:DWELI <value> (0.0001 to 0.0334), <value>, <value>, . . . to maximum of 5900 values.

Description: **Determines how long the main channel parameters will be active.** Sets time value (from 0.000093 to 0.034) in seconds for List:Dwell locations illustrated in Table [B-2](#page-151-4). These locations are associated with the corresponding main channel locations illustrated in Table [B-2](#page-151-4). The main channel is determined by FUNC:MODE, either current (FUNC:MODE CURR) or voltage (FUNC:MODE VOLT) If LIST:DWEL is entered for only location 0, that time duration will apply to all steps when either VOLT:MODE LIST or CURR:MODE LIST is executed. Related Commands: VOLT:MODE, FUNC:MODE, LIST:CURR, LIST:VOLT, LIST:DWEL?. (See example, Figure [B-2](#page-153-2).)

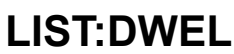

## <span id="page-153-0"></span>**B.30 [SOURce:]LIST:DWELl ? QUERY LIST:DWEL?**

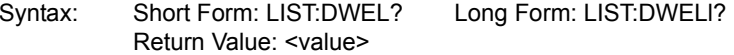

Description: **Identifies the dwell times entered for the list.** Starting at location established by LIST:QUERy, returns comma-separated list of up to 16 values indicating the dwell time parameters entered. i.e., the contents of LIST:DWEL locations of Table [B-2](#page-151-4). Related Commands: LIST: DWEL, LIST:QUERy. (See example, Figure [B-2](#page-153-2).)

### <span id="page-153-1"></span>**B.31 [SOURce:]LIST:DWELl :POINts? QUERY LIST:DWEL:POIN?**

Syntax: Short Form: LIST:DWEL:POIN? Long Form: LIST:DWELI:POINts? Return Value: <value> (0 to 5900)

Description:**Identifies the number of locations for which time values have been entered and the next location to be filled by a LIST:DWEL command.** If LIST:DWEL:POIN? returns 6, dwell times have been entered for locations 0 through 5 and location 6 is the next to be filled by a LIST:DWEL command. LIST:DWEL, LIST:DWEL:POIN. (See example, Figure [B-2](#page-153-2).)

NOTES: Examples below are intended only to illustrate command functions. Refer to PAR. [3.5.2](#page-100-0) for programming techniques to optimize performance. LIST:CLEAR Initializes the list process. LIST:RES? Returns 0.000093,0.034000,nnnn (where nnnn = total number of points available).<br>Returns 0 LIST: VOLT: POINTS? LIST: VOLT: POINTS? MAX Returns 5900. LIST:VOLT:APPLY SINE,15,10 Causes the BOP to generate points.for 15Hz sine wave, 10V p-p.<br>LIST:VOLT:POIN? Returns 960 - indicating the unit used 960 points for the sine wave Returns 960 - indicating the unit used 960 points for the sine wave. LIST: VOLT: POIN? MAX Returns 3933 - indicating up to 3933 points can be used. LIST:DWEL:POIN? Returns 960 - indicating 960 points have been assigned dwell times.<br>LIST:DWEL? Returns 1.38e-4 indicating the unit used Returns 1.38e-4 indicating the unit used 138 microseconds per division (automatically selected as the best possible dwell for the waveform). FUNC:MODE VOLT lnitializes the power supply mode to be voltage. LIST:CLEAR Initializes the list processor to add entries, clears main channel (LIST:CURR or LIST:VOLT) and LIST:DWEL data tables (Table [B-2](#page-151-4)). LIST:VOLT -20,-18,-16,-14,-12,-10,-8,-6,-4,-2,0 Starting at location 0 (-20), up to location 10 (0), fills the list with 11 data points. LIST:VOLT:POIN? Returns 11. Indicates that 11 data points have been entered, and location 11 is the next location to be filled (for the 12th data point. NOTE: See PAR. [B.2](#page-147-2) for format and accuracy of all numerical data returned. LIST:QUERY? Returns 0 (pointer cleared by LIST:CLE). Returns -20,-18,-16,-14,-12,-10,-8,-6,-4,-2,0 (the contents of locations 0 through 10). (See PAR. [B.2](#page-147-2) for format and accuracy of numerical data.) list:volt 2,4,6,8,10,12,14,16,18,20 Adds 10 points to the list (location 11 through 20). List now has 21 points. LIST: VOLT: POIN? Returns 21 (the next location to be filled by LIST: VOLT). LIST:COUNT 100 Specifies that when VOLT:MODE LIST is issued, the user-determined sequence will be executed 100 times. (44 steps in the list will be executed 100 times) CURR 1; VOLT -20 initializes the BOP output<br>OUTPUT ON Turns the output on (BOP Turns the output on (BOP now provides -20 volts) LIST:DWELL .010 Sets the time duration for location 0 to be 0.010 second (Since dwell times for the rest of the locations in the list are not entered before running the list, the dwell time will be 0.010 second for all locations.

#### <span id="page-153-2"></span>**FIGURE B-2. USING LIST COMMANDS AND QUERIES (SHEET 1 OF 2)**

# <span id="page-154-0"></span>**B.32 [SOURce:]LIST:QUERy COMMAND LIST:QUER**

Syntax: Short Form: LIST:QUER <int\_value> Long Form: LIST:QUERy <int\_value> int\_value =  $\leq n$  where n = first location to be queried.

Description: **Determines first location to be queried by LIST:VOLT?, LIST:CURR? or LIST:DWEL? queries.** Related Commands: LIST:VOLT?, LIST:CURR?, LIST:DWEL?. LIST:QUER?. (See example, Figure [B-2](#page-153-2).)

#### <span id="page-154-1"></span>**B.33 [SOURce:]LIST:QUERy? QUERY LIST:QUER?**

Syntax: Short Form: LIST:QUER? Long Form: LIST:QUERy? Return Value: <int\_value>

Description: **Identifies first location to be queried by LIST:VOLT?, LIST:CURR?, LIST:DWEL? queries.** Related Commands: LIST:QUER, LIST:CURR?, LIST:DWEL?. LIST:QUER?. (See example, Figure [B-2](#page-153-2).)

| <b>VOLT:MODE LIST</b>                              | Executes the list. For 240 milliseconds the BOP outputs -20V, then output a<br>staircase triangle wave from -20V to +20V and back down to -20V. This<br>staircase will have a uniform spacing between voltage changes of 10 milli-<br>seconds and will repeat 100 times. |  |
|----------------------------------------------------|----------------------------------------------------------------------------------------------------|--|
| VOLT?                                              | Returns +20 (the last step in the list set the unit to +20V.                                                                                                    |  |
| LIST:COUNT?                                        | Returns 100.                                                                                                    |  |
| LIST:COUNT 10                                      | Determines that the list will be repeated 10 times when executed.                                                                                                    |  |
| LIST:COUNT?                                        | Returns 10.                                                                                                    |  |
| <b>VOLT:MODE LIST</b>                              | Initiates execution of the list. The unit outputs a sawtooth waveform that                                                                                                    |  |
|                                                    | increases from -20V to +20V and repeats 10 times. There is an abrupt                                                                                                    |  |
|                                                    | change from +20V to -20V each time the list transitions from location 20 to                                                                                                    |  |
|                                                    | location 0.                                                                                                    |  |
| VOLT?                                              | Returns 20, (the last step in the list set the unit to 20V.                                                                                                    |  |
| LIST:DWELL .01,.01,.01,.01,.01,.01,.01,.01,.01     |                                                                                                    |  |
|                                                    | Enters dwell time of 0.01 seconds in locations 1 through 9.                                                                                                    |  |
| LIST:DWELL .03                                     | Enters dwell time of 0.03 second in location 10.                                                                                                    |  |
| <b>VOLT:MODE LIST</b>                              | the list is not executed, the unit returns error -221, Settings Error indicating                                                                                                    |  |
|                                                    | the lists are not balanced.                                                                                                    |  |
| LIST:DWELL:POINTS?                                 | Returns 11 to indicate the dwell list has 11 entries                                                                                                    |  |
| LIST: VOLT: POINTS?                                | Returns 21 to indicate the voltage list has 21 entries.                                                                                                    |  |
| LIST:DWELL .01,.01,.01,.01,.01,.01,.01,.01,.01,.01 |                                                                                                    |  |
|                                                    | Dwell times are entered in locations 11 through 20.                                                                                                    |  |
| DWELL:POINTS?                                      | Returns 21 indicating there are now 21 step dwell times on the list.                                                                                                    |  |
| LIST:QUER?                                         | Returns 0 indicating list queries will start from location 0                                                                                                    |  |
| LIST:QUER 9                                        | Causes list queries to start at location 18                                                                                                    |  |
| LIST:DWEL?                                         |                                                                                                    |  |
|                                                    | locations 9 through 20.                                                                                                    |  |
| LIST COUNT 0<br><b>VOLT:MODE LIST</b>              | List will repeat indefinitely.                                                                                                    |  |
|                                                    | The list is executed. Stair case wave now consists of 21 steps of .01 sec-                                                                                                    |  |
| LIST:DWEL?                                         | onds except for the OV step (location 10) which outputs OV for 0.03 second.<br>Returns error -221, Settings Error because a LIST command cannot be exe-                                                                                                    |  |
|                                                    | cuted while the LIST is still being executed.                                                                                                    |  |
| <b>VOLT:MODE FIX</b>                               | Stops execution of the list                                                                                                    |  |
| LIST: VOLT: APPLY SINE, 60, 20                     | Adds a 60Hz, 20V p-p sine wave to the current waveform                                                                                                    |  |
| <b>VOLT:MODE:LIST</b>                              | Unit outputs the staircase and then the sine wave.                                                                                                    |  |
| *RST                                               | Unit stops generating the waveform.                                                                                                    |  |
|                                                    |                                                                                                    |  |

**FIGURE B-2. USING LIST COMMANDS AND QUERIES (SHEET 2 OF 2)**

### <span id="page-155-0"></span>**B.34 [SOURce:]LIST:RESolution? QUERY LIST:RES?**

- Syntax: Short Form: LIST:RES? Long Form: LIST:RESolution? Return Value: <value1>,<value2>,<value3> (where <value1> and <value2> = clock period, <value3> = number of points to be used)
- Description: **Identifies whether resolution is set to minimum (3840) or maximum (5900) and indicates the clock period.** The resolution (3840 or 5900) determines the maximum number of points that will be used for the waveform. <value1> and <value2> indicate the boundaries of acceptable dwell times: e.g., if LIST:RES? returns either 0.000093,0.034000,3840 or 0.034000,0.000093,3840 dwell times faster than 93 microseconds and slower than 34 milliseconds will not be accepted.

### <span id="page-155-1"></span>**B.35 [SOURce:]LIST:VOLTage COMMAND LIST:VOLT**

Short Form: LIST:VOLT[:LEV] <exp\_value>, <exp\_value>, . . . (to max of 5800 data points) Long Form: LIST:VOLTage[:LEVel] <exp\_value>, <exp\_value>, . . . (to max of 5800 data points)  $\epsilon$  value = digits with decimal point and Exponent, e.g., 2.71E1 for 27.1

Description: **Adds the voltage value (in Amps) to list.** This command sequentially adds LIST:VOLTage values to the main channel List Data Table locations illustrated in Table [B-2](#page-151-4). LIST:CLE sets starting location to 0. Next location indicated by LIST:VOLT:POIN? The maximum number of entries is 2900, 3865, or 5800. Since the input buffer of the BOP has a limit of 253 characters, multiple commands are necessary to complete the full 3865 entries of the list. If LIST:CURR has any entries, an error message: -221,"Settings conflict" is posted in the error queue. Related Commands: LIST:VOLT:POIN?, FUNC:MODE, LIST:CLE, \*RST. (See example, Figure [B-2](#page-153-2).)

### <span id="page-155-2"></span>**B.36 ISOURce:**]LIST:VOLTage? QUERY **LIST:VOLT?**

- Syntax: Short Form: LIST:VOLT? Long Form: LIST:VOLTage? Return Value: <value1>, <value2>, . . . to <value16>
- Description: **Identifies the parameters (main channel) entered for the list.** Starting at location established by LIST:QUERy, returns comma-separated list of up to 16 values indicating the main channel parameters entered. i.e., the contents of the main channel locations of Table [B-2](#page-151-4). Related Commands: LIST: VOLT, LIST:QUERy. If LIST:CURR has any entries, an error message: -221,"Settings conflict" is posted in the error queue. (See example, Figure [B-2](#page-153-2).)

### <span id="page-155-3"></span>**B.37 [SOURce:]LIST:VOLT:APPLy COMMAND LIST:VOLT:APPL**

Syntax: Short Form: LIST:VOLT:APPL <type>,<value1>,<value2>[,<value3>]

Long Form: LIST:VOLTage:APPLy <type>,<value1>,<value2>[,<value3>] Where <type> is {SQUARE | RAMP+ | RAMP- | TRIANGLE | SINE | LEVEL}

- <value1> is frequency (or period (duration) for level)
- <value2> is p-p amplitude (or amplitude (offset) for level)
- <value3> is offset (optional, default is 0, not applicable to level)
- Description: **Causes the unit to add a series of points to both the list:volt array and the list:dwell array to make either a level or a waveform of one of five types.** Refer to table [3-11](#page-87-0) for a description of the waveform types. The waveform type specified is generated at the frequency specified with a peak-topeak amplitude centered on zero. If the optional offset value is specified, the center of the generated series of points is moved off zero. The apply generator takes into account the soft limits for the voltage channel and insures the generated array does not exceed the unit's capabilities.

# <span id="page-155-4"></span>**B.38 [SOURce:]LIST:VOLTage:SWEep COMMAND LIST:VOLT:SWE**

B-10

- Syntax: Short Form: LIST:VOLT:SWE <>, Long Form: LIST:VOLTage:SWEep <value1>,<value2> Where <value1> is start angle. Valid from 0 to 359.99 degrees. <value2> is stop angle. Valid from 0.01 to 360.00 degrees
- Description: **Allows the user to provide a starting angle for either triangle and sine waveforms and an optional stop angle.** If the stop angle is not supplied, the unit defaults to 360 degrees. This command should be placed at the beginning of the waveform program to be applicable to all sine and triangle waveform segments.

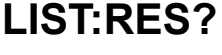

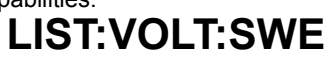

#### BOP-1K 022108

### <span id="page-156-4"></span>**B.39 [SOURce:]LIST:VOLTage:SWEep? QUERY LIST:VOLT:SWE?**

- Syntax: Short Form: LIST:VOLT:SWE? Long Form: LIST:VOLTage:SWEep? Return Value: <value1>, <value2>(0.01 to 360)
- Description: **Returns start** <value1> **and stop** <value2> **angle in degrees for either triangle and sine waveforms.**

### <span id="page-156-0"></span>**B.40 [SOURce:]LIST:VOLTage:POINts? QUERY LIST:VOLT:POIN?**

- Syntax: Short Form: LIST:VOLT:POIN? Long Form: LIST:VOLTage:POINts? Return Value: <n> where n = number of points used
- Description: **Identifies the total number of points in a list and the next location to be filled by LIST:VOLT command.** The LIST:VOLT pointer is initially at 0 via \*RST or LIST:CLE. For each data point entered by a LIST:VOLT command the list pointer is incremented If LIST:VOLT:POIN? returns 5, the LIST:VOLT pointer is at 5 indicating there are 5 data points comprising the list (locations 0 though 4) and location 5 is the next to be filled. If LIST:CURR has any entries, an error message: -221,"Settings conflict" is posted in the error queue. Related Commands: LIST:VOLT. (See example, Figure [B-2](#page-153-2).)

#### <span id="page-156-1"></span>**B.41 [SOURce:]CURRent[:LEVel][:IMMediate][:AMPlitude] COMMAND CURR**

- Syntax: Short Form: [SOUR:]CURR[:LEV][:IMM][:AMP] <exp\_value> Long Form: [SOURce:]CURRent[:LEVel][:IMMediate][:AMPlitude] <exp\_value>  $\epsilon$  value = digits with decimal point and Exponent, e.g., 2.71E1 for 27.1
- Description: **Sets programmed current level at power supply output.** This command programs output current to a specific value; actual output current will depend on load conditions. Any data that exceeds  $I_{MAX}$ causes error message -222 "data out range" to be posted to the error queue (See example, Figure [B-](#page-149-1)[1](#page-149-1).)

### <span id="page-156-2"></span>**B.42 [SOURce:]CURRent[:LEVel][:IMMediate][:AMPlitude] QUERY CURR?**

- Syntax: Short Form: [SOUR:]CURR[:LEV][:IMM][:AMP]? MIN, MAX Long Form: [SOURce:]CURRent[:LEVel][:IMMediate][:AMPlitude]? MIN, MAX **Return Value:**<exp\_value> = digits with decimal point and Exponent, e.g., 2.71E1 for 27.1
- Description: **Returns either the programmed value, maximum value, or minimum value of current.** The CURR? query returns the programmed value of current. Actual output current will depend on load conditions. The CURR?MAX query returns the maximum positive current allowed for a particular model. CURR? MIN returns minimum negative current allowed for power supply (always negative). **Related Commands:** CURR. (See example, Figure [B-1](#page-149-1).)

# <span id="page-156-3"></span>**B.43 [SOURce:]CURRent[:LEVel]:LIMit[:BOTH] COMMAND CURR:LIM[:BOTH]**

- Syntax: Short Form: [SOUR:]CURR[:LEV]:LIM[:BOTH] <value> Long Form: [SOURce:]CURRent[:LEVel]:LIMit[:BOTH] <value> where  $\le$ value $\ge$  is between zero and  $I_{\text{NOM}}$
- Description: Establishes the software limit <value> for output current, i.e., sets the maximum value of output current that the unit will be allowed to source and sink. Requires MEM:UPD (PAR. [B.11](#page-148-6)) to save for power up. See PAR. [3.5.2.2](#page-101-0) and Figure [3-16](#page-102-0) for special programming considerations. (See Figure [B-3](#page-157-2))

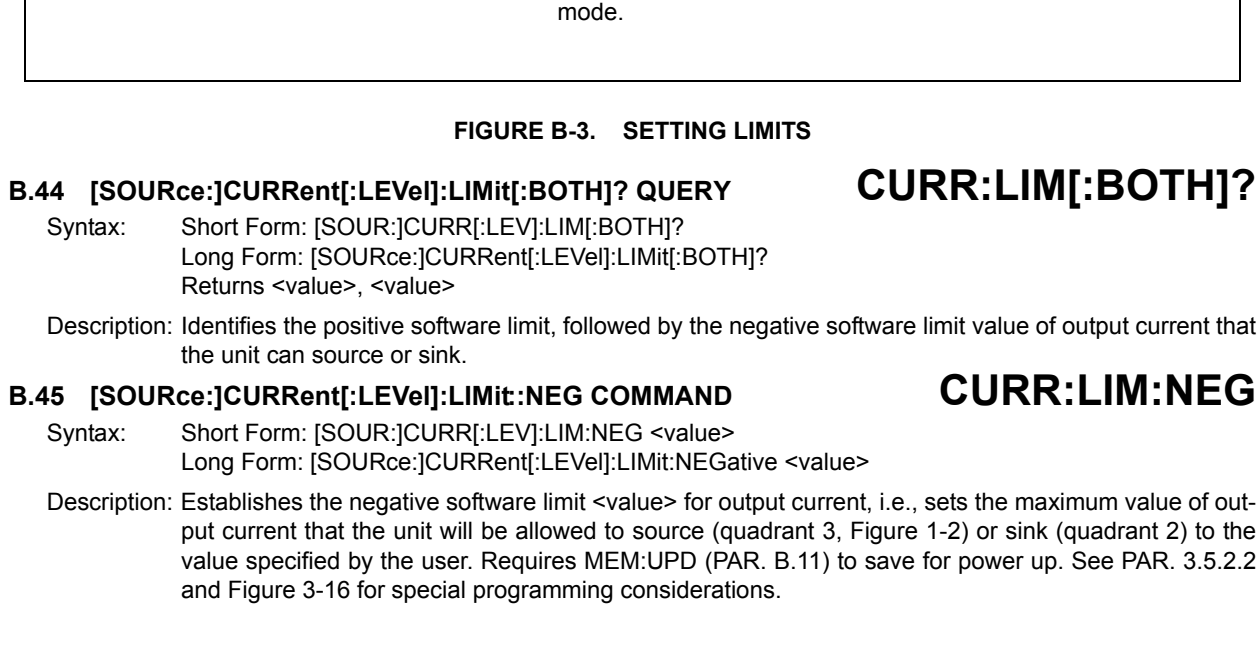

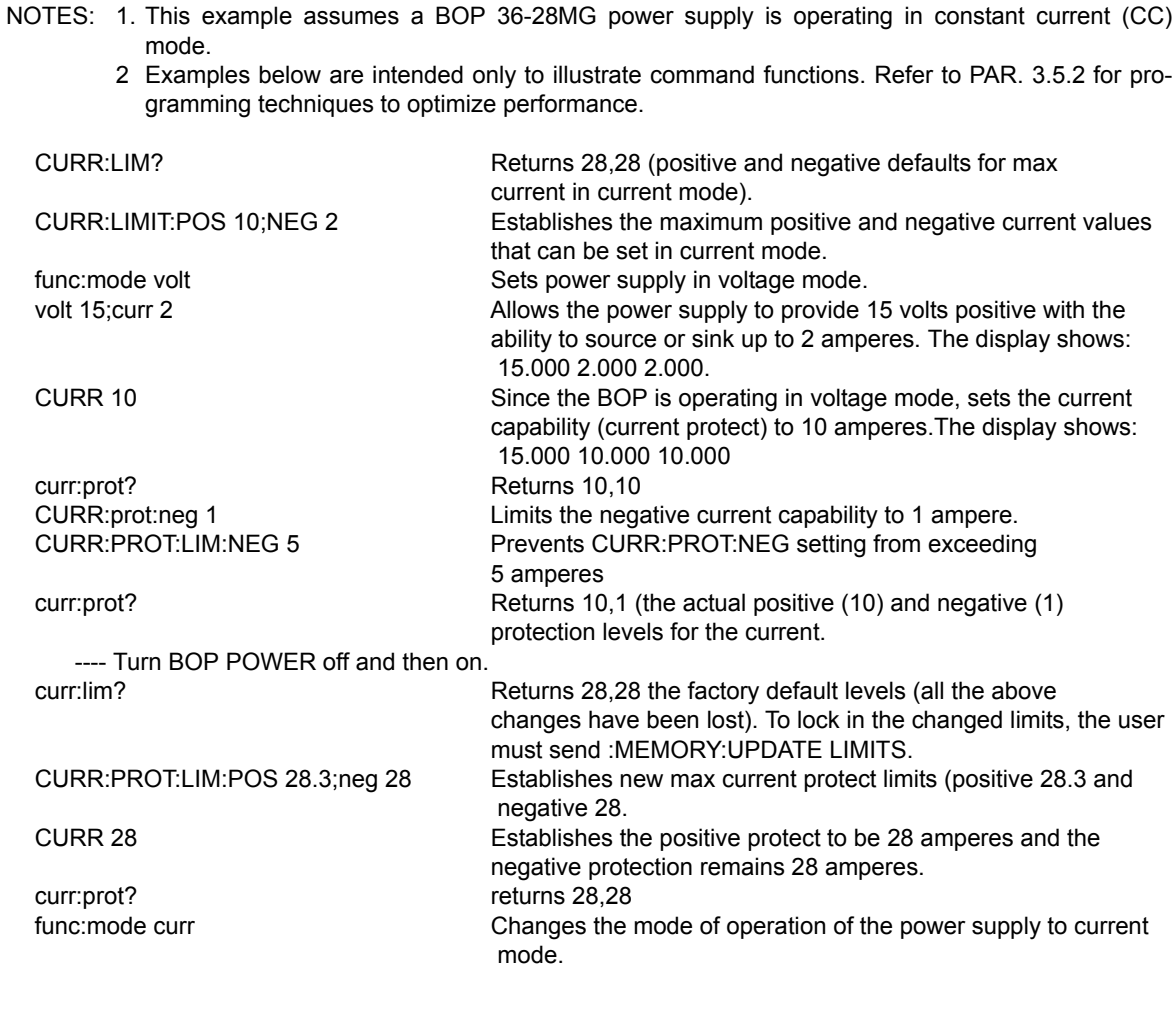

<span id="page-157-2"></span><span id="page-157-0"></span>Syntax: S<br>Li

Description: Identifies the positive software limit, followed by the negative software limit value of output current that the unit can source or sink.

- <span id="page-157-1"></span>Syntax: S<br>L Long Form: [SOURce:]CURRent[:LEVel]:LIMit:NEGative <value>
- Description: Establishes the negative software limit <value> for output current, i.e., sets the maximum value of output current that the unit will be allowed to source (quadrant 3, Figure [1-2](#page-31-0)) or sink (quadrant 2) to the value specified by the user. Requires MEM:UPD (PAR. [B.11](#page-148-6)) to save for power up. See PAR. [3.5.2.2](#page-101-0) and Figure [3-16](#page-102-0) for special programming considerations.

BOP-1K 022108

# <span id="page-158-0"></span>**B.46 [SOURce:]CURRent[:LEVel]:LIMit::NEG? QUERY CURR:LIM:NEG?**

- Syntax: Short Form: [SOUR:]CURR[:LEV]:LIM:NEG? Long Form: [SOURce:]CURRent[:LEVel]:LIMit:NEGative? Returns <value>
- Description: Identifies the negative software limit value of output current that the unit can source (quadrant 3, Figure [1-2](#page-31-0)) or sink (quadrant 2).

### <span id="page-158-1"></span>**B.47 [SOURce:]CURRent[:LEVel]:LIMit::POS COMMAND CURR:LIM:POS**

- Syntax: Short Form: [SOUR:]CURR[:LEV]:LIM:POS <value> Long Form: [SOURce:]CURRent[:LEVel]:LIMit:POSitive <value> where <value> is between zero and the rated (nominal) output voltage
- Description: Establishes the positive software limit <value> for output current, i.e., sets the maximum value of output current that the unit will be allowed to source (quadrant 1, Figure [1-2](#page-31-0)) or sink (quadrant 4) to the value specified by the user. Requires MEM:UPD (PAR. [B.11](#page-148-6)) to save for power up. See PAR. [3.5.2.2](#page-101-0) and Figure [3-16](#page-102-0) for special programming considerations.

## <span id="page-158-2"></span>**B.48 [SOURce:]CURRent[:LEVel]:LIMit::POS? QUERY CURR:LIM:POS?**

- Syntax: Short Form: [SOUR:]CURR[:LEV]:LIM:POS? Long Form: [SOURce:]CURRent[:LEVel]:LIMit:Positive? Returns <value>
- Description: Identifies the positive software limit value of output current that the unit can source (quadrant 1, Figure [1-2](#page-31-0)) or sink (quadrant 4).

#### <span id="page-158-3"></span>**B.49 [SOURce:]CURRent:MODE COMMAND CURR:MODE**

- Syntax: Short Form: [SOUR:]CURR:MODE (FIX | LIST | TRAN <nn> | EXT | GAIN) Long Form: [SOURce:]CURRent:MODE (FIXed | LIST | TRANsient <nn> | EXTernal | GAIN)  $nn =$  <value> = time in seconds for transient (from 0.035 to 1)
- Description: **Allows the user to execute or stop a list, to execute a transient or to use an external reference.** The default mode is FIXed: the power supply executes commands normally, and LIST commands can be issued to establish the parameters and sequence of a list. This command affects the *main channel*, whether voltage or current.

When CURR:MODE LIST is issued, a list is executed (See LIST commands and Figure [B-2](#page-153-2)). While the list is being executed, LIST commands are not accepted and will produce a command error.

Issuing CURR:MODE FIX while the list is running will stop the execution of the list and return power supply to settings in effect prior to running the list. If the list runs to completion, the settings of the last step of the list will be in effect.

CURR:MODE TRAN nn causes the next CURR: or VOLT: command to produce a transient pulse of nn seconds duration. (Similar to VOLT:MODE TRAN (see PAR. [B.75](#page-162-3) for examples). If the time nn exceeds 1 second, error message -222 "dwell or frequency out range" is posted to the error queue.

CURR:MODE EXT Configures the unit to use an external reference to change the output current.

CURR:MODE GAIN Configures the unit to use an external reference to provide a proportional output current.

**Related Commands:** LIST commands. (See example, Figure [B-2](#page-153-2).)

## <span id="page-158-4"></span>B.50 **ISOURce:**ICURRent:MODE? QUERY **CURR:MODE?**

- Syntax: Short Form: [SOUR:]CURR[:LEV]:MODE? Long Form: [SOURce:]CURRent[:LEVel]:MODE? **Return value:** FIXED, LIST, TRANSIENT, EXTERNAL or GAIN
- Description: **Identifies active current mode.** Returns LIST while list is being executed. Returns TRANSIENT after CURR:MODE:TRAN command has been issued, but before CURR: or \*TRG command executes the transient. Returns FIXED while in fixed (default) mode of operation. Returns EXT or GAIN when external reference is to be used to either program output current or provide proportional output current, respectively. **Related Commands:** LIST commands. (Similar to VOLT:MODE?, see Figure [B-2](#page-153-2).)

# <span id="page-159-0"></span>**B.51 [SOURce:]CURRent[:LEVel]:PROTect[:BOTH] COMMAND CURR:PROT[:BOTH]**

- Syntax: Short Form: [SOUR:]CURR[:LEV]:PROT:BOTH <value> Long Form: [SOURce:]CURRent[:LEVel]:PROTect:BOTH <value> where <value> is between minimum (box) value (Figure [1-2](#page-31-0)) and 1% above rated (nominal) output current.
- Description: Establishes both the positive and negative protection limits for current, the maximum current the unit is set up to source and sink; maximum is 1% greater than rated output current.

# <span id="page-159-1"></span>**B.52 [SOURce:]CURRent[:LEVel]:PROTect[:BOTH] QUERY CURR:PROT[:BOTH]?**

- Syntax: Short Form: [SOUR:]CURR[:LEV]:PROT[:BOTH]? Long Form: [SOURce:]CURRent[:LEVel]:PROTect[:BOTH]? Returns <value>, <value>
- Description: Identifies the protection limits for current (source, sink), the maximum current the unit will source.or sink

# <span id="page-159-2"></span>**B.53 [SOURce:]CURRent[:LEVel]:PROTect:MODE COMMAND CURR:PROT:MODE**

Syntax: Short Form: [SOUR:]CURR[:LEV]:PROT:MODE (EXT | FIX | LESS |) Long Form: [SOURce:]CURRent[:LEVel]:PROTect:MODE (EXTernal | FIXed | LESSer |)

Description: Determines how current protection limits are controlled.

FIXED - Allows the limits to be controlled by digital signals from either the keypad (if the unit is in local mode) or SCPI command (if the unit is in remote mode).

EXTERNAL: Allows the limits to be controlled by analog signals applied to the analog port; limits set from the keypad or SCPI command have no effect (see PAR. 3.3.6.1).

LESSER LIMIT: Allows protect limit to be automatically selected from either 1) the external analog limit CURRent applied to the Analog I/O port or 2) the value set from the keypad or SCPI command). Whichever limit has a lower absolute value (closest to zero) has effect

# <span id="page-159-3"></span>**B.54 [SOURce:]CURRent[:LEVel]:PROTect:MODE? QUERY CURR:PROT:MODE?**

- Syntax: Short Form: [SOUR:]CURR[:LEV]:PROT:MODE? Long Form: [SOURce:]CURRent[:LEVel]:PROTect:MODE? Returns FIX, EXT or EXTR
- Description: Identifies how current protection limits are controlled: FIX for Fixed, EXT for external, LESS for the lesser of the internal (fixed) and external current protection limits (See PAR. [B.53](#page-159-2) for details).

# <span id="page-159-4"></span>**B.55 [SOURce:]CURRent[:LEVel]:PROTect:NEGative COMMAND CURR:PROT:NEG**

Syntax: Short Form: [SOUR:]CURR[:LEV]:PROT:NEG <value> Long Form: [SOURce:]CURRent[:LEVel]:PROTect:NEGative <value> where <value> is between minimum (box) value (Figure [1-2](#page-31-0)) and 1% above rated (nominal) output current.

Description: Establishes the negative protection limit for current, maximum is 1% greater than rated (nominal) output current.

# <span id="page-159-5"></span>**B.56 [SOURce:]CURRent[:LEVel]:PROTect:NEGative? QUERY CURR:PROT:NEG?**

Syntax: Short Form: [SOUR:]CURR[:LEV]:PROT:NEG? Long Form: [SOURce:]CURRent[:LEVel]:PROTect:NEGative? Returns <value>

Description: Identifies the negative protection limit for current.

# <span id="page-159-6"></span>**B.57 [SOURce:]CURRent[:LEVel]:PROTect:POSitive COMMAND CURR:PROT:POS**

Syntax: Short Form: [SOUR:]CURR[:LEV]:PROT:POS <value> Long Form: [SOURce:]CURRent[:LEVel]:PROTect:POSitive <value> where <value> is between minimum (box) value (Figure [1-2](#page-31-0)) and 1% above rated (nominal) output current.

Description: Establishes the positive protection limit for current, maximum is 1% greater than rated output current.

# <span id="page-159-7"></span>**B.58 [SOURce:]CURRent[:LEVel]:PROTect:POSitive? QUERY CURR:PROT:POS?**

Syntax: Short Form: [SOUR:]CURR[:LEV]:PROT:POS? Long Form: [SOURce:]CURRent[:LEVel]:PROTect:POSitive? Returns <value>

Description: Identifies the positive protection limit for current.

### <span id="page-160-0"></span>**B.59 [SOURce:]CURRent[:LEVel]:PROTect:LIMit[:BOTH] COMMAND CURR:PROT:LIM[:BOTH]**

- Syntax: Short Form: [SOUR:]CURR[:LEV]:PROT:LIM[:BOTH] <value> Long Form: [SOURce:]CURRent[:LEVel]:PROTect:LIMit:[BOTH <value> where <value> is between minimum (box) value (Figure [1-2](#page-31-0)) and 1% above rated (nominal) output current.
- Description: Establishes the maximum value possible for both the positive and negative protection limits for current. Requires MEM:UPD (PAR. [B.11](#page-148-6)) to save for power up. See PAR. [3.5.2.2](#page-101-0) and Figure [3-16](#page-102-0) for special programming considerations.

#### <span id="page-160-1"></span>**B.60 [SOURce:]CURRent[:LEVel]:PROTect:LIMit[:BOTH]? QUERY CURR:PROT:LIM:[:BOTH]?**

- Syntax: Short Form: [SOUR:]CURR[:LEV]:PROT:LIM[:BOTH]? Long Form: [SOURce:]CURRent[:LEVel]:PROTect:LIMit[:BOTH]? Returns <exp\_value>,<exp\_value>
- Description: Identifies the maximum value possible for protection limits for current (positive, negative); maximum is 1% greater than rated output current.

#### <span id="page-160-2"></span>**B.61 [SOURce:]CURRent[:LEVel]:PROTect:LIMit:NEGative COMMAND CURR:PROT:LIM:NEG**

- Syntax: Short Form: [SOUR:]CURR[:LEV]:PROT:LIM:NEG <exp\_value> Long Form: [SOURce:]CURRent[:LEVel]:PROTect:LIMit:NEGative <exp\_value> where <value> is between minimum (box) value (Figure [1-2](#page-31-0)) and 1% above rated (nominal) output current.
- Description: Establishes the minimum (maximum absolute) value possible for the negative protection limit for current. This may be set up to 1% greater than rated current. Requires MEM:UPD (PAR. [B.11](#page-148-6)) to save for power up. See PAR. [3.5.2.2](#page-101-0) and Figure [3-16](#page-102-0) for special programming considerations.

#### <span id="page-160-3"></span>**B.62 [SOURce:]CURRent[:LEVel]:PROTect:LIMit:NEGative? QUERY**

# **CURR:PROT:LIM:NEG?**

Syntax: Short Form: [SOUR:]CURR[:LEV]:PROT:LIM:NEG? Long Form: [SOURce:]CURRent[:LEVel]:PROTect:LIMit:NEGative? Returns: <exp\_value>

Description: Identifies the minimum (maximum absolute) value possible for the negative protection limit for current.

#### <span id="page-160-4"></span>**B.63 [SOURce:]CURRent[:LEVel]:PROTect:LIMit:POSitive COMMAND CURR:PROT:LIM:POS**

- Syntax: Short Form: [SOUR:]CURR[:LEV]:PROT:LIM:POS <exp\_value> Long Form: [SOURce:]CURRent[:LEVel]:PROTect:LIMit:POSitive <exp\_value> where <value> is between minimum (box) value (Figure [1-2](#page-31-0)) and 1% above rated (nominal) output current.
- Description: Establishes the maximum value possible for the positive protection limit for current. This may be set up to 1% greater than rated current. Requires MEM:UPD (PAR. [B.11](#page-148-6)) to save for power up. See PAR. [3.5.2.2](#page-101-0) and Figure [3-16](#page-102-0) for special programming considerations.

#### <span id="page-160-5"></span>**B.64 [SOURce:]CURRent[:LEVel]:PROTect:LIMit:POSitive? QUERY**

# **CURR:PROT:LIM:POS?**

Syntax: Short Form: [SOUR:]CURR[:LEV]:PROT:LIM:POS? Long Form: [SOURce:]CURRent[:LEVel]:PROTect:LIMit:POSitive? Returns: <exp\_value> Description:Identifies the maximum value possible for the positive protection limit for current.

### <span id="page-161-3"></span>**B.65 [SOURce:]CURRent[:LEVel]:TRIGgered[:AMPlitude] COMMAND CURR:TRIG**

Syntax: Short Form: [SOUR:]CURR[:LEV]:TRIG[:AMP] <exp\_value> Long Form: [SOURce:]CURRent[:LEVel]:TRIGgered[:AMPlitude] <exp\_value>  $\epsilon$  value = digits with decimal point and Exponent, e.g., 2.71E1 for 27.1

#### Description: **Programs current value to be transferred to output by \*TRG (trigger) commands.** This command can be used to reset many power supplies to preselected parameters by issuing a single \*TRG command. Actual output current will depend on load conditions. If the value exceeds the maximum for the model being programmed, error message -222,"Data out of range" is posted in output queue. Related **Commands:** CURR, \*TRG, TRIG

### <span id="page-161-4"></span>**B.66 [SOURce:]CURRent[:LEVel]:TRIGgered[:AMPlitude]? QUERY CURR:TRIG?**

Syntax: Short Form: [SOUR:]CURR[:LEV]:TRIG[:AMP]? Long Form: [SOURce:]CURRent[:LEVel]:TRIGgered[:AMPlitude]? **Return Value:** <exp\_value> = digits with decimal point and Exponent, e.g., 2.71E1 for 27.1

#### Description: **Returns the current value established by CURR:TRIG command.**

### <span id="page-161-5"></span>**B.67 [SOURce:]VOLTage[:LEVel][:IMMediate][:AMPlitude] COMMAND VOLT**

- Syntax: Short Form: [SOUR:]VOLT[:LEV][:IMM][:AMP] <exp\_value> Long Form: [SOURce:]VOLTage[:LEVel][:IMMediate][:AMPlitude] <exp\_value>  $\epsilon$  value> = digits with decimal point and Exponent, e.g., 2.71E1 for 27.1
- Description: **Sets programmed voltage level at power supply output.** This command programs output voltage to a specific value; actual output voltage will depend on load conditions. If the value exceeds the maximum for the model being programmed, error message -222,"Data out of range" is posted in output queue. (See example, Figure [B-1](#page-149-1).)

# <span id="page-161-6"></span>B.68 **[SOURce:]VOLTage[:LEVel][:IMMediate][:AMPlitude]? QUERY <b>VOLT?**

Syntax: Short Form: [SOUR:]VOLT[:LEV][:IMM][:AMP]? {MIN | MAX} Long Form: [SOURce:]VOLTage[:LEVel][:IMMediate][:AMPlitude]? {MIN | MAX}

Description: **Identifies programmed voltage, maximum allowable voltage, or minimum voltage.** The VOLT? query returns the programmed value of voltage. Actual output voltage will depend on load conditions. The VOLT?MAX query returns the maximum voltage allowed for a particular model. VOLT? MIN returns minimum voltage allowed for power supply (always negative). **Related Commands:** VOLT. (See example, Figure [B-1](#page-149-1).)

# <span id="page-161-0"></span>**B.69 .[SOURce:]VOLTage[:LEVel]:LIMit[:BOTH] COMMAND VOLT:LIM[:BOTH]**

- Syntax: Short Form: [SOUR:]VOLT[:LEV]:LIM[:BOTH] <value> Long Form: [SOURce:]VOLTage[:LEVel]:LIMit[:BOTH] <value> where <value> is between zero and rated (nominal) output voltage
- Description: Establishes the software limit <value> for output voltage, i.e., sets the maximum value of positive or negative output voltage that the unit will be allowed to produce. Requires MEM:UPD (PAR. [B.11](#page-148-6)) to save for power up. See PAR. [3.5.2.2](#page-101-0) and Figure [3-16](#page-102-0) for special programming considerations.

### <span id="page-161-1"></span>**B.70 [SOURce:]VOLTage[:LEVel]:LIMit[:BOTH]? QUERY VOLT:LIM[:BOTH]?**

Syntax: Short Form: [SOUR:]VOLT[:LEV]:LIM[:BOTH] ? Long Form: [SOURce:]VOLTage[:LEVel]:LIMit:[:BOTH] ? Returns <value>

Description: Identifies the software limit value for both positive and negative output voltage specified by the user.

## <span id="page-161-2"></span>**B.71 [SOURce:]VOLTage[:LEVel]:LIMit:NEGative COMMAND VOLT:LIM:NEG**

- Syntax: Short Form: [SOUR:]VOLT[:LEV]:LIM:NEG <value> Long Form: [SOURce:]VOLTage[:LEVel]:LIMit:NEGative <value> where <value> is between zero and rated (nominal) output voltage
- Description: Establishes the software limit <value> for negative output voltage, i.e., sets the maximum value of negative output voltage that the unit will be allowed to produce. Requires MEM:UPD (PAR. [B.11](#page-148-6)) to save for power up. See PAR. [3.5.2.2](#page-101-0) and Figure [3-16](#page-102-0) for special programming considerations.

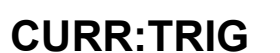

# BOP-1K 022108

### <span id="page-162-0"></span>**B.72 [SOURce:]VOLTage[:LEVel]:LIMit:NEGative? QUERY VOLT:LIM:NEG?**

Syntax: Short Form: [SOUR:]VOLT[:LEV]:LIM:NEG? <value> Long Form: [SOURce:]VOLTage[:LEVel]:LIMit:NEGative? <value>

Description: Identifies the software limit value for negative output voltage specified by the user.

# <span id="page-162-1"></span>**B.73 [SOURce:]VOLTage[:LEVel]:LIMit:POSitive COMMAND VOLT:LIM:POS**

- Syntax: Short Form: [SOUR:]VOLT[:LEV]:LIM:POS <value> Long Form: [SOURce:]VOLTage[:LEVel]:LIMit:POSitive <value> where <value> is between zero and rated (nominal) output voltage
- Description: Establishes the software limit <value> for positive output voltage, i.e., sets the maximum value of positive output voltage that the unit will be allowed to produce. Requires MEM:UPD (PAR. [B.11](#page-148-6)) to save for power up. See PAR. [3.5.2.2](#page-101-0) and Figure [3-16](#page-102-0) for special programming considerations.

### <span id="page-162-2"></span>**B.74 [SOURce:]VOLTage[:LEVel]:LIMit:POSitive? QUERY VOLT:LIM:POS?**

Syntax: Short Form: [SOUR:]VOLT[:LEV]:LIM:POS? <value> Long Form: [SOURce:]VOLTage[:LEVel]:LIMit:POSitive? <value>

Description: Identifies the software limit value for positive output voltage specified by the user.

### <span id="page-162-3"></span>**B.75 ISOURCe: [VOLTage: MODE COMMAND VOLT: MODE**

- Syntax: Short Form: [SOUR:]VOLT:MODE (FIX | LIST | TRAN <nn> | EXT | GAIN) Long Form: [SOURce:]VOLTage:MODE (FIXed | LIST | TRANsient <nn> | EXTernal | GAIN)  $nn =$  <value> = time in seconds for transient (from 0.035 to 1)
- Description: **Allows the user to execute or stop a list, to execute a transient, or to use an external reference.** The default mode is FIXed: the power supply executes commands normally, and LIST commands can be issued to establish the parameters and sequence of a list. This command affects the *main channel*, whether voltage or current.

When VOLT:MODE LIST is issued, a list is executed (See LIST commands and Figure [B-2](#page-153-2)). While the list is being executed, LIST commands are not accepted and will produce a command error. Issuing VOLT:MODE FIX while the list is running will stop the execution of the list and return power supply to settings in effect prior to running the list. If the list runs to completion, the settings of the last step of the list will be in effect.

VOLT:MODE TRAN nn causes the next VOLT: or CURR: command to produce a transient pulse of nn seconds duration, after which the voltage goes to zero. E.g., VOLT:25 sets the output to 25 volts, and VOLT:MODE TRAN 0.1 primes the unit for a transient of 0.1 seconds. When VOLT:10 is issued, the power supply output goes to 10V for 0.1 seconds. Similarly, sending VOLT:TRIG 14, VOLT:MODE TRAN .05 and \*TRG causes the output to go to 14V for 0.05 seconds. If the time nn exceeds 1 second, error message -222 "dwell or frequency out range" is posted to the error queue.

VOLT:MODE EXT Configures the unit to use an external reference to change the output voltage;  $±10V$  reference produces output =  $±Eo$  (rated) (Fixed gain = Eo (rated).

VOLT:MODE GAIN Configures the unit to use an external reference to provide a proportional output voltage.

**Related Commands:** LIST commands. (See example, Figure [B-2](#page-153-2).)

### <span id="page-162-4"></span>B.76 [SOURce:]VOLTage:MODE? QUERY **VOLT:MODE?**

- Syntax: Short Form: [SOUR:]VOLT[:LEV]:MODE? Long Form: [SOURce:]VOLTage[:LEVel]:MODE? **Return value:** FIX, LIST, TRANS, EXT, or GAIN
- Description: **Identifies active voltage mode.** See PAR. [B.75](#page-162-3) for further details **Related Commands:** LIST commands. (See example, Figure [B-2](#page-153-2).)

# <span id="page-162-5"></span>**B.77 [SOURce:]VOLTage[:LEVel]:PROTect:BOTH COMMAND VOLT:PROT[:BOTH]**

Syntax: Short Form: [SOUR:]VOLT[:LEV]:PROT[:BOTH] <value> Long Form: [SOURce:]VOLTage[:LEVel]:PROTect:[BOTH] <value> where <value> is bewteen minimum (box) value (Figure [1-2](#page-31-0)) and 1% above rated (nominal) output voltage.

Description: Establishes the both the positive and negative protection limits for voltage.

# <span id="page-163-0"></span>**B.78 [SOURce:]VOLTage[:LEVel]:PROTect[:BOTH]? QUERY VOLT:PROT[:BOTH]?**

- Syntax: Short Form: [SOUR:]VOLT[:LEV]:PROT[:BOTH]? Long Form: [SOURce:]VOLTage[:LEVel]:PROTect[:BOTH]? Returns <exp\_value>,<exp\_value>
- Description: Identifies the protection limits for voltage (positive, negative); maximum is 1% greater than rated output voltage.

## <span id="page-163-1"></span>**B.79 [SOURce:]VOLTage[:LEVel]:PROTect:MODE COMMAND VOLT:PROT:MODE**

Syntax: Short Form: [SOUR:]VOLT[:LEV]:PROT:MODE (EXT | FIX | LESS |)

Long Form: [SOURce:]VOLTage[:LEVel]:PROTect:MODE (EXTernal | FIXed | LESSer |)

Description:Determines how voltage protection limits are controlled.

FIXED - Allows the limits to be controlled by digital signals from either the keypad (if the unit is in local mode) or SCPI command (if the unit is in remote mode).

EXTERNAL: Allows the limits to be controlled by analog signals applied to the analog port; limits set from the keypad or SCPI command have no effect (see PAR. 3.3.6.1).

LESSER LIMIT: Allows protect limit to be automatically selected from either 1) the external analog voltage applied to the Analog I/O port or 2) the value set from the keypad or SCPI command). Whichever limit has a lower absolute value (closest to zero) has effect

## <span id="page-163-2"></span>**B.80 [SOURce:]VOLTage[:LEVel]:PROTect:MODE? QUERY VOLT:PROT:MODE?**

Syntax: Short Form: [SOUR:]VOLT[:LEV]:PROT:MODE? Long Form: [SOURce:]VOLTage[:LEVel]:PROTect:MODE? Returns FIX, EXT or LESS

Description: Identifies how voltage protection limits are controlled: FIX for Fixed, EXT for external, LESS for the lesser of the internal (fixed) and external protection limit values (See PAR. [B.79](#page-163-1) for details).

# <span id="page-163-3"></span>**B.81 [SOURce:]VOLTage[:LEVel]:PROTect:NEGative COMMAND VOLT:PROT:NEG**

Syntax: Short Form: [SOUR:]VOLT[:LEV]:PROT:NEG <exp\_value> Long Form: [SOURce:]VOLTage[:LEVel]:PROTect:NEGative <exp\_value> where <value> is bewteen minimum (box) value (Figure [1-2](#page-31-0)) and 1% above rated (nominal) output voltage.

Description: Establishes the negative protection limit for voltage; maximum is 1% greater than rated output voltage.

### <span id="page-163-4"></span>**B.82 [SOURce:]VOLTage[:LEVel]:PROTect:NEGative? QUERY VOLT:PROT:NEG?**

Syntax: Short Form: [SOUR:]VOLT[:LEV]:PROT:NEG? Long Form: [SOURce:]VOLTage[:LEVel]:PROTect:NEGative? Returns: <exp\_value>

Description: Identifies the negative protection limit for voltage.

## <span id="page-163-5"></span>**B.83 [SOURce:]VOLTage[:LEVel]:PROTect:POSitive COMMAND VOLT:PROT:POS**

Syntax: Short Form: [SOUR:]VOLT[:LEV]:PROT:POS <exp\_value> Long Form: [SOURce:]VOLTage[:LEVel]:PROTect:POSitive <exp\_value> where <value> is bewteen minimum (box) value (Figure [1-2](#page-31-0)) and 1% above rated (nominal) output voltage.

Description: Establishes the positive protection limit for voltage; maximum is 1% greater than rated output voltage.

# <span id="page-163-6"></span>**B.84 [SOURce:]VOLTage[:LEVel]:PROTect:POSitive? QUERY VOLT:PROT:POS?**

Syntax: Short Form: [SOUR:]VOLT[:LEV]:PROT:POS? Long Form: [SOURce:]VOLTage[:LEVel]:PROTect:POSitive? Returns: <exp\_value>

Description: Identifies the positive protection limit for voltage.

B-18

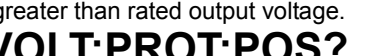

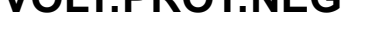

#### <span id="page-164-0"></span>**B.85 [SOURce:]VOLTage[:LEVel]:PROTect:LIMit:BOTH COMMAND VOLT:PROT:LIM[:BOTH]**

- Syntax: Short Form: [SOUR:]VOLT[:LEV]:PROT:LIMit[:BOTH] <value> Long Form: [SOURce:]VOLTage[:LEVel]:PROTect:LIM[:BOTH <value> where <value> is bewteen minimum (box) value (Figure [1-2](#page-31-0)) and 1% above rated (nominal) output voltage.
- Description: Establishes the maximum value possible for both the positive and negative protection limits for voltage. Requires MEM:UPD (PAR. [B.11](#page-148-6)) to save for power up. See PAR. [3.5.2.2](#page-101-0) and Figure [3-16](#page-102-0) for special programming considerations.

#### <span id="page-164-1"></span>**B.86 [SOURce:]VOLTage[:LEVel]:PROTect:LIMit[:BOTH]? QUERY VOLT:PROT:LIM[:BOTH]?**

- Syntax: Short Form: [SOUR:]VOLT[:LEV]:PROT:LIM[:BOTH]? Long Form: [SOURce:]VOLTage[:LEVel]:PROTect:LIMit[:BOTH]? Returns <exp\_value>,<exp\_value>
- Description: Identifies the maximum value possible for protection limits for voltage (positive, negative); maximum is 1% greater than rated output voltage.

# <span id="page-164-2"></span>**B.87 [SOURce:]VOLTage[:LEVel]:PROTect:LIMit:NEGative COMMAND VOLT:PROT:LIM:NEG**

Syntax: Short Form: [SOUR:]VOLT[:LEV]:PROT:LIM:NEG <exp\_value>

Long Form: [SOURce:]VOLTage[:LEVel]:PROTect:LIMit:NEGative <exp\_value> where <value> is between minimum (box) value (Figure [1-2](#page-31-0)) and 1% above rated (nominal) output voltage. Description:Establishes the minimum (maximum absolute) value possible for the negative protection limit for voltage. This may be set up to 1% greater than rated voltage. Requires MEM:UPD (PAR. [B.11](#page-148-6))

to save for power up. See PAR. [3.5.2.2](#page-101-0) and Figure [3-16](#page-102-0) for special programming considerations.

# <span id="page-164-3"></span>**B.88 [SOURce:]VOLTage[:LEVel]:PROTect:LIMit:NEGative? QUERY VOLT:PROT:LIM:NEG?**

Syntax: Short Form: [SOUR:]VOLT[:LEV]:PROT:LIM:NEG? Long Form: [SOURce:]VOLTage[:LEVel]:PROTect:LIMit:NEGative? Returns: <exp\_value> Description:Identifies the minimum (maximum absolute) value possible for the negative protection limit for voltage.

# <span id="page-164-4"></span>**B.89 [SOURce:]VOLTage[:LEVel]:PROTect:LIMit:POSitive COMMAND VOLT:PROT:LIM:POS**

Syntax: Short Form: [SOUR:]VOLT[:LEV]:PROT:LIM:POS <exp\_value> Long Form: [SOURce:]VOLTage[:LEVel]:PROTect:LIMit:POSitive <exp\_value> where <value> is bewteen minimum (box) value (Figure [1-2](#page-31-0)) and 1% above rated (nominal) output voltage. Description:Establishes the maximum value possible for the positive protection limit for voltage. This may be set up to 1% greater than rated voltage. Requires MEM:UPD (PAR. [B.11](#page-148-6)) to save for power up. See PAR. [3.5.2.2](#page-101-0) and Figure [3-16](#page-102-0) for special programming considerations.

# <span id="page-164-5"></span>**B.90 [SOURce:]VOLTage[:LEVel]:PROTect:LIMit:POSitive? QUERY VOLT:PROT:LIM:POS?**

Syntax: Short Form: [SOUR:]VOLT[:LEV]:PROT:LIM:POS? Long Form: [SOURce:]VOLTage[:LEVel]:PROTect:LIMit:POSitive? Returns: <exp\_value> Description:Identifies the maximum value possible for the positive protection limit for voltage.

### <span id="page-165-0"></span>**B.91 [SOURce:]VOLTage[:LEVel]:TRIGgered[:AMPlitude] COMMAND VOLT:TRIG**

- Syntax: Short Form: [SOUR:]VOLT[:LEV]:TRIG[:AMP] <exp\_value> Long Form: [SOURce:]VOLTage[:LEVel]:TRIGgered[:AMPlitude] <exp\_value>  $\epsilon$  value = digits with decimal point and Exponent, e.g., 2.71E1 for 27.1
- Description: **Programs voltage value to be transferred to output by \*TRG command.** Actual output voltage will depend on load conditions. If the value exceeds the maximum for the model being programmed, error message -222,"Data out of range" is posted in output queue. If value exceeds VOLT:LIM:HIGH value, a value corresponding to the voltage limit will be programmed.

### <span id="page-165-1"></span>**B.92 [SOURce:]VOLTage[:LEVel]:TRIGgered[:AMPlitude]? QUERY VOLT:TRIG?**

Syntax: Short Form: [SOUR:]VOLT[:LEV]:TRIG[:AMP]? Long Form: [SOURce:]VOLTage[:LEVel]:TRIGgered[:AMPlitude]? **Return Value:** <exp\_value> = digits with decimal point and Exponent, e.g., 2.71E1 for 27.1

Description: **Returns value representing voltage value to be programmed by \*TRG command established by VOLT:TRIG command).**

### <span id="page-165-2"></span>**B.93 STATus:OPERation:CONDition? QUERY STAT:OPER:COND?**

- Syntax: Short Form: STAT:OPER:COND? Long Form: STATus:OPERation:CONDition? **Return Value:** <int\_value> 0 to 1313 (1 + 32 + 256 + 1024).
- Description: **Returns the value of the Operation Condition Register (see Table [B-3](#page-165-6)).** The Operation Condition Register contains unlatched real-time information about the operating conditions of the power supply. Bit set to  $1 =$  function enabled (active, true); bit reset to  $0 =$  function disabled (inactive, false). (See example, Figure [B-4](#page-167-10).)

#### **TABLE B-3. OPERATION CONDITION REGISTER, OPERATION ENABLE REGISTER, AND OPERATION EVENT REGISTER BITS**

<span id="page-165-6"></span>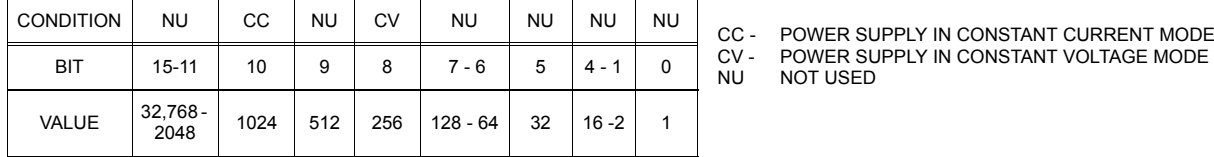

### <span id="page-165-3"></span>B.94 STATus:OPERation:ENABle COMMAND **STAT:OPER:ENAB**

Syntax: Short Form: STAT:OPER: ENAB <int\_value> 0 to 1313 (1 + 32 + 256 + 1024) Long Form: STATus: OPERation: ENABle <int\_value> 0 to 1313 (1 + 32 + 256 + 1024)

Description: **Sets Operation Enable Register.** The Operation Enable Register is a mask for enabling specific bits in the Operation Event Register which will cause the operation summary bit (bit 7) of the Status Byte register to be set Bit set to  $1 =$  function enabled (active, true); bit reset to  $0 =$  function disabled (inactive, false). The operation summary bit is the logical OR of all the enabled bits in the Operation Event register. (See example, Figure [B-4](#page-167-10).)

### <span id="page-165-4"></span>B.95 STATus:OPERation:ENABle? QUERY **STAT:OPER:ENAB?**

Syntax: Short Form: STAT:OPER:ENAB? Long Form: STATus:OPERation:ENABle? **Return Value: <int\_value>** 

Description: **Reads Operation Enable Register (see Table [B-3](#page-165-6)).** Returns value of Operation Enable Register bits. Bit set to 1 = function enabled (active, true); bit reset to  $0 =$  function disabled (inactive, false). (See example, Figure [B-4](#page-167-10).)

### <span id="page-165-5"></span>**B.96** STATus:OPERation[:EVENt] QUERY **STAT:OPER?**

B-20

Syntax: Short Form: STAT:OPER[:EVEN]? Long Form: STATus:OPERation[:EVENt]? **Return Value:** <int\_value>

#### Description: **Indicates changes in conditions monitored by Operational Event Register (see Table [B-3](#page-165-6)).** Returns the value of the Operation Event register. The Operation Event register is a read-only register which holds (latches) all events that occur. Reading the Operation Event register clears it. (See example, Figure [B-4](#page-167-10).)

CC - POWER SUPPLY IN CONSTANT CURRENT MODE

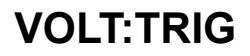

#### BOP-1K 022108

#### <span id="page-166-0"></span>**B.97 STATus:PRESet COMMAND STAT:PRES**

Syntax: Short Form: STAT:PRES Long Form: STATus:PRESet

- 
- Description: **Disables reporting of all status events.** This command sets all bits of the Operation Condition (Table [B-3](#page-165-6)) and Questionable Condition Registers to 0, preventing all status events from being reported. (See example, Figure [B-4](#page-167-10).)

### <span id="page-166-1"></span>B.98 STATus:QUEStionable[:EVENt]? QUERY **STAT:QUES?**

- Syntax: Short Form: STAT:QUES[EVEN]? Long Form: STATus:QUEStionable[EVENT]? **Return Value:** <int\_value> actual register value
- Description: **Indicates the latched condition of the Questionable Event register.** Returns the value of the Questionable Event register (see Table [B-4](#page-166-6)). The Questionable Event register is a read-only register which holds (latches) all events. Only bits 13 and 12 are latched in the Status Questionable Event register. Bits 0 and 1 of the Status Questionable Condition Register are not latched in the power supply. Reading the Questionable Event register clears it. (See example, Figure [B-4](#page-167-10).)

#### <span id="page-166-6"></span>**TABLE B-4. QUESTIONABLE EVENT REGISTER, QUESTIONABLE CONDITION REGISTER AND QUESTIONABLE CONDITION ENABLE REGISTER BITS**

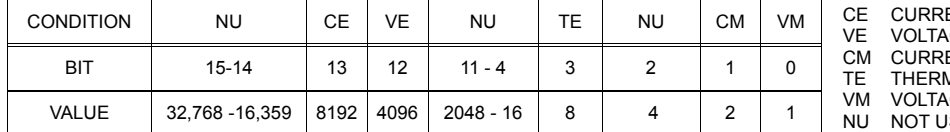

ENT ERROR VE VOLTAGE ERROR CM CURRENT MODE TE THERMAL ERROR**GE MODE** SED

# <span id="page-166-2"></span>**B.99 STATus:QUEStionable:CONDition? QUERY STAT:QUES:COND?**

**Return Value:** <int\_value> actual register value

- Syntax: Short Form: STAT:QUES:COND? Long Form: STATus:QUEStionable:CONDition?
- Description: **Returns the value of the Questionable Condition Register (see Table [B-4](#page-166-6)).** The Questionable Condition Register contains unlatched real-time information about questionable conditions of the power supply. Bit set to 1 = condition (active, true); bit reset to 0 = condition (inactive, false). Bits 1 or 0 may be both be set, indicating the power supply is settling after a voltage change. (See example, Figure [B-4](#page-167-10).)

## <span id="page-166-3"></span>**B.100 STATus:QUEStionable:ENABle COMMAND STAT:QUES:ENAB**

- Syntax: Short Form: STAT:QUES:ENAB <int\_value> Long Form: STATus:QUESionable:ENABle <int\_value>
- Description: **Programs Questionable Condition Enable Register (see Table [B-4](#page-166-6)).**The Questionable Condition Enable Register determines which conditions are allowed to set the Questionable Condition Register; it is a mask for enabling specific bits in the Questionable Event register that can cause the questionable summary bit (bit 3) of the Status Byte register to be set. The questionable summary bit is the logical OR of all the enabled bits in the Questionable Event register. Bit set to 1 = function enabled (active, true); bit reset to 0 = function disabled (inactive, false). (See example, Figure [B-4](#page-167-10).)

#### <span id="page-166-4"></span>B.101 STATus:questionable:ENABle? QUERY **STAT:QUES:ENAB?**

- Syntax: Short Form: STAT:QUES:ENAB? Long Form: STATus:QUESionable:ENABle? **Return Value:** <int\_value> actual register value
- Description: **Reads Questionable Condition Enable Register (see Table [B-4](#page-166-6)).** Power supply returns value of Questionable Condition Enable Register, indicating which conditions are being monitored. Bit set to 1 = function enabled (active, true); bit reset to 0 = function disabled (inactive, false). **Related Commands:** STAT:QUES?. (See example, Figure [B-4](#page-167-10).)

#### <span id="page-166-5"></span>**B.102 SYSTem:COMMunication:GPIB:ADDRess COMMAND SYST:COMM:GPIB:ADDR**

Syntax**:** Short Form: SYST:COMM:GPIB:ADDR<INT VAL> 0 to 30 Long Form: SYSTem:COMMunication:GPIB:ADDRess<INT VAL> 0 to 30

Description:**Sets selected power supply GPIB address.** NOTE: After executing this command, subsequent commands must be directed to the new GPIB address. Requires MEM:UPD (PAR. [B.11](#page-148-6)) to save for power up. See PAR. [3.5.2.2](#page-101-0) and Figure [3-16](#page-102-0) for special programming considerations.

### <span id="page-167-1"></span>**B.103 SYSTem:COMMunication:GPIB:ADDRess? QUERY SYST:COMM:GPIB:ADDR?**

Syntax**:** Short Form: SYST:COMM:GPIB:ADDR? Long Form: SYSTem:COMMunication:GPIB:ADDRess? Return Value: <int\_value> 0 to 30

<span id="page-167-0"></span>Description: **Identifies selected power supply GPIB address.**

## <span id="page-167-2"></span>**B.104** SYSTem:ERRor? QUERY SYST:ERR?

Syntax: Short Form: SYST:ERR? Long Form: SYSTem:ERRor? **Return Value:** <int\_value,string>

Description: **Posts error messages to the output queue.** Returns the next error number followed by its corresponding error message string from the instrument error queue. The error queue is a FIFO (first in first out) buffer that stores errors as they occur. As it is read, each error is removed from the queue and the next error message is made available. When all errors have been read, the query returns 0,"No error". If more errors are accumulated than the queue can hold, it will overflow. The oldest errors stay in the queue but the most recent errors are discarded. The last error in the queue will be -350,"Too many errors." Error messages are defined in Table [B-5](#page-170-3).

#### **FIGURE B-4. USING STATUS COMMANDS AND QUERIES**

## <span id="page-167-10"></span><span id="page-167-3"></span>**B.105** SYSTem:ERRor:CODE? QUERY **SYST:ERR:CODE?**

Syntax**:** Short Form: SYST:ERR:CODE?] Long Form: SYSTem:ERRor:CODE?

Description: Returns the three character error code without the ASCII definition string. The error codes are defined in table [B-5](#page-170-3) (See example, Figure [B-6](#page-170-4).)

Syntax**:** Short Form: SYST:ERR:CODE:ALL?] Long Form: SYSTem:ERRor:CODE:ALL? Return Value:

Description: Returns a comma-separated list of all error codes. A maximum of 31 codes will be returned; if the queue is empty, the power supply returns 0.

#### <span id="page-167-5"></span>B.107 SYSTem:KEYBoard COMMAND **SYST:KEYB**

Syntax: Short Form: SYST:KEYB [DIS | ENAB] Long Form: SYSTem:KEYBoard [DISable | ENABle]

Description: Locks (DIS) or unlocks (ENAB) the front panel keypad. .

### <span id="page-167-6"></span>**B.108** SYSTem:KEYBoard? QUERY SWITCH STRING SYST:KEYB?

Syntax: Short Form: SYST:KEYB? Long Form: SYSTem:KEYBoard? Returns: DIS or ENAB

Description:Identifies the state of the keypad: locked (DIS) or unlocked (ENAB).

### <span id="page-167-7"></span>B.109 SYSTem:PASSword:CENable COMMAND **SYST:PASS:CEN**

Syntax**:** Short Form: SYST:PASS:CEN <val> Long Form: SYSTem:PASSword:CENable <val>

Description: Sets the password enable state if the value matches the current Main password. This command allows CALibrate commands to operate.

#### <span id="page-167-8"></span>**B.110 SYSTem:PASSword:CDISable COMMAND SYST:PASS:CDIS**

Syntax**:** Short Form: SYST:PASS:CDIS <val> Long Form: SYSTem:PASSword:CDISable <val>

Description: Clears the password enable state if the value matches the current Main password.

### <span id="page-167-9"></span>B.111 SYSTem:PASSword:NEW COMMAND **SYST:PASS:NEW**

- Syntax: Short Form: SYST:PASS:NEW <old password>,<new password> Long Form: SYSTem:PASSword:NEW <old password>,<new password>
- Description: **Establishes new password.** The old (current) Mian password is checked, then replaced by the new password. Admin 1 and 2 passwords (PAR. [3.2.4.3](#page-66-0)) are not available. (See example, Figure [B-6](#page-170-4).) See PAR. [3.5.2.2](#page-101-0) and Figure [3-16](#page-102-0) for special programming considerations.

# <span id="page-167-4"></span>**B.106 SYSTem:ERRor:CODE:ALL? QUERY SYST:ERR:CODE:ALL?**

# <span id="page-168-0"></span>B.112 SYSTem:PASSword:STATe? QUERY **SYST:PASS:STAT?**

Syntax**:** Short Form: SYST:PASS:STAT? Long Form: SYSTem:PASSword:STATe? Return Value: <int\_value> 0 or 1

Description: Returns a 1 if the password state is enabled or a 0 if it is disabled.

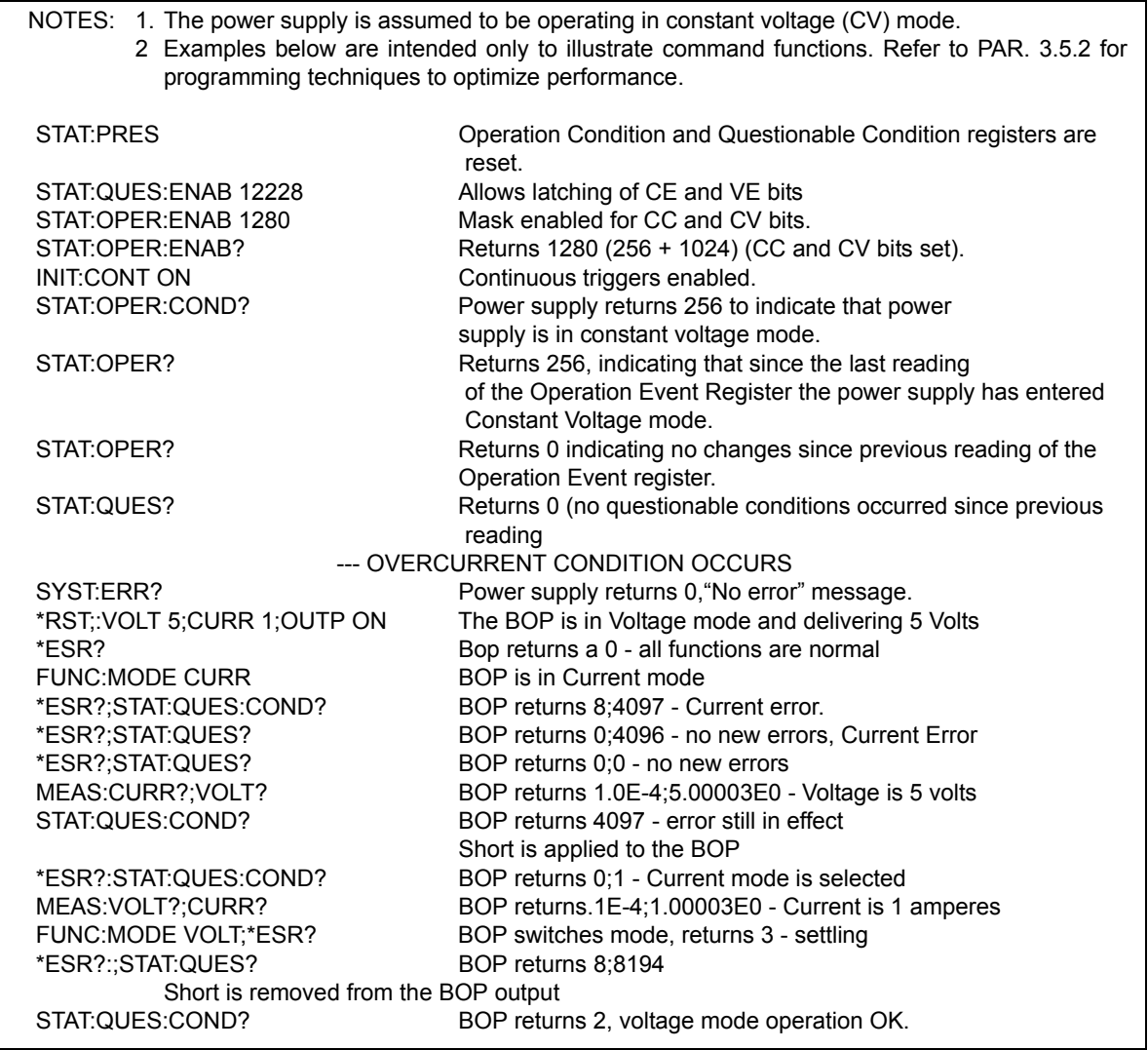

#### <span id="page-168-1"></span>**B.113 SYSTem:REMote**

# **COMMAND SYST:REM**

Syntax: Short Form: SYST:REM {ON | OFF} or {1 | 0} Long Form: SYSTem:REMote {ON | OFF} or {1 | 0}

Description: **Used during serial (RS 232) communication to set the unit to remote (1 or ON) or local (0 or OFF) mode.** This command must be issued prior to commands that affect the power supply output (e.g., VOLT 10;:OUTP ON) to ensure the unit is in remote mode. See PAR. [3.5.6.3](#page-110-0) and Figure [B-5](#page-169-4).

## <span id="page-169-0"></span>**B.114** SYSTem:REMote? QUERY STREM?

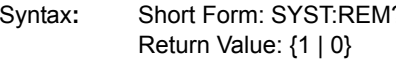

Property Form: SYSTem: REMote?

Description: **Identifies whether unit it in remote mode (1) or local mode (0) during serial (RS 232) communication.** See PAR. [3.5.6.3](#page-110-0) and Figure [B-5](#page-169-4).

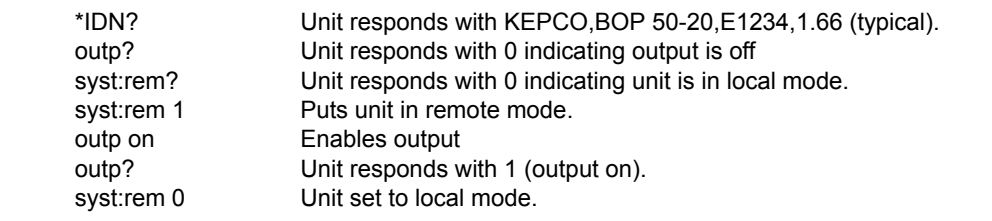

#### **FIGURE B-5. SETTING THE UNIT TO REMOTE MODE VIA SERIAL (RS 232) PORT**

#### <span id="page-169-4"></span><span id="page-169-1"></span>**B.115** SYSTem:SECurity:IMMediate COMMAND **SYST:SEC:IMM**

Syntax: Short Form: SYST:SEC:IMM Long Form: SYSTem:SECurity:IMMediate

Description: **Initializes all NVRAM variable to factory defaults.** Empties all memory locations. See PAR. [3.5.2.2](#page-101-0) and Figure [3-16](#page-102-0) for special programming considerations.

# <span id="page-169-2"></span>**B.116 SYSTem:SET COMMAND SYST:SET**

- Syntax**:** Short Form: SYSTem:SET {CM0 | CM1 | DCL0 | DCL1 | LF0 | LF1 | RO0 | RO1 | OUT0 | OUT1} Long Form: SYSTem:SET {CM0 | CM1 | DCL0 | DCL1 | LF0 | LF1 | RO0 | RO1 | OUT0 | OUT1}
- Description: **Establishes Device Clear, Line Feed, OUTP command and Reset functions. Sending SYST:SEC:IMM sets LF1, DC0, and RO0 (as if CM0 was sent).** Requires MEM:UPD (PAR. [B.11](#page-148-6)) to save for power up. See PAR. [3.5.2.2](#page-101-0) and Figure [3-16](#page-102-0) for special programming considerations.
	- DCL0 Device Clear functions per IEEE 488.2 Standard. (No effect on the device (power supply), only clears internal status registers.)
	- DCL1 Device Clear functions identical to \*RST (Output set to 0V, voltage mode and output set to OFF except if RO1 (see below) is set.)
	- LF0 Line Feed not provided upon empty buffer condition
	- LF1 Line Feed provided if buffer is empty and a read is performed.
	- RO0 \*RST and power up set output to OFF, 0V, 0A, voltage mode.
	- RO1 \*RST sets output to ON, 0V, 0A, voltage mode. Subsequent VOLT and CURR commands are immediately present at the output without sending OUTP ON (OUTP OFF and OUTP ON function normally to turn the output off or on.)
	- OUT0 OUTP command functions per PAR. [B.12](#page-149-0)
	- OUT1 OUTP command functions as described in PAR. [B.12](#page-149-0), however sending VOLT or CURR command also turns the output on.
	- CM0 Establishes DCL0, LF0, RO0 conditions described above. (SCPI 1997 Standard compliance)
	- CM1 Establishes DCL1, LF1, RO1 conditions described above. (Compatible with software versions 1.2 and earlier) (See example, Figure [B-6](#page-170-4).)

## <span id="page-169-3"></span>**B.117** SYSTem:SET? QUERY **SHOW:** SYSTEM: SET?

Syntax: Short Form: SYST:SET? Long Form: SYSTem:SET? Return Value: DCL<n>,LF<n>,RO<n>,OUT<n> where n = 0 or 1

Description: **Identifies functions established by SYST:SET command.** (See example, Figure [B-6](#page-170-4).)

## <span id="page-170-1"></span>**B.118** SYSTem:VERSion? QUERY SWITCH STRINGERS?

BOP-1K 022108

**FIGURE B-6. USING SYSTEM COMMANDS AND QUERIES**

# <span id="page-170-4"></span><span id="page-170-2"></span>**B.119 TRIGger:SOURce COMMAND TRIG:SOUR**

Syntax**:** Short Form: TRIG:SOUR {EXT | BUS} Long Form: TRIGger:SOURce {EXT | BUS}

Description: Sending TRIG:SOUR activates either internal (BUS) or external (EXT) trigger. When the external trigger (ground) is applied to J2 pin 3, output voltage and current are set to previously stored values for VOLT:TRIG and CURR:TRIG.

NOTE: If INIT:CONT 1 was sent prior to sending TRIG:SOUR EXT, continuous mode is disabled and unit will wait for INIT:IMM

## <span id="page-170-0"></span>**B.120 TRIGger:SOURce? QUERY** TRIG:SOUR?

Syntax**:** Short Form: TRIG:SOUR? Long Form: TRIGger:SOURce? Returns: EXT or BUS

Description: Identifies whether internal (BUS) or external (EXT) trigger is activated.

#### **TABLE B-5. ERROR MESSAGES**

<span id="page-170-3"></span>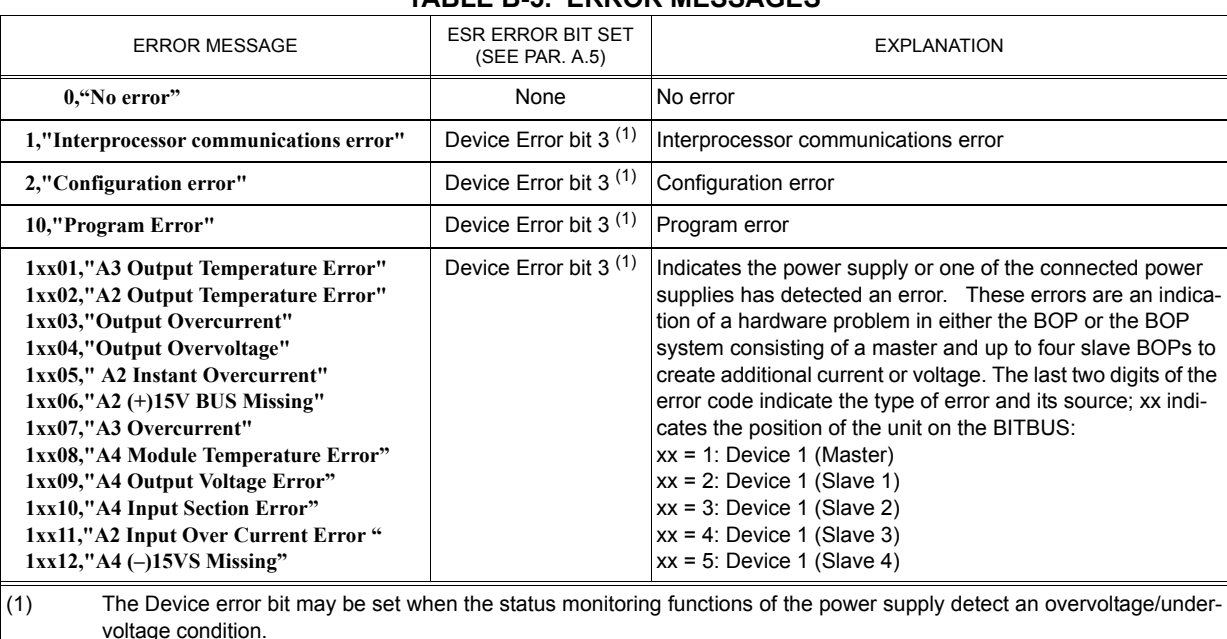

YYYY = year, V = Revision number for specified year. (See example, Figure [B-6](#page-170-4).)

SYST:PASS:NEW DEFAULT,OKAY Unit changes password to be OKAY SYST:SET LF1,RL1,DC1 Configures Device Clear, Line Feed and Reset (see PAR. [B.116](#page-169-2)). DIAG:SAV;:SYST:ERR:CODE? BOP returns -231 indicating command is protected SYST:PASS:CEN OKAY Password enabled commands are accepted DIAG:SAV Unit saves the LF1 state for next power on cycle.

Syntax**:** Short Form: SYST:VERS? Long Form: SYSTem:VERSion?

Description: **Identifies SCPI Version implemented.** Returns SCPI Version number:

Return Value: <int\_value>.<int\_value> (YYYY.V)

SYST:VERS? Unit returns 1997 SYST:SET? Unit returns DC0,LF0,RL0,OUT0

### **TABLE B-5. ERROR MESSAGES (CONTINUED)**

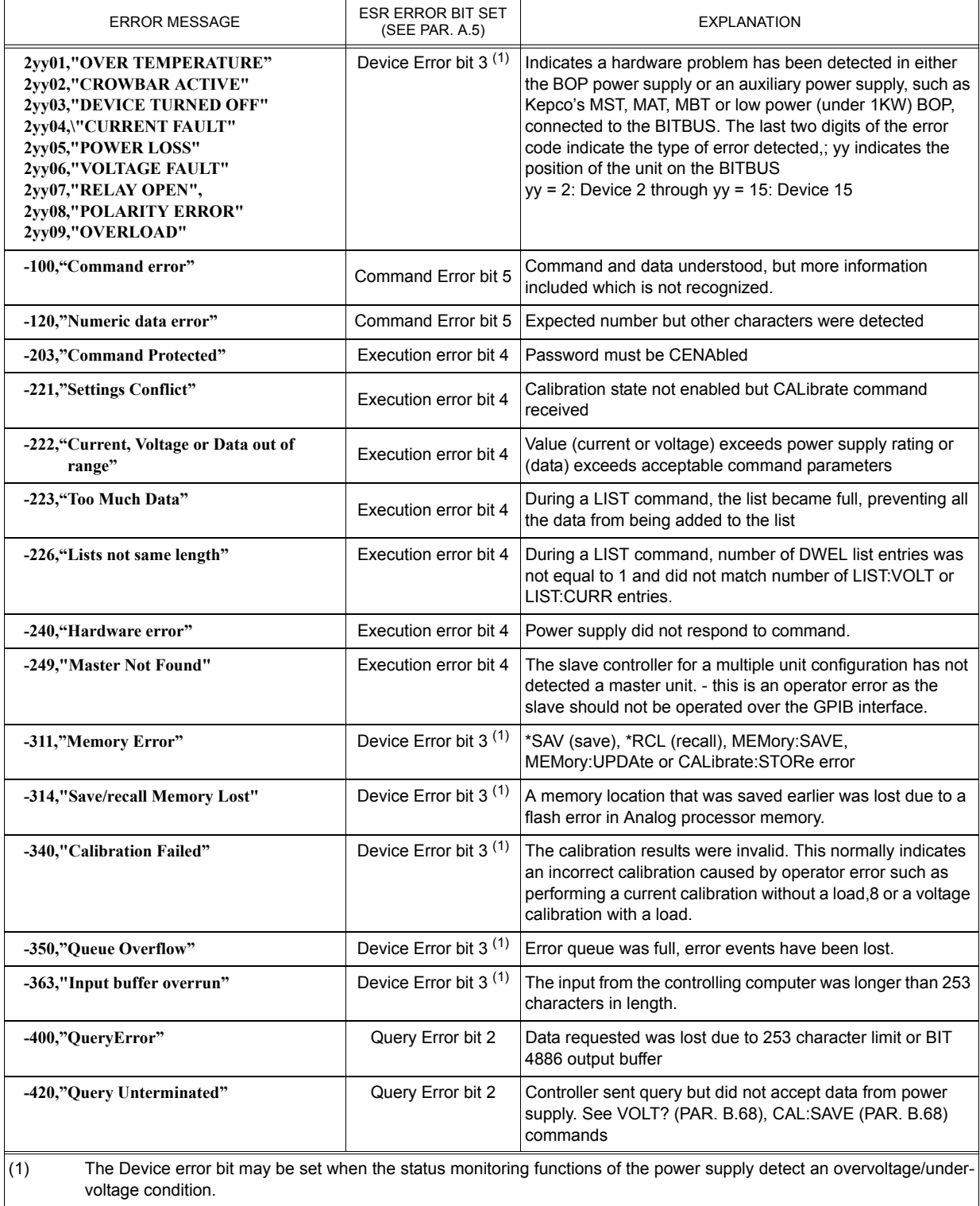

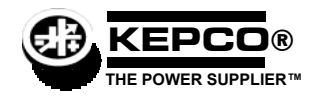

# **BOP 1000W QUICK REFERENCE GUIDE**

Once the power supply is installed (see full Technical Manual), this guide is an aid that briefly outlines a simple approach to accomplishing common tasks, with the appropriate Technical Manual paragraph references for more details. All instructions start from the power-up screen (press  $F_{\overline{2}}$ ) from most submenus to return to power-up screen). Many setup functions can be password protected - see UTILITY below for instructions.

## **UTILITY**

**How do I access a password-protected menu?** Enter first character of password using **ADJUST** control or keypad (use multiple presses of the keys for letters or symbols:  $\bigcirc\limits_{m\in\mathbb{N}}\left(\text{space}\right),\bigcirc\limits_{m\in\mathbb{N}}\left(\left(\text{ABC}\right),\bigcirc\limits_{m\in\mathbb{N}}\left(\text{ABC}\right),\bigcirc\limits_{m\in\mathbb{N}}\left(\text{OEF}\right),\bigcirc\limits_{m\in\mathbb{N}}\left(\text{GHI}\right),\bigcirc\limits_{m\in\mathbb{N}}\left(\text{JKL}\right),\bigcirc\limits_{m\in\mathbb{N}}\left(\text{MNO}\right).$ (TUV), 9 (WXYZ). T to enter next character, ! to verify. If incorrect, press **CLEAR** and repeat (see PAR. [3.2.4.4](#page-67-0)).

**How do I use the keypad? STANDBY** sets output on/off (STANDBY indicator lit when output off), **MODE** selects voltage mode or current mode, arrow keys highlight selections, numbers enter values and multiple presses can enter alphanumeric characters, +/- sets sign, **CLEAR** sets numeric values to zero, clears alphanumerics, **RESET** is equivalent to power-up cycle, **ENTER** applies settings to output and saves changes, HELP is context sensitive, keep pressing for more,  $\llbracket \cdot \rrbracket$  through  $\llbracket \cdot \rrbracket$  functions are defined by graphic box to the left (see PAR. [3.2.1](#page-60-0)).

**How do I use the ADJUST control?** Adjusts value of highlighted digit, fine adjustment (least significant digit) if held in while adjusting. If output is on, directly controls output (pressing **ENTER** not required). Scrolls through all alphanumeric characters for password.

How do I turn the beep on or off? **[3]**, highlight Key Press Beep, **[1]**, highlight On, Error only or Off, then **[4]**, **[5]** to exit or **[4]** to save for power-up (see PAR. [3.2.5.2](#page-69-0)).

How do I set the display background to black or white?  $\binom{1}{m}$ , higlight Background,  $\binom{1}{m}$ , highlight Black or White, then  $\binom{1}{m}$ ,  $\binom{1}{m}$  to exit or  $\mathbb{F}$  to save for power-up (see PAR. [3.2.5.1](#page-68-0)). If  $\mathbb{F}$  not available, see NOTE to PAR. [3.2.5](#page-68-1)).

**How do I adjust the Display contrast?**  $\boxed{3}$ ,  $\boxed{5}$ , then  $\boxed{5}$  when contrast is OK.  $\boxed{5}$  or  $\boxed{2}$  for fine adjustment.  $\boxed{5}$  to exit or  $\boxed{4}$  to save for power-up (see PAR. [3.2.5.1](#page-68-0)). If  $\left[\frac{4}{n}\right]$  not available, see NOTE to PAR. [3.2.5](#page-68-1)).

How do I choose between graphical meters or time line graphs?: **[3]**, Higlight Graphic Display, **[3]**, highlight Meters or the appropriate Graph time, then  $\left[\frac{4}{n}\right]$ .  $\left[\frac{4}{n}\right]$  to exit or  $\left[\frac{4}{n}\right]$  to save for power-up (see PAR. [3.2.5.3](#page-69-1)).

## **CONTROLLING THE OUTPUT USING THE FRONT PANEL (LOCAL)**

**How do I apply a voltage or current to the load?** If output is on (STANDBY indicator not lit) press **STANDBY** to turn output off (STANDBY indicator lit). Use MODE to select Voltage or Current mode, use [1] or [1] to highlight main channel, use keypad to set value, then press **ENTER.** Highlight protect channel(s) and use keypad to set value. then press **ENTER**. Press **STANDBY** to turn output on and apply programmed settings to load (see PAR. [3.3.3](#page-70-0)).

**How do I change between a single value or two different values for positive and negative protection limit?**%, highlight Max/Min Settings, [T], Higlight Protect Entry, [T], highlight Bipolar or Independent, then [T]. [T] to exit or [T] to save for power-up (see PAR. [3.3.3.1](#page-71-0)).

**How can I prevent voltage (in voltage mode) or current (in current mode) from being set beyond a predetermined level?**  $F_{\text{max}}$ ), highlight Max/Min Settings,  $F_{\text{max}}$ . Higlight +Voltage Max, -Voltage Min, +Current Max or -Current Min as desired,  $F_{\text{max}}$ , use keypad to change value, then  $\left[\frac{F}{m}\right]$ .  $\left[\frac{F}{m}\right]$  to exit or  $\left[\frac{F}{m}\right]$  to save for power-up (see PAR. [3.3.4](#page-74-0)).

**How do I prevent protection limit from being set beyond a predetermined level?** [5], highlight Max/Min Settings, [1] Higlight +C Protect Max, -C Protect Min, +V Protect Max or -V Protect Min as desired,  $\left[\frac{1}{n}\right]$ , use keypad to change value, then  $\left[\frac{1}{n}\right]$ .  $\left[\frac{15}{n}\right]$  to exit or  $\left[\frac{4}{3}\right]$  to save for power-up (see PAR. [3.3.4.2](#page-76-0)).

**What happens when the protect setting is reached?** Limit channel controls power supply, display shows the message CPRO-TECT (current protection in voltage mode) VPROTECT (voltage protection in current mode) or PROTECT (external analog protection).

### **POWER SUPPLY SETUP**

**How do I configure for resistive, active or battery type load?** [5], highlight Load Type, [1], highlight Active, Resistive, or Battery then  $\left[\frac{4}{3}\right]$ . Press  $\left[\frac{4}{3}\right]$  to exit or  $\left[\frac{4}{3}\right]$  to save for power-up (see PAR. [3.3.6](#page-77-0)).

How do I control whether the output is on or off upon \*RST?  $\left[\frac{F}{m}\right]$ , highlight \*RST sets Output,  $\left[\frac{F}{m}\right]$ , highlight On or Off, then  $\left[\frac{F}{m}\right]$  to exit or  $\left[\frac{F}{m}\right]$  to save for power-up (see PAR. 3.5.3.1.

How do I control what condition the unit is in upon power up. **[5]**, highlight Power Up Settings, **[7]**, highlight parameter, **[7]**, highlight desired power-up state, then  $\mathbb{F}$ . Repeat for all parameters, then  $\mathbb{F}$  to exit or  $\mathbb{F}$  to save for power-up (see PAR. [3.3.7](#page-79-0)).

KEPCO, INC. ● 131-38 SANFORD AVENUE ● FLUSHING, NY. 11352 U.S.A. ● TEL (718) 461-7000 ● FAX (718) 767-1102 http://www.kepcopower.com \$ email: hq@kepcopower.com

## **CONTROLLING THE OUTPUT USING EXTERNAL (ANALOG) SIGNALS (REMOTE)**

**How do I control the mode using an external signal?**  $[[\cdot]]$ , highlight External Mode,  $[[\cdot]]$ , highlight Enable,  $[[\cdot]]$ , then  $[[\cdot]]$  to apply changes and exit. This setting is not saved for power-up (PAR. [3.4.2](#page-95-0)). Select mode by applying either logic 1 or open circuit for voltage, or logic 0 or short circuit for current, to pin 2 referenced to pin 9 of the Analog I/O port (PAR. [3.4.2](#page-95-0)).

**How do I use an analog voltage to control the output (main channel)?**  $[$ **[4]**, highlight Reference input,  $[$ [1]], highlight External then  $\binom{F4}{6}$ , then  $\binom{F5}{2}$  to apply changes and exit . This setting is not saved for power-up. Apply ±10V signal to pin 11 referenced to pin 4 of the Analog I/O port to control active channel (voltage or current) (PAR. [3.4.3](#page-95-1)).

How do I use an analog voltage to control the protection channel?  $\lceil 4 \rceil$ , highlight Protection Limit,  $\lceil 1 \rceil$ , highlight External then  $\lceil 5 \rceil$ , then  $\lceil 5 \rceil$  to apply changes and exit (not saved for power-up). Analog I/O port to control limit channel from 10% to full scale: -Current Protect: pin 5, +Current Protect: pin 13, -Voltage Protect: pin 6, +Voltage Protect: pin 14 (PAR. [3.4.4](#page-99-0)).

**How do I choose between local, digital and analog control of the output?** The unit normally powers up in Local mode. Sending a command via RS 232 or GPIB interfaces automatically puts the unit into Remote mode. Press  $\binom{F}{r}$  to restore Local mode. If an analog voltage is controlling the output (see above), local control of the main channel is disabled and digital commands are not accepted.

**How do I use the BOP as an amplifier?** See above to control the main channel and/or protection channel using analog signals. The nominal (inherent) voltage gain of each model is calculated by  $(G_{\text{NOM-}V}) = E_{\text{Onom}}/E_{\text{REF}}$  and nominal (inherent) current gain is  $(G_{\text{NOM-}I})$  $I_{\text{Onom}}$  /  $E_{\text{RFF}}$  where  $E_{\text{RFF}}$  = 10V (see PAR. [3.4.3.1](#page-96-0)).

How do I control the gain of the BOP when used as an amplifier?  $\left[\frac{64}{3}\right]$ , highlight Reference input,  $\left[\frac{64}{3}\right]$ , highlight ExtlRefLevI then  $\left[\frac{64}{3}\right]$ , then  $\left[\frac{64}{3}\right]$  to apply changes and exit (not save Main channel setting (SET) determines gain (G) by G = SET/10 (PAR. [3.4.3.2](#page-98-0)).

## **CONTROLLING THE OUTPUT USING DIGITAL INTERFACE (REMOTE)**

How do I use the GPIB interface to control the power supply?  $f_{\text{max}}$ ,  $f_{\text{max}}$  to view current GPBI address. To change GPIB address, highlight GPIB address,  $\Box$ , use keypad to enter new address then  $\Box$ . Press  $\Box$  to exit or  $\Box$  to save for power-up (see PAR. [3.5.3.1](#page-103-1)).

How do I use the RS 232 interface to control the power supply?  $\binom{m}{k}$ ,  $\binom{m}{k}$  to view. To change Baud Rate, XON/XOFF or Prompt if needed: highlight Baud Rate, XON/XOFF or Prompt setting,  $\left[\frac{m}{k}\right]$ , highlight desired selection, then  $\left[\frac{m}{k}\right]$ . When complete,  $\left[\frac{m}{k}\right]$  to exit or  $\left[\frac{m}{k}\right]$ to save for power-up (see PAR. [3.5.3.2](#page-104-1)).

**How do I change between SCPI and CIIL Data Format?**  $[[\mathbb{F}]]$ , to view. To change, highlight Data Format setting,  $[[\mathbb{F}]]$ , highlight SCPI or CIIL then  $\left[\frac{4}{m}\right]$ .  $\left[\frac{45}{m}\right]$  to exit or  $\left[\frac{4}{m}\right]$  to save for power-up. (PAR. [3.5.3.1.2](#page-103-0))

How do I change the Device Clear from SCPI to MATE compliant? [5], [1], to view. To change, highlight Device Clear setting, <br>[51], highlight SCPI or MATE then  $\left[\frac{1}{n}\right]$ , [55] to exit or  $\left[\frac{1}{n}\right]$  to save for power-

# **FEATURES**

How do I save the power supply settings for future use?  $\mathbb{F}_2$ , highlight **Empty** location,  $\mathbb{F}_2$ . The power supply settings (Mode, type and values for Main Channel Reference and Protection, and output on/off) are displayed. To save a different setting than that displayed, highlight the parameter,  $\left[\frac{1}{2}\right]$  highlight the selection or enter value using keypad, then  $\left[\frac{1}{2}\right]$ .  $\left[\frac{1}{2}\right]$  to exit or  $\left[\frac{1}{2}\right]$  to save for power-up. (PAR. [3.3.8](#page-80-0))

How do I modify saved power supply settings for future use?  $\binom{m}{k}$ , highlight desired location,  $\binom{m}{k}$ . The power supply settings (Mode, Main Channel Reference and value, Protection type and values and output on/off) are displayed. To change a setting, highlight the parameter,  $\left[\overline{t_1}\right]$  highlight the selection or enter value using keypad, then  $\left[\overline{t_1}\right]$ .  $\left[\overline{t_2}\right]$  to exit or  $\left[\overline{t_3}\right]$  to save for power-up. (PAR. [3.3.8](#page-80-0))

How do I recall previously saved power supply settings? [T], highlight desired location. [7] to execute stored settings or [T] to see details, then  $\left[\frac{F2}{m}\right]$  to program settings. (PAR. [3.3.8](#page-80-0))

How do I view or execute a waveform?  $\left[\frac{f}{k}\right]$  highlight Waveform name,  $\left[\frac{f}{k}\right]$  to view, press STANDBY to turn output on,  $\left[\frac{f}{k}\right]$  to execute.  $\left[\frac{F_5}{F_2}\right]$  to stop waveform execution. (PAR. [3.3.9](#page-83-0))

How do I create a waveform? Use arrow keys to highlight Empty,  $[2]$ ,  $[1]$ . Enter name using ADJUST or keypad (multiple presses for letters) and  $\llbracket\hspace{-3pt}\rbrack$  then  $\llbracket\hspace{-3pt}\rbrack$  To change Mode highlight selection,  $\llbracket\cdot\rrbracket$ .highlight Voltage or Current,  $\llbracket\hspace{-3pt}\rbrack$  to save for power-up. To change protection, highlight setting, <mark>[</mark>F]], enter new setting using keypad, **[F4**]]. To change count, highlight setting, **[F1**], enter new setting using keypad,<br>**[F4**]. Define first segment (Type, Frequency, Amplitude (p-p) and Offs  $p\equiv 0$  for enter value, then  $\llbracket f \rrbracket$ . Highlight segment or End of Segments,  $\llbracket \overline{z} \rrbracket$  to insert next segment prior to highlight or  $\llbracket \overline{z} \rrbracket$  to erase segment. Define new segment or re-edit existing segment in the same way (including start/stop angle for sine or triangle), then  $\mathbb{F}^4$ . (PAR. [3.3.9.8](#page-88-0)) See above to execute waveform.

**How do I calibrate the unit?**  $F = \frac{F}{\sqrt{2}}$ , highlight Calibration,  $F = \frac{F}{\sqrt{2}}$ , then proceed per screen prompts.

How do I configure unipolar operation? Set either + or – Maximum to zero as follows: **[50]**, highlight Max/Min Settings, [50]. Higlight +Voltage Max, -Voltage Min, +Current Max or -Current Min as desired,  $\left[\frac{r}{k}\right]$ , press **CLEAR** to set to zero, then  $\left[\frac{r}{k}\right]$ ,  $\left[\frac{r}{k}\right]$  to exit or  $\left[\frac{r}{k}\right]$  to save for power-up (see PAR. [3.3.4](#page-74-0)).

**Can I further customize the configuration?** Yes, contact Kepco for further information.

You must register your product to comply with the terms of the warranty. Either fill out the form below and mail or fax to Kepco, or for rapid on-line registration go to:

# **http://www.kepcopower.com/warranty.htm**

 $\mathbf I$  $\mathbf{I}$  $\mathbf{l}$  $\begin{array}{c} \rule{0pt}{2ex} \rule{0pt}{2ex} \rule{0pt}{$  $\overline{1}$ 

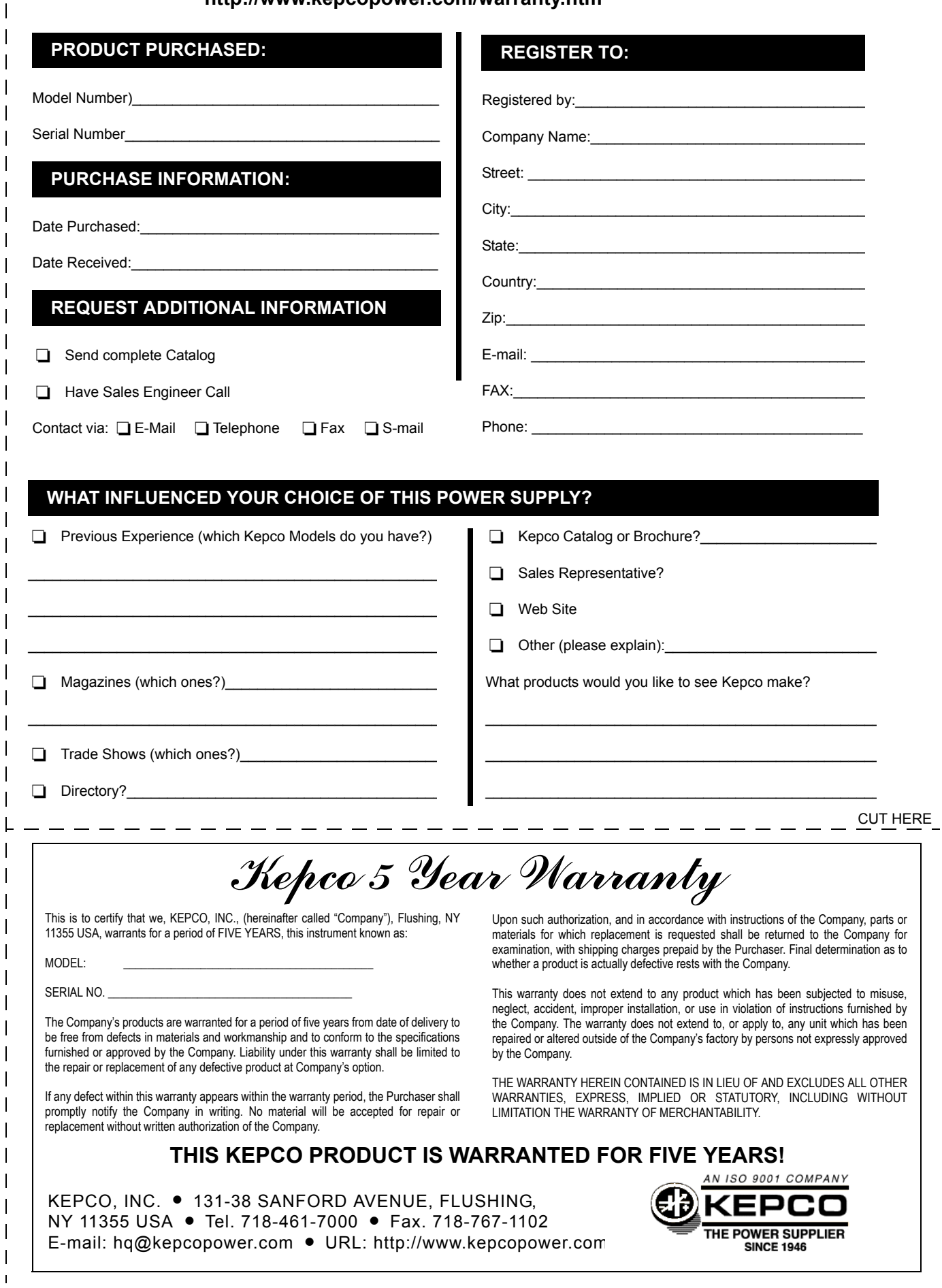

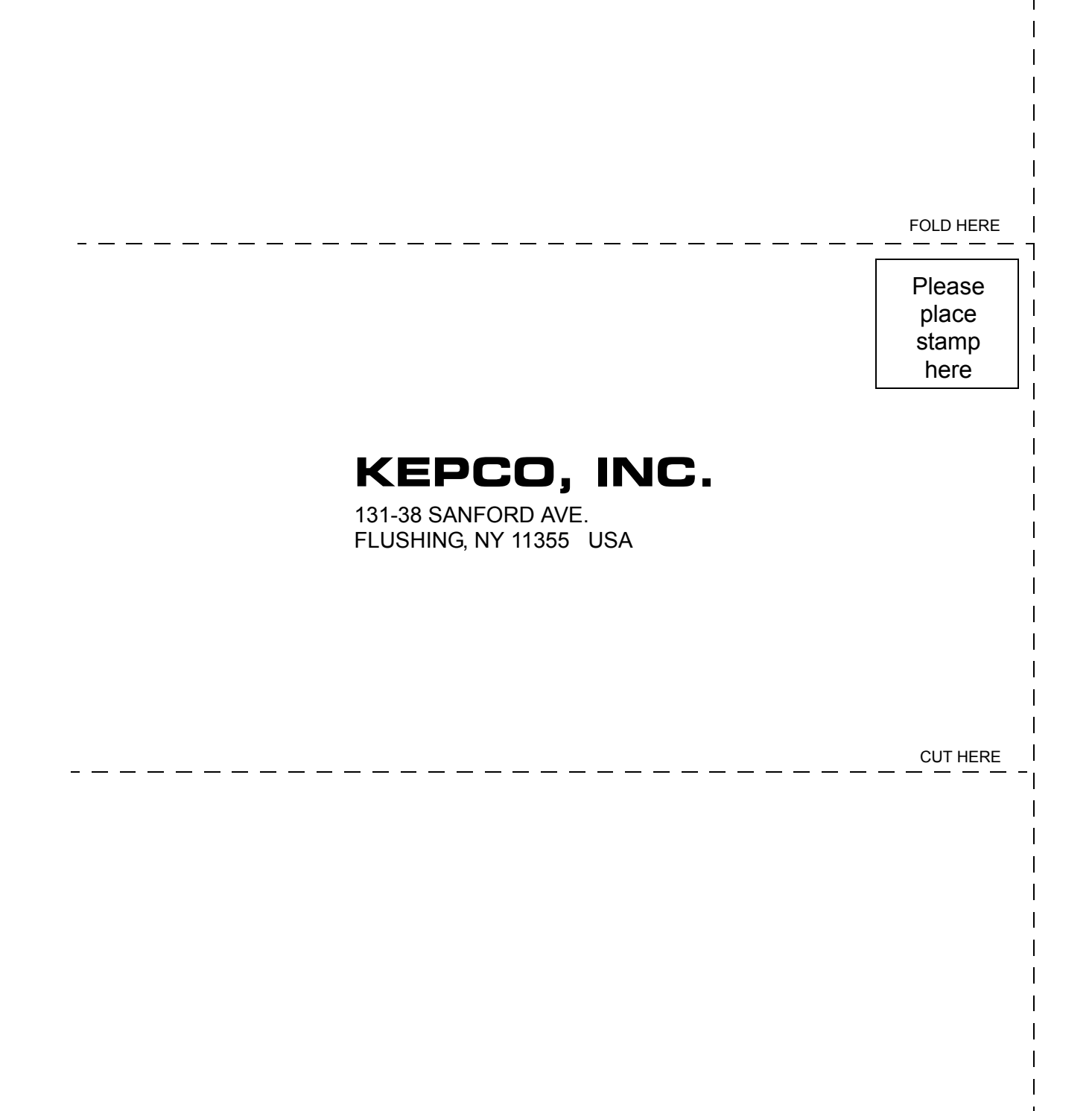